# RECORDING TECHNOLOGY TO THE STATE OF THE STATE OF THE STA

**POWERED BY** 

# **Sweetwater**

Buying the right gear for your needs

Recording & mixing techniques explained

How to set up your studio

CHOOSING A COMPUTER FOR AUDIO
AUDIO INTERFACES

MONITORING & ACOUSTIC TREATMENT

MIC TECHNIQUES

HOW DIGITAL AUDIO WORKS

UNDERSTANDING YOUR DAW SOFTWARE

PLUG-INS & SOFTWARE INSTRUMENTS

COMPRESSION & EQ

**UPGRADING YOUR SYSTEM** •

YOUR QUESTIONS ANSWERED: WHAT SOFTWARE DO I NEED? • WHAT DOES A COMPRESSOR ACTUALLY DO? • WHICH SPECIFICATIONS REALLY MATTER? DOES IT MATTER WHERE I PLACE MY SPEAKERS? • WHERE DO I START WITH A MIX? • WHICH HEADPHONES SHOULD I CHOOSE? • WHAT'S A PLUGIN?

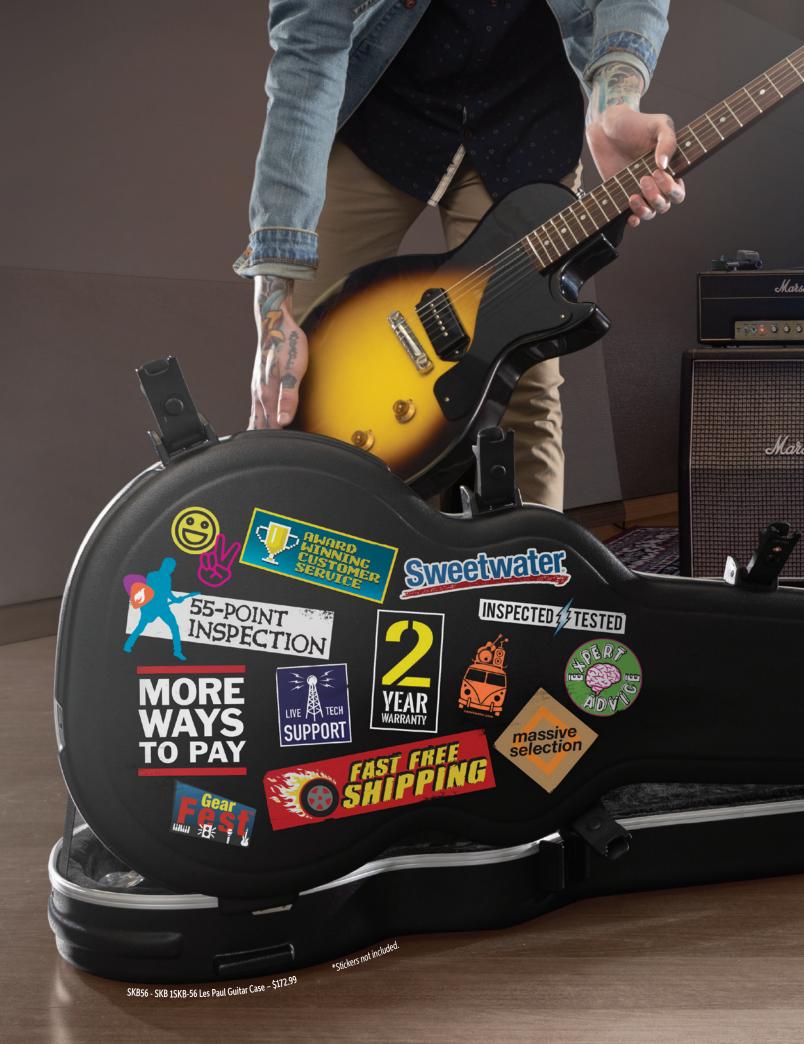

# **AUDIO ENGINEERS GET MORE WITH SWEETWATER**

At Sweetwater, we have a single goal in mind - to make you an ecstatic customer. Everything we do is focused on giving you the absolute-best prices, selection, service, support — and all the many extras we give you every day at no extra charge. From our massive gear selection and our free 2-year warranty to the fanatical way we make sure your equipment is enjoyable right out of the case — it's what we call the Sweetwater Difference. Call or visit us and experience the Difference today.

soldano

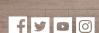

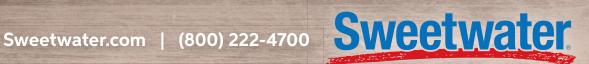

# **Contents**

# Let's Get Started!

There has never been a better time to get into music recording and production and *Basics & Beyond* is here to help you choose the right gear and acquire the essential skills to make the most of it.

# Chapter 1: What Gear Do You Really Need?

The vast majority of music recording and production is now carried out using a computer, but there are just a few other key components you'll need.

# Chapter 2: Choosing A Computer For Audio.

Mac or PC? Laptop or desktop? Or should it be a mobile device? We'll help you make the right choices.

# Chapter 3: What Does An Audio Interface Do?

Your computer's software looks after the recording and mixing, but the audio interface is what gets the sound in and out.

# Chapter 4: Choosing And Using Microphones.

There has never been a better or wider choice of microphones available. You just need to know what to look for.

# Chapter 5: Working With Headphones

Headphones really are an essential component of any home studio even if you are using speakers for monitoring.

# Chapter 6: Monitor Speakers

Passive, active, ported or sealed? Precisely which model you chose actually matters rather less than that you mount them properly and take the time to learn how they sound.

# Chapter 7: Acoustic Treatment

You are never listening just to your speakers, but always the speakers in combination with the room. We'll help you make the most of whatever space your are working in.

# Chapter 8: What Else Do I Need?

Welcome to the world of all the 'extra bits', like cables, adapters and stands. We'll help you sort the essential from the 'nice to have'.

# Chapter 9: Understanding Digital Audio

You don't really need to know how it all works in detail, but a basic understanding of the principles of digital audio will always be useful.

# Chapter 10: Making Sense Of MIDI

MIDI still manages to be slightly confusing to new users. The important thing to remember is that MIDI isn't audio: it is a digital instruction set to tell MIDI-equipped instruments what to do.

# Chapter 11: Getting To Know Your DAW Software

Today's major DAW software packages may seem comlicated, but if you concentrate on just a few fundamentals to begin with, you'll be recording, editing and mixing in no time.

# Chapter 12: Recording Audio

Today's powerful software allow us to 'fix' a lot of things that would previously have required re-recording. But the fact that you can, doesn't always mean that you should!

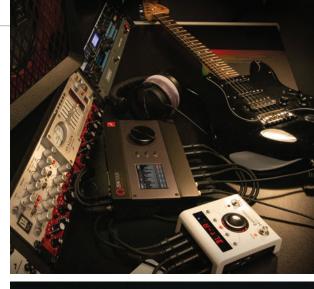

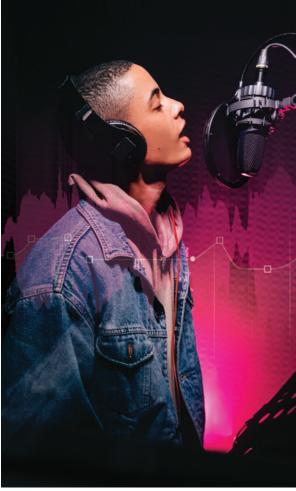

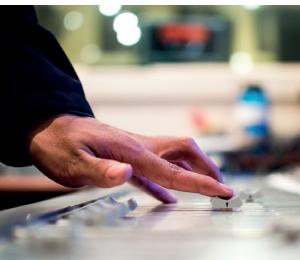

# Chapter 13: Understanding Your DAW Mixer

How does an EQ work? What does a compressor actually do? What's a plugin? Software mixers are very flexible and powerful, but you don't have to learn it all at once.

# **Chapter 14: Getting Started** With Mixing

To some, this is the most creative stage of music production. Start with all the faders open, or rhythm section first and build up from there? There are no rules, but we'll guide you towards the techniques that might work best for you.

# **Chapter 15: Getting Deeper** Into Production

Mixing drums, fine-tuning vocals, using powerful software processes for contemporary effects... Get creative. There's not too much that can go wrong when you've got an Undo button!

# **Chapter 16: Going Beyond!**

Apart from adding more functionality to your studio, at some point you might also want to explore if you can improve the fundamental sound quality of your recordings, too.

# Chapter 17: Glossary

A comprehensive dictionary of recording and music-technology terms.

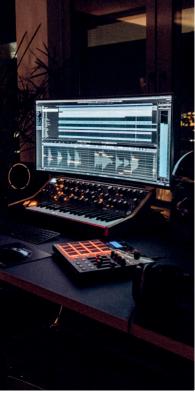

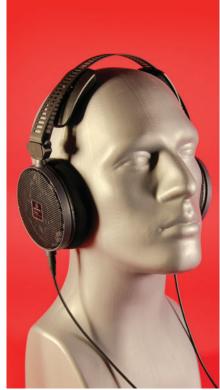

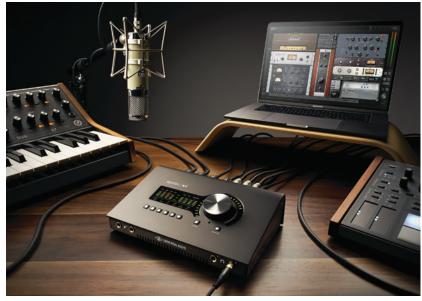

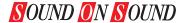

SOUND ON SOUND NORTH AMERICA 1083 VINE STREET #727 HEALDSBURG, CA 95448, USA

SOUND ON SOUND LTD (HEAD OFFICE) **ALLIA BUSINESS CENTRE** KING'S HEDGES ROAD CAMBRIDGE, CB4 2HY, UK

T +44 (0)1223 851658 sos@soundonsound.com www.soundonsound.com

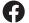

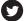

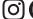

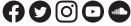

#### **EDITORIAL**

sos.feedback@soundonsound.com

Written by Dave Lockwood

Additional material by Paul White

Hugh Robjohns and Sam Inglis

Photography Chris Korff, Dave Lockwood,

Sam Inglis, Hugh Robjohns, Paul White

#### **PRODUCTION**

graphics@soundonsound.com

Design George Nicholson Hart

**Production** Michael Groves

#### **ADMINISTRATION**

admin@soundonsound.com

Managing Director/Chairman lan Gilby Editorial Director Dave Lockwood Marketing Director Paul Gilby Finance Manager Keith Werthmann

#### ONLINE

support@soundonsound.com

Digital Media Director Paul Gilby

#### **ADVERTISING**

paul.dacruz@soundonsound.com Tel: 707-569-6021

Advertising Manager Paul DaCruz

#### MARKETING

marketing@soundonsound.com

**Business Development Manager** 

Nick Humbert

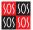

SOS Publications Group

Copyright 2021 Sound On Sound L

All prices include VAT unless otherwise stated. SOS recognises all trademarks.

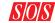

# Let's get started!

elcome to Basics & Beyond! There has never been a better time to get into music recording and production. Audio equipment capable of professional-sounding results is now available to more people than ever before, and is much simpler to use than it used to be — but it may not seem like that if you are a beginner facing what feels like a steep learning curve! At Sound On Sound we are here to help you with that. The aim of Basics & Beyond is to help you choose the right gear for you, and acquire the essential skills to make the most of it.

There are plenty of 'everything you need to know' books that will try to make you 'an expert in no time', but what you really need at the start is just a clear understanding of the basics: how the essential components of your system work, and which aspects of technique are really important. So, if you are just getting started, or have been at it for a while and yet still can't seem to get the results you want, rest assured you've come to the right place. Your kit may be capable of recording to a very high standard from day one, but it can all too easily be compromised by a poor recording environment, inaccurate monitoring, inappropriate microphone placement, and many other factors that really just add up to a lack of experience.

We'll have practical, low-cost advice on acoustic treatment and how to set up your room for both recording and mixing — problems sometimes start just with the placement of gear within

the room! We'll equip you with an understanding of microphones that will help you buy the right ones and put them in all the right places. If you're using a computer-based system built around a Mac or a Windows PC, we'll make sure you know what your audio interface does and which bits of your recording software you really need to understand at the outset. If you prefer a mobile setup based around a tablet or a dedicated hardware recorder instead, fear not, as you will find much of the information will be equally applicable.

Once you've recorded some instruments and maybe a vocal, we'll guide you through setting up a mix, using EQ, dynamics processing and all the other tools that go to make up a polished, professional-sounding track with front-to-back perspective as well as stereo width. You might be surprised by how simple and logical the whole business of recording and mixing can be once you have a good understanding of the basic principles involved.

Setting up a home recording system doesn't have to cost a fortune these days. In fact it could be said that many people spend rather too much money on their gear and not enough time acquiring a skillset that allows them to use it all properly. Modern recording software now contains within it all the production power of a top-class professional studio, so the only real limitations are your understanding and your creativity. Let's get started!

#### **Dave Lockwood**

Editorial Director Sound On Sound

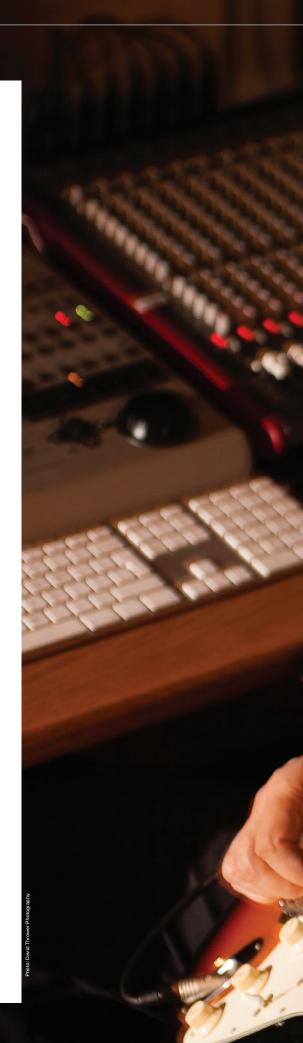

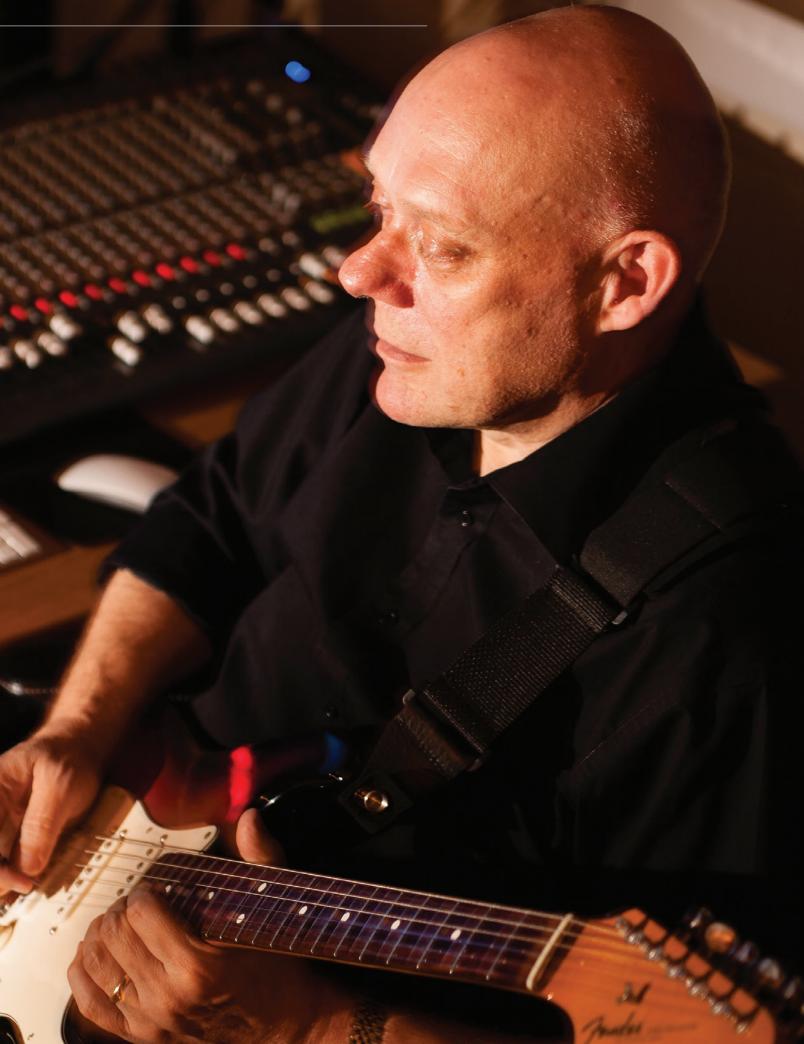

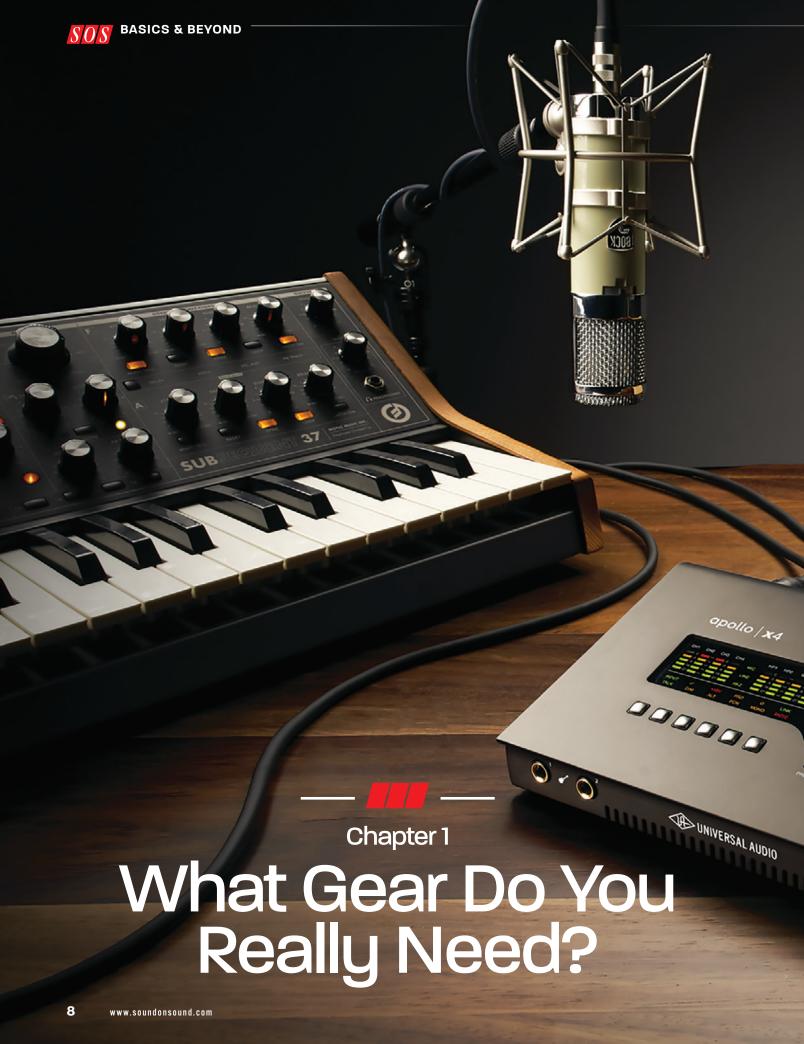

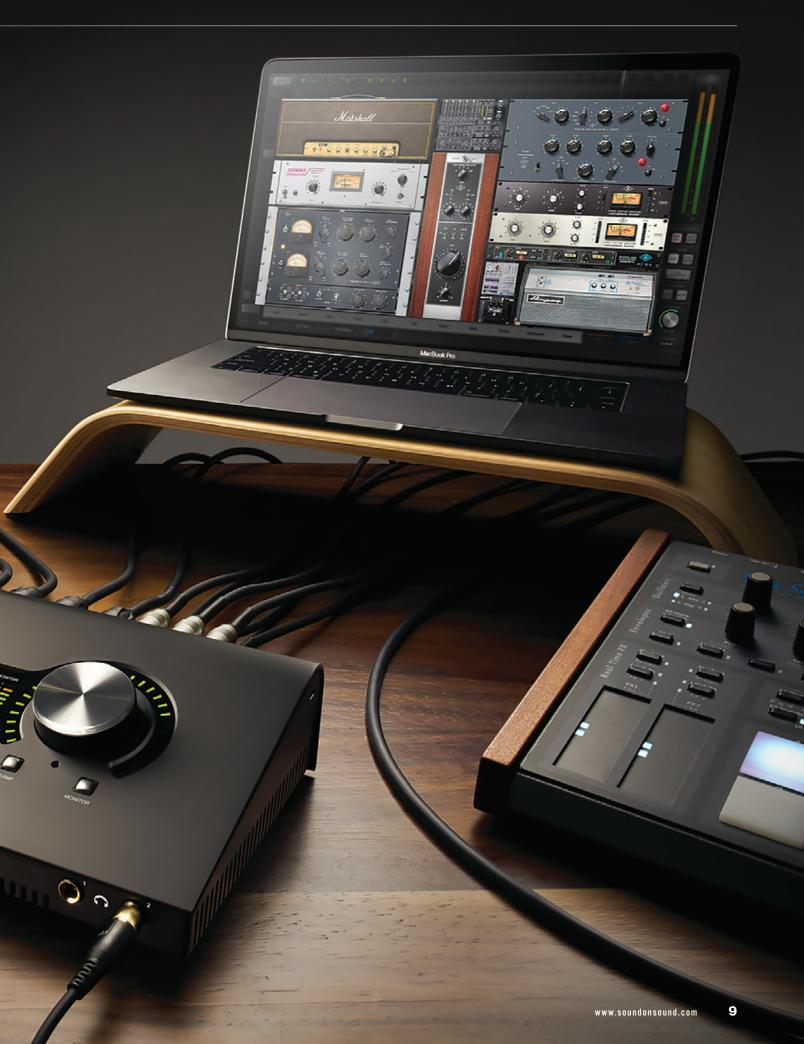

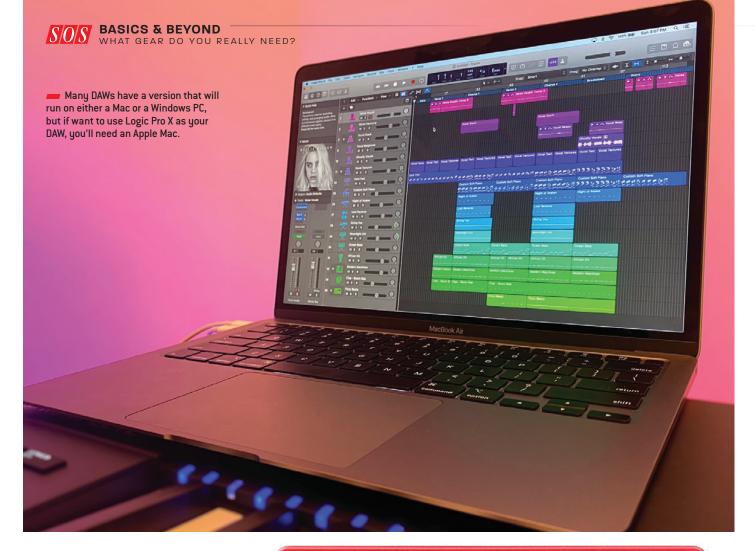

he vast majority of music recording and production, especially in home studios, is now carried out using a computer, and the fact that you've downloaded and are reading this rather suggests that you may already have one. Of course, you may be using a tablet or a phone, and these too can be used for music production, especially when you want a 'go-anywhere' system for making music on the move. But there are some compromises involved in using a mobile device as your sole means of recording and production, and whilst much of what we will be looking at applies equally to any software-hosting platform, we will be concentrating primarily on the use of a laptop or desktop computer as the heart of your system.

The audio interface is at the heart of a computer-based recording setup. The software looks after the recording, mixing and processing, but the audio interface is what gets the sound in and out. Compact audio interfaces come in a variety of forms, with size having no bearing on performance!

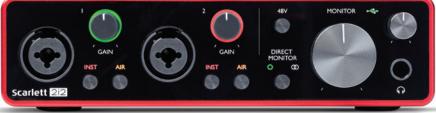

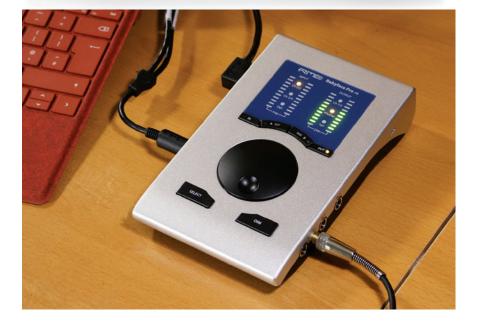

Steinberg's Cubase DAW offers one of the most complete and powerful production environments. but most of the major DAWs now include an impressive suite of software plug-in processors and virtual instruments as standard, so there's no 'wrong' choice to be made. Apple's Garage Band, available for Mac OS and iOS may once have been a stripped down get-you-started DAW, but it is now a fully featured musicproduction app, closely resembling Logic Pro X.

Almost any reasonably modern Mac or Windows PC computer will be sufficient to get you started in recording, and there are just a few other key components you need. The first of these, an audio interface, is the essential box that sits between your audio sources and the computer, turning sound into something the computer can record and manipulate, and turning it back into something you can listen to on headphones or speakers. This is one of the most important things that you'll be acquiring, so we'll be devoting a whole chapter to helping you make the right choice.

If you are starting from scratch and don't yet have a computer, we'll help you get that choice right, too. You'll also need headphones, or speakers, or ideally both. Headphones alone, however, are quite sufficient to get you started, as you can always add speakers later. Finally, if you want to record vocals or any instrument that you can't plug in directly, you'll need a microphone. You just might want to include a keyboard, too, especially if you already have some keyboard-playing skills. A compact 'controller keyboard' with a USB output — one that just transmits MIDI data and makes no sound of its own

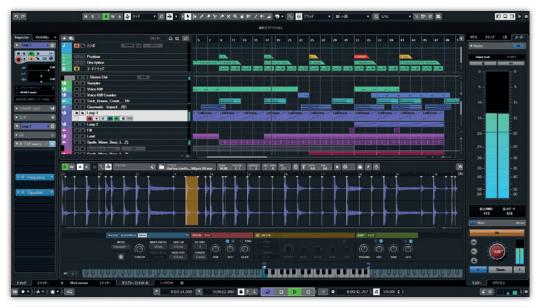

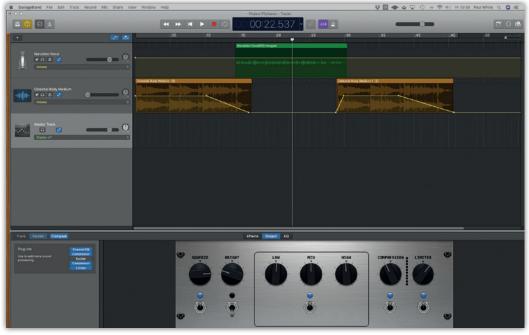

 is actually a useful thing to have around anyway, even if you don't play keyboards at all.

# Which software should I choose?

Your computer won't be much use for recording without a program to tell it what to do. Recording programs are widely referred to as DAWs, which is short for 'Digital Audio Workstation'. This is a slightly archaic term that was originally used to describe expensive dedicated hardware systems. These days it tends to mean any well-specified program or app that does audio recording, editing

and mixing. Many DAWs will run on either a Mac or a Windows PC, but some don't, so if you already have the computer you intend to use for audio, your choices may be more limited. For example, Logic Pro X is developed by Apple and only runs on a Mac.

All of the 'big-name' DAWs are very capable and, with the exception of Ableton Live, tend to work in much the same way. All of them typically offer directly equivalent facilities, so there's no 'wrong' choice in that area. The chances are that whichever one you choose, you'll stick with it into the future, just because you've become so proficient through familiarity.

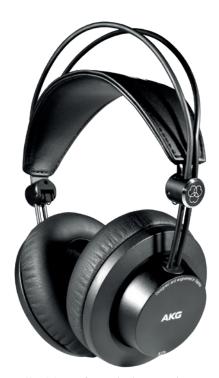

Headphones for monitoring are quite sufficient to get you started, as you can always add speakers later, and you'll certainly need some if you want to record overdubs using a microphone.

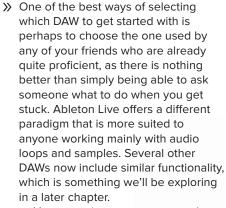

You are going to want some other bits of kit as you progress. If you make the move from headphones to speakers, you may well want to also add some acoustic treatment to control the sound of your room, and if you are using a mic to record vocals, you'll need a mic stand, and probably some form of 'pop' filter to protect the mic from the air blasts of 'p's and 'b's. But even with just the absolute basics — a laptop, DAW software, an audio interface, a mic and some headphones — you are good to go, and start enjoying the fun and satisfaction of creating and manipulating recorded sound.

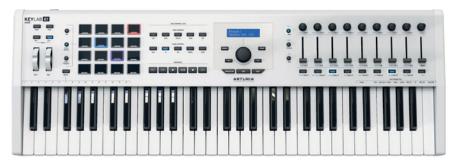

— A compact 'controller keyboard' with a USB output — one that just transmits MIDI data and makes no sound of its own — is actually a useful thing to have in your studio even if you don't play keyboards at all. You are almost certain to want to input some real-time control data at some point.

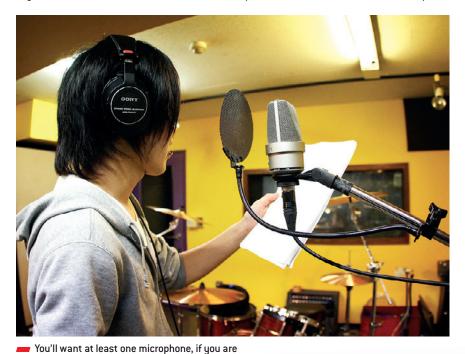

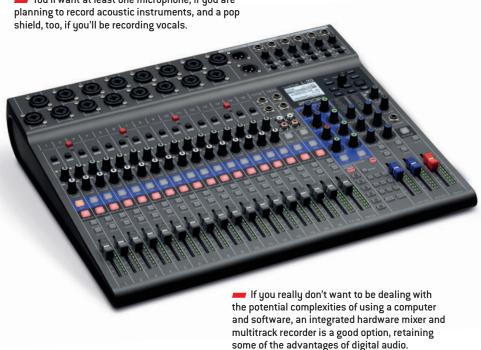

# SUBSCRIBE & SAVE

# WEB | REPLICA | PRINT

PLUS BONUS PDF 🎇

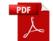

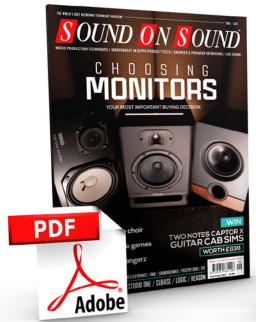

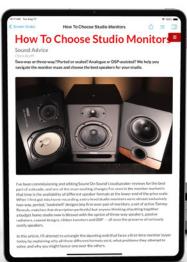

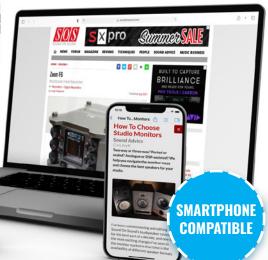

# 1 ICONIC MAGAZINE 6 GREAT WAYS TO READ IT

TABLET - PHONE - WEB - PDF - REPLICA - PRINT

All this for less than the price of a Coffee+Muffin each month!

# www.soundonsound.com/subscribe

- Go **DIGITAL** get 12 monthly Tablet issues + all locked Web articles + monthly Full Issue PDF download the day the issue goes live.
- Go **PRINT+DIGITAL** get the best of both worlds and save over 50%.\*

# ios / android

Every Digital sub includes a 5-device licence to our App: mix and match across iOS/Android Tablet and Smartphone.

# ONLY READING SOS IN PRINT?

Choose our full Print+Digital bundle for unlimited 24/7 access.

\* The 50% discount offer is based on the US retail price of the Print magazine, Tablet and Web subscription when sold separately. Subscriptions can be cancelled at any time and you will receive a pro-rata refund for all outstanding issues.

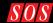

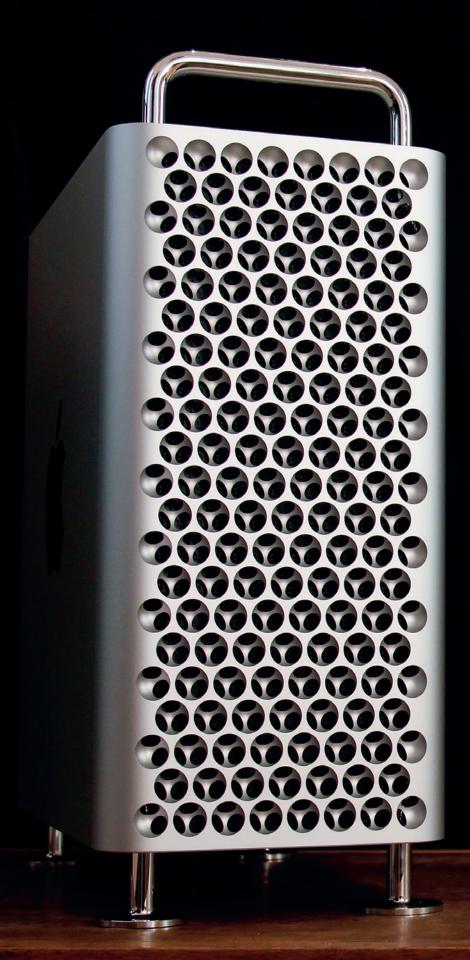

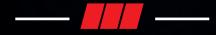

# Chapter 2

# Choosing A Computer For Audio

uying a computer specifically for audio production may seem complicated, with a lot of different factors to consider, but the cost of a suitable machine has never been lower. The more computer power you have at your disposal, the more complex the projects you can create, but almost any modern computer will be more than powerful enough for your needs at this stage. The first key decision is Mac or PC? If you want to be a Logic Pro X DAW user, you'll need to have a Mac. For everyone else, there is a choice to be made.

There was a time when that decision was a clear trade-off between the Mac's pretty much guaranteed trouble-free user-experience — in general, they just worked — versus the wider hardware choices, customisation options and lower price point of the PC, bringing with it greater potential for complication in setup and operation. That really isn't the case so much any more, but a Mac will still cost you more than an equivalently specified Windows PC, and it is debatable whether it will offer more stable operation or a more elegant overall user experience.

## Will a laptop be good enough?

Having decided your platform of choice, the next decision is laptop or desktop? Again, this used to be a clear choice between the convenience and portability

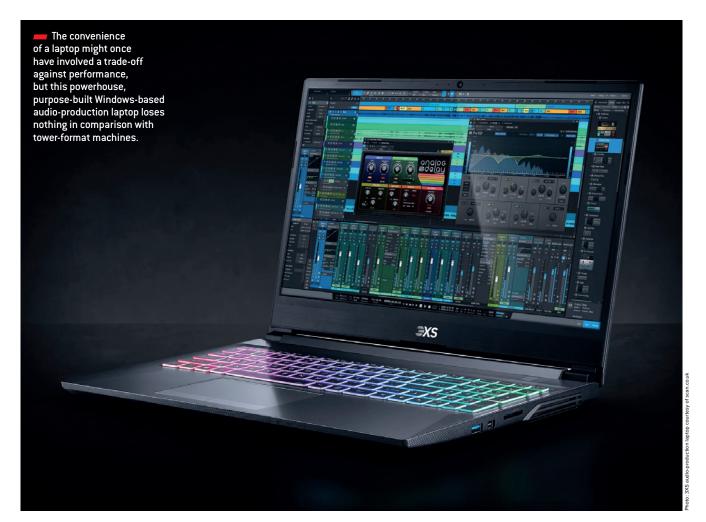

 of the laptop versus the greater power available in desktop machines, but modern laptops are now very well specified, and comfortably able to handle most music-production tasks. Choose the laptop format if portability is important to you — perhaps you intend to make recordings on location, or you want to use the laptop for other work as well — but maybe be prepared to acquire a larger screen for audio work later on. Otherwise, the desktop route offers a few advantages: more room for internal components, customisation with cards and drives, a larger power supply, better heat dissipation and so on.

The Mac Mini and equivalent Windows machines represent an 'inbetween' option. They are, in effect, miniature desktop computers, and although they lack many of the traditional advantages of desktops, they can represent a good balance of power, compactness and value for money. You can get a lot of

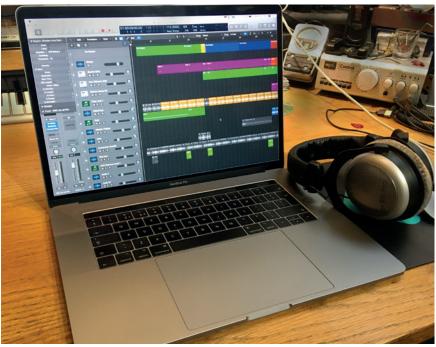

Any recent Mac laptop will have more than enough horsepower to run all the audio tracks, plug-ins and virtual instruments you are likely to need when you are starting out, and for a good while longer, too.

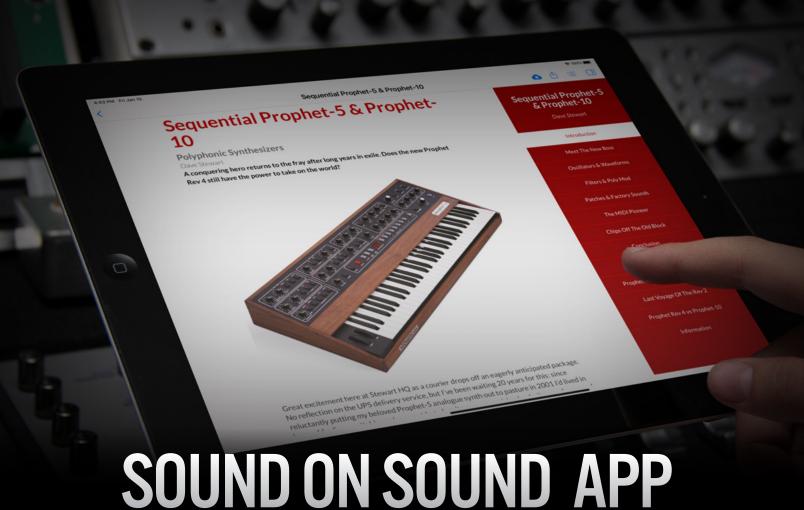

Every DIGITAL Subscription bought from the soundonsound.com site gives you access to our cross-platform Apple and Android Tablet Apps which are fully responsive and Smartphone compatible!

- New Look
- **Landscape View** 
  - **Portrait View**
- Pinch-Zoom on Images & Adverts
- Improved Audio Players
  - Download full issues
- **Tablet and Smartphone compatibility** 
  - Use on 5 Devices

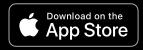

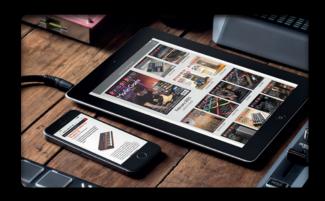

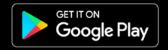

# **Download the FREE 'Sound On Sound' App**

Once installed, download our FREE November 2020 issue and check it out.

www.soundonsound.com/subscribe

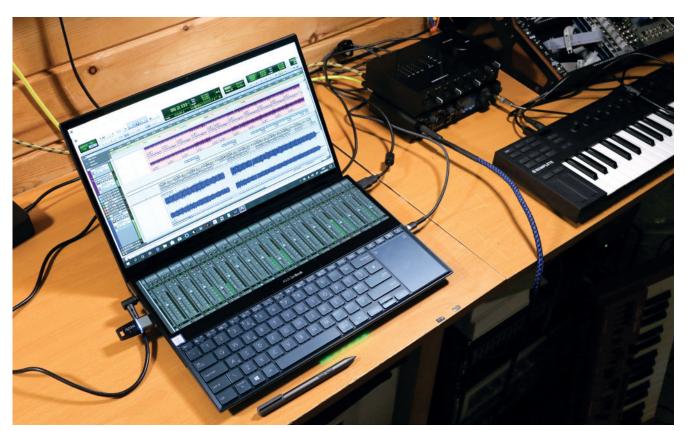

A laptop can sometimes be the best option, especially when work space is limited.

Somputing power for your money in this format, especially now that Apple have equipped the Mini with their new M1 processor.

It would be almost impossible now to buy a new computer that didn't have an adequate basic specification to use for music production, but there are still some choices to make, of which the most important are processor speed, memory and storage. The CPU (Central Processing Unit) speed will be quoted in GigaHertz and number of processing cores: '2.8GHz, quad core', for example. A faster 'clock speed', as it is called, and more cores equals better performance, but even the base specification in most ranges will be acceptable for music production until you start getting up to very large track counts and lots of power-hungry software plug-ins.

You will normally have a choice as to the amount of RAM (Random Access Memory) that you want in the machine. RAM is measured in Gigabytes (GB) and 8GB is probably a working minimum these days, with 12 or 16GB preferable.

RAM is your computer's short-term data storage system. In addition, it will need some long-term storage in the form of a hard-disk drive (HDD) or, more often these days, a solid-state drive (SSD). Solid-state drives are much faster than hard disks, and

having one as your 'system drive' — the one that hosts your computer's operating system and applications — can make a big difference to how fast it operates. SSDs are more expensive, however, and you may have to trade off a smaller amount

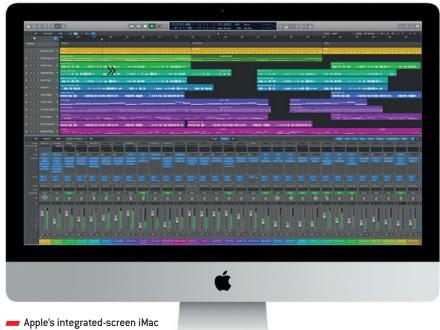

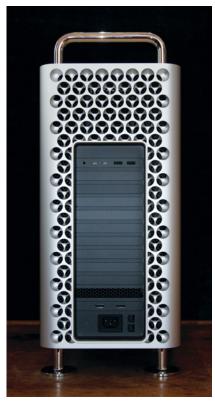

Choosing a tower-format computer allows you to house multiple disk drives, interfaces and co-processor boards neatly within the chassis. Pictured is a latest-generation Mac Pro that will handle any audio-production task you can think of, but it has a price tag to match.

of storage capacity against the additional speed.

# Do I need an external drive for audio?

At one time you would need a separate, usually external, disk drive for sound recording, but that is no longer the case. You can record audio perfectly well to the system drive on most computers now, unless you are working with very large and complex projects. However, although the necessity may have gone away, it's arguably still a good strategy to use an external drive for your audio projects. This takes some of the load off your system drive and saves you from filling it up with audio data.

You should also budget for acquiring a backup drive, and preferably one of the many 'cloning' apps that allow your data to be fully recovered in the event of a complete system failure. That is something that can happen in computer systems, hence the old adage that data

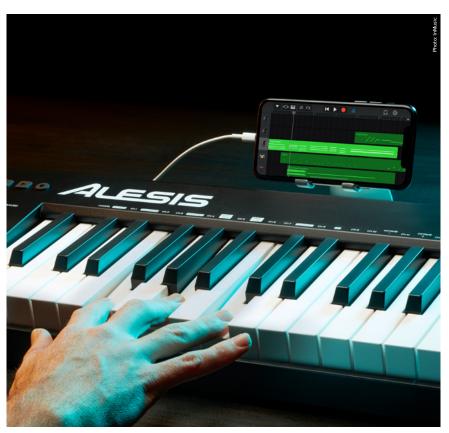

A modern smartphone is fundamentally just a computer with a small screen, and quite a powerful one, too. It just happens to make phone calls as well. You probably wouldn't want to build an entire studio system round one, but they can be great for capturing ideas on the move and transferring the files to a full-size DAW.

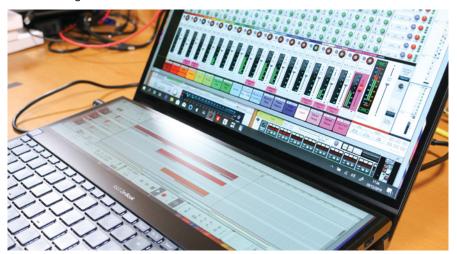

shouldn't be considered to exist unless it has been safely copied to at least one other drive!

Adding external drives will require knowledge of your computer's connectivity, but that is a vital factor for your audio interface, too, so we'll be dealing with that in-depth in the next chapter.

Finally, whatever platform you choose, it must have a 64-bit version

The 'screenpad' on this powerful ASUS ZenBook PC helps make this machine an ideal music-production laptop.

of the operating system, as that is a requirement for practically all serious music-production apps now. You couldn't buy a new computer that didn't have a 64-bit OS, but it is something to bear in mind if thinking of buying second-hand.

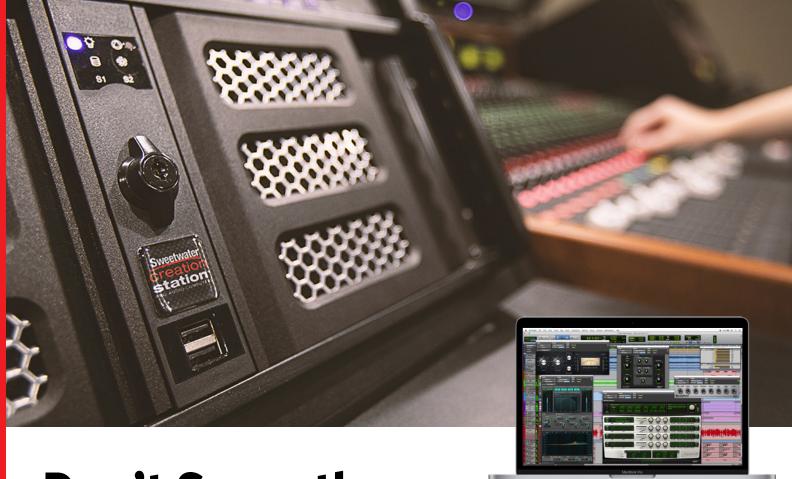

# Don't Serve the Computer, Let the Computer Serve You

**Apple** 13-inch MacBook Pro Apple M1 chip with 8-core CPU and 8-core GPU, 512GB – Space Gray

# Let Sweetwater save you time and headaches!

Our amazing team of in-house techs can install software and test everything before shipping it to you. We'll do the work for you so you can focus on the session! Talk to your Sweetwater Sales Engineer for more information.

# **COMPUTERS: BEEN THERE, DONE THAT**

We've tracked the progress of the Mac and Windows platforms for decades. We know what Mac and Windows machines do best. So, when you buy a computer from Sweetwater, you're buying from a company that has helped literally tens of thousands of people — from newbie hobbyists to major universities and corporations — to determine which computer is right for them.

Our philosophy is: your job isn't to serve the computer, the computer's job is to serve you. At Sweetwater, we explore your needs even before starting to think about which platform, and which computer within that platform, will best accommodate what you want to do.

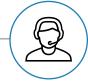

### Talk to real audio experts!

Our award-winning Tech Support team is passionate about standing behind every purchase! If you bought it from Sweetwater and something doesn't seem to be working right, then call our team for free, and we'll help you solve the problem.

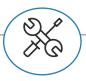

### **In-house Repairs for Fast Service**

In addition to Sweetwater's phone support, we also have a dedicated in-house repair team that fixes nearly every issue right here on-site without the added time to ship to a manufacturer and back. Let us help you and get your gear back to you quickly if problems occur.

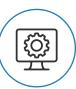

# **SweetCare – 24/7 Online Tech Support**

SweetCare offers a lot of answers to common questions. Find out what you need any time of day or night at <a href="https://www.sweetwater.com/sweetcare">www.sweetwater.com/sweetcare</a>.

# Don't Worry — Be Happy

Computers are remarkably powerful, but they can also be remarkably frustrating when there's an issue that stops you in your tracks. That's why we prioritize fast, accurate support — which starts even before you buy your computer. When you browse a computer's product pages, you'll find helpful guidance on what differentiates various computer models. For specific questions, Sweetwater's Sales Engineers can help you from the initial purchase to problem-solving to expanding your system. Our SweetCare division provides solutions, whether it's from a Knowledge Base article about solving an issue, an answer from a trained specialist about how to replace a motherboard battery, or, if needed, a repair.

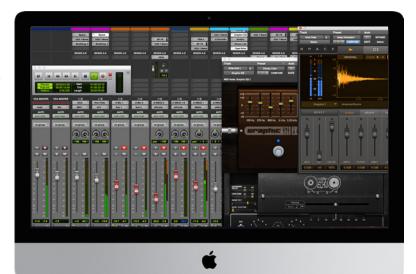

**Sweetwater Custom Computing** CS400 4U Professional Audio and Video Production Workstation

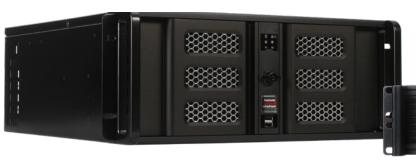

**Apple** 27-inch iMac with Retina 5K display i9, 8GB RAM. 1TB SSD. Radeon Pro 5500 XT

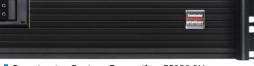

# Keep On Keepin' On

Even when your computer is purring along, the support doesn't stop. With ongoing changes in operating systems and hardware (like Apple Silicon and Windows Trusted Media Platform), our operating system compatibility guides, including macOS 11 and Windows 10, offer vital information that helps you weigh the pros and cons of updating. And it's not just about hardware and software compatibility. We'll show you how to back up your system before updating so that if, something goes wrong, you can return to when everything was humming along. You'll find out how to optimize your computer — not for playing video games or running spreadsheets but for working most efficiently with audio and video. And, if you depend on stubborn software that works only with previous versions of an operating system, you can even find out how to downgrade.

# Windows or macOS?

Musicians buy Macs from Sweetwater not only because of our computer expertise but for the free 2-year warranty, multiple payment options, and 24/7 access to award-winning support. And, for Windows, our exclusive Creation Station line utilizes every computer's components with only one goal in mind: the most efficient, reliable, and cost-effective way to use Windows in the studio. An off-the-shelf Windows computer from an office supply store is never going to cut it for music production — the Creation Station provides a satisfying Windows experience that's as seamless as a Mac.

# **Meet the Family**

A computer doesn't exist in isolation. The most important part of any computer is the data that's on it, so Sweetwater stresstests storage devices like hard drives and SSDs for reliability, speed, and long life. Interfaces matter, too. We know which Thunderbolt-to-FireWire adapter will work with your interface and how to set up a network so you can record drums in the garage but work the controls from your bedroom. And, yes, you definitely want an uninterruptible power supply and voltage regulator. We carry ones that can handle the kind of powerful computers used for audio and video.

We know that our success depends on your success. We also know that, sometimes, computers can be daunting — which is why we want you to forget you're even using a computer: turn it on, it works, make music. That's what it's all about.

**Sweetwater Custom Computing** CS250 2U Professional Audio and Video Production Workstation

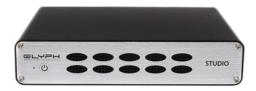

Glyph Studio 6TB Desktop Hard Drive

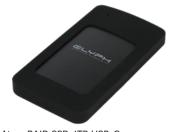

**Glyph** Atom RAID SSD 4TB USB-C Portable Solid State Drive, Black

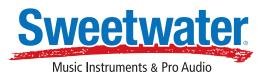

FIND THE RIGHT GEAR — CALL YOUR SALES ENGINEER TODAY.

Sweetwater.com | (800) 222-4700

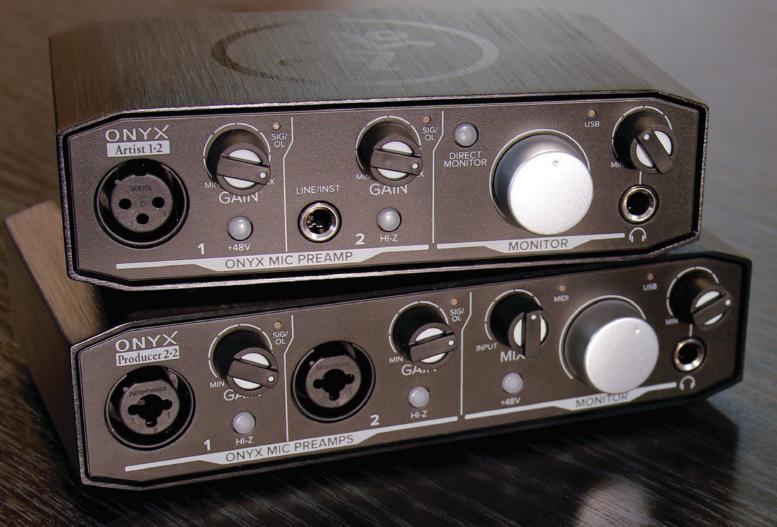

Chapter 3

# What Does An Audio Interface Do?

he audio interface is at the heart of a computer-based recording setup — in fact, it can't work without one. The software running on the computer looks after the recording, mixing and processing, but the audio interface is what gets the sound in and out.

An interface will be designed to accept one or more 'analogue signals' — the latter being a small voltage from a microphone or electronic instrument - and convert it to a stream of digital numbers that the computer can work with. There will usually be three types of analogue input available: a 'line-level' input optimised for signals from electronic devices like mixers or synthesizers, 'microphone' and 'instrument' inputs designed to work with the smaller signal levels put out by mics and electric guitars, respectively. On smaller units, you'll often find dual-purpose 'combi' sockets that combine both an XLR the almost universal 'standard' connector for microphones — and a quarter-inch jack for a line or instrument input.

# **Key questions**

The two key questions to be answered before choosing an interface are: what connection formats are compatible with my computer, and how many inputs and outputs do I need? There are three connection protocols in widespread use in personal studios for connecting audio interfaces to Macs and PCs: USB, Thunderbolt and PCle, with a fourth just beginning to become more popular. USB is by far the most commonly used, but it's easy to be confused by the different variants and connectors: USB 2, USB 3, USB-C and so on. Fortunately, all of them are up to the job, and the more recent versions are fully backwards-compatible with the older ones, so as long as you have a cable with the right connector types, it'll work. Smaller USB interfaces can usually be conveniently 'bus powered', which means you don't need to connect a separate power supply to them, as they will be powered from the computer via the USB cable.

The Thunderbolt protocol, which also comes in two different flavours — Thunderbolt 2 and Thunderbolt 3 — can carry a lot more data, but more importantly for our needs, it also passes that data to the computer more quickly than USB 2 or 3. This can make a significant difference, as we'll find out later in this chapter. Thunderbolt-based systems tend to be more costly, and the Thunderbolt protocol is not universally supported on Windows computers. Thunderbolt

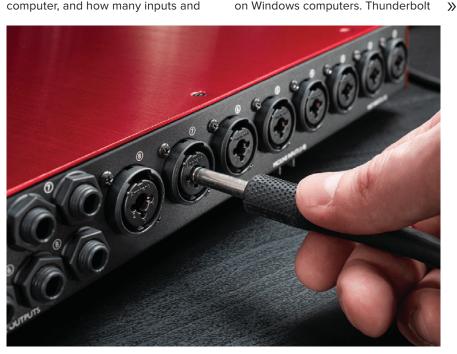

Many interfaces use space-saving 'combi' input sockets that can accept either an XLR cable from a microphone, or a line input on quarter-inch jack.

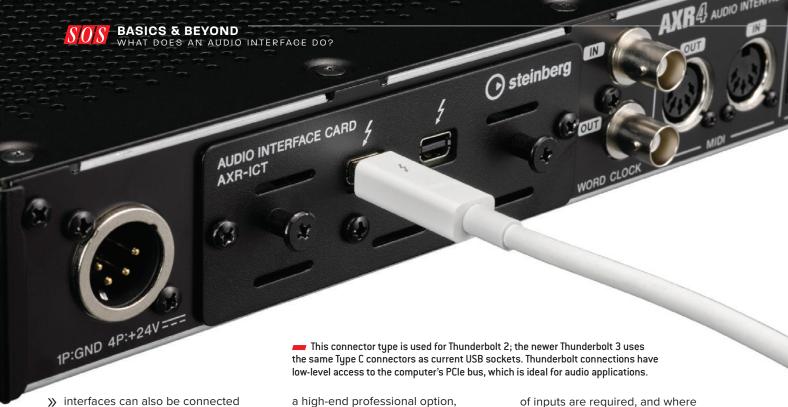

interfaces can also be connected together to form bigger systems with more inputs and outputs, which isn't generally the case with USB.

A few interfaces are designed to be installed inside the computer itself, and these use the PCIe protocol which connects directly to its internal processing, offering the fastest possible data handling. This is typically a high-end professional option, available only on desktop computers with expansion slots.

Finally, there are now also audio interfaces that connect via Ethernet using either a proprietary standard like Dante or Ravenna, or an open standard like AVB. These types of interface offer an advantage where very large numbers (many dozens)

of inputs are required, and where inputs and outputs are required in different locations, and they can pass audio data very quickly, but these are currently less relevant to small-scale systems for personal use.

# Inputs and outputs

If you only plan on recording by yourself, you may only require one or

two inputs. You can build up complex recordings with lots of parts by overdubbing, but they will be done one at a time, using a single input, or two if you are recording your tracks in stereo or with multiple microphones. If, on the other hand, you want to be miking up a drum kit, or perhaps recording a band all playing together, then obviously you will need as many inputs as sources you intend to record at once.

There are some interfaces that only have line-level inputs, and these are designed

Preamp gain is most commonly adjusted using an analogue potentiometer, but some interfaces allow it to be controlled digitally, which offers increased precision as well as recallability.

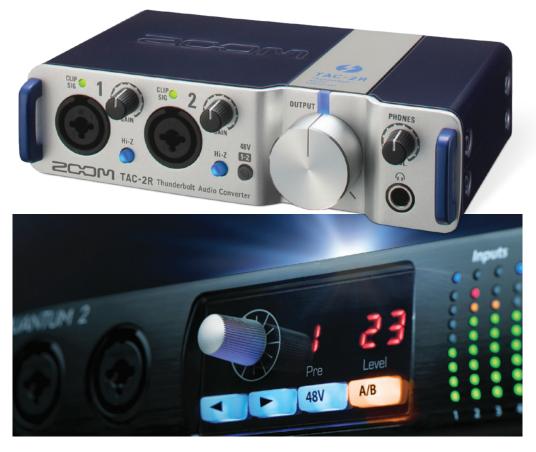

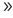

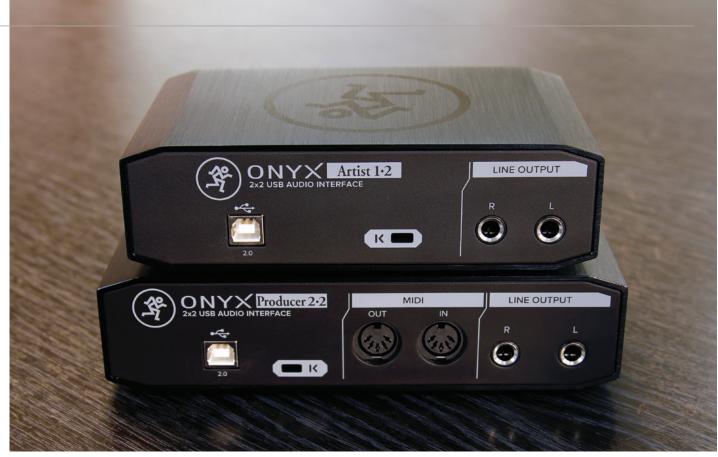

to be used with a hardware mixer, which would provide the necessary connection and pre-amplification for microphones and then pass those on to the interface as line-level signals. Although it is more complicated than working with just an interface, there can be some advantages to such a setup, and that is something we will touch on later.

— There may be newer alternatives now, but USB 2.0 remains a perfectly viable format for the majority of multitrack audio applications.

In addition to getting signals into the computer, audio interfaces perform a comparable job at the 'back end' of the system, taking digital data out of the computer and turning it into an analogue signal so that we can connect speakers or headphones to hear sound coming out of it. Nearly all

interfaces therefore feature at least one pair of line-level outputs and at least one stereo headphone socket.

Again, the key question to answer is: how many outputs are you likely to need? Bear in mind that there are almost no audio interfaces with more than two headphone outputs. For

# Which specs really make a difference?

The technical performance aspect of most new audio equipment these days is simply not something you need to worry about. The frequency response — the parameter that determines overall sound accuracy — will be wider than anything you can hear, with as near to the ideal 'flat line' response as makes no difference. Dynamic range, which is difference between the its background noise and the loudest sound it can handle without distorting, will usually be at least 110dB, which is far more than is needed to capture and reproduce any signal you are likely to encounter.

Specifications that do make a difference include the gain range and maximum input level of the mic preamps. A larger gain range makes it easier to cope with quiet sources and insensitive microphones — such as speech recorded with a dynamic mic — and it's something that's usually associated with a better quality of preamp, too. The maximum input level gives you a reference

point for that versatility. If this is high — say, +14dBu —you'll know that you can safely record real drums and guitars with hot pickups without fear of clipping. There is quite a lot of variation between interfaces, so it's worth thinking about what applications really matter to you. Gain range is sometimes defined using maximum and minimum values, in which case you can calculate the range by subtracting the minimum from the maximum. If, for example, the minimum gain is -5dB and the maximum is +55dB, the total gain range is 60dB. Most mic preamps provide around 60dB of gain range, but some offer as little as 40dB and others as much as 80dB.

All mic preamps introduce some electronic noise into the signal path, but some perform better than others and if you record quiet sources you want to be able to do so without adding unwanted noise. The key measurement here is Equivalent Input Noise or EIN. Look for the largest negative

number and be aware that A-weighted figures look better than unweighted ones. The very best preamps manage about -129dBu unweighted, which equates to around -132dBu A-weighted, and it should ideally be at least -125dBu (unweighted).

The built-in headphone outputs on audio interfaces also vary, and some can drive headphones louder than others. Unfortunately, this is a specification that is often presented in different ways or not at all, making it quite hard to compare products. Another variable here is the headphones themselves, with higher impedance (ie. over about 150 Ohms) phones being harder to drive to loud levels than low-impedance (ie. below about 80 Ohms) phones. Audio interface manufacturers' technical data often also omits important user-experience factors such as latency performance, simply because the number of potential variables within different computer systems is too great.

- In this nice simple layout from Solid State Logic, the big monitor control is the setting the level of the speakers (if connected), while the Monitor Mix control sets the balance between the input signal and the DAW playback. The Headphone level control sets the listening level of the balance selected. The Universal Audio unit below takes a slightly different approach, with a big assignable control adjusting multiple parameters that are also available in software.
- recording more than two musicians at once, you'll thus need a dedicated multichannel headphone amp. This, in turn, will need to be fed from its own pair of line-level interface outputs. Bear

in mind, too, that unless you have an outboard monitor controller with built-in speaker switching, you'll also need a separate pair of line-level outputs for each pair of speakers you have.

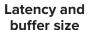

When we record sound to a computer, that sound needs to be converted to a digital signal, captured by the recording software, and then finally turned back into an analogue signal that we can hear on our headphones or speakers. This process takes time, meaning that the input signal is always heard with a small delay, which is called 'latency'. Ideally, it should be possible to make this delay short enough that it's unnoticeable, but this isn't always possible.

The total time taken for a signal to travel through a recording system, from source to monitor system, is known as the round-trip latency. Some people are more sensitive to latency than others, but once it gets much above 10 milliseconds, most will notice it. Interfaces are supposed to report their latency to the host computer, but many do not do so accurately. Latency is adjusted using a setting called buffer size: the lower the buffer size, the lower the latency, but the greater the demand on the computer's CPU at the same time. For any given buffer

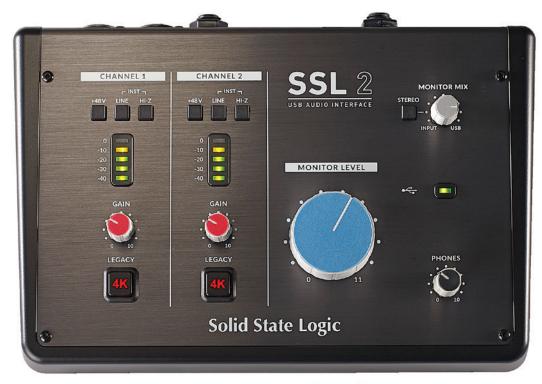

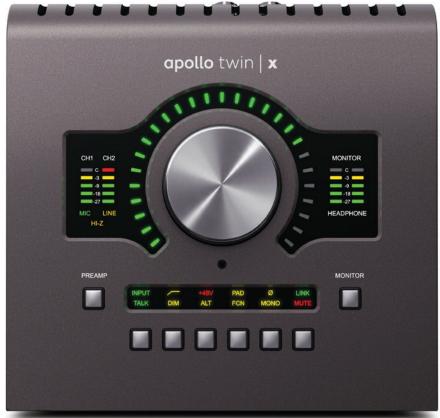

size, some interfaces will perform better than others, both in terms of the CPU load and of the actual latency they deliver. Thunderbolt and PCle interfaces often outperform USB interfaces here, but another important factor is the driver software that handles data transfer between interface and computer.

Many USB interfaces are 'class compliant', and can use the Apple driver built into the Mac OS operating system. This is good enough for most purposes, but interfaces that

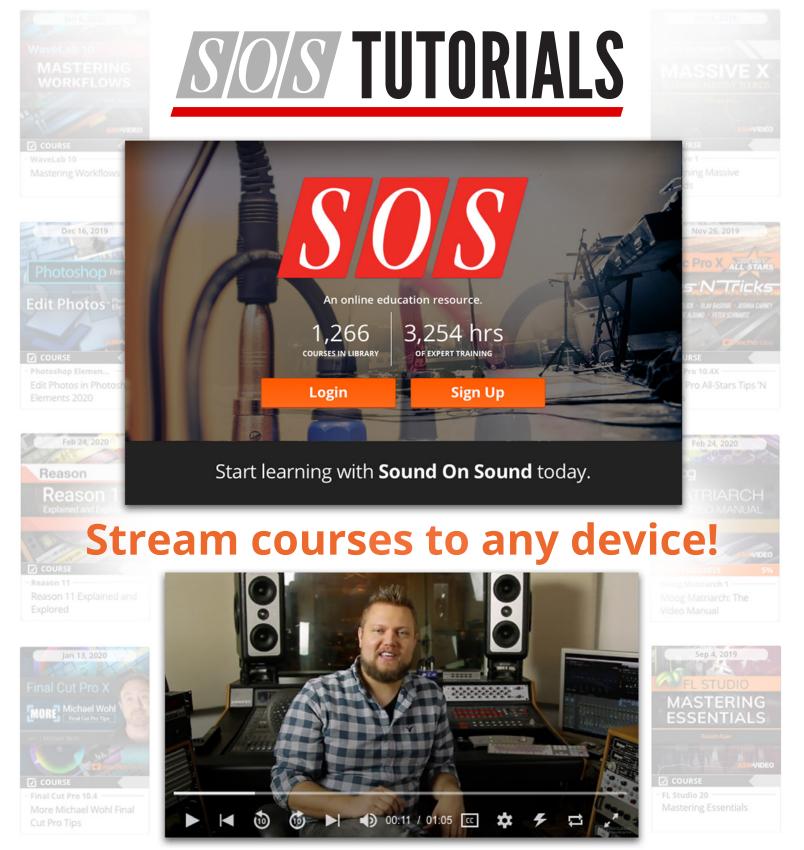

Sound On Sound have partnered with NonLinear Educating to deliver a high quality training and learning experience using their extensive range of popular video courses.

Buy just the courses you want or buy an Unlimited Access Library Pass and watch any course video at any time for a low monthly cost.

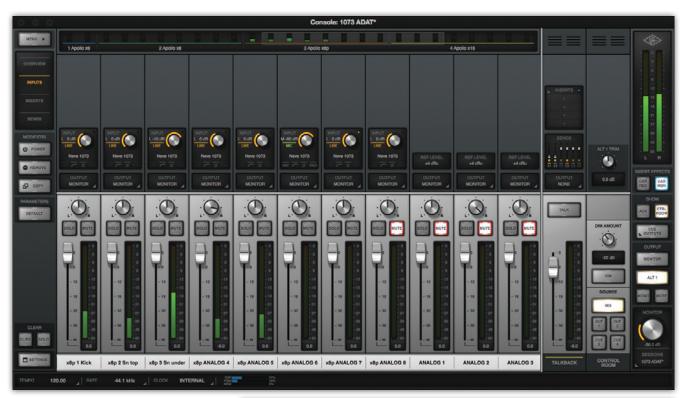

- controlled by software that runs alongside your DAW. These range from the most basic of direct monitoring facilities to sophisticated and powerful mixers with complex routing options and real-time plug-in processor options, like this Console app from Universal Audio.
- >> employ custom driver software usually perform even better. This includes some USB interfaces, and all Thunderbolt and PCIe models.

On Windows, recording software typically uses the ASIO driver format developed by Steinberg. This isn't part of Windows, so you'll always need to install a driver, and the quality of these is quite variable. Many manufacturers of USB interfaces license third-party driver software, whilst other manufacturers create their own drivers. The latter usually offer better performance, but the situation is complex and it isn't always easy to tell what driver a given interface uses. If you really want to get in-depth with measurements of low-latency performance on Windows computers, a visit to Vin Curigliano's DAWbench. com website is essential.

### Mixing it up

In general, low-latency performance is better today than 10 years ago. But even with the best drivers,

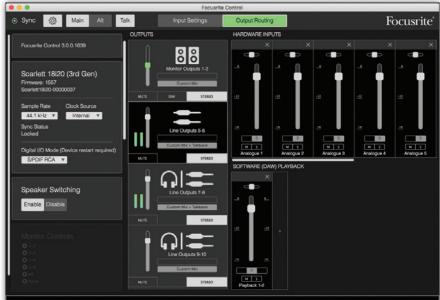

a round-trip latency of under 5ms can be hard to achieve, especially on USB interfaces. For this reason, many audio interfaces have a built-in mixer that allows us to hear input signals without waiting for them to pass through the computer and recording software — a feature usually called 'Direct Monitoring'. On some small 'desktop' interfaces, this mixer is controlled using a simple knob that adjusts a balance between input signal and playback from your

recording software. Where more than a couple of inputs and outputs are concerned, though, manufacturers build in a digital mixer controlled from software.

Manufacturers take varied approaches to the design of digital mixers and the software that controls them. Some build in very powerful and complex mixers with endless routing options. Others concentrate on simplicity and ease of use, offering just enough functionality to cater for

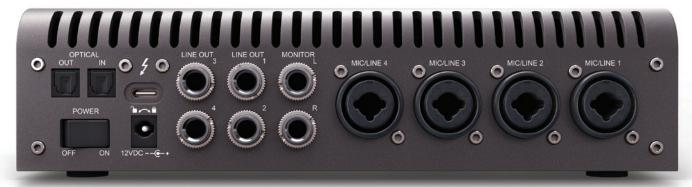

**EXECUTE:** Extra line outputs, in addition to the main stereo pair, can be useful for feeding supplementary headphone amps for more players, or hooking up to alternate monitor speakers.

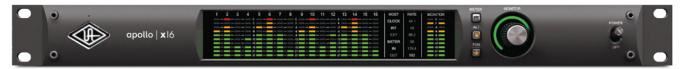

Clear, comprehensive metering can be a big plus for some users, especially if you might be recording a lot of channels, such as when recording a whole band all playing at once.

typical use cases. Yet others build in not only mixing features but also plug-in equalisers (EQ) and other signal processors and effects.

Which of these approaches suits you is a matter of personal taste, but be aware that all of them can be implemented well or badly, and it pays to do some research. Read the in-depth reviews at www.soundonsound.com and check user forums online before parting with your cash. This is an aspect of interface design that's easily overlooked, but it will affect your day-to-day experience with the product like nothing else.

# Other factors

Considering only the basic specifications will probably leave you considering lots of interfaces with the same features. If so, it's time to ask yourself some more detailed questions that will help you find the most suitable interface for your needs.

Most audio interfaces provide some monitor control functions, but the features on offer vary wildly. At its most basic, this might be a simple level control for one pair of speaker outputs. At its most sophisticated, you might have configurable control over multiple outputs, along with additional features such as talkback, monitor 'dimming', speaker switching, a button for checking your mixes in mono, and so on. Headphone outputs don't

necessarily all appear as separate destinations in your recording software. Sometimes they duplicate what's feeding one pair of line outputs, though you'll often have some choice about which pair.

Small interfaces that are 'bus powered' through the USB or Thunderbolt cable are convenient and portable, but those restricted solely to bus power can sometimes be limited in performance, such as not being able drive headphones as loud as mains-powered units, or they might not be able to provide phantom power to microphones. Mains-powered interfaces, however, often employ an external power supply unit that might be lost or damaged, putting your studio out of action until it can be replaced.

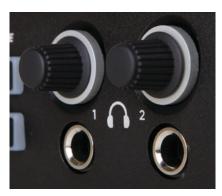

Nearly all audio interfaces have at least one built-in headphone output, and many have two. Often these show up in your DAW software as separate outputs, but not always.

On some interfaces, mic preamp gain is adjusted digitally. This is more precise than using an analogue control and means that settings can be fully recalled and sometimes even stored with your DAW project. If you use capacitor microphones, you'll need your interface to offer phantom power. Nearly all do so, but sometimes this is only switchable globally or in channel groups. This can be relevant if you want to connect things like ribbon mics, which ideally shouldn't be allowed to encounter phantom power.

Larger, more upmarket interfaces almost always conform to the professional 19-inch rackmount format, whilst smaller ones come in a variety shapes and sizes, so ergonomic differences might also affect your decision — if you are going to use your interface in a rack, do you really want all the sockets on the back?

Finally, always remember that an audio interface requires committed support from the manufacturer, for instance by providing driver updates when computer operating systems change. Some manufacturers have a better track record than others when it comes to providing this support, especially for discontinued models. Choose well, and your interface should last you through many OS and computer upgrades!

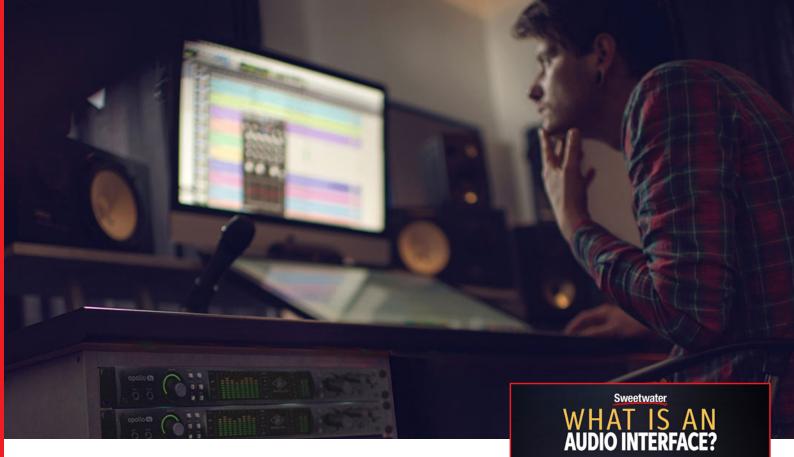

# The Ins and Outs of Audio Interfaces

# Check out this video to learn more about audio interfaces.

Find a ton of great information, demos, tips, tricks and artist insider information our YouTube channel. <u>www.youtube.com/Sweetwater</u>

# YOUR STUDIO TRAFFIC DIRECTOR

A computer's onboard audio card is good enough — if all you do is Zoom calls and watch cat videos. But, in the studio, an audio interface is essential. It mixes, routes, and monitors multiple signals with metering that alerts you to potential distortion. Additional outputs can send audio to a control room or different headphone mixes for overdubbing. The audio interface also affects latency (i.e. the delay that occurs between playing a note and hearing it because of computer processing time).

# WHY SHOP SWEETWATER?

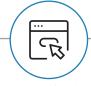

## **Huge Selection**

We carry all the major brands and have options for every need.

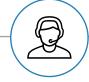

#### **Expert Advice**

Our Sale Engineers are well versed in the latest technologies and can help you find your perfect interface.

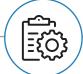

### Free, Award-winning Support

The combined knowledge of our Tech Support team could fill a pro audio library.

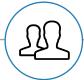

# **Real People**

Sweetwater is full of musicians, engineers, and artists just like you. We strongly believe in mutual respect.

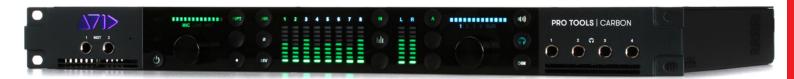

# You Want It? You Got It

It might seem that there's an almost infinite number of audio-interface options — because there is! This can appear daunting, but, paradoxically, all those options actually make selecting the right interface easier. Here's why: If you make a wish list of what you want from an audio interface, it's very likely something meeting those needs already exists. The trick is finding it — and that's where Sweetwater comes in.

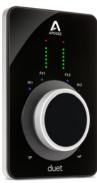

**Apogee** Duet 3 2x4 USB Type C Audio Interface

# **Access the Human Database**

Once you have determined your needs, call your Sales Engineer — who will match your specific needs to several potential audio interfaces at various price points.

Do you mic drums? You'll need plenty of mic inputs. Play electric guitar or bass? Then you'll want some inputs optimized for direct recording (to save the expense of a DI box).

Fans of ribbon mics may need higher-gain mic preamps. If you have some mics that require +48V phantom power and some that don't, then you may want to be able to select +48V for individual channels, not just globally.

And computer compatibility is crucial. Thunderbolt interfaces have the least latency but cost the most. For many applications, USB 2.0 or 3.0 interfaces are fine. And USB-C interfaces may be compatible with various USB connectors but may not always take advantage of the available speed. Give Sweetwater a call, and we can help you navigate these many options.

# **Don't Miss Out**

Of course, you can't wish for something you don't know exists — but Sweetwater can help you there, too. For example, a singer/songwriter might think all that's needed is an interface with a couple high-quality inputs and outputs. But, if you collaborate, consider multiple headphone outputs. And, if you're a multi-instrumentalist, an interface with lots of inputs can have all your instruments plugged in and ready to go — no patching required. Just select the right input at your DAW and start recording.

Regarding "extras," singers are often more comfortable when they can record while hearing themselves with reverb — so some interfaces have built-in hardware DSP — EQ, compression, reverb, etc.

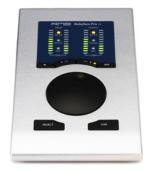

**RME** Babyface Pro FS 24-channel USB Audio Interface

While tracking, you'll hear an approximation of what you'll sound like when mixed. A few interfaces take this further, with suites of hardware-based plug-ins, so you can play through them with no latency. Record those processed sounds to your DAW, or not ... or record the processed sound and a dry sound in case you change your mind later.

We also know which interfaces are expandable. Think you'll need to add more mic inputs someday? We'll make sure your interface can grow with you.

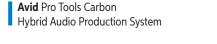

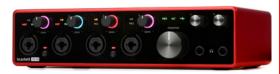

**Focusrite** Scarlett 18i8 3rd Gen USB Audio Interface

# Solutions Included — No Extra Cost

Our decades of experience have shown that you rarely just connect an interface to your computer and live happily ever after. Interfaces need the right drivers, and Sweetwater's Sales Engineers are on top of updates that optimize performance. We also know how to find the sweet spot between low latency and rock-solid operation. We can even figure out how to get your old FireWire audio interface working with your new computer's Thunderbolt port.

At Sweetwater, we know the ins and outs of audio interfaces — and a whole lot more. We'll not only help you choose the right audio interface, but we'll show you how to use it to its fullest potential.

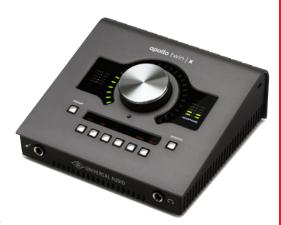

**Universal Audio** Apollo Twin X DUO 10x6 Thunderbolt Audio Interface with UAD DSP

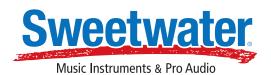

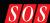

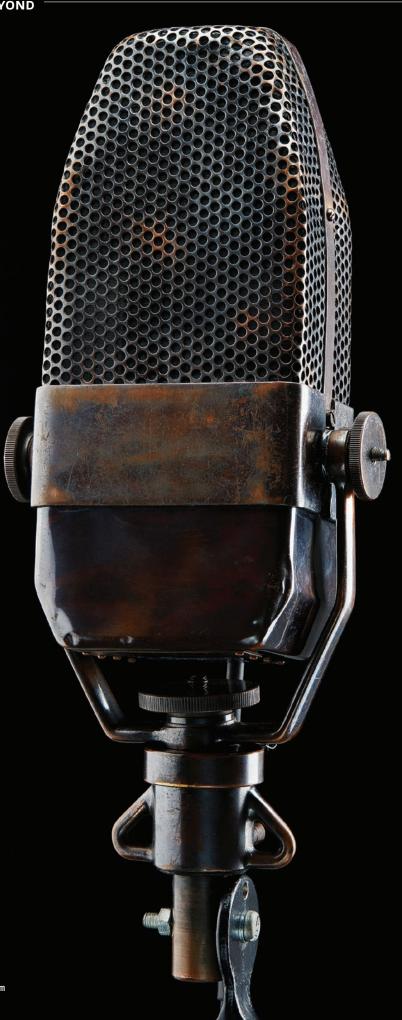

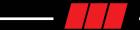

# Chapter 4

# Choosing And Using Microphones

f you are going to be starting out with just one microphone, you probably want to know which one is 'best'. Inevitably, there is no simple answer to that! The sheer range of different models available might tell you that some models have been optimised for specific applications whilst others are all-rounders, but even just for something like vocal recording, it is difficult to identify the 'best'. In any given price range some mics will just suit different voices more than others. And there are also factors beyond just the mic choice that will more strongly affect the outcome, such as mic placement and room acoustics.

Microphones don't pick up sound in anything like the same way as the human ear. The human hearing mechanism involves a lot of psychoacoustic filtering and processing from our brains. The complex shape of our outer ear imposes some quite radical, angle-related changes to the sound, but our brains know how to interpret this information and make sense of it in a way that microphones simply can't. This is part of what enables us to choose to ignore or block out factors like background noise, whereas a microphone, with no 'interpreting intelligence' simply turns everything it 'hears' into an electrical signal.

# Pickup patterns

Some microphones are equally sensitive to sound arriving from all directions, while others are designed to pick up sound only from certain directions. This is called the 'pickup pattern' or 'polar pattern' of

>>>

The microphone, and comes about as a function of the physics of its capsule and housing design. Most microphones that you'll encounter will be directional models designed to pick up sound only from the front. These are usually referred to as unidirectional or 'cardioid' (so called because their nominal pickup pattern resembles an inverted heart shape). These mics are often favoured in recording applications because they capture more of the direct, 'wanted' sound from the source, and less reflected sound from elsewhere in the room.

In practice, however, the pickup pattern of most mics varies with frequency — most are a lot more directional in the high frequencies (the treble region) than they are at low frequencies. This means that sounds arriving from the side or rear won't just be quieter than sounds arriving from the front, they'll also have a different sonic character, with their high-frequency content being subdued.

This might seem irrelevant if what you're recording is always directly in front of the microphone, such as vocals, but that would only be true if you were recording in an environment with no reflective surfaces (and/or no other sound sources nearby). In reality, some sound bounces back into the microphone from every possible angle, and this reflected sound is inevitably modified by the off-axis frequency response of the microphone. So it's often important to minimise the amount of sounds reflecting around a room — something we'll explore later on.

## Miking the room or the source?

When you're placing a mic in front of a singer or instrument, you can either try to set things up so that your mic will pick up as little reflected sound as possible, or you can choose to capture some sound from the room as well. Deliberately allowing the room to become an integral part of the sound — perhaps by opting to use omnidirectional mics and/or by increasing the mic's distance from the source to balance the amount of direct and reflected sound — is generally more relevant to choral or orchestral recordings than to modern music production

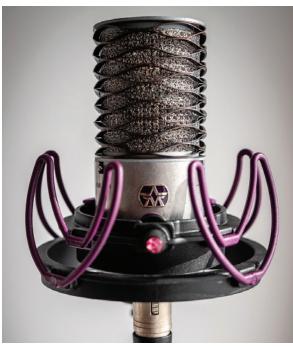

'end-address' capacitor cardioid you can see vent slots in the housing. These are the entrance to the acoustic labyrinth behind the diaphragm through which it achieves its directionality.

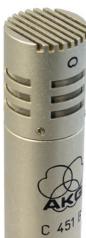

The basic 'pickup pattern' of a microphone comes about as a function of the physics of its capsule and housing design. Most microphones that you'll encounter will be directional models, usually referred to as unidirectional or 'cardioid' — so called because their nominal pickup pattern resembles an inverted heart shape. This example is an Origin model from UK manufacturer Aston Audio, and like many 'side-address' mics, you know you've got it the right way round when the maker's logo is facing you as you use it. The design of some models doesn't make it immediately clear if they are side-address or end-address, like a handheld stage vocal mic. Whichever way is loudest gives you the answer, but note that figure-of-eight models will be the same from the back as the front — in which case, you'd usually work with the maker's logo facing you.

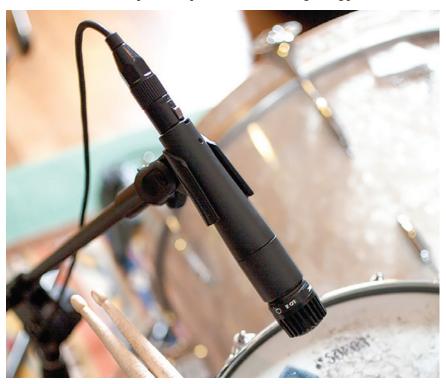

The venerable Shure SM57 remains a great 'all-rounder', equally at home on snare drum or a guitar speaker. It has a strong midrange without too much of a presence peak, making it useful for a wider range of sources than the vocal-optimised SM58. Try it on acoustic guitar for a more robust rhythm part than a capacitor mic would give you.

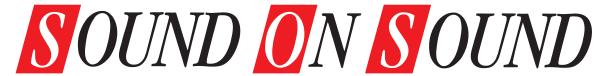

# Over 100 'Must See' videos online now!

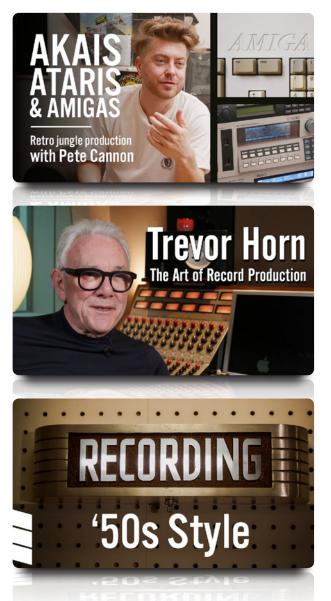

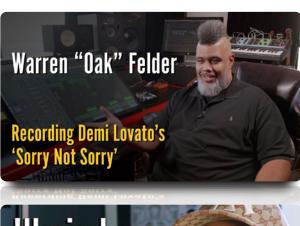

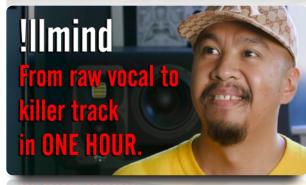

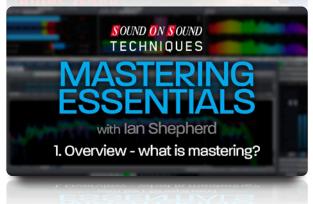

# ORIGINAL VIDEO DOCUMENTARIES

Interviews with top Producers • Engineers • Musicians • Studio Owners
Tutorials • Masterclasses • Seminars • Trade Show Reports

Subscribe to our YouTube channel and receive notifications about new videos the moment we publish them.

www.youtube.com/soundonsoundvideo

>> Omnidirectional mics 'hear' sounds more or less at the same level from all directions and will thus pick up a lot more room sound than a cardioid placed in the same position. Sometimes that may be exactly the sound you want, especially as the tonality of omnidirectional mics varies much less with the angle of arrival compared to cardioid mics, so the reflected room sound is more consistent. Using an omnidirectional mic very close to the source can actually reduce the room pickup to around the same level as it would be if you were using a cardioid mic at a greater distance and, because of the omni's more consistent frequency response to sounds from different directions, the result can sometimes be more open and natural.

The alternative approach, more common in home studios where we're often forced to use small rooms that sound quite boxy, is to employ a cardioid mic positioned fairly close to the singer or instrument as this technique dramatically reduces the amount of room sound being captured. It won't eliminate it altogether, though: remember that cardioid mics still pick up a significant amount of sound from the sides and that room sound can often seem 'coloured' or unnatural compared to 'omnis'.

Something else to bear in mind is that omnidirectional mics don't have any 'proximity effect' — a strong boosting of low frequencies when placed very close to a source whereas cardioids very much do. Dedicated vocal mics, specifically designed to be used up close, often have a built-in low-frequency cut, rolling off gently below 200Hz or so to compensate for the proximity effect - just another reason why there are lots of different mic designs. Some mics have switchable low-cut filters, intended either to minimise stand-borne floor vibration (rumbles), or to mitigate proximity effect to some degree.

Clearly, there are pros and cons for both omni and cardioid mics, and both are worth having, if possible, but there are also multi-pattern mics that allow you to switch between

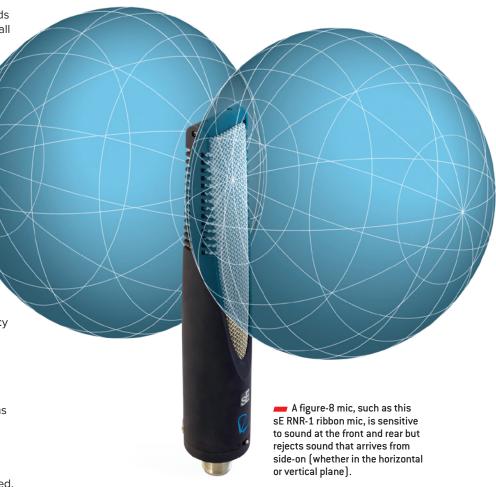

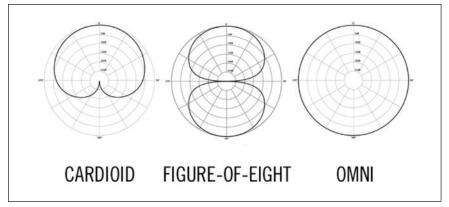

The three most commonly-used microphone 'polar patterns': the lobes of each figure show the sensitivity of the mic to sound arriving at the capsule from different angles. The cardioid pattern (left), which picks up primarily from directly in front while rejecting sound from behind, is the most frequently used pattern used in modern recording. The omnidirectional pattern (right) picks up equally well from all directions and is more common in mics used for acoustic music, where you are often content to include some of the natural ambience of the surroundings. The figure-of-eight polar pattern (centre) picks up sound equally from in front and behind while rejecting sound from the sides. Ribbon mics nearly all have this pickup pattern, but if you want to use one solely for its distinct tonality, perhaps something that needs its high end smoothing out a little, you can always put an absorbent screen behind the microphone to reduce room reflections. More complex polar diagrams will show extra traces for a number of different frequencies, indicating how the mic's tonality varies with the direction of sound. Alternatively, you can take the pragmatic approach and try speaking into the mic whist listening on headphones, and noting how the sound changes as you turn it so you are speaking into the sides and rear. Does it get dull-sounding as you go around, or brighter and thinner? If it stays fairly consistent, you've got a mic with a pretty good 'off-axis' response.

### Down-side up?

You'll sometimes see pictures of famous artists in the studio singing into mics rigged upside down. Most side-address mics work just as well upside down as they do the 'right' way up — or sideways, for that matter! — and it can sometimes simply be more convenient to mount them upside down to keep the stand further away from the singer. It may also allow better sight of a lyric sheet on a stand, and encourage the vocalist to stand up tall and project their voice better.

polar patterns, and many of these are now quite affordable. Multi-pattern mics often include an additional

pattern: figure-of-eight. The polar pattern is shaped like a figure 8, sensitive to sounds from both front and rear, but completely deaf to sounds from the sides (90

degrees off-axis and above/below). It is probably less often used than the other polar patterns, but it has some applications in stereo-miking configurations. Its unique property of being totally 'deaf' to sounds arriving from the sides can be ideal in situations where you need to try to separate sources that are in close physical proximity: you simply point the figure-of-eight mic's 'dead' angle towards the sound you wish to exclude. A prime example might be to help separate an acoustic guitar and vocalist where both are to be recorded together. The exclusion of unwanted sound is never complete, because of room reflections, but a figure-of-eight in this situation should be a significant improvement over using a cardioid, since the front could be pointed at the mouth while the null is aimed at the guitar, and a second fig-8 mic could be used to pick up the guitar while the null faces the performer's mouth. Of course, you still need to bear in mind that a figure-of-eight mic is just as sensitive at the rear as it is at the front, so it helps to put up some acoustic absorbers behind the mic if room reflections prove to be a problem.

### Microphone sound character

Omnidirectional mics, such as this Audio Technica AT-4022 small-diaphragm capacitor model, are equally sensitive to sounds arriving from any direction — hence the sphere centred on the capsule. Importantly, the off-axis sounds aren't coloured any more than the on-axis sound.

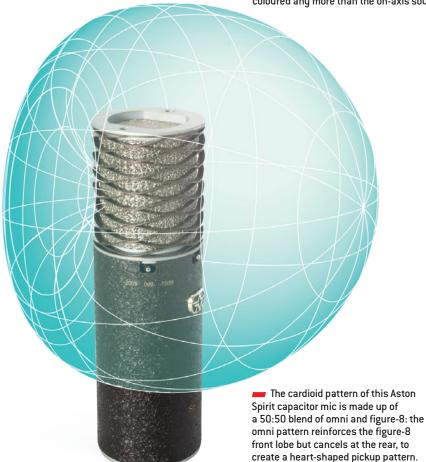

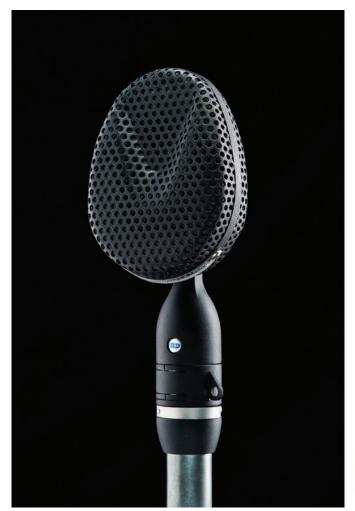

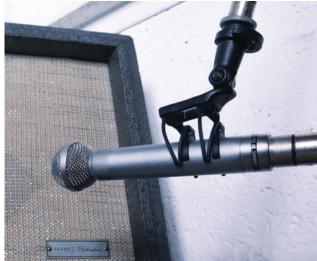

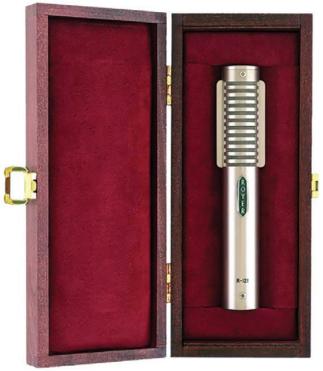

Ribbon microphones, like this Coles 4038 originally designed by the BBC in 1953, have an inherent figure-of-eight pickup pattern, enhance the low end when used up close, and have a subjectively smooth top end, arising from a frequency response that tails off around 15kHz, rather than the 20kHz of most modern capacitor mics. The thin, corrugated metal strip that forms the diaphragm is fairly delicate compared to the robust diaphragm of a moving-coil mic, especially in older designs. Modern ribbons, such as the Royer R-121 and Beyerdynamic M160 pictured, tend to be more robust, and are now a popular choice for miking electric guitar speakers. It is best practice to avoid sending phantom power to a ribbon mic, unless it is an 'active' ribbon design with an on-board preamp.

Simply an older term for a capacitor). In these, the diaphragm — the part that moves in response to changing air pressure — is made from very light material and so is able to move very fast, which permits it to respond precisely to high frequencies and transients. Capacitor mics require some internal electronics to detect the diaphragm's movement and generate the output signal, and that circuitry can sometimes be powered by a battery, or more often via 'phantom power' supplied by the microphone preamp.

In comparison, the diaphragm of a moving-coil mic — often called

a 'dynamic' mic —is much more substantial as it supports a coil of wire that moves within a magnetic field, thereby directly generating the output signal without needing a power supply. The relatively heavy wire coil makes it harder for the diaphragm to move quickly, so dynamic mics tend to have a less accurate high-end response — they can sound duller and tend to 'smooth out' transients but these characteristics can be used to advantage in some situations. Moving-coil mics also have a physical robustness that makes them very well suited to close-miking loud sources

such as drums and guitar cabinets. The inherent emphasis of midrange frequencies that many of them exhibit may sometimes simply suit a source better than the theoretically 'more accurate' capacitor mic. In mic choice, what sounds right is right: it's as much art as science.

There has never been a better or wider choice of microphones available, and very few of them will disappoint if used correctly. Mics sound different to each other due to a number of factors, one of the most significant being the way in which the high-end response is modified to

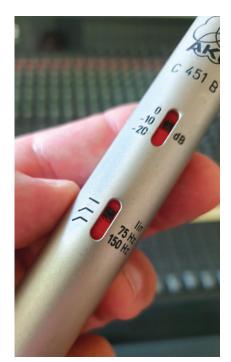

This cardioid, capacitor mic from AKG has a 'pad' switch and bass roll-off settings. The pad is used with especially loud sources to prevent the mic's internal preamplifier from being overloaded. The bass roll-off is switchable between 'Lin', which means 'linear response' ie. 'no bass roll-off', 75Hz and 150Hz. Bass roll-off in the microphone itself can be used to counteract the bass boost of proximity effect, exhibited when cardioid mics are used very close to a source, or to avoid picking up unwanted noises when the source itself has no low frequencies you want to capure.

give the mic more or less 'presence'. If the boosted frequencies are in the upper-midrange, around 2kHz, this can help some singers sound clearer, or give a guitar more 'bite', but those with edgier or more aggressive voices may find the same presence peak makes them sound too strident. A higher-frequency presence peak, perhaps around 6 to 8 kHz, will help add 'airiness' to a voice or acoustic guitar without making it sound harsh, but may not offer enough help to the singer who needs more clarity of diction, and it may also exacerbate 'sibilance (the over-prominence of 'ess' sounds) in a recording.

There are also 'warm-sounding' mics, designed to pump up the low end slightly, often combining this with a smoothed-off high end. These mics can sound great with a singer with a harsh voice, or brittle sounding distorted guitar, but try to use one

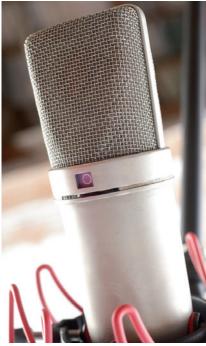

diaphragms, and combining them in different configurations allows the microphone to operate with a cardioid, hypercardioid or omnidirectional pickup pattern. Changing the polar pattern not only affects the amount of room sound or spill from other sources, but also changes the tone of that spill, with the omnidirectional setting pictured here being the most tonally consistent.

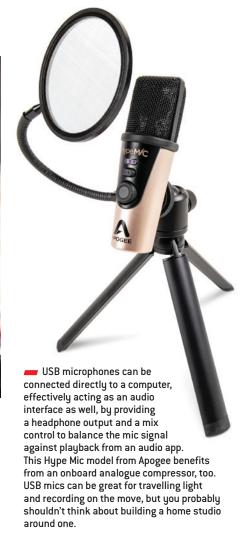

### **Phantom power**

Capacitor microphones (including professional electret mics) always incorporate electronics that require a source of power. Sometimes that power can come from an internal battery — a common feature of electret capacitor mics, for example — or from a dedicated external mains power supply which is typical of valve capacitor mics. However, the vast majority of capacitor mics require 'phantom power' which was introduced back in the 1970s.

Phantom power is passed to the microphone from the mic preamp over a standard balanced XLR cable, and it is a completely safe 48V DC supply. The positive side is applied to both (hot and cold) signal wires of the XLR cable, while the negative side is connected to the cable's screen. This arrangement works well because only microphones designed to use it are 'aware' of its presence — hence its name of 'phantom power'. A balanced moving-coil mic, for example, will completely ignore it and function perfectly normally whether phantom power is switched on or not.

Phantom power is also sometimes used to power things other than capacitor microphones, such as DI boxes or special in-line mic preamplifiers, and a few ribbon and even moving-coil microphones now also incorporate buffer amplifiers that require phantom power, too.

Many consumer portable audio recorders, cameras, smart-phones and other similar devices often provide a different form of microphone power intended for use with low-cost electret microphones. This is called 'Plug-in Power' and it is only ever found on 3.5mm input sockets. It involves a 5V DC power supply and only works with unbalanced connections. Microphones intended for use with Plug-in Power will not work with phantom power and may be damaged by it, and microphones designed for phantom power cannot work with Plug-in Power. Special converters with active electronic circuitry are available to allow microphones to work with the alternate power source if really necessary, but simple passive adapters won't work!

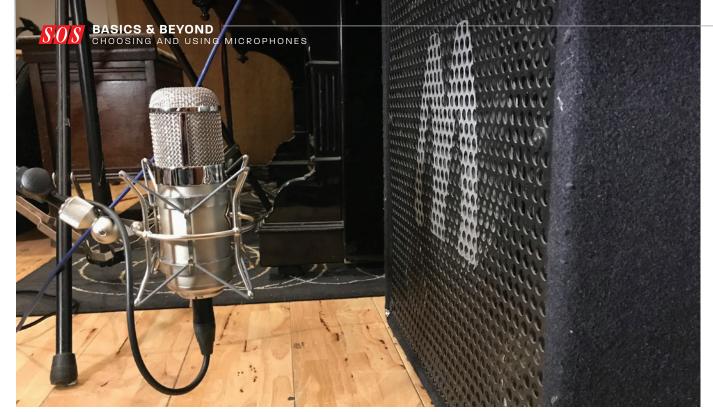

- Don't automatically place mics on speaker cabs right up against the cone. It often works for dynamic mics with some inherent bass roll-off, as the bass boost of proximity effect brings the bottom end back up, but a capacitor mic with no inherent roll-off will often have a 'sweet spot' where it sounds most balanced a few inches back from the speaker.
- with a vocalist who already has a soft voice and it might sound as though they're singing through a blanket!

### Size matters... sometimes

Have you ever wondered why some mics are much bigger than others, when they all perform more or less the same function? The difference results from the size of the diaphragm used. Small-diaphragm mics are generally more accurate, with an off-axis response that remains more consistent with frequency. Conversely, large-diaphragm models typically have a lower noise floor, but are often engineered to enhance the on-axis sound a little, while tending to 'colour' the off-axis sound.

Large-diaphragm models are generally 'side-address', which means they pick up sound from the side of the microphone body, not the end, and they are the most popular choice for studio vocals. Small-diaphragm 'pencil' models are firm favourites for instrument recording, especially where an accurate sound is what's needed, but either can be used in any situation with a high degree of success. If you only

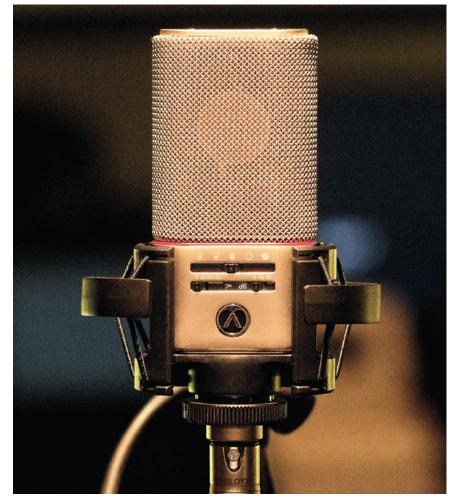

— This sophisticated capacitor model from Austrian Audio offers five pickup patterns, plus pad options and four bass roll-off settings. It also features remote control of the pickup pattern and the ability to take separate outputs from the front and rear of the capsule. If these are recorded separately, they can be combined in different ways during mixing to generate the effect of different pickup patterns being used in the original recording.

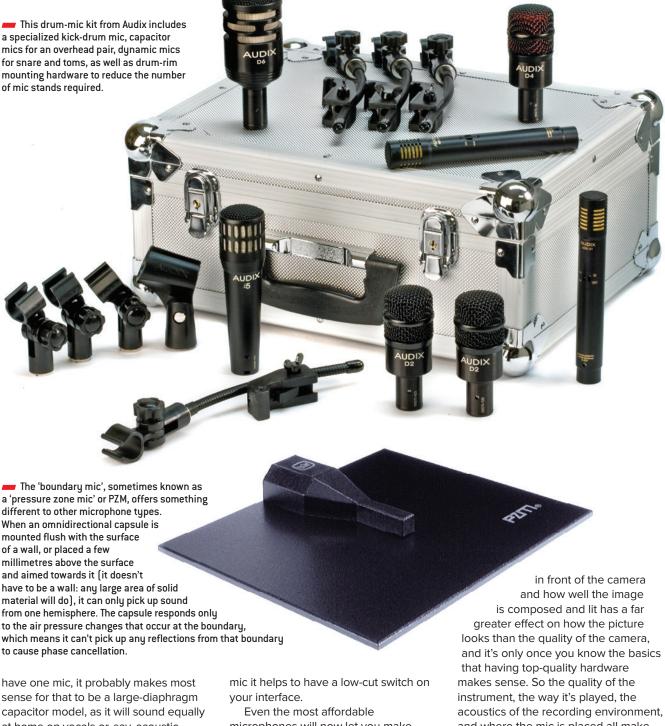

at home on vocals or, say, acoustic guitar. A small-diaphragm model can still sound great on vocals, although it probably won't sound as 'hyped' or flattering as a large-diaphragm model. You may also find that the large-diaphragm model has a built-in low-frequency roll-off to counter the proximity effect when close-miking vocals, whereas small-diaphragm instrument mics often feature a more extended bass response. If you're going to close-mic vocals with a pencil

microphones will now let you make decent quality recordings in your home studio, so long as you choose a suitable microphone position and pay some attention to the room acoustics. A more expensive mic may well sound better, but the difference between a budget model and an expensive one may be much less than you'd imagine. Too often we think better kit will automatically produce better results, but recording is not unlike photography: what's actually

and where the mic is placed all make much more difference to the recorded sound than the microphone itself!

Unlike software or other bits of studio gear, mics don't go out of fashion or become obsolete — they'll give good service for decades if you look after them. This being the case, the cost of ownership is fairly low when worked out on a monthly basis, so if you can afford something a little above the entry-level, it will stand you in good stead in the future.

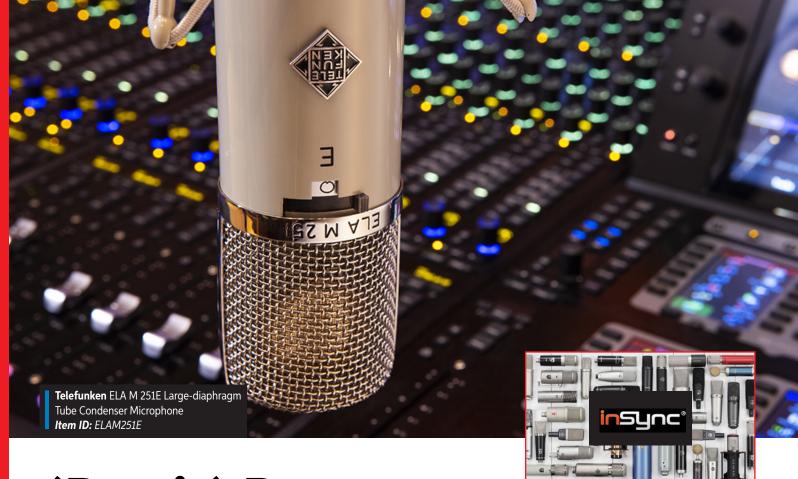

# (Don't) Drop the Mic

## THE ART OF THE MICROPHONE

A microphone may seem cut-and-dried: plug it in, point it at a sound, and turn up the gain. However, that's kind of like saying a guitar is six monophonic oscillators on a plank of wood. It's technically correct, but ...

To vocalists, a microphone links their soul and their listeners. To instrumentalists, a microphone is all about faithfully capturing every nuance of their playing — choosing the right mic can make or break a recording. For podcasters, the microphone needs to be flexible enough to handle everything from a single narrator to a crowd of people.

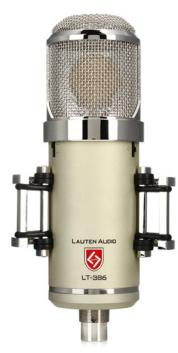

**Lauten Audio** Eden LT-386 Large-diaphragm Tube Condenser Microphone

## **Sweetwater's Ultimate Mic Shootout Roundup**

Explore a huge variety of microphones in Sweetwater's collection of microphone shootouts. Hear sound samples in your own DAW and hear the differences between various mics. You won't find this comprehensive of a microphone shootout anywhere else. Only on *inSync* at <u>Sweetwater.com</u>

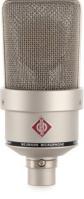

**Neumann** TLM 103 Largediaphragm Condenser Microphone – Nickel

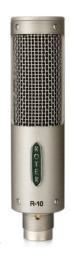

Royer R-10 Ribbon Microphone

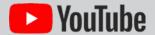

Listen before you buy. Here are a couple of videos that will help you start to determine what you need.

Youtube.com/Sweetwater

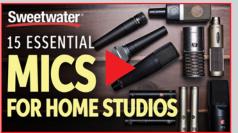

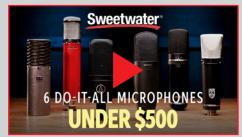

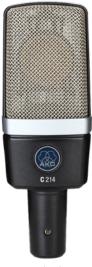

**AKG** C214 Large-diaphragm Condenser Microphone

### Your Connection for Selection

It's almost certain you'll need more than one mic because a mic that's ideal for recording a loud guitar amp probably won't be optimum for recording a delicate vocal. Fortunately, Sweetwater's huge mic inventory means we can be very picky about finding mics that match your needs. As you tell us your recording requirements, we'll not only help you choose the right mic for the right job but also make sure that any mics complement each other. That's the best strategy for assembling a mic locker.

What's more, although Sweetwater's Sales Engineers are known for their technical expertise, choosing a mic highlights another aspect of the Sweetwater Difference: music and production expertise. If you want mics for a big, booming rock drum sound, then your Sales Engineer will know that a good room mic is an important part of that sound. But, if you need to mic drums in a worshiprecording setting, you want mics that pick up the drums and as little else as possible — we know that what a mic doesn't pick up can be as important as what it does pick up.

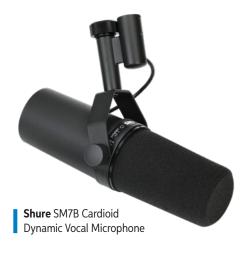

If you record screamer vocalists, then you'll probably want a good dynamic mic or a small-diaphragm condenser mic. A quieter vocalist might benefit from a large-diaphragm condenser mic, while a ribbon mic is a good match for a narrator — or a guitar amp, for that matter. If you're a podcaster working on-location with a laptop, then a USB mic simplifies setup. But USB mics vary from inexpensive mics designed for internet voice calls to sophisticated multi-pattern stereo mics that can handle almost anything you throw at them.

We know the answers because yet another part of the Sweetwater Difference is our high-end, in-house studio. We regularly test and run shootouts of different mics in different miking applications. We recommend mics not because we think they're going to work for you but because we know they will.

### **Collection Protection**

Accessories are essential. You'll need a mic stand, and your Sales Engineer can determine the most practical, cost-effective, and — above all — stable option. If floor vibrations work their way up a mic stand and into a mic, then we have isolating solutions. Also, mics often incorporate pop filters, but they're only partially effective. A well-engineered pop filter can not only save a take but also keep potentially damaging moisture out of your mic and extend its life.

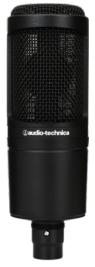

**Audio-Technica** AT2020 Cardioid Mediumdiaphragm Condenser Microphone

### Get a Room

How a mic picks up sound also depends on room acoustics. Acoustic treatment is a whole other topic, as covered in Chapter 7. Although we're proud of the acoustic designs and installs we've done for pro studios, we can also recommend compact, portable solutions for untreated spaces. One of our favorites is the acoustic reflection filter, which mounts on your mic stand and blocks unwanted room reflections as well as other unwanted sounds. Wall-mounted acoustic "cupboards" can create an acoustically treated space within a larger space, and, when you need total isolation (audiobooks, anyone?), portable yocal booths are the answer.

The right microphones can make a huge difference in your recordings — so let the Sweetwater Difference help you make those better recordings.

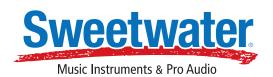

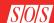

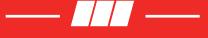

### Chapter 5

# Working With Headphones

eadphones really are an essential component of any home studio. Of course, they may initially be your sole means of monitoring until you decide to invest in some speakers, but even if they aren't, you'll need headphones to monitor with if you want to hear tracks you've already recorded while recording through a microphone. Headphone monitoring has its limitations, but it has its plus points too, as it allows you to work 'silently' without disturbing others or when the environment itself is noisy, and they are also great for forensically analysing audio, listening for unwanted noises that aren't readily audible on speakers, and to hear low frequencies which small speakers and rooms could struggle to reproduce accurately.

Headphones divide into two fundamental types open-backed and closed-backed — but there is also a division between 'circum-aural' designs that cover the outer ear, and 'supra-aural' models that effectively just sit on top of the ears. Either type can be an open- or closed-back design. In-ear headphones (also known as earbuds, in-ear monitors, or IEMs') are becoming increasingly popular too, and most are very good at excluding unwanted external sound.

Conventional wisdom suggests that open-backed phones are the more neutral and best for making accurate mixing decisions, and closed-back headphones are best for tracking, because they have far less leakage that can be picked up by mics, especially when recording vocals, when the mic and

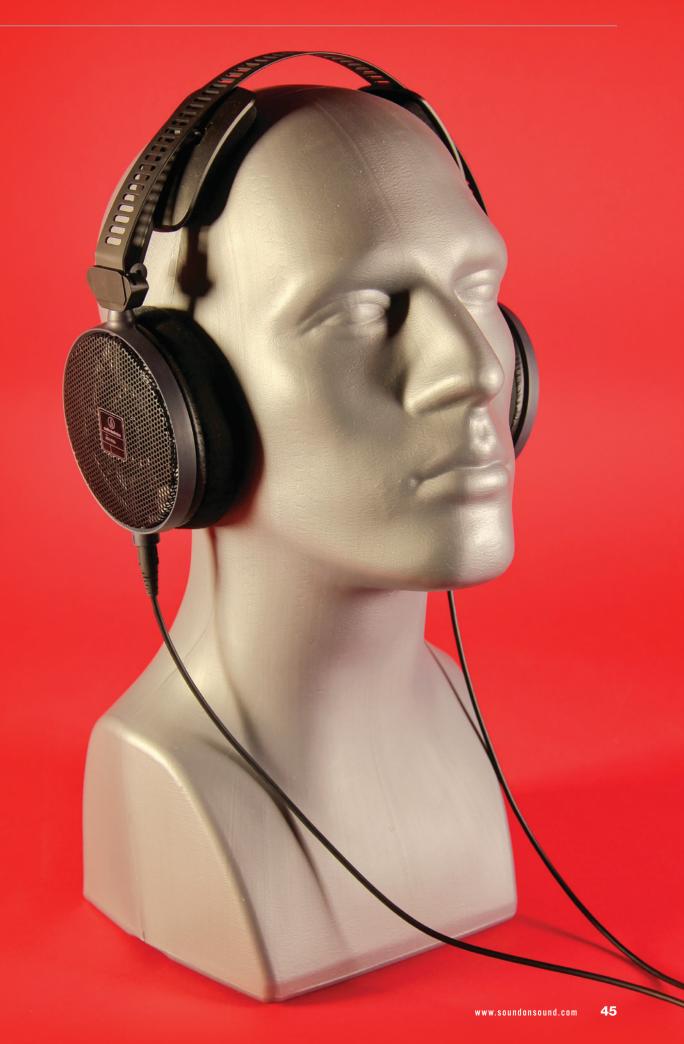

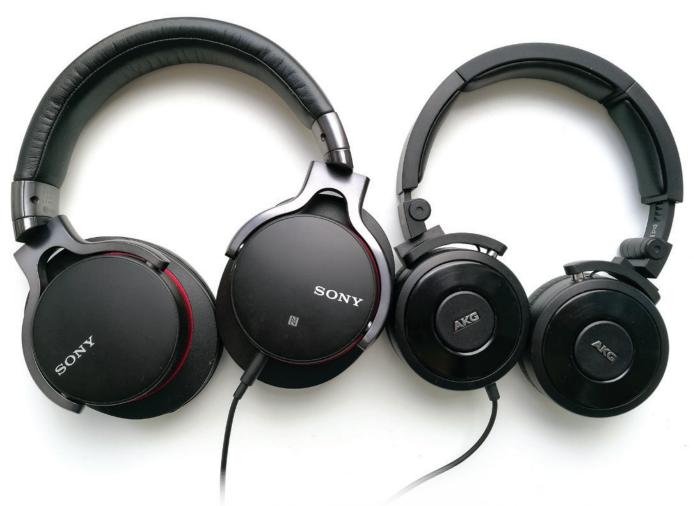

and headphones will inevitably be physically close. That said, there are some great-sounding closed-back phones available, and if you can only afford one set to begin with it's probably best to find a good closed-back pair.

### Understanding the sound of your headphones

The absolutely key issue in working with headphones is to try to 'learn' their sonic characteristics. Listen to familiar recordings on them and try to note anything that stands out as being different to how you are perhaps used to hearing it on speakers. Often the low-end will be more extended and consistent, and the midrange might feel a little more recessed. The stereo imaging will also be quite different and is typically more exaggerated. Can you hear the vocals more or less clearly? Can you hear more hi-hat? Once you are doing mixes of your own, listen to how they compare when they are played on speakers and try to learn what compensations you need to apply.

The sound of headphones is affected by a number of factors such as the shape of your outer ear and your ear canal, and even how well the headphones fit your head, but once you know what to listen for — once you've 'trained', not so much your ears, but your auditory system as whole — it seems we can become remarkably good at adapting to whatever we have to work with. And, of course, there is one big advantage that headphones have over speakers, in that their performance is independent of the room — remember you are never listening to just speakers, but always the combination of the speakers and the room acoustics, whereas your headphones can be a consistent reference even if you are working in different rooms.

Whilst it may once have been very much a secondary consideration for mix engineers, it's now at least as important to make sure your mixes sound as good as possible on both proper headphones and lightweight earbuds as they do on loudspeakers. It is undoubtedly possible to

Headphones divide into two fundamental types — open-backed and closed-backed — but there is also a division between 'circum-aural' designs that cover the outer ear, and 'supra-aural' models that effectively just sit on top of the ears. Either type can be an open- or closed-back design. In general, open-backed phones are thought to be more neutral-sounding and best for mixing, while closed-back headphones are better for tracking, because they have far less leakage that can be picked up by mics when recording. There are some great-sounding closed-back phones, however, and if you can only afford one set to begin with it's probably best to find a good closed-back pair.

successfully mix tracks entirely on headphones, but there's no doubting that the outcome is considerably aided by being able to occasionally listen on speakers throughout the process, just as a reality check, especially for bass levels and stereo imaging.

#### Different preferences

Just as with loudspeakers, different makes and models of headphone will sound subtly different, but almost all from reputable manufacturers will perform to a decent standard these

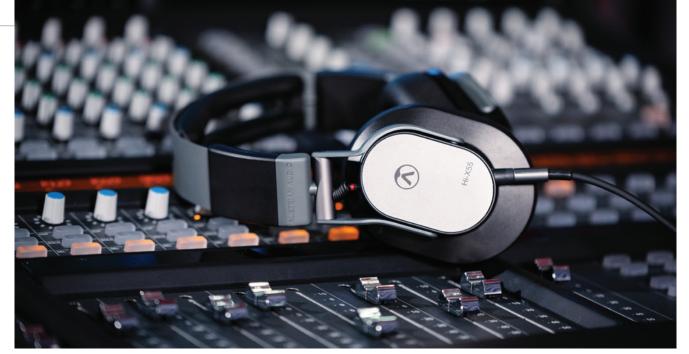

Headphone monitoring has its limitations
— stereo imaging and bass perception, in
particular — but it has its plus points too, as it
allows you to work 'silently' without disturbing
others or when the environment itself is noisy.
Headphones are also great for forensically
analysing audio, listening for unwanted
noises that aren't readily audible on speakers.

days. Given that we have a physical relationship with headphones - we wear them on our different-sized heads while they squirt sound into our different-shaped ear canals — it is no surprise that there is no absolute best, and that people end up with different preferences simply based on what works for them. Unlike monitor speaker manufacturers, headphone designers are often not striving for a ruler-flat frequency response: most headphones exhibit a rise in lower frequencies through into lower midrange, to compensate for the fact that you don't 'feel' the bass frequencies through your body in the way that you do with loudspeakers. There may also be a gentle roll-off at higher frequencies to compensate for the fact that the drivers are right against your ear.

Earbuds that simply rest in the outer ear, such as those supplied with mobile phones and music players, don't provide any isolation and have limited audio quality, but do make a good secondary listening reference, especially once you accept that they are often the primary music listening source for many people these days.

### An image problem

One of the reasons why working with headphones is significantly

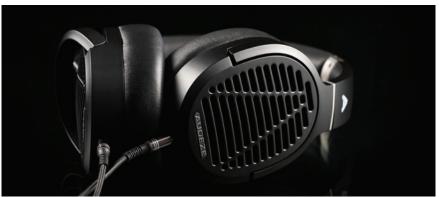

Most headphones use cone drivers, which are like very small loudspeakers, but there other technologies in use in headphone design. Planar Magnetic technology, for example, as used in these Audeze headphones, seeks to achieve lower distortion and deeper bass by driving the diaphragm across its whole surface rather than just from the centre.

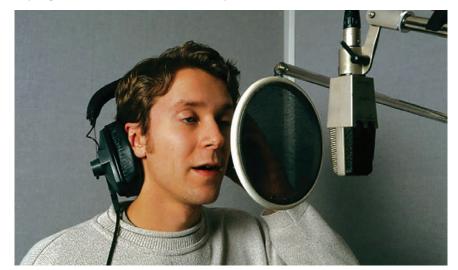

Singers sometimes find it easier to pitch accurately if they can hear themselves directly by pulling one side of their headphones away from their ear. The uncovered earpiece will generate a lot more spill from the backing track when they do this, and whilst that can be addressed through gating or mix automation in the space between phrases, it will still be heard as annoying coloration behind the wanted vocal. The best solution is to see if you can non-destructively disable one side of the headphones (some models have disconnectable earcups on each side), pan the backing track to one side, or make up a little in-line adaptor, consisting of two stereo sockets and a switch, to just disconnect the feed to one side.

» different to listening on speakers is that each ear is receiving just its own channel of sound. With loudspeakers, by contrast, each ear hears both loudspeakers, so both sound channels, albeit with the farther one at a lower level and slightly delayed. This is caused both by the 'shadowing' effect of the head in between the ears and also reflections from walls, ceilings and floors, which is, of course, how we normally experience all the sounds around us. On headphones, any sounds panned fully left or right will be heard only in one ear, which feels very unnatural, and identical sounds in both channels that would be front and centre on loudspeakers may often sound like they are coming from inside your head!

Some dedicated headphone amps and monitor controller units have a 'crossfeed' feature that mixes a little of each channel into the opposite side (with some filtering and delay) to mimic to some extent what happens with normal loudspeaker listening. There are also software plug-ins that offer the same facility. The aim of the crossfeed effect is to make hard-panned sounds appear to come from similar points in space as they would on a pair of loudspeakers, and to a large extent, it works. If you don't have a crossfeed facility, you can simply 'play safe' with your panning and limit any extreme placement to about 90 percent of the available setting. This keeps you out of the headphone 'one-ear' zone, whilst making no discernible difference to speaker playback.

Accurately judging low-frequency levels is another advantage when mixing on headphones because headphone bass response isn't limited in the same way as loudspeakers by the size of the bass drivers, or by the room's inherent acoustical issues. On the other hand, when we listen on speakers, we don't just hear low bass in our ears, we also feel it in our bodies, and that effect is entirely absent from the headphone experience — although there are a few innovative products designed to give you a physical kick in some part of your anatomy based on the low-frequency information you are listening to!

### Digital headphone optimisation

The ideal monitoring system, whether it's based on loudspeakers or headphones, will have a 'flat' or 'neutral' frequency response. In practice, this is hard to achieve, both because of technical challenges in the design of the system, and because of factors such as room acoustics and head shape. In recent years, a lot of work has been done on the idea of using digital equalisation to 'correct' the frequency response of a monitor system. There are several systems available that will 'listen to' your loudspeakers in your room and come up with an EQ curve to

flatten them out.

One of these systems, Sonarworks' Reference, is unusual in that it also works on headphones. Measuring the frequency response of headphones is difficult, but Sonarworks have a proprietary test rig and a huge database of measurements, and their Reference software can equalise almost any pair of headphones to sound 'neutral'. This is a great way of ensuring that your monitor system isn't colouring what you hear in unwanted ways. Similar products are also available from dSONIQ and ToneBoosters.

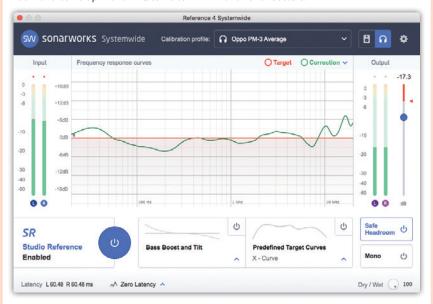

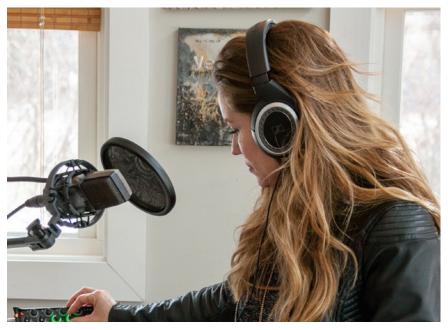

wo you can find yourself wearing headphones for long periods of time in the studio, so it is important that they are comfortable. They also have to fit you quite well, too, or they won't be delivering the sound that they are capable of.

Regularly comparing your in-progress mix with commercial tracks of a similar genre always helps, but the bass end on some headphone models is often 'shaped' a little, and you can easily end up with too much low bass in your mix — 80Hz and below — because you just aren't 'feeling' it, and too little in the next octave, between 80Hz and 160Hz, where the response of your headphones may be giving you too much that you then try to compensate for.

It will take some time to learn how much bass you need to be hearing over headphones for it to translate well to loudspeaker playback. Looking at a spectrum analyser plug-in on your mix bus will tell you if there is something very wrong at the low end, like inaudible traffic rumble in your recording, but you shouldn't try to use that alone for balance decisions.

### Details, details...

Monitoring with headphones allows you to hear a lot of low-level detail that might not be noticeable at all on speakers. This is great for spotting clicks, hiss and unwanted distortion, but it also means that each instrument may be more clearly audible, causing you to 'under-mix' it compared to where you'd set it for a speaker mix. Reverb, in particular, is so much more evident on headphones that you'll invariably find you need more of it as soon as you hear your mix on speakers, where it becomes slightly masked by the additional factor of the room acoustic.

It's perfectly possible to do the majority of your mixing on headphones, especially if you are able to have a 'reality check' now and again on speakers, but it is important to remember to give yourself frequent breaks, not just from the physical confinement and ear-warming effects of headphones, but also from potential ear fatigue, and 'level creep' - where you keep turning the listening level up subconsciously to compensate for the absence of feeling physical sound waves. Stopping just for a few minutes every hour to do something that doesn't involve listening to music can be enough to give you a fresh perspective.

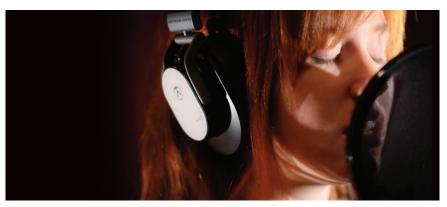

Closed-back headphones are generally preferred for vocalists in order to minimise the amount of foldback signal leaking into the microphone. For singers who strongly prefer an open-backed pair you can try reducing the level of sounds that tend to be most annoying in 'spill' such as hi-hats and snare drums. Just make sure there are enough other instruments in the mix to still give the singer a good sense of time and rhythm, as well as pitch.

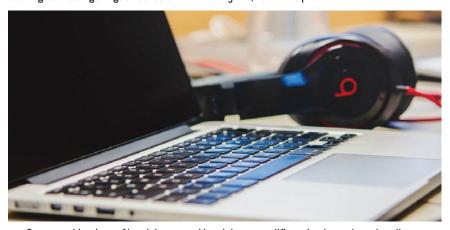

Some combinations of headphones and headphone amplifiers simply won't work well together. The outcome depends on the relationship between the sensitivity of the phones, the power available from the amp and the impedance of the headphones. A headphone sensitivity specification will generally have a dB figure for a given amount of power input, such as -98dB @ 1mW. But you also need to know the impedance figure, too, as using higher impedance phones —  $75\Omega$  or more, for example — may limit the maximum volume obtainable with some devices, like a laptop, or even a bus-powered audio interface.

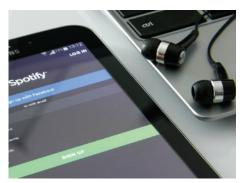

Ear buds are not a substitute for headphones in the home studio — they are not especially accurate and they don't exclude much ambient noise. They can be useful as a temporary substitute, however, for reducing headphone fatigue when you are not required to do any critical listening. When mixing, it's also good to check your work on ear buds as well as headphones and speakers, as that is how many people will end up listening to your tracks.

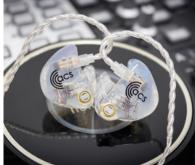

many performers on stage, are not often used in the studio, but high-specification models, like this pair from ACS, are capable of very high quality audio performance, provided they are properly fitted to your ears. This is a custom-moulded set, which is also vented to reduce ear-fatigue and reduce the sense of isolation that fully sealed IEMs can have.

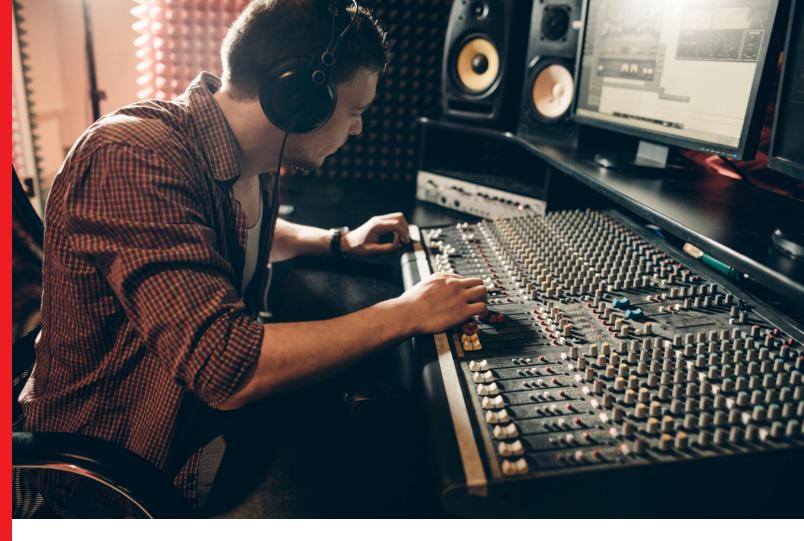

# The Modern World of Headphones

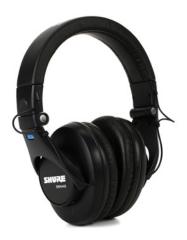

**Shure** SRH440 Closed-back Studio Headphones

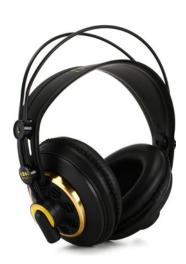

**AKG** K240 Studio Semi-open Pro Studio Headphones

### **AVOID THE NOISE**

In the early days of hi-fi, speakers ruled and headphones were an afterthought. In the studio, headphones were for overdubbing — and they often didn't last long because they'd get stepped on, dropped, and otherwise live their lives as the utility tool of the studio.

Times have changed. More people than ever listen primarily through headphones or earphones (also called earbuds). So, it's crucial to know what your mixes and masters will sound like over headphones, not just speakers. And, in today's laptopfriendly recording world, where you can record and mix anywhere, mixing over headphones is common — as is mixing over headphones in home studios to remove any issues in your room.

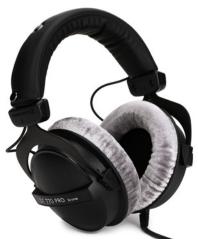

**Beyerdynamic** DT 770 Pro 80 ohm Closed-back Studio Mixing Headphones

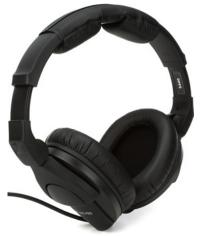

**Sennheiser** HD 280 Pro Closed-back Studio and Live Monitoring Headphones

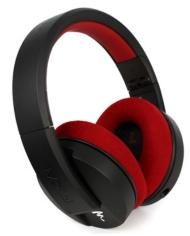

**Focal** Listen Pro Closed-back Reference Studio Headphones

The increased interest in headphones means more models are available than ever at all price points. Choosing headphones that are right for you starts with a call to your Sales Engineer to let them know how you expect to use headphones. We'll help you get exactly what you need.

### Join the Overdub Club

Headphones used for overdubs get a lot of use. Your Sales Engineer can point you to models designed with maintenance in mind — detachable cables, replaceable ear cushions, and even replaceable drivers. Some musicians like to overdub with one earcup off the ear, so consider models designed specifically to flip up an earcup instead of just moving an earcup off your ear.

Different situations imply different headphones. For example, sound-isolating headphones are ideal for those standing close to the drummer or loud guitar amps. Vocalists will need circumaural earphones, which surround the ears, so there's no leakage from the headphones to the mic.

### **Master Your Mixing**

There's a debate about whether mixing on headphones is viable because consumer-oriented headphones often "hype" the bass or treble. So, mixes can sound great on those headphones — but nothing else. Fortunately, your Sales Engineer knows which headphones are designed from the ground up for pro applications as well as which give the most accurate responses. With pro headphones, your mixes will translate better over different systems, and you'll likely experience less listening fatigue over long mix sessions. Comfort

matters, too — lighter weight, memory-foam ear cushions, and an open-back design all contribute to a better mixing experience.

Sweetwater also carries accessories designed specifically for mixing over headphones, like plug-ins that can increase headphone accuracy by flattening their frequency-response curves electronically. What's more, some headphones even emulate the effect of mixing with speakers by using sophisticated DSP to model a room. Although these may stretch your budget, the benefits are often worth it.

### Two Head(phone)s Are Better Than One

Our extensive selection of headphones means that, for a given budget, your Sales Engineer can help you decide where best to allocate your resources. For overdubbing, you probably want headphones that prioritize ruggedness and low cost. For mixing, the main needs are accuracy and comfort. But, within those requirements, there are many options. You might be best served by a mix of types: some sound-isolating headphones, an open-back pair for mixing, some circumaural models for vocalists — and a few inexpensive models for musicians who may not treat your headphones the way you'd like.

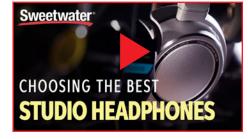

### **Get What's Right for You**

In this video, Sweetwater's Mitch Gallagher breaks down what to know when shopping for headphones for users at any level.

### Fun? Done!

Sweetwater is also your one-stop shop when you want to kick back and listen to music solely for pleasure. Whether you need great-sounding earbuds when exercising, super-comfortable headphones with a response curve designed for listening to music, or Bluetooth headphones that make movies and video games come alive, we have those, too — with the same Sweetwater warranty, expertise, and service that big-box stores can't provide.

Sure, there's been an explosion in headphone choices over the past few years — but your Sweetwater Sales Engineer can cut through the confusion to help you make the right choices for your unique needs.

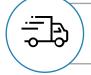

Free Shipping with No Purchase Minimum

Virtually everything we carry ships for free from our centrally located distribution center in Indiana.

FIND THE RIGHT GEAR — CALL YOUR SALES ENGINEER TODAY.

Sweetwater.com | (800) 222-4700

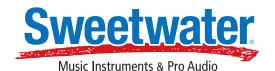

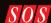

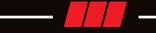

### Chapter 6

# Monitor Speakers

o start with, you may feel very tempted to use whatever speakers you already have, but speakers for a monitoring system are different to hi-fi speakers that you might use for enjoying recorded music. Sonic accuracy matters so much more than just a pleasing sound, because you will be making decisions about relative signal levels and processing options based on what your monitor speakers are telling you. If your speakers lack low frequencies, for example, you may try to compensate in your recording or mix settings by boosting the low end to make what you are hearing sound 'right', but that would then result in a bass-heavy track when played on any speakers elsewhere with a more accurate frequency response.

Small loudspeakers that can be used up close, maybe within a metre of the listener, have the advantage of reducing the significance and influence of the room acoustics. These 'nearfield' monitors are often used in professional studios, as well as in home studios. Whilst you can't expect to get very deep bass from small speakers, a well-designed nearfield speaker will reproduce bass instruments and kick drums accurately enough to make meaningful mixing decisions. In fact, an overly generous bass extension can be a disadvantage in a small room, unless the

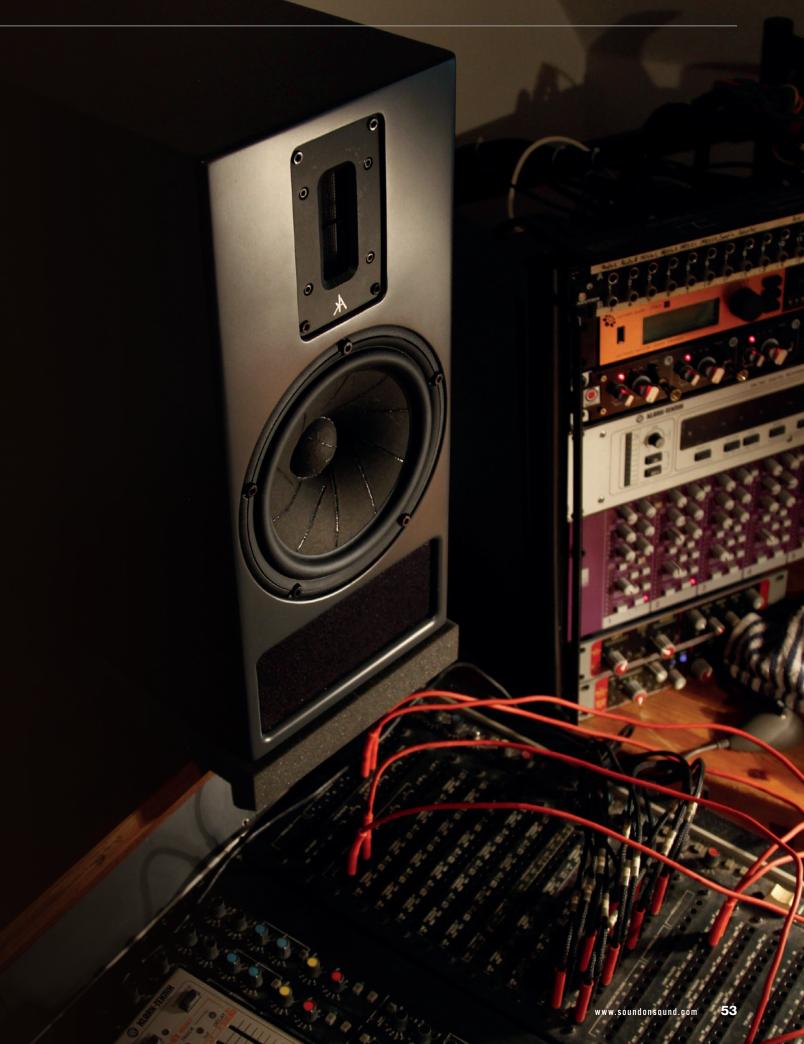

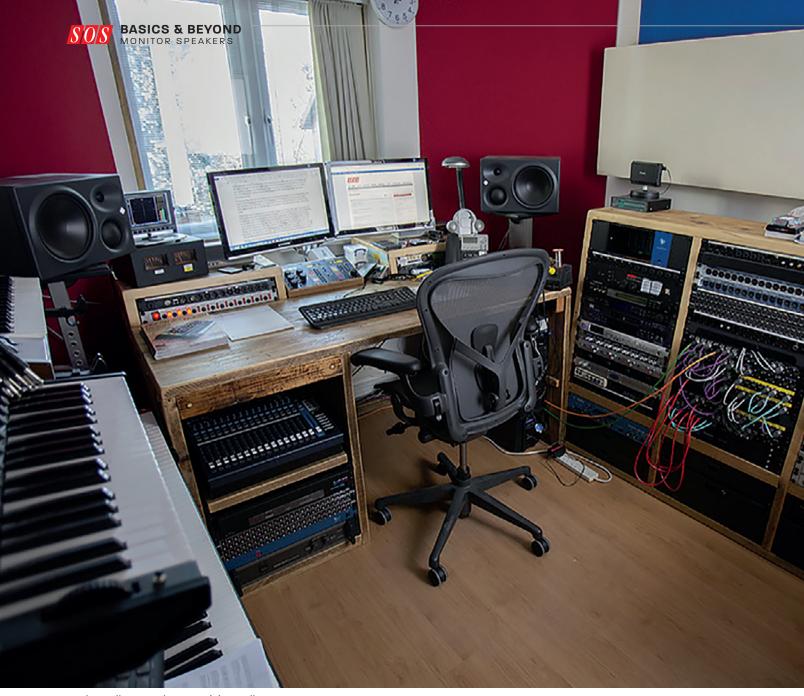

In small rectangular rooms, it is usually preferable to have the speakers aimed down the long axis of the room; otherwise, the bass response may be uneven and will vary as you alter your listening position.

>> space has been acoustically designed and treated to handle it.

#### **Project studio monitors**

Most monitors designed for home studios are two-way loudspeakers, meaning that they produce sound from two drivers: a low/mid-frequency driver and a high-frequency 'tweeter'. Generally, they will have a bass driver of between five and eight inches in diameter, with larger bass drivers usually able to provide more low end at a higher playback level.

The designs and materials used when building speaker cabinets can have a profound effect on their sound. Many nearfield monitors feature air vents, known as 'ports' that make use of the resonance of the air inside the cabinet to take advantage of the sound coming off the rear of the loudspeaker cone, to supplement that coming from the front. Instead of being completely sealed, the cabinet has a hole in it through which the internal air can escape and contribute to the overall sound in the listening environment. But you don't get something for nothing here: the bass output will be boosted around the resonant frequency of the port,

which can be used to extend the bass response downwards and increase the overall efficiency (maximum loudness), but the response will drop away faster below that point, compared to a sealed cabinet. Also, because this arrangement relies on a resonance effect, the bass energy is effectively stretched in time, and that can affect the way bass sounds start and stop.

Sealed cabinet designs without a port (sometimes called 'infinite-baffle' designs) are slightly less common in small monitors, and will often appear to have slightly less bass than a similar-sized ported cabinet, although what they do have

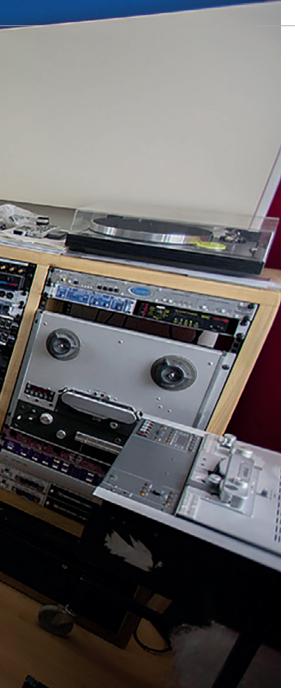

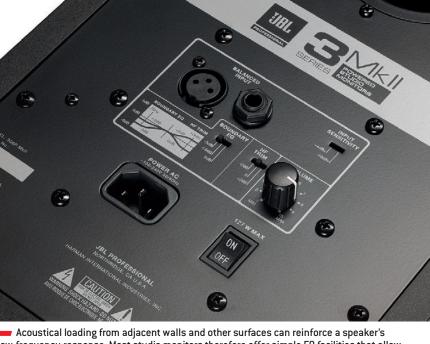

Acoustical loading from adjacent walls and other surfaces can reinforce a speaker's low-frequency response. Most studio monitors therefore offer simple EQ facilities that allow you to adjust the LF response to suit the speaker placement.

will be more accurate — in other words, there may be less of it, but what there is will be more even and free of resonances, and will start and stop more precisely. Very low frequencies, below the roll-off imposed by a ported design, will often be reproduced better by a sealed cabinet than a ported one.

### Passive or active?

Passive speakers require external amplifiers to drive them, as in a traditional hi-fi setup, while active models have one or more amps built into them. The latter option is almost always the better choice for a small home studio these days. Not only do >>>

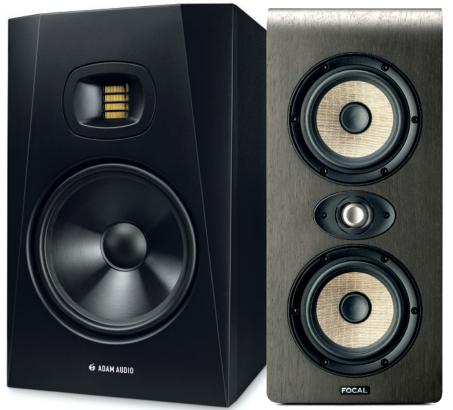

ADAM Audio's monitors employ a 'folded ribbon' tweeter design that gives them a high-frequency response up to an impressive 25kHz. The waveguide controls the HF dispersion with the aim of keeping the directivity as consistent as possible at the crossover point, providing a usefully wide monitoring 'sweet spot'.

Focal's Shape Twin monitor has a number features to optimise it for accurate, full-range performance in smaller rooms, with twin, side-mounted auxiliary bass radiators [ABRs] and a second bass/mid driver that extends up to 2.5kHz.

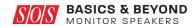

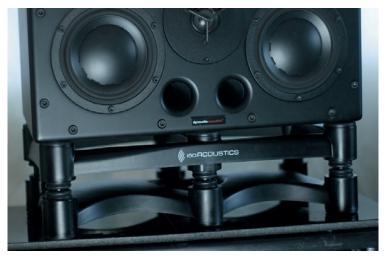

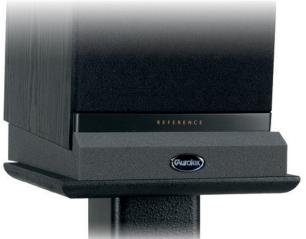

If you need to stand your monitors on a shelf or desk, a well-designed decoupling system like this one from IsoAcoustics can be effective at preventing low-frequency vibrations being transmitted into the desk. In some instances, the improvement can be surprisingly noticeable. Foam decouplers, such as this Auralex MoPad, which act as both a spring and a damper, can also help to prevent some vibration from being transmitted from a speaker to your studio furniture.

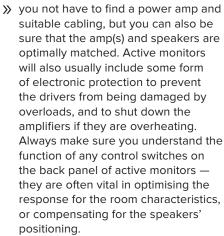

Although most active monitors have input sensitivity controls, these are not intended to be used as everyday volume controls and are often positioned on the rear panel where they are difficult to reach. If you are connecting active monitors to the monitor outputs of your interface, there will be a proper monitor level control that you can use to set the listening level of both speakers simultaneously. If you have a more complex setup, perhaps with a mixer involved, it may be advantageous to use a hardware monitor control box. Some monitor controllers may also

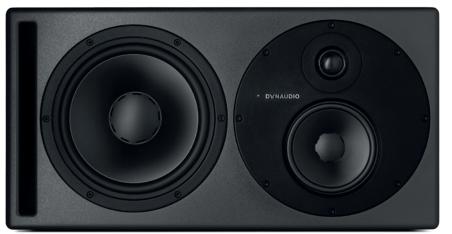

Ithough you'll often see small monitors lying on their sides in studios, it is usually preferable to keep them in the orientation for which they were designed in order to maintain the intended dispersion and integration of the drivers. This high-quality Core 59 monitor from Dynaudio, however, has its mid and HF drivers mounted on a plate that can be rotated to facilitate optimum operation in horizontal or vertical configuration.

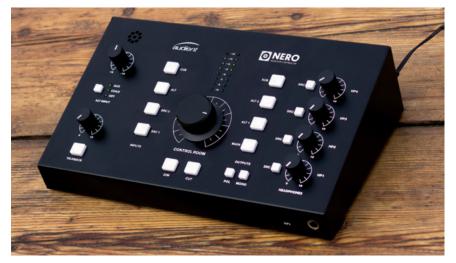

The primary function of a monitor controller is to give you convenient, independent control of your monitoring level, so you can set your listening level whilst leaving both your software and speakers' own volume controls set for optimum gain structure. There will usually be a couple of headphone feeds too, and switching for other inputs or alternate speakers. This well-equipped Audient unit benefits from four headphone feeds — great for working with several performers at once — and usefully incorporates a talkback facility, too!

### SOUND ON SOUND

# PODCASTS

Three dedicated podcast channels bringing you the best in techniques and interviews every month.

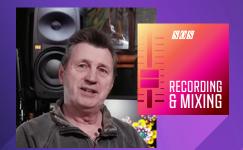

Creative Use Of Auto-Tune

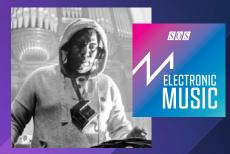

House Music Pioneer Marshall Jefferson

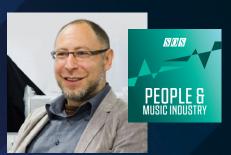

Antelope Audio Beyond DSP

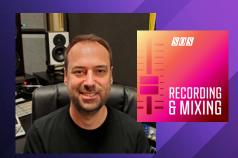

EQing & Processing Reverbs

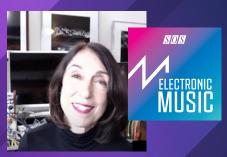

Suzanne Ciani Synth Pioneer

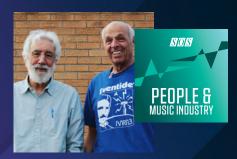

50 Years Of Eventide Innovations

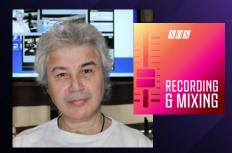

Using Dynamic EQ On Drums & Vocals

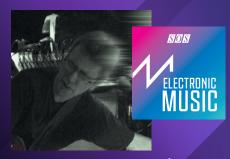

The Art Of Physical Modelling

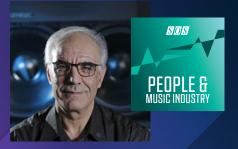

Genelec: Active Monitor Development

Follow our channels by subscribing to the shows on Apple Podcasts, Google Podcasts, Spotify or wherever you get your podcasts.

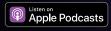

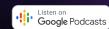

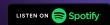

All shows are mastered to the highest quality the podcast channel will support and are in stereo.

Check out our website page for further details

www.soundonsound.com/podcasts

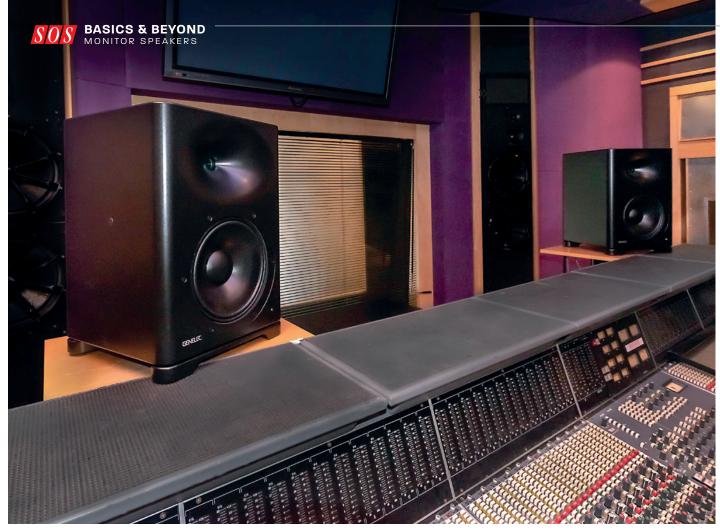

- You need big monitors to achieve clean, loud monitoring in a big room, or you can use smaller speakers at a closer distance, but using big speakers with lots of bass extension in a small room may simply exaggerate any room problems at low frequencies.
- include a headphone amplifier, and a means of switching between various input sources and output destinations.

### Speaker placement

To work correctly, monitors must be set at the correct height and angle so their tweeters are aimed towards the listener's ears. Ideally, they would also be symmetrically placed within the room, although that won't always be possible in a home studio space. The distance between the speakers should be roughly the same as your distance from the speakers when you are mixing. Rigid, non-resonant floor-standing monitor stands are the best option, but not many home studios will have the necessary space to accommodate them. If you need to stand your monitors on a shelf or desk, one of the commercial decoupling systems can be effective at preventing

configured to accept the left and right channel monitor feeds, which are summed to mono for the sub, but sent on to the main speakers in stereo via a crossover filter, sometimes with a choice of frequencies. A level control is essential for proper integration — generally you want to set up your system so you only really notice the sub by its absence if you switch it off!

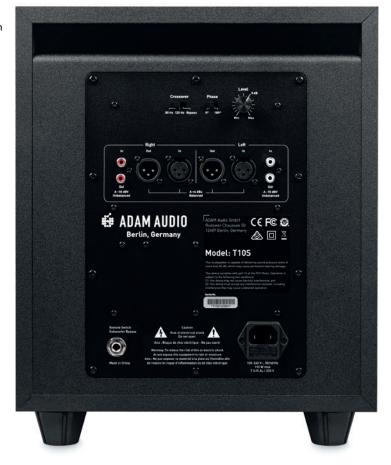

low-frequency vibrations being transmitted into the desk. In some instances, the improvement can be surprisingly noticeable.

It is obviously important to avoid having objects such as your computer monitor screens blocking the direct path from the speakers to your ears, and if possible, try to avoid having too much flat desk space directly in front of the monitors too, as this will also reflect sound to the listening position. Ideally, there would be no reflective surfaces anywhere near your monitors, although this is all but impossible to achieve in anything but a purpose-built environment.

In small rectangular rooms, it is usually preferable to have the speakers aimed down the long axis of the room to minimise the variation in bass response as you alter your listening position. In most small rooms the speakers inevitably end up being quite close to a wall, but try to leave at least 200mm of free space behind them, if possible, especially if your monitors have bass ports at the rear. Definitely try to avoid having to sit exactly mid-way between the front and rear walls when mixing. Small square rooms present a real problem, as their dimensions result in a quite uneven bass end, meaning that some bass notes sound significantly louder whilst others are much guieter, regardless of how they were recorded or mixed. Furthermore, if your mixing position is close to the centre of the room, you may find that all the low end seems to disappear at this point. Cube-shaped rooms, where the height is the same dimension as the sides, are the absolute worst in this respect.

We are very fortunate at this time to be able to choose from a wide range of affordable monitors that all offer a fundamentally good performance. Precisely which one you chose actually matters rather less than that you locate and mount them properly and take the time to learn how they sound. All speaker and room combinations have their strengths and weaknesses — the key thing is to know what allowances to make to overcome any limitations you observe.

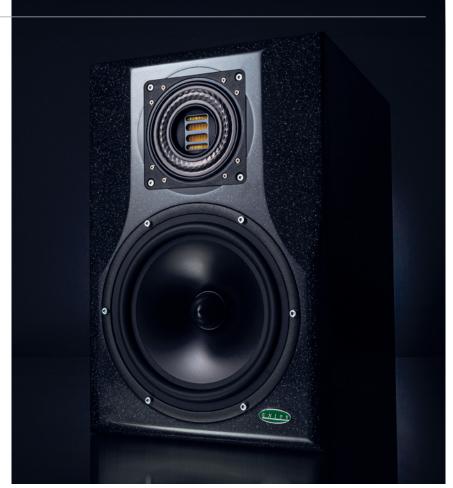

Most small studio monitors are two-way designs, with a single woofer and tweeter. The thinking behind using a more complex three-way configuration is that it allows the crossover points where one driver takes over from another to be set above and below the all-important 'vocal range' in the upper midrange, where coloration can be most noticeable. This innovative Mini Boulder model from Unity Audio employs an unique five-inch midrange driver coaxially combined with a folded ribbon tweeter, offering three-way performance with a two-way footprint.

### **Subwoofers**

The deep bass response of smaller speaker systems can often be extended through the addition of a subwoofer. These dedicated low-frequency speakers can work well, when properly integrated, but can also make things a lot worse when set too loud or to operate at the wrong frequencies. The 'rule-of-thumb' is that the sub should be set at a level where you are not really aware of it other than by its absence when you turn it off.

The position of the sub in the room has a big effect on how even the bass response will sound, but it should always be placed directly on the floor, not on a stand or shelf, and not in an enclosed space like under a desk, in a cupboard, or an alcove. One method for finding the best spot is to temporarily place the sub where you normally sit, then play back some music, preferably with busy bass parts and in different keys, while you crawl around the floor at the front of the room to try to identify the spot where the bass sounds most even. Once you find it, put the sub there — although practical considerations may often intrude on that placement

decision, in which case you have to settle for the best compromise.

Once the sub is sited appropriately you can fine tune the level, crossover frequency, and phase to achieve the best integration with the main speakers. If the sub has a filter control, start with it at its maximum frequency position, and play a low sine tone through the system (80Hz or E2). This should be reproduced by both the sub and main speakers, and you can then adjust the sub's Phase control, if present, to maximise the apparent sound level. This makes sure that the sub and main speakers are in phase through the cross-over region. Next, adjust the level of the subwoofer so that the low bass is audible but balanced with the bass coming from the main speakers. As mentioned earlier, you shouldn't really be aware of the sub working, but should notice the absence of its contribution when switched off! Finally, adjust the filter control for the smoothest transition of bass sounds between the main speakers and sub. Often the level and filter controls settings are mutually dependent, so if you adjust one you may then need to adjust the other.

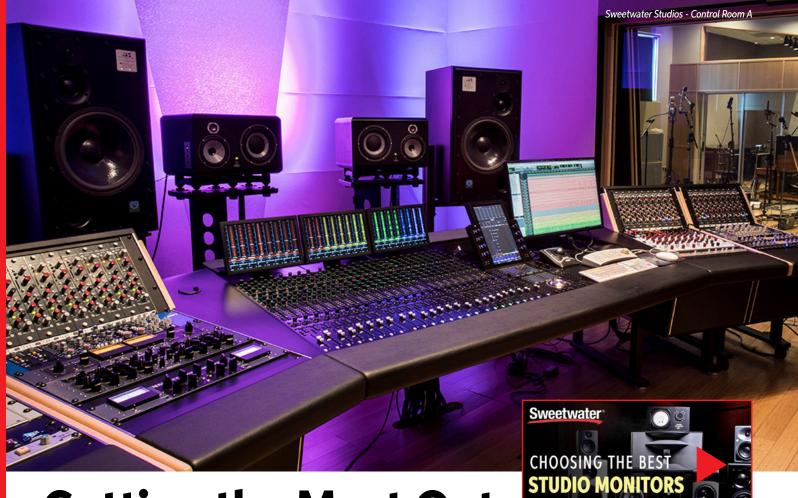

# **Getting the Most Out of Your Monitors**

### **SPEAKING OUT ABOUT MONITOR SPEAKERS**

Without accurate monitor speakers, you'll never know if you mixed or mastered your music so that it can translate well to other systems. For example, if your speakers don't reproduce bass properly, then you'll turn up the bass to compensate. When you play that back over a system with good bass response, the bass could be overwhelming.

However, what many people don't realize is that the 800-pound gorilla in the room is ... the room. Your room is a signal processor that applies involuntary equalization and delay to your speakers' sound. So, choosing the right speakers also means choosing ones that will interact properly with your room.

Before you call your Sweetwater Sales Engineer, be prepared. Measure your room's length, width, and height. Note whether the room is rectangular or if some surfaces are angled or rounded. Provide information on your setup — where the speakers will be in relation to walls, whether there are reflective surfaces like windows, and the type of wall construction. This information is essential to match the right speakers to your space.

### Choosing the Best Studio Monitors on Any Budget

Find helpful videos like this and more at <u>www.youtube.com/Sweetwater</u>

ON ANY BUDGET

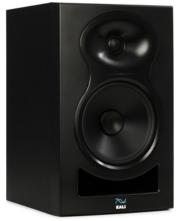

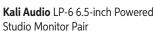

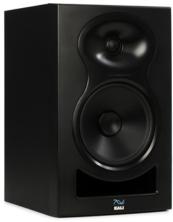

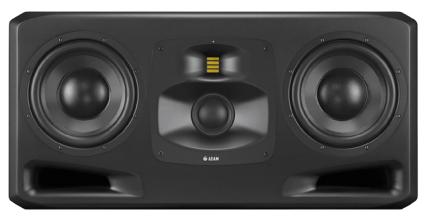

**ADAM Audio** S5H Dual 10-inch 3-way Powered Studio Monitor

### Let's Go for a Drive(r)

A speaker's size depends on its low-frequency driver. Generally, larger drivers extend the low-frequency response further. But bigger isn't always better, and, again, this is why it's so important to assess your room. You want your ears at the midpoint of the low-frequency and high-frequency drivers, so, in a cramped space where you sit close to the speakers, smaller drivers are often best. In a larger studio, an 8-inch driver will pump out the bass and volume needed to fill the room.

### Take an Active Interest in Your Monitors

If you own a good power amp, then you might think an active monitor — which incorporates its own internal amplifier — is unnecessary. Your Sales Engineer can recommend passive monitors to go with your power amp, but active monitors

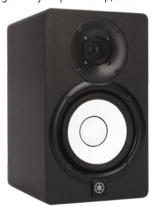

**Yamaha** HS5 5-inch Powered Studio Monitor

are often a better choice. These are carefully tuned systems that usually incorporate DSP to split the lows and highs to the low- and high-frequency drivers as well as apply subtle equalization to match the speaker to the cabinet's characteristics. This creates a flatter response for a more accurate

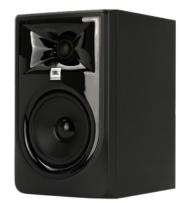

**JBL** 305P MkII 5-inch Powered Studio Monitor

sound. The amplifiers will also include overload protection so that it's almost impossible to damage your speakers. In fact, an active two-way monitor will often outperform a passive three-way monitor (i.e., one that includes an additional midrange driver).

Active monitors also have controls for tailoring the speaker's sound to your room. These may be simple (bass and treble controls), or they may offer sophisticated options to compensate for specific speaker positions. Again, by knowing your room and setup, it's easier to determine if a particular set of rear-panel controls can benefit you.

### **Learn More in Chapter 7**

Acoustic treatment makes any speaker perform better. Chapter 7 covers this in detail, but the bottom line is that acoustic treatment is often the best way to improve the sound of your speakers.

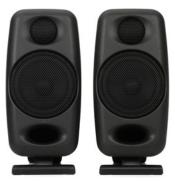

**IK Multimedia** iLoud Micro Monitor Pair – Black

### The Future Starts ... Today

After years of "a couple speakers are good enough," there's a growing trend to better audio — immersive audio, spatial setups, Dolby Atmos, subwoofers, and more. Whether for your own entertainment or to keep pace with the needs of clients, navigating the upgrade maze can be bewildering. Fortunately, Sweetwater's techs do system installs in everything from houses of worship to corporate theaters, so we're often called upon to either build, extend, or future-proof existing systems. Calling your Sales Engineer is the best way to take advantage of this expertise, so you can set up your studio with the future in mind — or expand your existing system with today's cutting-edge monitoring technology.

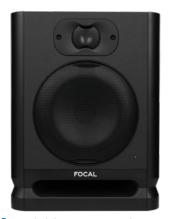

**Focal** Alpha 65 Evo 6.5-inch Powered Studio Monitor

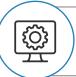

### **Thousands of Answers to Your Tech Questions!**

Sweetwater's online Knowledge Base includes more than 27,000 tech articles covering music technology and audio engineering. Visit www.sweetwater.com/about/support/ for more information.

FIND THE RIGHT GEAR — CALL YOUR SALES ENGINEER TODAY.

Sweetwater.com | (800) 222-4700

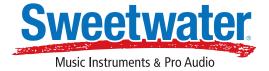

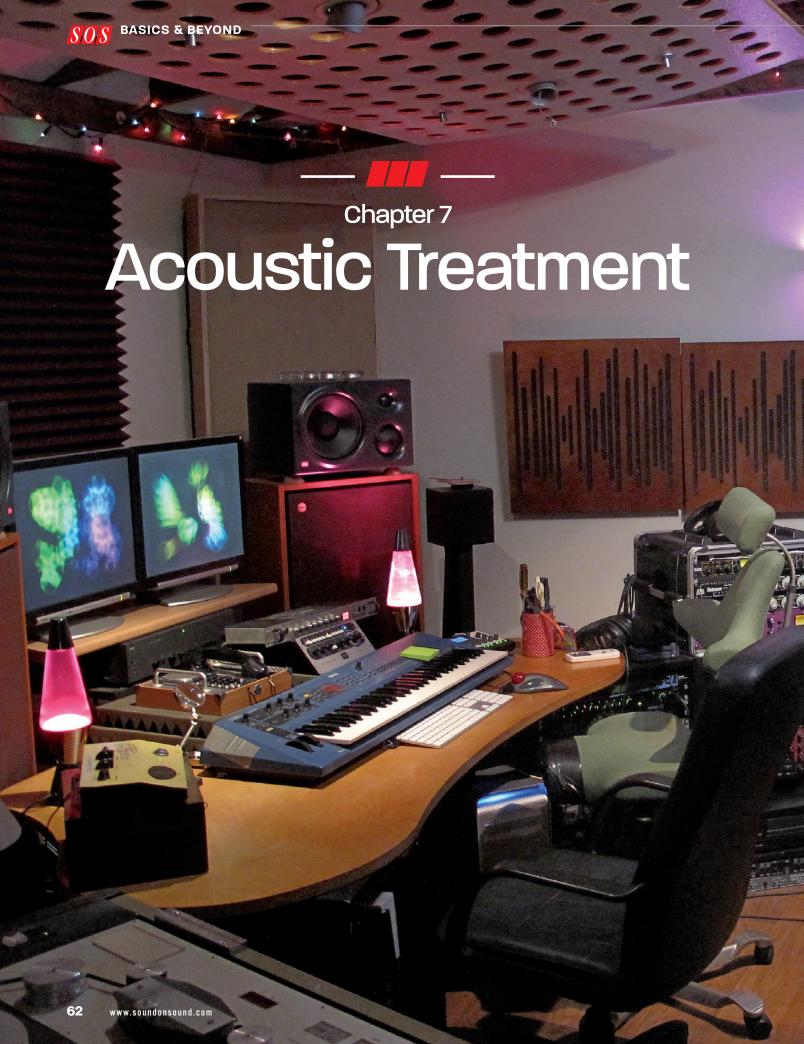

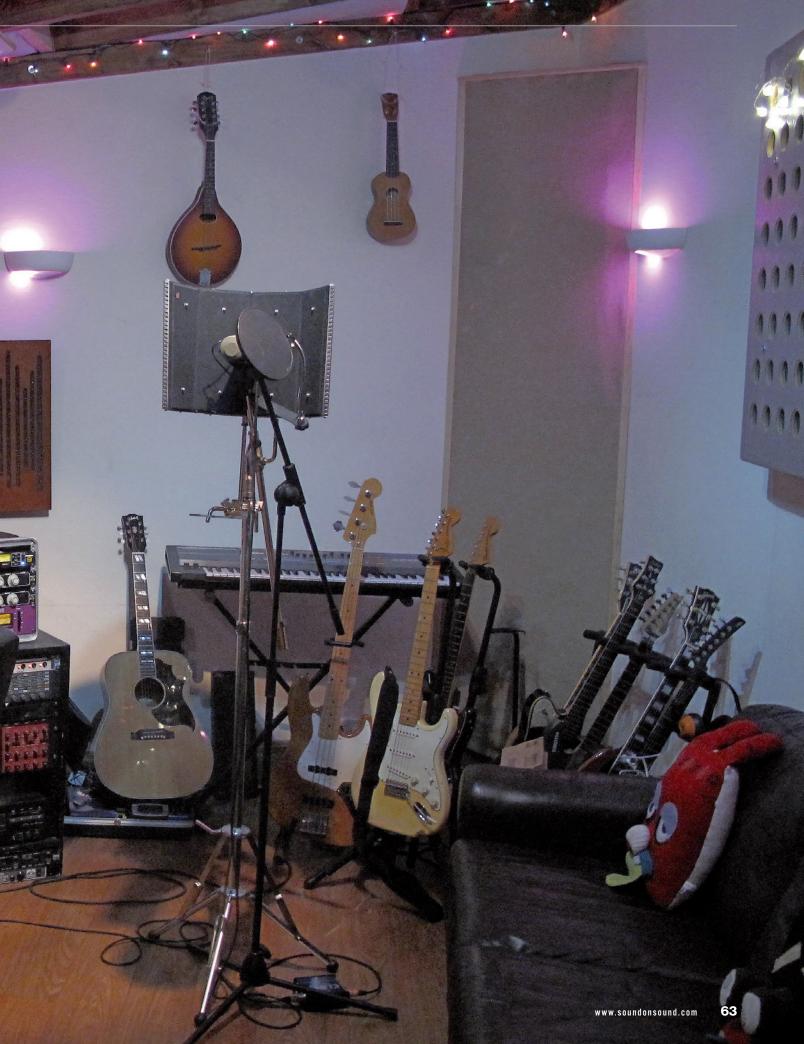

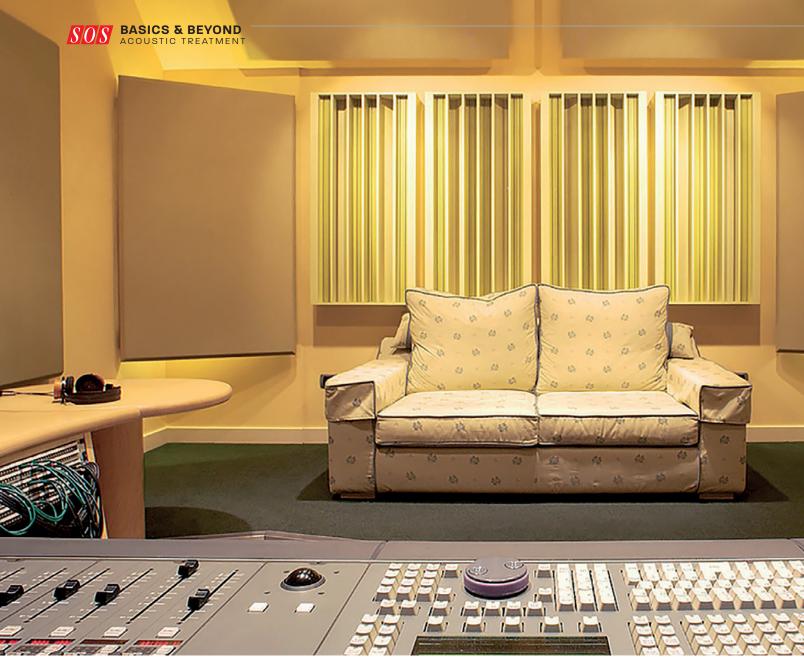

n a professional studio, the acoustics of the recording area and the control room where the mixing is done are often different. The recording area will usually have a controlled acoustic but also some reflective 'liveness' to it to help make performers feel comfortable and keep the overall sound character similar to how we are generally used to hearing things. In the mixing area, however, you want as near to acoustic neutrality as you can get, so what you are hearing from the monitor loudspeakers is as accurate as possible, ensuring your mixes will translate well to other listening systems and environments. Acoustic treatment in the home studio, where the same room is likely to be used for both mixing and recording, has to try to reconcile those two

aims. Obviously, addressing any large anomalies, like strong reflections from untreated walls, affects both activities equally but, by and large, for mixing the room acoustic issues will be midrange reflections and a lack of evenness in bass frequencies, and in recording you'll be fighting a lack of brightness and 'air' in the sound.

Ideally, the room where we install our home studio gear would already have a fairly neutral, balanced reflection and reverberation characteristic — one in which all frequencies decay at a similar rate. But any room with a lot of hard materials, such as polished wood or glass, will allow high frequencies to bounce around between the surfaces. In contrast, a carpeted room with a lot of soft furnishings will absorb high

frequencies much faster than low frequencies. We might not be able to make really fundamental changes to a domestic room, but we can address simple decay-time imbalances like the above to some degree using fairly basic acoustic treatment.

Plasterboard walls, as well as windows and doors, will always allow some low-frequency energy to simply pass through them, rather than reflect it all back into the room, and that helps to improve the evenness of the low frequency reproduction from the monitor speakers. On the other hand, a room construction that keeps less bass inside will also be less effective at excluding low-frequency noise from outside and indeed keeping the sound of your monitor speakers from reaching others, too.

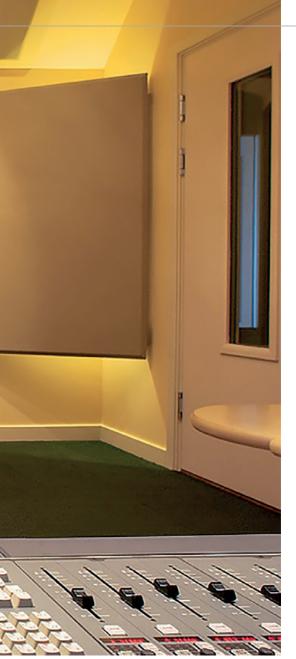

In this well-treated space you can see four wooden diffusors on the rear wall, bass-trapping panels hanging in the corners, and absorbers placed on the walls' mirror points.

However, while solid brick or concrete walls will keep external sound out, they will also reflect most low frequency energy from the speakers back into the room, and those reflected sound waves will interact with the direct sound from the speakers to create audible interference peaks and dips in the bass level in different parts of the room, and at different frequencies or note pitches.

To resolve this problem, it is necessary to install 'bass traps' which absorb low frequencies and prevent the reflections that cause the uneven in-room bass response. Dedicated

>>

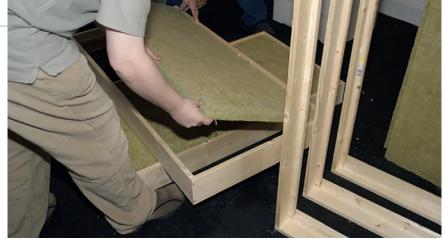

Commercial foam bass traps can be expensive, but a DIY alternative is to build a timber frame that holds a standard 600 x 1200mm high Rockwool slab fixed at the front of the frame so as to leave an air gap behind. DIY mineral wool absorbers should always be covered, using acoustically porous cloth, as exposure to stray fibres can cause irritation to the lungs and skin. Alternatively, you can fix a sheet of acoustic foam to the outer side of the Rockwool, resulting in a broadband absorber that will provide some mid- and high-frequency absorption as well.

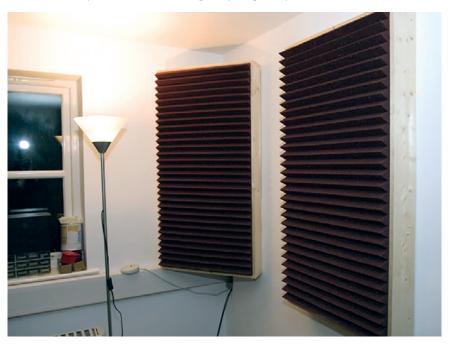

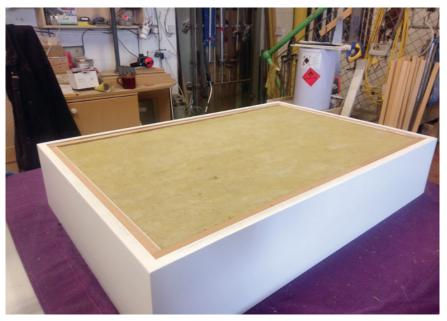

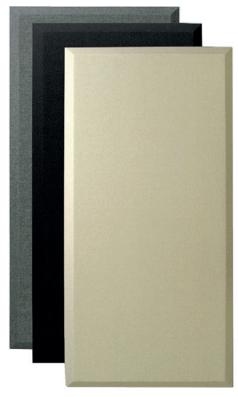

If the idea of hanging foam or DIY timber-frame absorbers on your walls doesn't appeal, you may want to consider one of the fabric-covered absorption options from commercial manufacturers. The fabric covering makes them a more sympathetic addition to the look of most rooms, and they usually use mineral wool inside, rather than foam, making them effective over a wider frequency range.

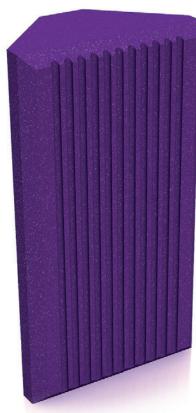

Dedicated 'bass traps' can be purchased, usually designed to be mounted in the corners, where they are most effective, but really efficient bass traps need to be large, and most home studio rooms simply can't afford to lose the space they would take up.

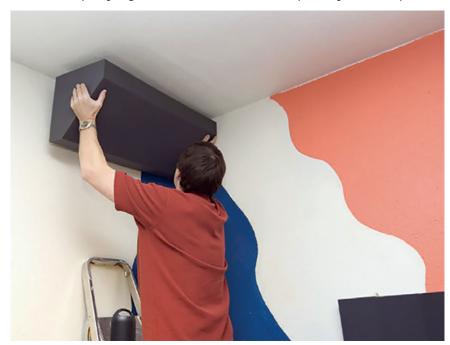

The boundary between the ceiling and the walls is just as much of a corner as the meeting of two walls, in acoustic terms. A foam bass trap intended for corner mounting can be mounted at ceiling height, if necessary, where it will be just as effective, without having to give up any floor space. You will need rather more than just this one, though!

"bass traps" can be purchased, and are usually designed to be mounted in the corners, where they are most effective. However, to be really efficient bass traps need to be large, and it can be a challenge to find the space for them in most home studio rooms. Nevertheless, installing any amount of bass trapping will make a worthwhile difference, even with DIY solutions.

### **Recording spaces**

Optimising a room, or part of a room, for recording has a slightly different set of priorities. In contrast to mixing, you don't want the acoustics to be too neutral and dead, especially at high frequencies, but neither do you want it to have a strong acoustic character that will impose itself on your recordings. If you are building up multiple layers of overdubs, any strong room coloration will become more and more evident with each one. Diffusion and scattering are your friends here, best achieved with the help of uneven reflective surfaces, such as loaded shelves, CD racks, spare equipment and so on. Irregular hard surfaces will lead to multiple reflections that combine randomly to create diffuse high-frequency energy that won't exhibit any particularly strong characteristic in your recordings, but will allow the room to sound and feel more natural to you as you are playing or singing.

Some rooms are just too small for diffusion and scattering to work effectively, however, leaving you with no option but to try to eliminate as much as possible of the room when recording. You won't want to do this on a permanent basis, but hanging a blanket or duvet from a couple of extended boom mic stands can make a significant difference in a poor-sounding room. It might seem counter-intuitive, but this is usually best deployed behind whatever you are recording — after all, that is the direction the mic is pointing, and it's the room reflections bouncing back into the front of the mic that we need to prevent. Hanging a duvet on either side as well makes a big difference as the sides of the cardioid polar pattern are still quite sensitive.

### The porous absorber

The most common way of dealing with excess sound reflection is to employ a 'porous absorber' such as acoustic

### **Beware the Booth!**

When constructed correctly a vocal booth can be a great asset, but simply creating a cupboard-sized enclosure with a door and then lining it with a couple of inches of acoustic foam invariably leads to very disappointing results — what you end up with is a sound that is dull and lifeless at the high end, but uncontrolled and boxy at the low end. The reason this happens is that the foam soaks up all the high frequencies very efficiently but does nothing at all for the low mid and low frequencies.

To create an effective vocal booth, the enclosure needs to be large enough to allow you to lose at least six inches — and ideally a foot or more - from each of the three 'non-door' walls, which will allow you to use a suitable depth of acoustic treatment to deal effectively with the low-end. Four-inch foam or Rockwool slab on two-inch spacers to keep it off the wall is reasonably effective, and you should also consider leaving some small areas untreated or putting the trapping behind perforated metal, plastic, or MDF sheeting to add a little high-end reflection back into the booth, otherwise it may still end up sounding too dull.

foam or mineral wool. The thicker a porous absorber is, the more effective it is at absorbing the energy from the air, and it will also extend the working range to a lower frequency. Porous absorbers are often stuck directly to walls, but their effectiveness can be increased by spacing them slightly off from the mounting surface — an absorber works by taking energy out of moving air, and there is no actual air movement at a boundary surface itself.

To be optimally effective, a porous absorber needs to be at least a quarter wavelength deep for the lowest frequency you are trying to absorb. However, a quarter of the wavelength of 50Hz is around 1.72m, or five feet eight inches, so in many home studio rooms absorbing low bass would require an absorber that occupied half the floor area! Clearly, simple porous absorbers are not a practical option at low frequencies, but they are nevertheless highly effective at mid and high frequencies, where a 50mm-thick panel of acoustic foam, spaced 50mm or so from a wall,

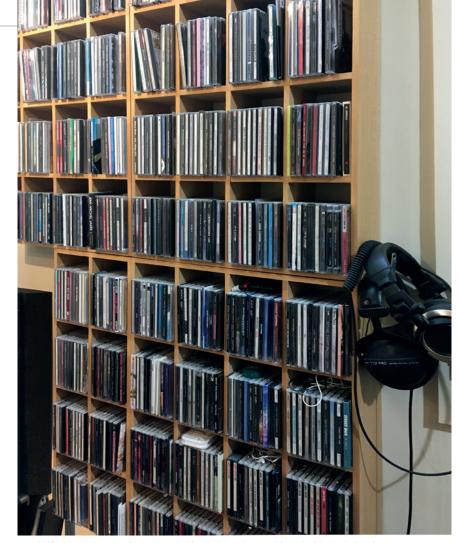

Diffusion and scattering are your friends here, best achieved with the help of uneven reflective surfaces, such as loaded shelves, CD racks, spare equipment and so on.

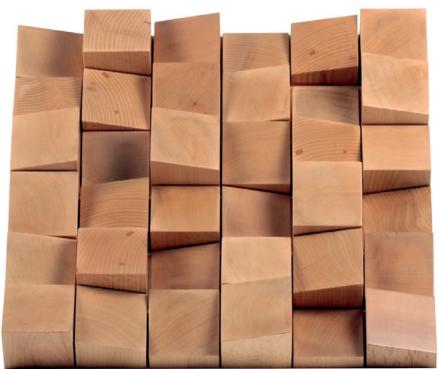

The irregular hard surfaces of this Vicoustic Multifuser create multiple reflections that combine randomly to create diffuse high-frequency energy that won't exhibit any particularly strong characteristic in your recordings.

>> will offer useful absorption down to around 500Hz. The same panel fixed directly to the wall, by contrast, will only be useful down to 1.5kHz or so. Rigid mineral-wool slabs, of the type used for cavity wall insulation, make an inexpensive and effective alternative to acoustic foam. They can be mounted in a simple wooden frame, positioned flush with the front edge, but leaving an air gap behind, to maximize efficiency. DIY mineral wool absorbers should always be covered, using acoustically porous cloth, as exposure to stray fibres can cause irritation to the lungs and skin.

To find the optimum locations for wall-panel absorbers you need to identify the 'mirror points' which is achieved by sitting in your mixing position and getting someone to hold a mirror flat against a side wall, moving it until you can see a reflection of the speaker from where you are. That's the first place where you need to put an absorber — and repeat for the other side, obviously! If you can safely mount it, it can also be helpful to hang another absorber panel — known as a 'ceiling cloud' — over the ceiling mirror point above the monitoring position.

There is no need to worry too much about floor reflections. You can't really do much about them, anyway, and from a recording perspective, hard floors are actually beneficial to the sound of some instruments.

### **Bass traps**

Any large soft furnishings, such as a sofa or bed, will be providing a degree of bass trapping already, but bass trapping is something you simply can't have too much of in a small room. Triangular foam wedges, designed to be placed in corners, are available from suppliers of acoustic materials, with the size and thickness determining the lowest frequencies they will be able to affect — the bigger the better! These work because the main low-frequency room modes are 'anchored' in the corners, making the space across corners the most effective place to put bass trapping. You can use the wall-wall or wall-ceiling corners, or even the wall-floor corners - and best of all are the tri-corners of wall-wall-ceiling.

The most obvious sonic consequence of an inadequately

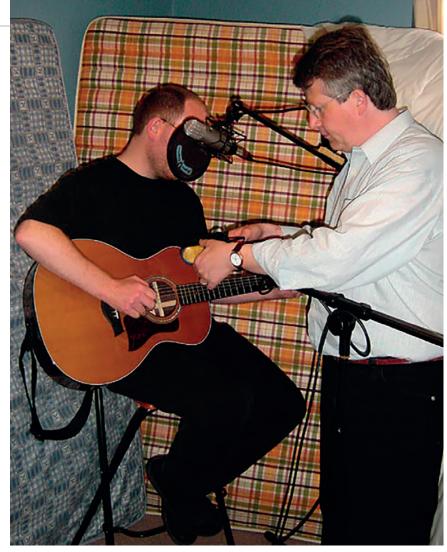

Some rooms are just too small for diffusion and scattering to work effectively, however, leaving you with no option but to try to eliminate as much as possible of the room when recording. You won't want to do this on a permanent basis, but hanging a blanket or duvet from a couple of extended boom mic stands can make a significant difference. It might seem counter-intuitive, but this is usually best deployed behind whatever you are recording — after all, that is the direction the mic is pointing. Hanging a duvet on either side as well makes the biggest difference that you can achieve in a poor-sounding room.

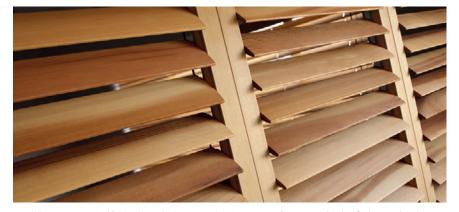

What can you do if there's a window exactly where one of your monitoring 'mirror points' turns out to be? If your monitors are already in the optimum position for the room and there are no other organisational options, you will have to treat the window in some way. While the usual approach is to place absorbing material at the mirror points — something like mineral wool or acoustic foam — most domestic settings will probably require that the window remain usable. A simple curtain will absorb some high frequencies, but absorption isn't the only option. Slatted wooden blinds (wood is better than the plastic here), set to their half-open position, do a surprisingly good job at scattering and diffusing, reducing the effect of the first reflection interfering with the direct sound from the speakers. It would make sense to also use a scattering option on the other side as well, to retain acoustic symmetry.

# ATSOSMUSICTOOLS

### The New Home For Music Software Downloads

Buy and download any product in minutes

**Exclusive Offers Reverbs Special Deals Delays** Plug-Ins **Compressors Sample Libraries Mastering Soft Synths Filters Drums** Loops **Beats Effects** www.sosmusictools.com SOS MusicTools is a division of Sound On Sound Ltd. SOUND ON SOUND

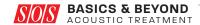

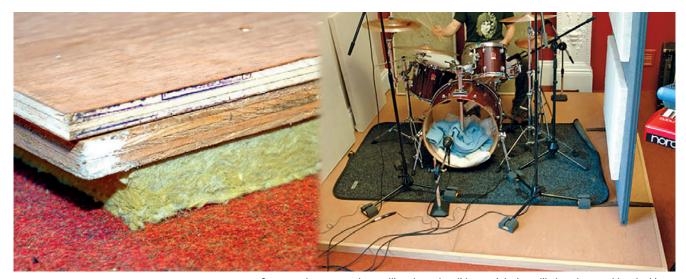

>> bass-trapped room is that some bass notes will sound very loud whilst others tend to disappear. As you increase the amount of bass trapping, you should be able to notice that the bass notes in well-mixed music tracks start to sound much more consistent in level. Commercial foam bass traps can be expensive, and are often too small to be really effective, but a DIY alternative is to build a frame that holds a standard 600 x 1200mm high-density mineral wool slab, and fix several of these diagonally across the room corners. The triangular void behind the traps can then be filled with lower density mineral wool or standard loft insulation. As with the broadband porous absorbers, cover with a fabric to retain fibres and dust — just make sure you can blow air through the material to confirm it is actually porous.

### **Limp-mass absorbers**

If you want to get really serious about DIY bass trapping, you could think about employing a 'limp-mass absorber' a form of 'membrane' absorber often constructed from a flexible but very heavy, mineral-loaded material known as 'barrier mat' or 'sheet rock'. A suspended barrier mat absorbs low frequencies through frictional losses as the sound energy attempts to force the heavy, self-damping sheet into motion. Like porous absorbers, limp-mass absorbers still need to be spaced away from the wall so that they are in the zone where air movement occurs. They also need to cover a large area so that they interact with as much of the low-frequency wavefront as possible.

Tructure-borne sound, travelling through solid materials, is as likely to be a problem leaking out from your recording space as into it. In addition to sound, a drum kit makes a lot of impact noise that can easily travel through walls and ceilings. A simple but effective drum riser that prevents structure-borne vibration can be made by floating plywood (or similar sheet material) on mineral-wool slabs.

### Make your own low-frequency test sequence

A simple way to identify and assess an uneven bass response caused by room modes is to record and play back a sequence of low notes from a sine-wave oscillator plugin in your DAW. You can then listen for which notes stand out as too loud or too soft. Even if your DAW doesn't have a dedicated oscillator plug-in, it will almost certainly have a soft synth able to produce a sine wave, or a soft sampler that defaults to a sine wave until a sample is loaded

Program a sequence of MIDI notes, all at the same velocity, to play a pure sine-wave tone over the bottom couple of octaves, starting at C4 (250Hz) and running in semitone steps down to about 41Hz (low E0). Each note in the sequence needs to be about two seconds in duration — long enough for any standing waves to have

time to build – but with gaps between notes so that you can hear any overhang when the note stops. To begin with, at the higher pitches, the levels of adjacent notes should sound very consistent, but as the sequence descends you may become aware of some notes being significantly louder and more resonant or boomy, and others being very weak or even missing completely. Be aware, though, that the overall level of bass notes is likely to fall off steadily due to the frequency response of the speakers themselves. If all the bass notes sound more or less even at the listening position you're in luck, but if not, reposition the speakers by a few inches and try again. If there is nothing you can do to make the notes at least a bit more even, you probably need to install some bass trapping.

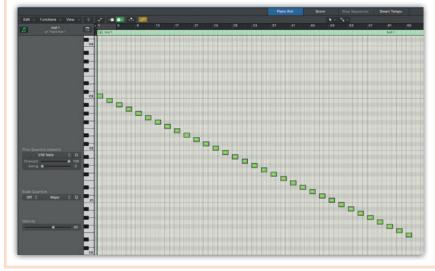

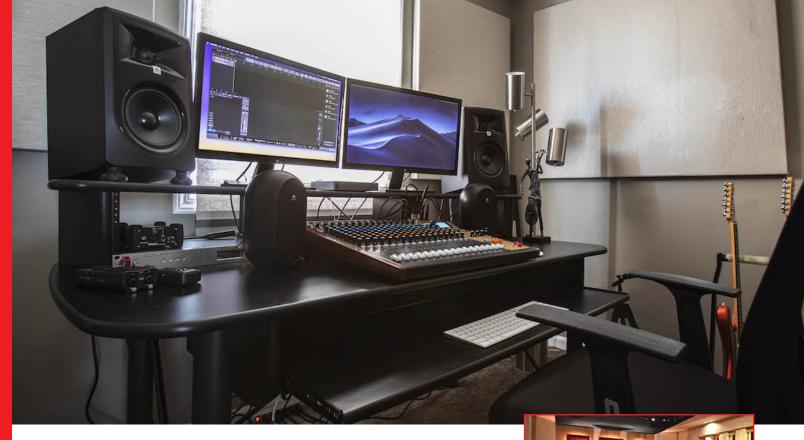

### **Room Acoustics Matter**

### **ACOUSTIC TREATMENT**

When doing a mix, you wouldn't want to insert a multi-effects plug-in in your master bus that introduces unpredictable EQ, phase, and delay processing — yet that's exactly what happens when sounds bounce around inside an acoustically untreated room. It's one of the main reasons why mixes done in home studios don't translate well over other systems.

### **Analyze and Advise**

When Sweetwater's install team does a studio install, acoustic analysis is key. We've identified certain common issues, so, with enough information about your room, your Sales Engineer can give solid advice without requiring an on-site room analysis. For example, speaker placement in a room is crucial, so we'll need to go over your layout — simply placing your speakers differently in relation to walls and other reflective surfaces can make a big improvement.

Then it's time to explore more detailed fixes like what kind of bass traps to install (not all bass traps are created equal) and which surfaces benefit the most from diffusion to scatter sound or absorption to absorb it. Options range from

individual elements, like panels, to full-blown acoustic treatment kits designed to handle rooms of various sizes.

### Understanding Room Dynamics

Solutions for more specific problems include acoustic filters that help keep room reflections out of vocal and guitar-amp mics, isolation booths for drums or vocals, and ceiling panels. The difference between working in an untreated or treated room is night and day — there's a reason many people consider acoustic treatment the essential studio upgrade. Whether recording, mixing, or mastering, your Sweetwater Sales Engineer can take advantage of our install team's expertise to maximize your space's sonic performance.

### Acoustic Treatment Buying Guide

Get pro insights on acoustic treatment and more at Sweetwater's *inSync* 

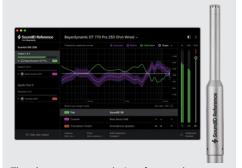

There's even room-analysis software where you measure tones played back through your speakers, and the software identifies frequency response problems. Then, an associated master bus plug-in generates an EQ curve to compensate for these anomalies.

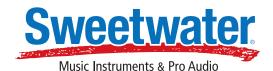

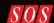

Chapter 8

# What Else Do I Need?

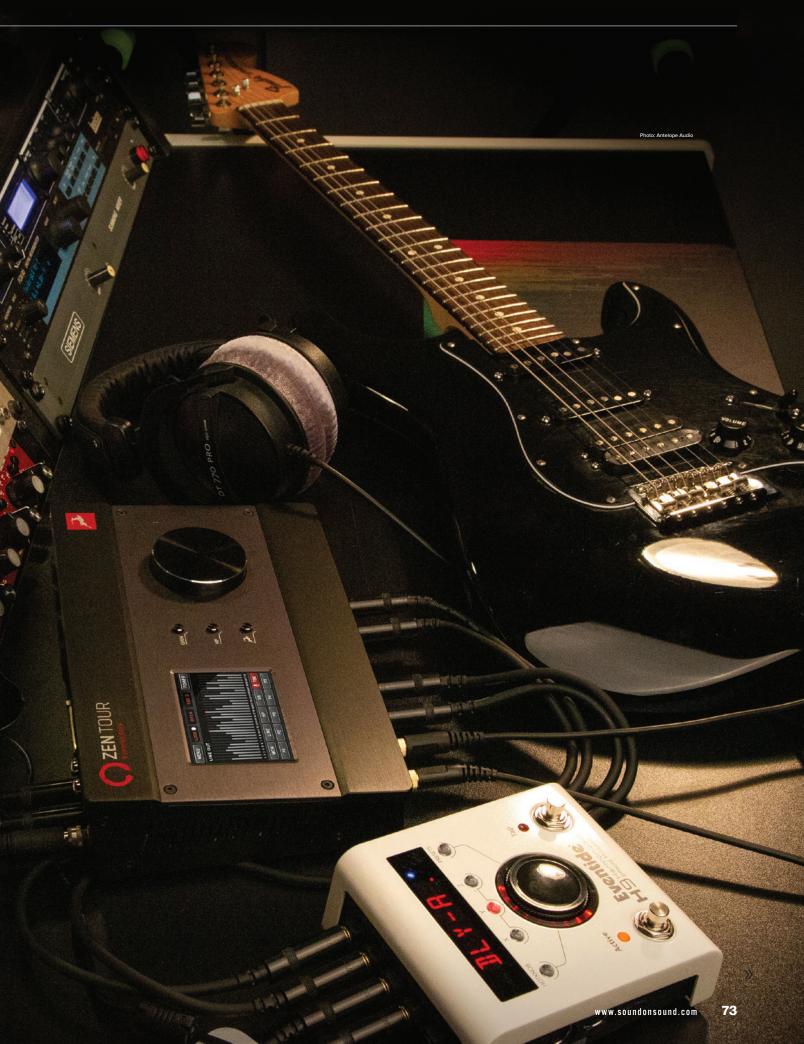

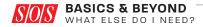

computer-based studio is a much less complex setup than one involving a multitrack tape machine, a big mixing console, and racks of outboard equipment, but you'll still need to know how to connect everything together. The cable for the most fundamental connection of all, the link between your audio interface and the computer, should have been supplied along with the interface, although Thunderbolt cables are frequently not supplied with Thunderbolt interfaces and will therefore need to be acquired independently. All the cable types you'll need for your studio will be readily available in a range of lengths. You might be tempted to choose lengths that most exactly match your current setup and room, but it is always worth having a little bit to spare. It is much better to put up with a bit of untidy excess cable than it is to find something vital will no longer reach its destination when you decide to reorganise your layout a little.

#### XLR cables

You'll certainly need at least one three-pin XLR-F to XLR-M cable, otherwise known as a balanced microphone lead. Standard XLR cables will work with any dynamic or capacitor mic but, perhaps surprisingly, most microphones are not supplied with a cable included. Valve/tube mics will include a dedicated cable with more conductors to connect to their specialised power supply, but you'll still need an XLR cable to connect the output to your interface. There's really no need to overspend here on something premium, but there are poor-quality cables and connectors out there. Any mid-price mic cable from a reputable supplier should work perfectly well for you for years to come.

Three-pin XLR-XLR cables are sometimes used for balanced line-level connections, too, especially with professional equipment, but line-level signals are more commonly carried using a three-conductor jack plug referred to as 'TRS' (tip, ring, sleeve) jacks. Looking like a stereo headphone jack, you need these if you have equipment with balanced jack sockets on it, like an analogue mixer, or speakers, or a monitor controller with balanced connections. Conventional

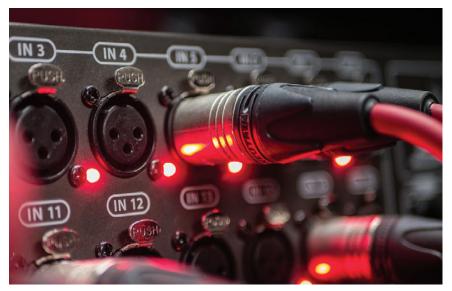

You might not find mic cables sounding any different from one another at the sort of lengths used in a home studio, but you could certainly find a difference in durability if you buy really cheap ones. Check for good, name-branded XLR connectors and you shouldn't go far wrong.

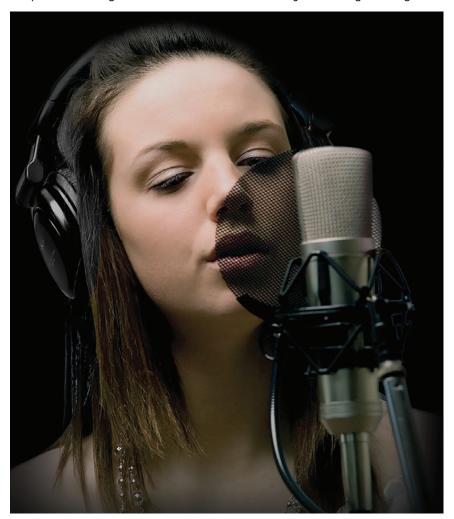

Pop shields successfully dissipate the air blasts that come from pronouncing 'p' and 'b' sounds when singing. You will almost certainly benefit from using one for recording vocals with a capacitor mic. Metal-mesh models may be slightly more transparent to high frequencies than nylon-mesh versions, but either is a good deal better than none.

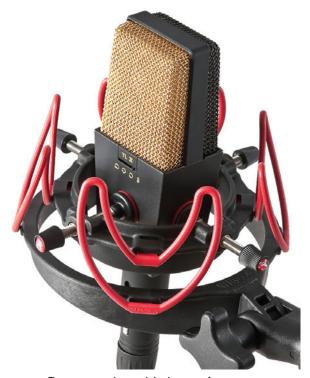

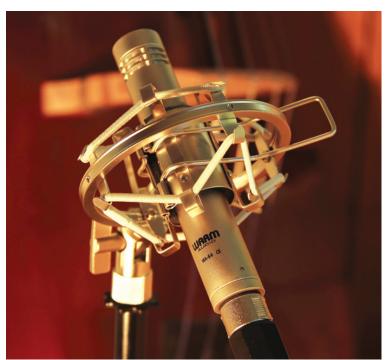

There may not be much in the way of significant mechanical vibrations to worry about in a typical project-studio situation unless you are near heavy industry or a busy road. But even if you've got a decoupled or very solid floor that won't convey much low-frequency vibration, singers have been known to tap their feet or even accidentally knock against the mic stand, so a shockmount can be useful if you are using a sensitive capacitor or tube mic.

'unbalanced' jack cables, which don't have the additional 'ring' contact between the tip and sleeve, are used mainly to connect instruments, such as guitars and electronic keyboards to their stage amplifiers. Equipment with TRS balanced sockets will still work with an unbalanced jack cable, although and it is advisable to keep the cables short to avoid potential interference, and there is an increased risk of suffering ground-loop noises. So it's always best to use balanced cables if the equipment has balanced inputs and outputs.

Good-quality recording equipment rarely uses the 'RCA-phono' connectors found on many consumer audio products, but the same physical connector type is often used to connect digital equipment using the co-axial S/PDIF protocol. Conventional RCA-phono cables intended for audio should never be used for a digital interconnect as they can cause corruption of the digital signal, so always buy either a dedicated S/PDIF digital

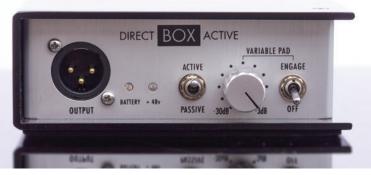

A good DI box really is an all round problem-solver in the studio. An active box will generally have a high input impedance, perhaps around  $1M\Omega$ , making it possible to achieve good performance from a directly connected electric guitar or bass with passive pickups. There should also be an earth-lift facility to break hum-loops, an attenuation 'pad', to accommodate very loud signals, and occasionally even a high- or low-pass filter. Active DI boxes can usually be battery or phantom powered, but there also passive DI boxes that require no power. Passive boxes can't achieve the same high input impedance as an active box, but are fine for active instruments like keyboards or guitars connected via a preamp. They should still offer facilities like earth lifting or pad settings.

cable designed for the job, or a  $75\Omega$  video cable with RCA-phono connectors (they have the same technical specifications) if you need one.

#### Microphone stand

You will need at least one mic stand, and it makes sense to make it one with a boom arm, even if you think you'll only ever be recording vocals. Using a conventional boom stand with three legs lets you get the base out from under your feet when you want to sing or play very close to the mic, but always

position one of the legs directly under the boom arm to ensure stability when there is the weight of a large-diaphragm capacitor mic on the end of the boom. This is one area where it is worth spending a little more to get a good quality stand, as the boom-arm friction mechanism often slips on cheaper stands, making it possible for the mic to droop. Ideally, the weight of the mic should be counter-balanced by the weight at the opposite end of the boom arm, to keep the centre of gravity over the stand's vertical stem,

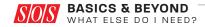

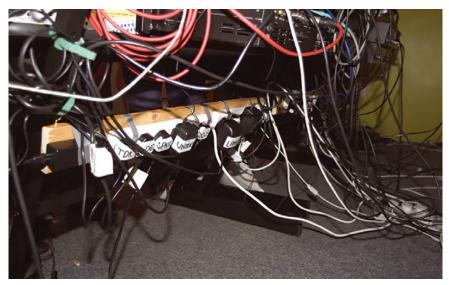

A lot of home studio equipment is now powered from an external power adaptor rather than a direct mains connection. It is well worth labelling adaptors with the name of the unit they supply, as you can easily find you have a few of them, all looking the same but supplying different voltages. Some units are protected against an over-voltage input, but by no means all. By the time you see smoke, it is usually too late!

>> reducing the strain on the friction clamp enormously. Sadly, few boom arm stands have a sufficiently massive counterbalance weight as standard, but larger ones are often available as accessories and are a wise investment.

When attaching a shockmount or mic stand adaptor to a boom arm, just loosen the boom-arm locking screw and rotate the boom arm whilst holding the item still — much easier and less accident-prone than rotating the actual mic or shockmount.

#### Pop filter and shockmount

Some sort of pop shield really is mandatory for recording most singers, but different types vary in their usability and sound quality. Two- or threelayer nylon-mesh models are usually the least expensive, but metal-mesh types are arguably more transparent to high frequencies — although the perforations in some are too large and can let plosives through. Open-cell foam pop-shields supported in a frame of some kind are widely regarded as being the most effective, with the least effect on sound quality, and are the easiest to clean. It is easy to improvise a pop-shield, but they cost so little it is worth getting the proper thing, even if just for ease of mounting.

Shockmounts are every bit as important if you are going to be using a sensitive capacitor or tube mic. Even if you've got a decoupled or very solid floor that won't convey any low-frequency traffic rumble, singers have been known to tap their feet or even accidentally knock the mic stand. Mic-specific shockmounts are

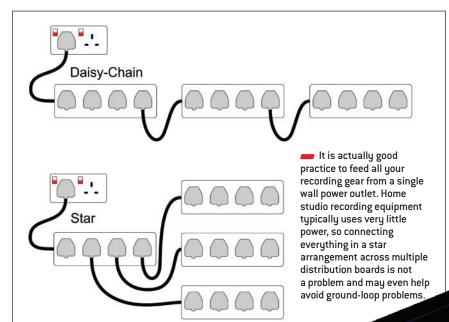

The simplest and safest way to remedy an earth loop is to break the ground path through the audio connections with a transformer isolator. The audio signal passes between the electrically isolated primary (input) and secondary (output) windings of the transformer as an alternating magnetic flux, but the electrical isolation between the windings means that the signal ground of the destination equipment is no longer connected directly to the signal ground of the source equipment. Hence the 'ground loop' is broken and the problem is overcome. ART's 'DTI' Dual Transformer Isolator is a very cost-effective stereo line isolator with some flexibility in connection formats. It doesn't care whether the inputs or outputs are balanced or unbalanced: conversion is automatic and lossless.

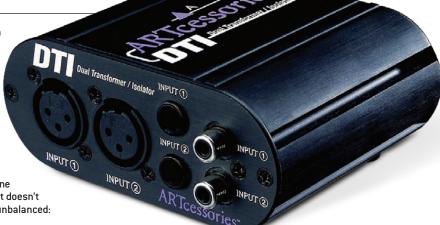

For most people, drum and percussion parts can be played far more intuitively and naturally from a drum pad interface using sticks or your hands, rather than with your fingers on a keyboard.

supplied as a standard accessory with many good studio mics now, and general-purpose ones are readily affordable anyway, so it just makes sense to use one as a matter of course. It's also important to route your cable in such a way that it can't transmit vibration to the mic, or it could cancel out some of the benefits of using a shockmount. Wrapping the cable around the stand a couple of times helps, as does leaving a small loop of loose cable behind or beneath the mic. Fastening the cable to the stand with a plastic clip (these are often supplied with stands) will help prevent your cable moving during recording.

#### **Direct Injection**

Many audio interfaces now incorporate one or more inputs that can be configured for direct connection of instruments. These will have a high input impedance, perhaps around  $1M\Omega$ , which makes it possible to achieve good performance from an

ALESIS SAMPLEPAD PRO earth-lift facility to break ground loops, a fixed or variable attenuation pad, allowing hot signals to be accommodated, and perhaps even a high- or low-pass filter. They really are an all round problem-solver in the electric guitar or bass with passive studio, and whilst you might not think pickups. You might still find it useful you need one now, sooner or later to acquire a separate DI box, though. you'll probably find yourself wishing A good, 'active' DI box will have that you had one. a number of useful facilities beyond

#### **Power distribution**

You will want a few mains distribution boards, but standard ones will do the

#### Don't remove a mains earth connection to stop earth-loop hum!

A ground loop occurs when there is more than one ground path between two items of equipment, allowing an unwanted noise current to circulate between the equipment. Usually, one path is the screen of an audio cable connecting the two pieces of equipment and the other path is via their chassis safety earths in the mains plugs, and through the building's mains supply. Inside the equipment, the audio screen earth is often linked directly to the chassis earth, hence the possibility of a loop. If the two bits of equipment are plugged into the same mains socket, their chassis safety earths are effectively tied together at the same potential, and so there is unlikely to be any circulating ground current, despite the apparent ground loop. However, if one item is plugged into a different mains socket, its chassis safety earth might be grounded some distance away from the other equipment's earth, and there can be a small difference in voltage between them — earth is not actually the same everywhere! The voltage difference between their two chassis earths can cause a small current to flow, and since the earth provides a reference

for the audio electronics, that flowing current causes the earth reference voltage point to vary slightly. This can be heard, usually as a low-level hum or buzz.

just impedance matching. Active

DI boxes can usually be battery or

phantom powered, and may offer an

The ideal solution is to make sure that everything is earthed at one central point, so that they all share the same common earth reference point. The easiest way to do that is to plug everything into a star arrangement of plug boards fed from a single socket (assuming suitable power capacity). If that can't be done, the safest solution is either to

break the loop by isolating the audio cable screens at one the destination end, or to use a line-isolation transformer box – the transformer breaking the ground connection. The cable is still screened, but there is no longer any possibility of a loop, so the hum currents can't flow around it. DI boxes also use transformers in the signal path to break the loop, as there is no electrical connection

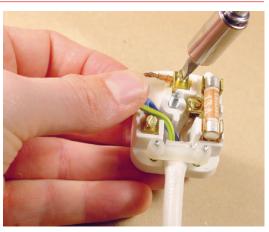

between the primary and secondary windings. Serious problems arise if people decide to break the loop by removing the safety earth in the mains plug instead. This does break the loop, obviously, so any related hum will disappear, but it also means that the equipment is no longer earthed, and any fault that occurs in it is now potentially life-threatening!

>>

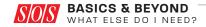

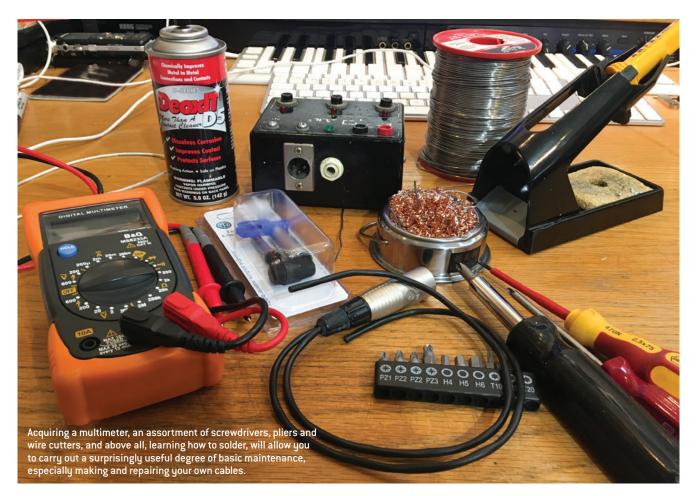

>> job just fine — no need to get special filtered or protected ones. Just get one more four-way board than you think you need — you'll always use it in the end! Most direct mains power connections are now via the common IEC (C13) leads used to power many domestic appliances, but it seems that ever more equipment is now being powered from an external power adaptor, supplying either AC or DC current at the operating voltage of the unit. Even in a simple system, you can end up with a few of these, sometimes with similar connectors but different voltages so it is important to label them with the name of the specific unit they supply to avoid unfortunate accidents when replugging.

Where possible, it is actually a good idea to feed all your recording gear from a single wall power outlet. Home studio recording equipment typically uses very little power, so connecting everything in a star arrangement across multiple distribution boards is not a problem and may even help avoid ground-loop problems.

If you can hear a hum or buzz from your monitors (hum is a low-frequency sound, whilst buzz is higher), you may have a 'ground-loop' somewhere in your system caused by pieces of interconnected equipment being grounded by two or more different paths — perhaps a mains earth and a signal-lead screen. Equipment connected via balanced cables rarely suffers from this problem, but if you do find yourself with ground-loop noises, don't feel tempted to simply remove the mains safety earth connection from anything. It may cure the hum, but it will leave the item, and possibly your system as a whole, in an electrically unsafe condition, relying on a signal lead for a safety earth connection - and lethal electric shocks are not conducive to happy music-making! There are safe ways to cure ground-loops, the easiest often being to connect the interface to the active monitor speakers via a 'line-isolation box' which uses transformers to pass the audio signal while keeping the equipment grounds separate.

Buzz is a very different sound to hum, and usually arises through having sensitive audio equipment too near to computer hardware or a lighting dimmer. The solution usually lies in simply moving the audio gear further away from the source of interference. In general, it is a good idea to try to keep signal cables separate from mains cables and power supplies, especially so with any unbalanced connections in your system.

Learning how to solder, and acquiring a basic toolkit comprising soldering iron, solder, pliers, wire cutters and an assortment of small screwdrivers can be highly beneficial and save you money. Knowing how to solder enables you to repair damaged cables rather than throw them away, and to make your own cables to exactly the right lengths and formats. You'll find you can also often fix ground loops by modifying part of your audio wiring to disconnect the screen wire at the destination end of a three-conductor cable.

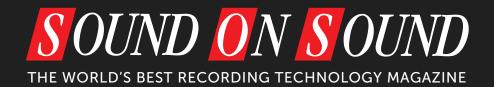

# **FULL ISSUE PDF**

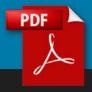

Sound On Sound now offers our Full Issue PDF.

This complete digital replica of the Print magazine includes all articles and adverts published in that edition.

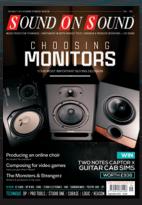

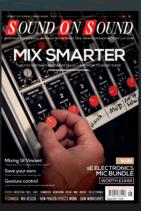

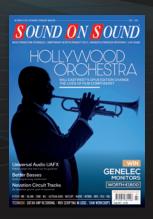

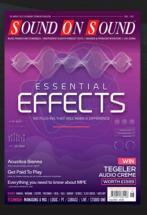

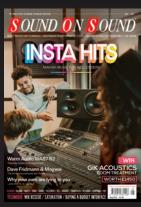

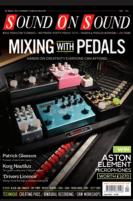

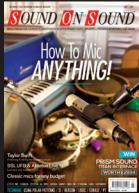

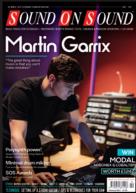

- Buy and download instantly no shipping costs!
  - Only \$5.99 each edition (or FREE with all Digital subscriptions).
- PDF can be viewed on your desktop, smartphone or tablet.
- FI-PDFs remain in your MY ACCOUNT > DOWNLOADS library after purchase and can be re-downloaded at any time in the future.

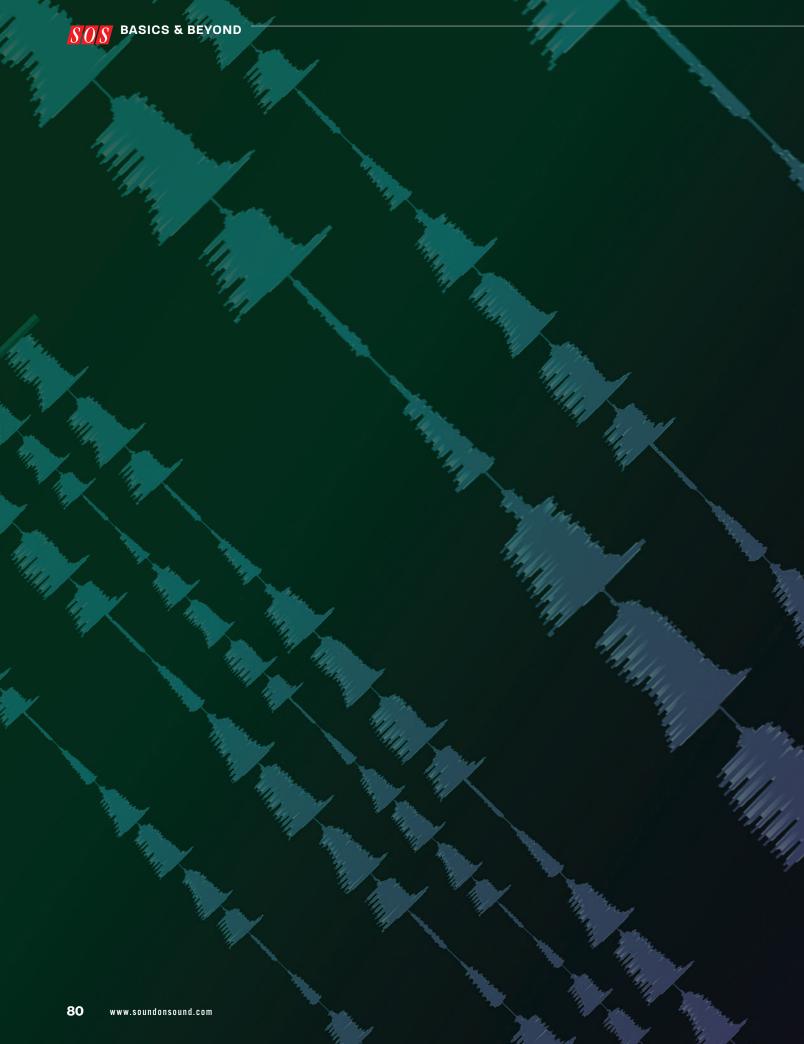

Chapter 9

# Understanding Digital Audio

nalogue tape recorders work by varying the amount of magnetism stored on a band of plastic tape coated with metal oxide, but your DAW software represents sound digitally, as a series of numbers. You don't really need to know how it all works in detail, but a basic understanding of the principles will always be useful.

Recorded sound almost always starts out as an analogue signal — a small AC (alternating-current) voltage generated by things like microphones or electric guitar pickups. That small analogue voltage will first need to pass through an analogue pre-amplifier, usually built into your audio interface, to increase its level to something a bit more robust that can be sent on to an analogue-to-digital (A-D) converter stage. The A-D converter changes the continuously varying analogue voltage into a stream of numbers that represent the exact shape of the sound wave in another form. The resulting digital audio file has one big advantage over an analogue tape recording; because the audio signal is represented simply as a stream of numbers, any

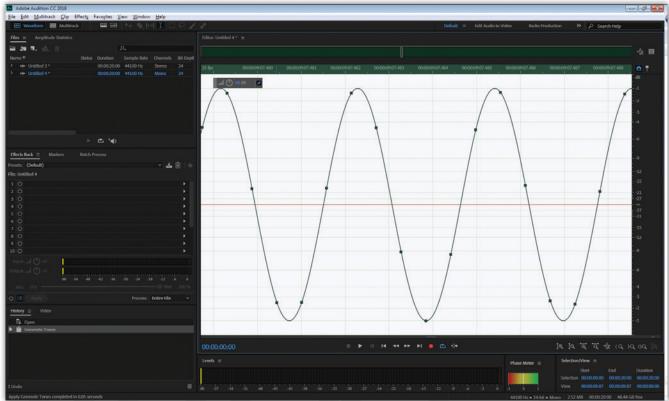

- A sine wave audio waveform trace with 44.1kHz sampling points marked. If it doesn't look like there's enough of them, bear in mind that the underlying timeline grid is graduated in milliseconds thousands of a second!
- Digital audio recording can be duplicated with no loss of quality simply by copying the numbers. The signal will not be degraded by copying, unlike analogue tape where sound quality is lost with every copy stage (or 'generation') and even by repeated playing. This means you can freely make backup or 'safety' copies when editing that are exactly the same as the original.

## How does an A-D converter work?

At its simplest, the action of an A-D converter can thought of as taking a snapshot measurement of an analogue voltage thousands of times in succession and rendering each of those measurements as a number. The number of times that it does this in each second is called the 'sampling rate'.

The sampling rate for audio has to be more than twice the highest frequency that you want to reconstruct, and as the upper range for human hearing is generally

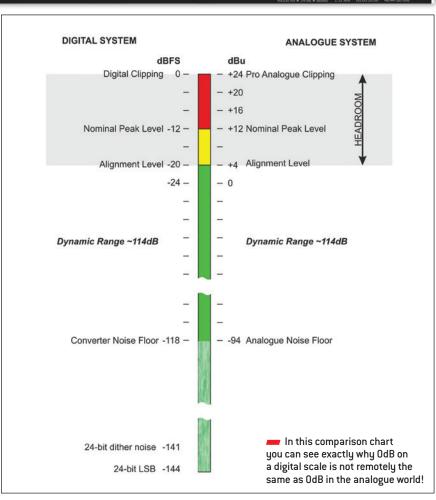

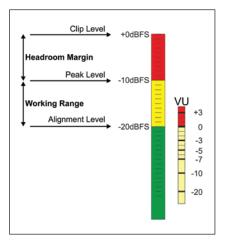

To achieve the same amount of headroom in a digital system as working to 0dB on an analogue VU meter, you'd have to target around -20dBFS.

accepted as being 20kHz, that requires a sampling rate of at least 40kHz. Any frequencies higher than 20kHz (half the sampling frequency) have to be removed from the analogue audio signal before A-D conversion using filters, in order to avoid a type of distortion known as 'aliasing'. To allow for the construction of practical filters, the rate is increased slightly above the theoretical necessity, resulting in the most commonly used sampling rates of 44,100 (44.1kHz) and 48,000 (48kHz).

That's a lot of numbers, you might well be thinking, and, yes it is! And higher sampling rates — some people use 96kHz, 192kHz, or even higher rates — generate even bigger amounts of numbers to be processed and stored. Fortunately for us, handling large amounts of numbers is exactly what computers are designed to do.

Unless you're working with very good equipment in a great-sounding studio with excellent sound isolation, there's arguably little benefit in using ultra-high sample rates in a home studio. More disk space will be required for a given length of audio and more CPU power will be required to do any processing on the audio data, with negligible sonic benefit.

To play back the audio, that long list of numbers that we recorded is fed into a digital-to-analogue (D-A) converter, at exactly the same sample rate at which they were

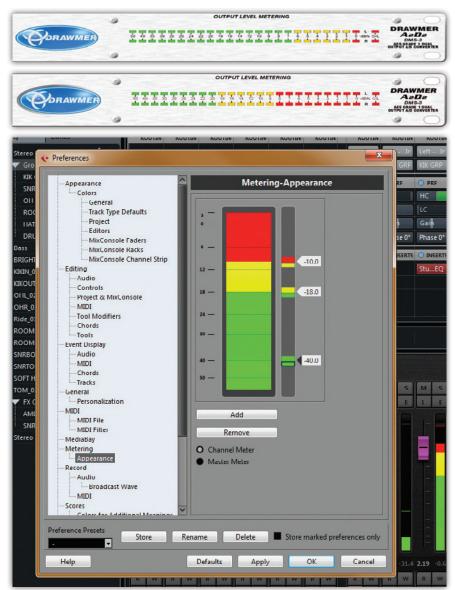

Some DAWs allow you to customise your channel meters. Here, Cubase's channel meters have been configured to show red at -10dBFS, yellow down from -10 to -18dBFS, and green below that. On this scale, aiming to just peak into the yellow area will give a good healthy signal while leaving sufficient headroom. It could be argued that manufacturers could do more to help ensure good headroom by changing the scaling of their metering. Contrast the standard Drawmer A2D2 meter display with the one they adapted for *Sound On Sound* Technical Editor Hugh Robjohns, where the green zone ends at -20dBFS!

generated, making it possible to reconstruct an accurate version of the original waveform as an analogue signal once again. With the signal back in the analogue world, we can send it to an amplifier and speakers or headphones and listen to it as audio again.

Of course, you can do a lot more than just play back a recorded digital audio file. Using complex mathematical processes, you can manipulate the numbers to create level variations, equalisation, compression, delay, reverb and other effects, and, of course, the mixing of two or more streams of audio together.

#### Clocking

It is obviously vital that the digital audio data stream is fed into the digital-to-analogue converter at precisely the same rate at which it was recorded, otherwise it would be impossible to recreate the original signal. Digital systems therefore require a stable electronic clock that defines the exact points in time at

83

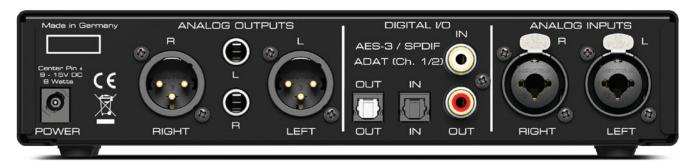

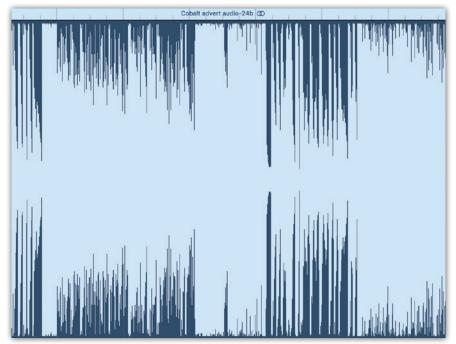

A heavily clipped audio waveform is instantly recognisable, with large flat-topped areas, but short-term clipping is much harder to detect visually.

which the audio will be sampled. Your system's clock resides in your audio interface, and unless you are setting up a complex array of multiple digital devices, you don't need to worry about it. However, if you are recording from an external digital source the interface will need to use that external source's clock instead of it's own — something that normally happens automatically when you select a digital input, but it might need to be selected manually in some interfaces.

#### Bit depth

We've introduced the idea of measuring successive 'slices' of the audio signal thousands of time each second, but the other factor relating to how accurately the signal can be reconstructed by the D-A converter depends on how accurately we measure the amplitude of each slice in the first place.

We define the difference between the lowest level signal a system can reproduce and the highest level it can represent as its 'dynamic range'. This is measured in decibels (dB).

As a rule of thumb, the dynamic range of a digital converter is roughly 6dB for every data-bit used. The CD format described each individual

Digital audio can be encoded electrically or optically, using pulses of light, and the most common optical connector is used for two different, incompatible types of digital audio data — one of which can also be sent over an electrical wire! That data type is S/PDIF (Sony/Philips Digital InterFace). Connecting an optical or electrical S/PDIF cable from the output of one device to the input of another will carry two channels of digital audio between them. However, the same cables that carry optical S/PDIF signals are also used for a multichannel format known as ADAT or Lightpipe. If you're working at the standard 44.1 or 48 kHz sample rates, a single Lightpipe connection can carry eight channels of digital audio in one direction.

sample's amplitude using 16 bits, which gave 65,536 discrete levels and a dynamic range of about 93dB (for comparison analogue tape would be around 55-60dB). However, most modern converters use 24 bit samples, with 16,777,216 discrete levels and a theoretical dynamic range of over 140dB. In practice, though, the best current converters actually achieve about 120dB because of the limitations of the analogue electronic circuitry - but that still matches the dynamic range of human hearing measured between the quietest sound we can detect and a sound so loud that it is painful to listen to!

Most digital equipment, and all DAWs, go even further internally,

#### The 'stair stepping' myth

Curiously, even after decades of widespread usage of digital audio, there remains a persistent myth that digital audio is in some way 'cold' or 'harsh-sounding' because it is 'only' sampled at discrete intervals resulting in waveforms that are 'stepped', with information lost in the intervals between samples. This is born of a lack of understanding of how digital audio really works — there really are no steps, no gaps, and nothing is ever lost! So long as the sample rate used is over twice the

maximum frequency of the audio signal entering the converter, and dithering is applied in the quantisation, every nuance of that signal is captured and recreated with a level of accuracy that far exceeds that of analogue tape. To put this into some kind of perspective, the amount of distortion added to a signal by analogue tape or circuitry may often be up to one per cent, whereas a digital audio system routinely offers distortion figures of less than one hundredth of that amount.

though, using 32-bit (or even 64-bit) counting systems to give a virtually unlimited working dynamic range. That means that you can never lose your signals 'in the noise', or overload anything inside the DAW itself, although you might need to reign in any extremely loud signals before passing them to the 24-bit converters!

#### Why use 24-bit recording?

If 16-bit digital audio sounds perfectly fine, why should we bother to record at 24-bit resolution? Well, unlike analogue recordings, where higher signal levels become gradually more distorted as the tape or circuitry runs out of linear range, digital signals remain completely linear right up to their absolute upper limit. When you overload an A-D converter, the resulting data records the same maximum value for the duration of the overload, regardless of the actual shape of the original signal. When converted back to analogue, this would translate to an audio waveform with its loudest peaks 'clipped' flat. That's a big problem because whilst analogue distortion can sometimes sound quite musical, digital clipping distortion sounds pretty unpleasant, even in very small doses! Analogue distortion usually introduces extra harmonics which are musically related to the signal, and so sound natural. In contrast, digital distortion introduces new

There are some sophisticated digital plug-ins that can sometimes achieve remarkable results in rescuing clipped digital audio. Always better not to need them, though!

signal components that are related to the sampling process rather than the signal, so sound unmusical and unnatural.

The 16-bit format of CDs works just fine because the signal level is known in advance and can be arranged to peak very close to the maximum possible level (digital Full Scale), ensuring the widest possible dynamic

range — more than enough for domestic listening. However, when you're making an original recording into a digital system, you have to leave a safety margin — headroom — to allow for unpredictable level changes or transient peaks, as you must never allow the input signal to exceed the maximum level the converter can measure.

In the analogue world it was usual to record signals around OVU

Stereo Out Editor ♦ De-clip Threshold [dB] Quality -1.0 Makeup gain [dB] -1.0 0.0 Post-limiter IN 0 clipped intervals repaired ZiZotope Bypass RX 6 De-clip

on the console or tape machine's meters, and sometimes people would push levels 'into the red' at the very top of the meter scale. But what the VU meter didn't reveal was the equipment's hidden 'headroom' — effectively a safety buffer specifically provided to cope with unexpectedly loud peaks.

In contrast, digital meters on DAWs and interfaces show the entire signal range right up to the clipping level. There is no hidden safety margin and, since we know that we should never allow the signal to reach digital full scale, we have to build in our own safety margin or headroom to avoid clipping if a louder than expected peak comes along. In practice, a headroom margin of 12dB to 20dB is a sensible precaution, but if we did that with a 16 bit system we'd reduce the practical dynamic range to about 70dB which isn't much better than analogue tape. Thankfully, though, with a 24-bit system we can afford to work with that much headroom because the noise floor will still be more than 100dB below the average signal level, so we're not compromising the recording at all, and we won't need to worry about accidental overloads.

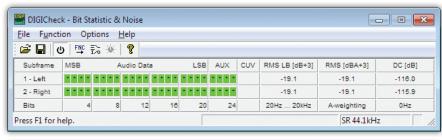

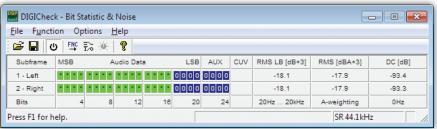

RME's free DIGICheck software tool allows metering, testing, measuring and analysing of digital audio streams, including peak level, RMS level, 'Over' detection, correlation (phase), dynamic range and signal-to-noise ratios, and long-term peak detection.

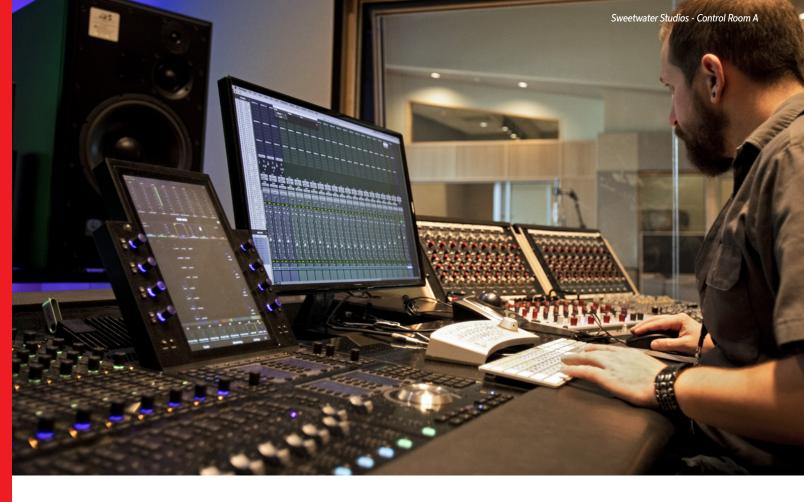

# Digital Audio — Bit by Bit

## MANY OPTIONS, MANY FORMATS

Digital audio isn't only about generating, recording, and processing audio but also converting it and moving it around. There are multiple digital audio protocols from the consumer-friendly S/PDIF standard that transfers digital audio from one piece of consumer gear to another up to multichannel digital audio protocols like MADI (Multichannel Audio Digital Interface). Eventually, you'll likely encounter a situation where you can't connect digital audio devices together because of incompatible data formats.

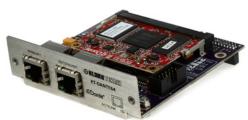

Klark Teknik KT-DANTE64 Audinate Dante Network Module

#### WHY SHOP SWEETWATER?

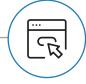

#### **Huge Selection**

We carry all the major brands and have options for every need.

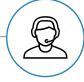

#### **Expert Advice**

Our Sale Engineers are well versed in the latest technologies and can help you find your perfect interface.

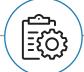

#### Free, Award-winning Support

The combined knowledge of our Tech Support team could fill a pro audio library.

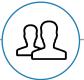

#### Real People

Sweetwater is full of musicians, engineers, and artists just like you. We strongly believe in mutual respect.

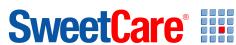

Learn more about digital audio and more from the experts at Sweetwater on SweetCare, our online knowledge base. Sweetwater.com/sweetcare

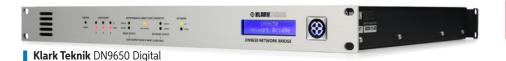

MINISTER OF THE PROPERTY OF THE PROPERTY OF TH

Avid SYNC HD Master Clock

We feel your pain — but call your Sweetwater Sales Engineer because we probably have the solution. Some problems are easy to fix, like sending the 44.1kHz optical output from one piece of gear to the AES/EBU wired input of a piece of gear running at 48kHz. Or you might need to hook up an analog headphone amp to a digital audio network. For that, a simple converter box does the job.

Audio Network Bridge

#### **Bridge over Troubled Data**

Some situations are far more challenging. Products called media bridges synchronize digital snakes, consoles, and recorders and can also perform sample-rate conversion. These typically support multiple protocols — AES50, MADI, Dante networks, and even older options like Cirrus Logic CobraNet and Digigram EtherSound. Yes, your MADI interface can talk to a Dante network.

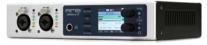

RME MADIface XT USB 3.0 Audio Interface

Although many of these protocols are associated with live sound (it's a major win to replace bulky analog snakes with svelte Ethernet cables), they're becoming more common in studios. Pro studios often need to shuttle data among various rooms. But even home studios can take advantage of a digital audio network. The classic example is

having a control room that's physically isolated from the rooms where instruments are being recorded — you don't want leakage from an amp turned up to 11, or a massive drum kit, when you're trying to concentrate on the audio you're recording.

In addition to media bridges, network modules provide specific, localized functions. For example, you might only need to connect two different AES50 systems so they work together or to expand the capabilities of an existing system. There are also network modules that can connect your macOS or Windows computer's USB 2.0 port to an AES50 network for multichannel playback and recording while hooked into an AES50-based digital mixer or network.

#### **Rock Around the Clock**

Another digital audio consideration is your system clock's integrity. If you're doing basic recording with an audio interface, then an external clock is probably overkill. But, for large-scale audio or post-production systems, a dedicated, highperformance clock can synchronize all your digital-audio (and sometimes video) devices. Aside from minimizing clock jitter that can lead to audio issues, external clocks can offer multiple wordclock outputs and are compatible with various synchronization protocols (e.g., AES3 and Linear Time Code). Also, sometimes a clock's main role is to re-clock — it accepts a clock signal that has been degraded, perhaps by going through a really long transmission line, and cleans up the signal by removing jitter before forwarding the clock to the rest of a system.

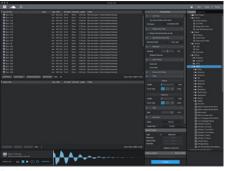

**PreSonus** Audio Batch Converter for Studio One

#### The Soft Machine

Finally, digital audio conversion isn't just about hardware. When a variety of file formats are flying around in your DAW, software batch converters can convert sample rates, normalize, remove DC offset, change formats (e.g., convert FLAC to WAV), and more.

Incompatibilities are a fact of life with digital audio — but so are solutions. Given the kind of installs and work we do in our own studios, we've probably run into the same problems you have. When you're stumped about how to get audio from point A to point B, a quick call to your Sales Engineer will often reveal a surprisingly simple solution.

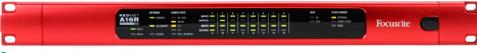

**Focusrite** RedNet A16R MkII 16x16 Dante Audio Interface

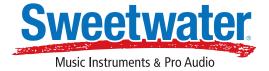

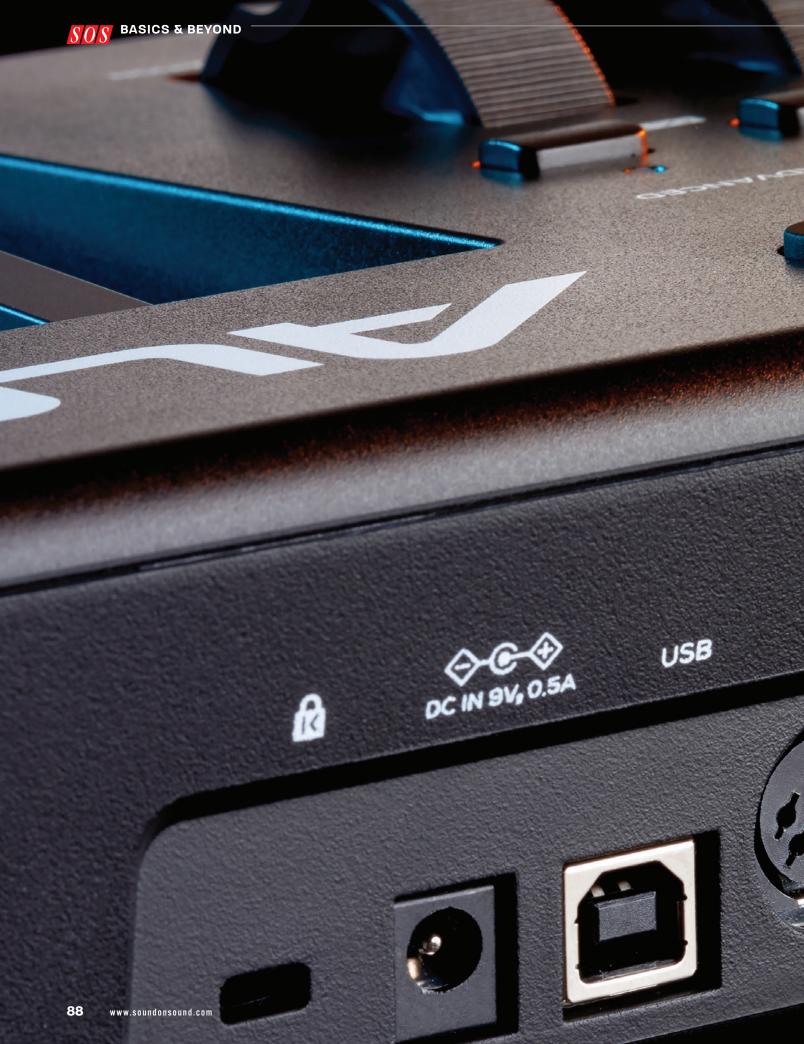

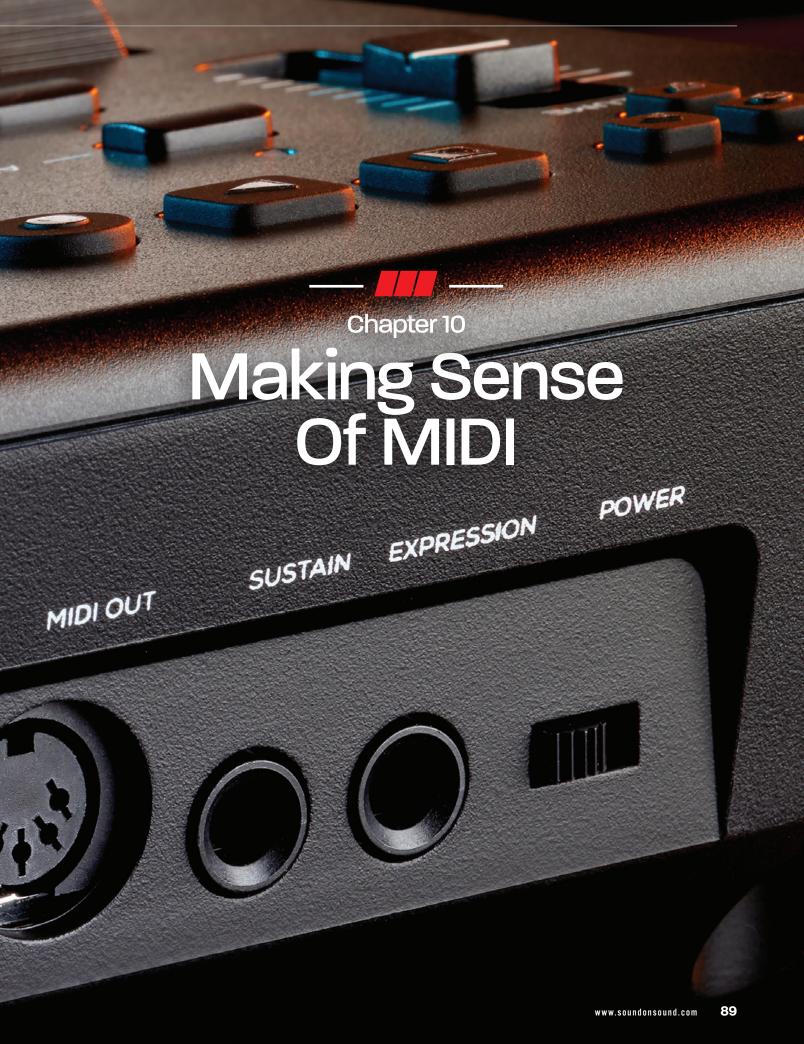

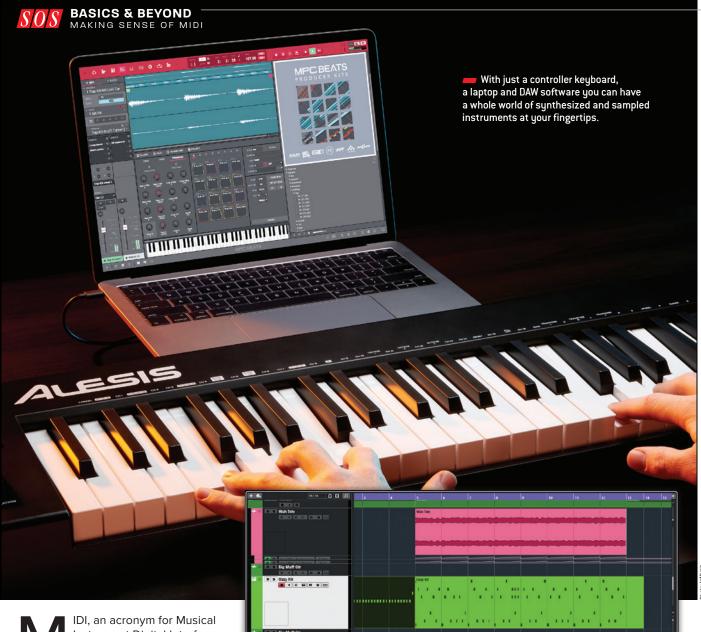

Instrument Digital Interface, has been with us for four decades now, but still manages to be slightly confusing to new users. The important thing to remember is that MIDI isn't audio in any form: it is a digital instruction set devised initially for keyboard instruments. At its most basic, MIDI was designed to allow one keyboard instrument to play the sounds of another, using a simple, standardized one-cable connection. Two sounds could then be played simultaneously, or a different sound set accessed without having to physically play the other instrument's keyboard.

MIDI recording devices were soon invented, initially in hardware and then increasingly as computer software applications that could record and play back MIDI information. MIDI 'sequencers' also allowed you

— The green region is displaying a graphic representation of MIDI data, while the pink region above has a stereo waveform identifying it as an audio region.

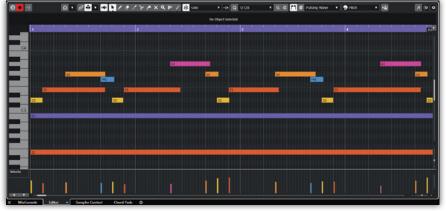

It will be a superficient with the graphically. Each graphic block represents an individual note, with its vertical position determining pitch, its length showing duration. Its position on the horizontal timeline tells you when it occurs in the recording. Recorded MIDI notes can be moved in time, lengthened or shortened, or be deleted. You can also change their velocity, which is a parameter derived from measuring how hard their key was pressed when they were recorded. Many of these notes are perfectly aligned with the grid, indicating that they have been 'quantised'.

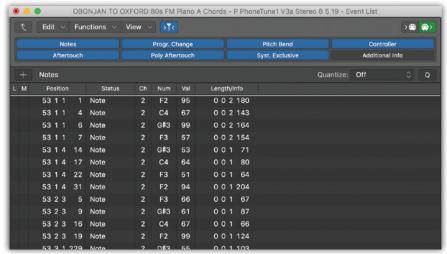

The Event list is another way of looking at recorded MIDI data. Taking the topmost F2 as an example, the numbers in the far left column are the position of the start of the note, beginning with a bar number, followed by three more sub-divisions, right down to the finest timing resolution that the sequencer offers. The note's pitch (the '2' just identifies which octave it is in) is flanked by its MIDI channel to the left and its velocity value to the right. The final four-column data field is the note's length. You can edit these numbers directly, but most people find it more intuitive to work with the graphic editor.

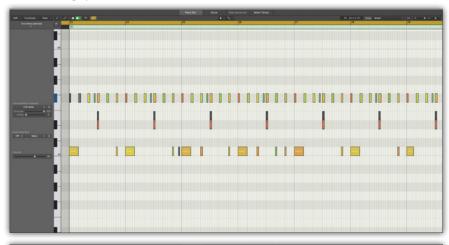

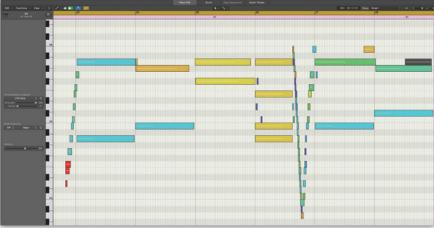

Sampled drum hits are usually triggered to play out in their entirety regardless of how long their note is held, so drum part MIDI often ends up looking like this (top). Conversely, MIDI that looks graphically 'messy' isn't always wrong. This is actually a glide up and down the keyboard in a Hammond organ part, so it's important to listen when editing MIDI data and not just look! If it sounds right, it is right, but you can't assume that it will still be 0K if you change the instrument, as different synth voices will respond to data in audibly different ways.

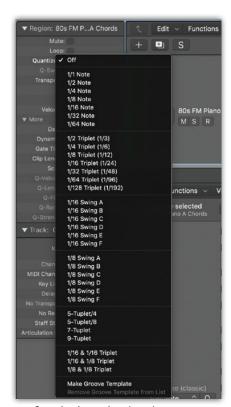

Quantisation options have become ever more sophisticated over the years — you need a bit of musical knowledge to understand what some of these will be doing. If you are not sure, then straight 16th notes is a fairly safe place to start with most music, but always have a good look at the data in the graphical MIDI editor. Quantisation can move some notes further away from their intended position, and they will stand out when you are able to see them alongside all the others.

to edit the data, either to correct performance errors, or indeed to create performances entirely through entering data. MIDI messages tell a receiving device which notes to play, how long to hold them for, how 'loud' to play them and many more instructions to help create a musically satisfying performance. Alongside the invention of sound recording itself, the development of MIDI recording and editing was one the most significant events in the history of popular music production in the twentieth century.

#### Hardware to software

MIDI was originally transmitted and received via five-pin DIN connectors, but is now more commonly sent over USB. Likewise, hardware synthesizers have now often given way to software plug-in instruments, which are directly hosted within DAW software. The DAW integrates the recording and mixing

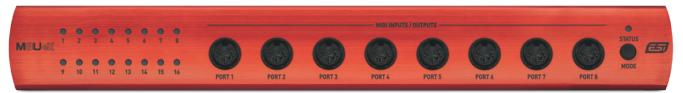

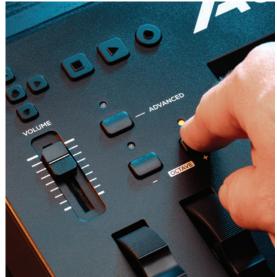

A small setup can always get by with a single MIDI-over-USB connection, but if you've got keyboards that don't have a USB MIDI output, or a MIDI drum pad and maybe a MIDI guitar as well, you might want to incorporate a dedicated multi-port MIDI interface. This one has multiple inputs using the traditional MIDI five-pin DIN plug connector, but outputs MIDI as USB.

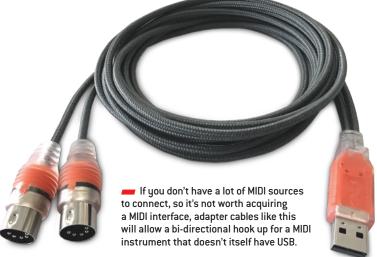

A good controller keyboard will let you send not just notes but also MIDI controller data to your DAW via hardware sliders and switches. Some, like this Alesis model, even incorporate 'transport controls' — Play, Stop, Record, Fast-forward etc — as well, allowing comprehensive control your DAW software's functions without leaving the keyboard.

So of both audio and MIDI, with the MIDI tracks providing a home for 'virtual' instruments within the application. You can still send MIDI data from a DAW out to an external hardware instrument, but for a lot of people, the virtual instruments included in their DAW cover all their needs, with the convenience of having everything able to be created and saved in one integrated project file.

In the hardware world, a MIDI connection can transmit up to 16 channels of MIDI data, allowing multiple destinations to be addressed via a single cable, with each keyboard or drum machine responding only to the data sent on its specific receiving channel. The software instruments in most DAWs, however, are set up by default to accept a MIDI input on any channel (or all channels: 'omni mode'), converting or 'rechannelising' data to any MIDI channel as required. This means you don't have to change your controller keyboard's MIDI settings every time you want to

record a different MIDI track. In fact, you barely have to think about MIDI channels at all.

Some MIDI instruments, primarily in hardware and less frequently in software, are 'multitimbral', which means they can play different sounds at the same time, with each being accessed on a separate channel. There is little reason to engage with this complication at all within a DAW, when you can just select another

instance of a virtual instrument on a new track to use a different sound.

If your studio keyboard is an instrument that makes sound itself as well as transmitting MIDI, you'll want to delve into its MIDI functions and set it to Local Off mode, which effectively electronically disconnects the keyboard from its internal sound generators so that you aren't hearing it whilst trying to play a virtual instrument sound in your DAW. Just turning the

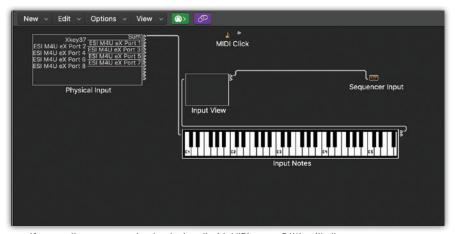

If you really want to get 'under the hood' with MIDI, many DAWs will allow you to construct sophisticated real-time MIDI processing chains, or forensically examine the MIDI data stream when things aren't quite doing what you expect.

instrument's volume down may not work as doing so sometimes transmits a 'volume down' message via MIDI to the virtual instrument, thereby silencing it!

#### **Editing MIDI**

MIDI parts recorded in a DAW can be edited or replaced in a similar way to audio. Usually, you can choose whether data recorded on top of an existing part replaces that part, or is merged with it. The latter mode is useful for things like drums, where you might record the bass and snare drums first, then do hi-hats on a second pass, with the tom fills played on a third pass. Alternatively, you can record the different parts of the kit onto different MIDI tracks that all address the same virtual drum instrument. It's also possible to create MIDI parts simply by drawing in notes with your mouse.

Most DAWs offer a variety of dedicated editor windows designed specifically for different types of MIDI data editing: a 'piano-roll' editor, a 'score' view for traditional music notation and sometimes one specifically designed for drums and percussion. Because MIDI data simply instructs instruments what to play, you can change pitch or tempo, or even the instrument sound itself after recording without any unwanted consequences. A modern DAW can alter the pitch and timing of audio tracks, too, but not to the same extent, so it remains sensible working practice to establish basic commitments like key and tempo in a project using skeleton MIDI parts before recording a whole lot of audio.

Your DAW will include a variety of 'quantise' options, which will automatically put your recorded MIDI data into stricter alignment with the bars and beats of the timeline grid. Rigid quantisation doesn't improve everything, as the musical 'feel' of a real performance can come from looser timing, and instruments with a slower onset of their sounds may need to be played slightly before the beat in order to sound in time. MIDI editing in software will also allow you to manipulate the key-velocity data, which instructs the synthesizer how loud to play each note.

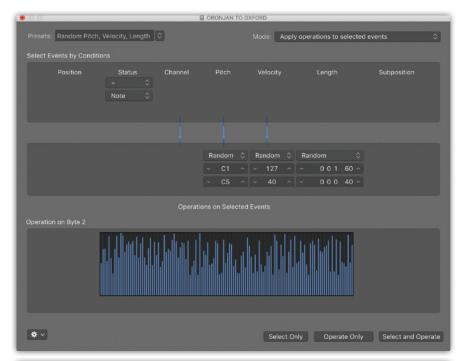

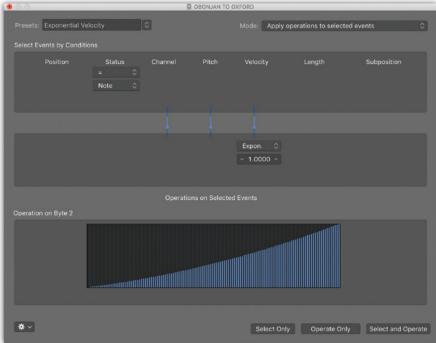

MIDI Continuous Controllers are a part of the MIDI protocol used to set parameters such as volume, damper pedal, modulation-wheel, synth filter cut-off frequency and resonance, patch memories, and much more besides — and these too can be recorded and edited just the same as notes. Controller data can be generated by moving dials in the plug-in window directly, but it can also be recorded from a hardware controller, so if you think you're going to be doing this

MIDI data can be processed in very powerful ways, making changes that would take forever if you had to do them manually.

a lot, consider choosing a master keyboard or separate control surface that also includes some assignable MIDI knobs and faders to make life easier. And it's not only synths that can be controlled from such a device: MIDI faders can be assigned to mixer faders within your DAW, allowing you to balance the levels of multiple tracks when mixing.

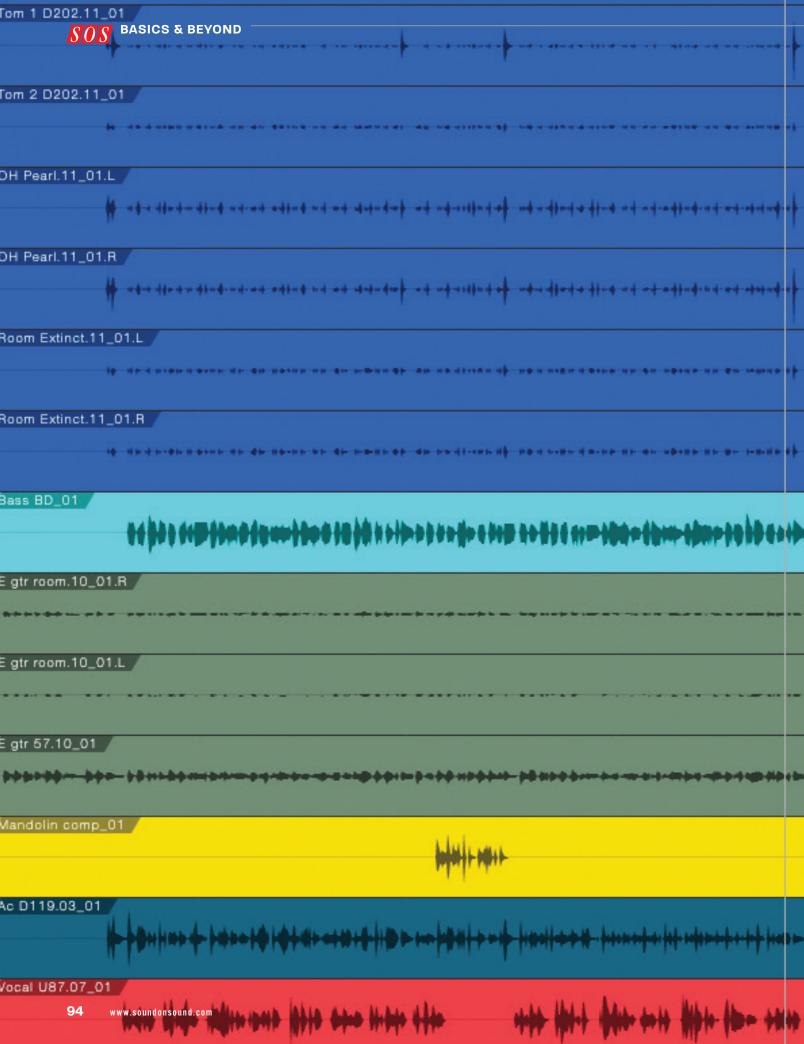

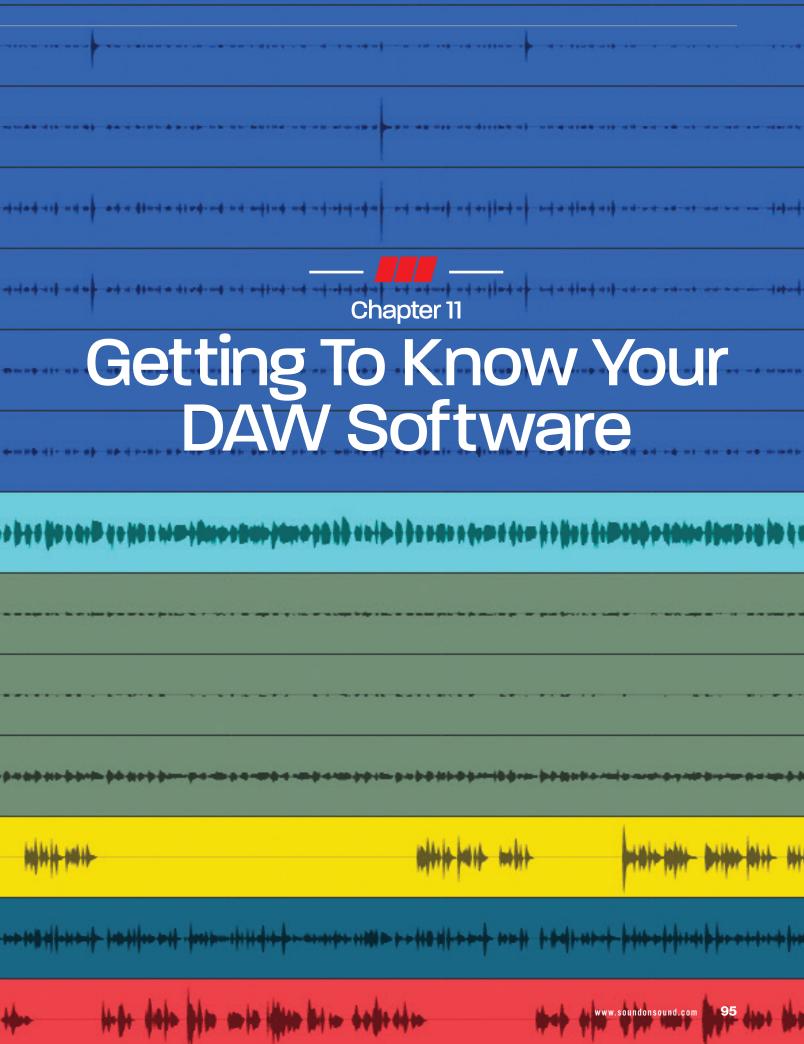

f you are completely new to both computers and audio, you will need to familiarise yourself with the basic operation of your Apple Mac or Windows PC before you start to think about getting your head around DAW software. You'll need to know how to download and install new software and drivers, access menus, open, move and resize windows, and create, open and save files. It is also a very good idea to learn the common key commands that tend to be used across different software applications, such as copy, paste, delete, undo and redo. You'll also want to know how to find the Preferences dialogue, as you may well need to make some changes there.

Even the simplest of today's major DAW software packages is a very complete and capable audio production environment, encompassing everything you might need to produce professional-sounding music tracks. This can make them seem really quite complex at first glance, but the fact is, just because facilities are there doesn't mean you have to use them. Many DAW users make great music accessing just a small fraction of what their software can do, so if you concentrate on just a few fundamentals to begin with, you'll be recording, editing and mixing in no time. Nobody learns it all at once. You simply don't need to.

Once you've installed and registered your software, and with your audio interface connected, open a new song/ project file. It is a good idea to now check the project settings to make sure you're recording at an appropriate word-length and sample rate. For most users, this is probably 24-bit, 44.1kHz or 48kHz — there is no perceptible quality difference between the two sample rates, it's just that the latter is preferable if combining audio with video.

#### **Core Features**

No two DAWs are exactly alike, but most now offer similar core features and have evolved towards a similar look and feel in terms of what types of windows are available and how data is displayed. In the most common configurations all have a 'Main' or 'Arrange' window, where you can see the various audio and MIDI tracks — usually as waveforms or blocks drawn along a 'timeline' — and a 'mixer' view, where your recordings are mixed and

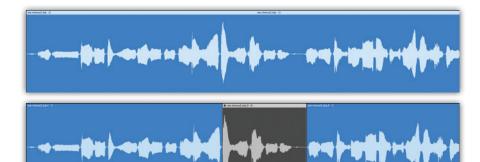

The graphic representation of an audio recording on screen is just a means of telling the software which parts of the corresponding audio file to play. You can make edit cuts in the displayed region and mute parts of it, or move it to a different position in the timeline, all without altering the original file. This sort of non-destructive editing allows you to get creative, safe in the knowledge that you can always undo anything that goes wrong, and really is one of the primary benefits of digital recording in software.

processed. These will be supported by a 'piano-roll' MIDI editor and often by a separate audio waveform-editing view. Every DAW will have some kind of Audio Settings window that will allow you to select your connected audio interface as the input/output device and allocate the physical inputs and outputs to the DAW's mixer, and you should also be able to set the audio buffer size here, too: a good compromise setting between overtaxing your computer and having unacceptably high latency is a setting of 128 or 256 samples. Some DAWs might also ask you to specify the project tempo, and how many audio or MIDI tracks you initially want, although you can always change this later.

You'll probably spend most of your time in the Main/Arrange page of your DAW (it may have a different name, depending on the DAW you choose), as this is where you record and arrange your audio and MIDI parts. Recordings are represented by horizontal graphic strips, often containing a visual representation of the audio waveform or MIDI data they represent, with a time axis running from left to right. A cursor or 'current time' line moves along the tracks from left to right as you play or record. The usual convention is to have a timeline 'ruler' running along the top of the screen showing bars and beats, and it is possible to set up 'cycle' markers in the timeline that will loop playback or recording between the same two points.

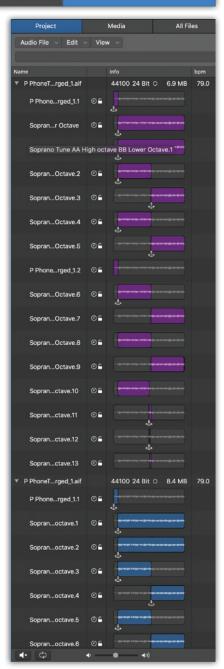

This DAW window is displaying an overview of the relationship between regions used in the project arrangement and the underlying audio files they are taken from.

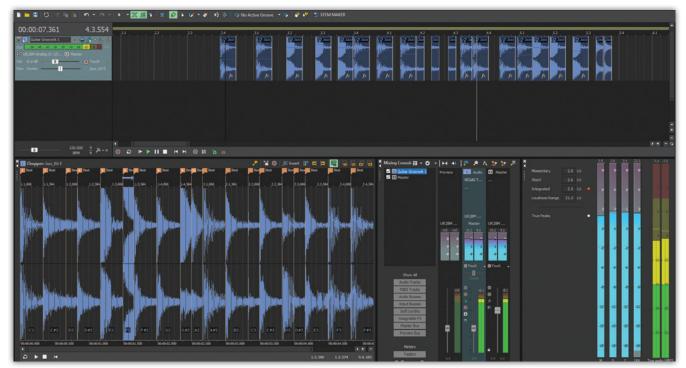

most DAWs have an automatic audio transient-marking process that allows you to creatively process the timing of recorded audio. Sometimes you can even successfully quantise audio just like a MIDI part.

There's also always the option to create multiple location markers to denote various points within a song so that you can jump to them quickly. Another common convention is that a section to the left of the screen is used to view and adjust parameters such as input sources, quantise settings and so on for one track at a time. This area is referred to as the 'inspector' in some programs. A typical

'inspector' view always relates to the currently selected or 'active' track and may include a fader or even a complete channel strip and associated settings.

When you initiate a project, you may be asked to create some tracks, or there may be some created already by default, but somewhere in each of the audio tracks there will be an input source selector. By default this should be showing one of the physical inputs of your audio interface, or a pair if you have created a stereo track and your interface has more than one input. An interface with only two inputs will

only make two inputs available in the DAW, but if you have more available and you don't see them you may have to visit one of your DAW's audio setup windows again. On stereo tracks, inputs will always be numbered in adjacent pairs, such as 1-2, 3-4 and 5-6, while mono tracks will show individually numbered inputs. Any digital connections on your interface will also show up in this list, too, so if your interface has eight mic/line channels, plus a stereo S/PDIF digital input, the latter might show up as track pair 9-10.

Software instrument tracks don't

need a physical audio input from the interface as the virtual instrument itself is the sound source, but they do need a MIDI input to control it. When you create a new virtual instrument track, it may initially be empty, or it may display a default instrument. Clicking

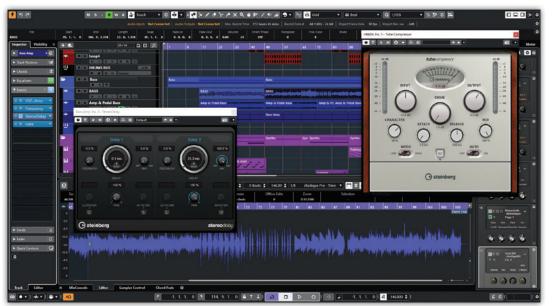

DAW is a very mature program with a large user base, and is equally at home running on a PC or a Mac.

97

>>

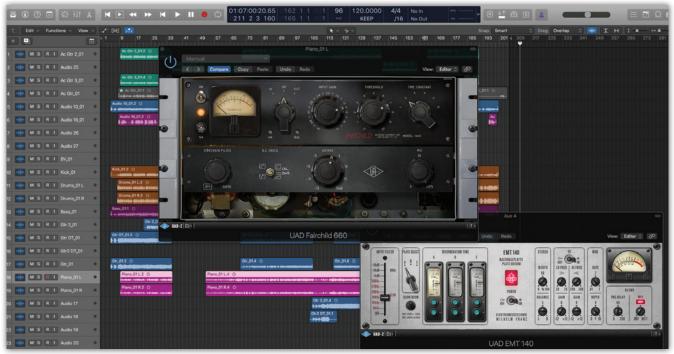

Some plug-ins, like these from UAD, feature beautifully rendered graphic depictions of the hardware processors whose sound they digitally replicate. For anyone familiar with the actual hardware this creates a familiar interface to go with the excellent sound quality, but for others, perhaps just a nice warm feeling of being able to work with a really rare and expensive piece of studio kit that they might never see in the real world!

The Instrument selection parameter in the channel is usually the way to access a menu of all the plug-in instruments available within your DAW. When you select one, its graphical editing window will appear, allowing you to choose a preset sound or indeed create your own using the plug-in's on-screen controls. In most cases, a plug-in MIDI instrument will be playable straight away from a connected keyboard when its track is selected and made active.

Transport controls', such as Start, Stop, Play and Record, are usually grouped together at the top or bottom of the screen where they are easy to access, but there will also be key-command equivalents of the transport keys, which make for more ergonomic operation.

#### Ready to record

You are now ready to record something. If it is going to be audio, you'll want to check the recording level first. First click on an audio track's individual Record button to 'arm' it. It should now display your input signal on the track's level meter, and while playing or singing, you can adjust the input gain control on your interface to achieve a peak level of between half and two thirds of

the way up the meter scale. Typically, the average signal level should be hovering around -20 to -15dBFS on the meter, with occasional peaks up to between -10 and -6dBFS, and this approach leaves you plenty of safety margin or 'headroom' in case you get louder. Constantly worrying about whether you might overload the input is not conducive to a good performance, and the digital noise floor is so incredibly low that you never have to 'record hot' — headroom really is a friend!

When you're happy with your input level you can hit the master Record button on the virtual transport control panel or the equivalent key command on your computer keyboard. The track will then start to record immediately, although you may find there is a default count-in. If you are recording audio before you've created any MIDI instrument parts to serve as a timing reference, you might want to play to a metronome (click), which you can usually activate within the software. An on-screen 'cursor' will usually be there to indicate which point in the song the DAW is recording and playing back at any given moment.

As you are recording, you should be able to see a graphical representation

of your new audio 'region' or 'clip' being generated in the selected track. When you've finished, dragging the cursor back to the start, or using the 'return to start' key, will allow you to play it back.

#### Simple editing

Once you have recorded a piece of audio onto a track, you will be able to adjust its start and end times — usually by dragging the boundaries of the graphic region. Obviously, while you can make a section of recorded audio shorter you can't extend it beyond

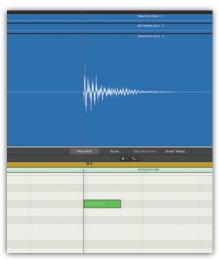

"Drum sounds can be enhanced by 'layering' audio and MIDI parts to make a composite sound. The audio snare hit in this example is being aligned with a sampled snare that gives it more depth.

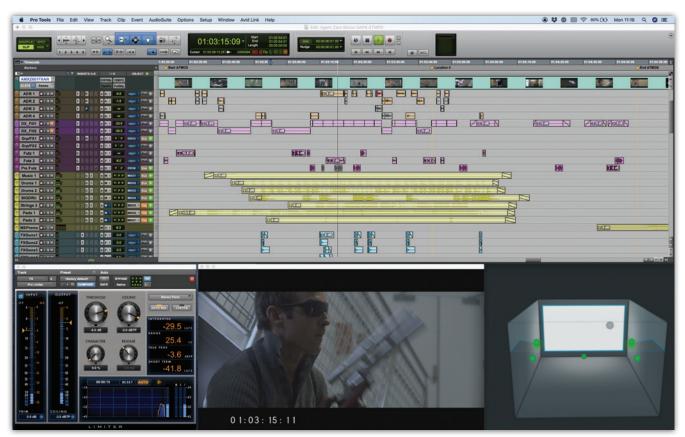

wid's Pro Tools DAW differs slightly from the common working paradigm in that the main screen used for the arrangement of clips/regions is also the edit screen, as you can zoom in to sample level. Most other DAWs use a dedicated edit window for deep-level audio editing.

its original length, although you can duplicate it or copy and paste it elsewhere. You can also drag a recorded region or clip to a new position on the timeline — a typical default is that regions will 'snap' to the nearest beat, but if you want smaller subdivisions, or to be able to place the start point anywhere you like, you may have to drag while also holding down one or more of the computer's modifier keys.

It is important to realise that you are not changing the original audio recording with these edits, just changing the computer's instructions of which part to play, and when. If you have shortened a region by dragging one of its boundaries, pulling it back again will restore it to its original full length. And duplicating a region to another point on the timeline does not copy the actual audio file: it just plays back the same file again at a different time.

There will be a range of on-screen 'tools' available. All DAWs have a tool that is used to split regions in two.
Once split, each part behaves like a separate region or clip that can have its start and end times adjusted, or be dragged to a new location on the same track, or even copied onto a different track altogether. Finding the best place to make cuts in audio for editing takes a little skill and experience. The smoothest-sounding edits are often the ones where you cut immediately before a new beat or note, or during

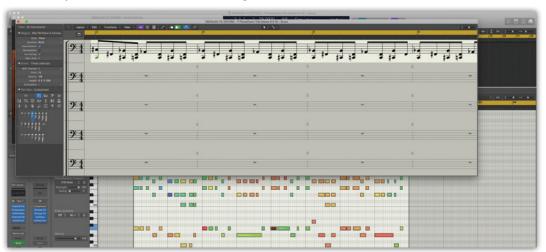

Most DAWs will have a go at rendering MIDI data as traditional music notation, but some are better than others. There's a lot of sophisticated interpretation involved in creating something that's actually readable and playable by a musician. Apple acquired their Logic DAW from German developer EMagic, who were perhaps the first to make MIDI-to-notation work to a useful degree in their Notator program for Atari computers back in the late 1980s.

>>

>> a pause, both of which can be seen fairly easily in the waveform display, and edits can usually be smoothed out using fast crossfading — often simply by overlapping the end of one region with the start of another — and in most DAWs you will have the option to set this as the default behaviour.

#### The Audio Pool, Bin or Folder

As you record audio into the arrange window, every track, overdub and alternative take is recorded as a separate audio file. These remain stored, regardless of whether they are used in the current arrangement, unless you deliberately discard them. There will always be the option to view all audio files associated with a project via a dedicated window called something like 'audio pool', 'audio bin' or 'region list'. It is worth learning how to delete unwanted audio files, as all those unused recording 'takes' waste a lot of space on your hard drive.

As well as recording audio, all DAWs also let you import existing audio files into a project. The word-length of the imported file doesn't matter — 16-bit files can be dropped into a 24-bit or 32-bit floating-point project without any problems at all. The OdBFS levels of all files are automatically aligned. However, some care may be necessary when it comes to sample rates and file formats. Ideally, the imported files should have the same sample rate as the project. Most DAWs will automatically sample-rate convert (SRC) mismatched files, but this may result in a slight loss of audio quality, depending on the algorithm used by the DAW. Many DAWs can also automatically import 'lossy' data-reduced files like MP3 or AAC and convert them so that they can be edited and manipulated just like the standard linear WAV or AIFF files used by all DAWs. However, it's always best to work with raw WAV or AIFF files when possible, rather than 'lossy' data-reduced formats to maintain the best possible audio quality especially if the final mix is likely to be converted to MP3 or AAC etc itself at some point.

MIDI regions have the option of more detailed editing at individual note level, usually carried out in a dedicated 'piano roll' edit window (different DAWs give this different names). Here, you can move, lengthen/shorten or

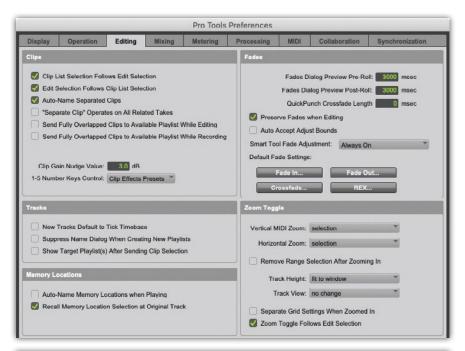

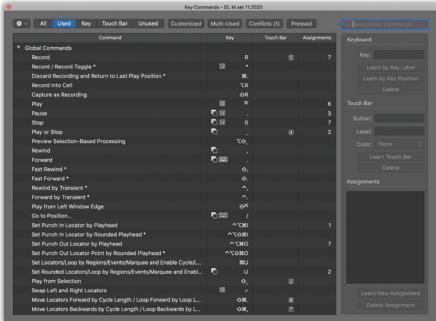

Every DAW will allow you to set up and save your preferred default parameters and display options in a Preferences file. Most will also allow you to define and edit key commands and favourite keyboard shortcuts.

delete notes, or even draw in some new ones using the 'pencil' tool, or equivalent. You can apply quantisation, conforming individual notes, or the whole MIDI region, to the underlying bars and beats grid that all DAWs have as their timing foundation. A typical value might be eighth or 16th notes, with options for triplets or 'swing' time, and sometimes more complex and subtle 'grooves' that incorporate musically satisfying deviations from

strict tempo. Used indiscriminately, quantisation can rob music of some of its 'feel', so many DAWs now include a percentage-quantise option to allow notes to be pushed closer to the grid but not all the way.

#### Advanced audio manipulation

Most DAWs now incorporate sophisticated functions that allow extensive manipulation of the timing and even the pitch of audio tracks,

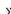

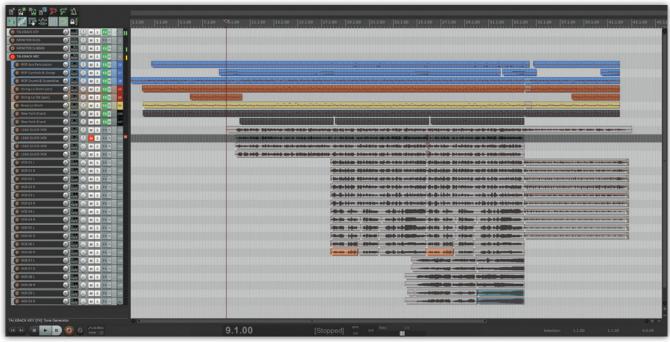

Cockos' Reaper DAW offers nearly all of the features and flexibility of other mainstream digital audio workstations like Pro Tools, Cubase or Logic, at a fraction of the cost. It is possibly the most user-customisable of them all, but the downside is that your do have to do that customisation before it becomes particularly user-friendly. It doesn't come with a lot of extras, unlike all its rivals, so it is a very light download that will work on older computers and within limited memory space. It will also run on either a PC or a Mac.

usually under a descriptive name like Elastic Audio or Flex Time Processing. Activating one of these processes on a track will generate an analysis of the audio, after which you will be able to move individual elements of audio in time or pitch, either manually, to line them up with the grid or other audio, or indeed using quantisation, just like MIDI

data. These are extremely powerful software tools, so don't expect to jump straight into using them extensively before you've mastered some of the more basic functions.

DAWs now often incorporate a selection of audio loops for you to import and use within your tracks. Loops were once just two or four-bar segments, usually containing drum parts, that could be played repeatedly from a hardware sampler to form the basis of a rhythm track. Changing the tempo of a loop used to result in changing the pitch as well, which restricted their usefulness for melodic or chordal parts. Now, thanks to the power of modern computers and the availability of much greater storage capacity, loops are often up to eight or 16 bars long, and can automatically conform themselves to both the tempo and key of your project. Loop libraries

#### What is a plug-in?

A plug-in is simply a software processor — a digital-code equivalent of a hardware compressor, reverb unit or any other sort of audio processing device that might once have been physically plugged into a mixing console. All DAWs now come with a comprehensive suite of plug-ins to perform all the basic functions needed for recording and mixing, but you can acquire additional ones from third-party suppliers.

There are a few different plug-in formats: AU (Audio Units) is part of MacOS X Core Audio system. Apple Logic Pro X DAW uses only AU-format plugins, but other DAWs such as Ableton Live and Presonus Studio One can also use them.

Steinberg's VST (Virtual Studio Technology) platform is perhaps the most widely implemented and well-known format for effects and virtual instruments. VST3 is its latest evolution and includes a number of significant

enhancements. The VST format is supported by almost every major DAW other than Logic.

AAX (Avid Audio eXtension) is the plug-in format of Avid's Pro Tools DAW, from version 10 onwards — older versions used the RTAS (Real Time Audio Suite) format. You won't need to think about this one, but there's also the TDM (Time Division Multiplexing) format for Pro Tools systems that rely on dedicated DSP hardware to avoid having all processing done by the computer's CPU.

Most plug-ins come in all the common formats, and the installer programme will sort out the right one for your platform. It's not really as complicated as it may at first appear! Plug-in processors can be very simple and dedicated to a single function, or very sophisticated, with a photo-realistic graphical interface, and perhaps emulating the sound of an analogue 'studio classic' from the past.

Channel strips in your DAW mixer will have

slots where you can insert plug-ins, selected from a pop-up menu when you click on them. Virtual 'signal flow' is from top to bottom, so you can determine the order of processing by moving the plug-ins. The great thing about plug-ins, compared to real hardware, is that you can have as many instances of the same plug-in as you want — put a compressor and an EQ on every channel, if you want. The only limit is your computer's ability to do all the processing in time, although most plug-ins don't actually demand a ton of processor cycles. Ones that do, like high-quality reverbs, should be placed in dedicated effects channels and accessed by multiple channels via aux sends. There's nothing to stop you putting reverb or delay plug-ins into individual channels, but it is wasteful of the computer's resources, as they can't be shared, and it makes it hard for you to make any sort of global wet/dry adjustment to your mix.

- It is well worth taking the trouble to store Snapshots and fill in Notes fields as you are working. They can be invaluable if you want to revisit a project later.
- » now include whole chord sequences, melodic riffs and phrases on various instruments, allowing you to build entire compositions from them. There are still limitations, in practice, in how far your can re-pitch or alter the tempo of an audio loop before things start to sound obviously mangled, but there is now a great deal more flexibility and potential creativity than ever before.

Ableton's 'Live' is a DAW specifically designed around the use of loops and samples. The user interface allows audio segments (Clips)

to be cued up for looped playback in a specific order, or triggered 'live', as needed, with everything conforming to the project tempo. This makes for a far more spontaneous, almost instrument-like, interface, initially conceived to facilitate the more effective use of loops and samples in live performance. Live proved an ideal tool for DJs and producers working in the EDM genre, but has now added a more traditional linear recording view to its options, as well. At the same time, major 'linear recording' DAWs like Logic and Cubase have started incorporating 'loop trigger' working methods into their facilities, too.

You can make great sounding tracks just using your DAW's loop library, and it can be a very satisfying way of getting started on a project, but if you are thinking of using one for a really prominent melodic part you should probably keep in mind that other people will be using those loops as well. Most DAW loop libraries will also incorporate MIDI loops. These can obviously be adjusted in pitch and tempo without audio consequences, and reassigning them to a different instrument from their default can be a great way of making them uniquely yours.

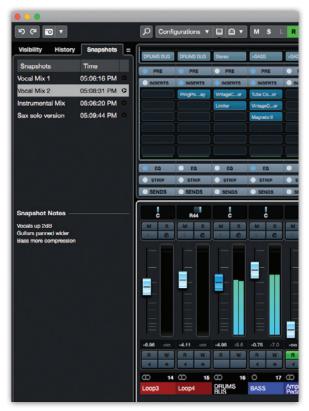

Changing the tempo of the audio in a loop is achieved in one of two ways. The first of these is Slicing mode, in which the audio is cut at all the transient points, effectively turning it into a set of individual regions that can be shuffled closer together or further apart. This tends to work very well for drums and percussion, as each piece of audio hasn't actually been subject to any processing, just cutting and moving. The second method is more complex and involves omitting or duplicating individual samples to lengthen or shorten a piece of audio. Obviously, that is a little more invasive and will generate audible side-effects if used too extensively, but can otherwise retain remarkably good audio quality. This is the method used to automatically adapt melodic audio loops to your project tempo, and indeed change your project tempo after recording and have your audio regions follow the tempo and remain in time — a facility that would have been unimaginable just a few years ago.

A similar sample-level process is used to allow digital audio to be re-pitched. The deep technicalities of that are beyond the scope of this book, but digital pitch manipulation gives us automatic vocal tuning, harmony

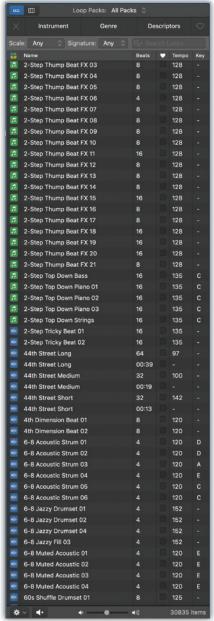

Nearly every DAW now includes a selection of both MIDI and audio loops for you to import and use within your tracks. Both types will automatically conform themselves to the tempo and key of your project, but there are still limitations, in practice, in how far you can re-pitch or alter the tempo of an audio loop before things start to sound obviously glitchy and processed.

generation from a single line, the ability to transpose or fine-tune loops or recorded audio, and many more production processes that add to the creative options available today. It's not 'magic', of course, and there are always limits beyond which the technology will start to generate serious side-effects, but there are no rules in modern music production and many a 'side-effect' has

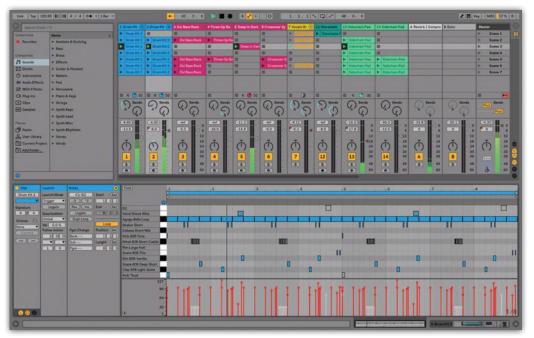

gone on to become a featured style, from distorted guitars to the familiar vocal warble of Antares Auto-Tune deliberately used outside its comfort zone.

#### Mixer and automation

Let's assume now that you've recorded a few tracks of audio and maybe a MIDI part or two, and you want to mix them to create a finished song. The faders on your DAW's mixer page will let you balance the various tracks, while the pan controls shift the sound towards the left or right speaker, as you'd expect. Keep an eye on the levels and try to ensure that the individual track meters and the master output meter are averaging between -10dBFS and -18dBFS to leave plenty of headroom. If your levels are too high, adjust the track input levels, either directly (on DAWS that have that feature) or by inserting a gain plugin until you're back in the safe zone, rather than pulling down the master fader.

If everything you recorded sounds exactly the way you wanted it to, you could just set a balance and let the track mix itself, but in reality you will probably want to at least adjust levels to even out discrepancies in the performance and to bring up instruments during any featured parts. To do this most effectively you will need to get to grips with your DAW's in-built mix automation. There are two ways to approach this: you can either move

faders as your song plays back, and have your DAW record those moves; or you can simply use the mouse to 'draw in' the movements you want the fader levels to follow. Mix automation usually has a number of 'modes' of operation, such as Write (fader moves are recorded) and Read (fader moves are played back), which can be set individually for each track. There may also be other Write modes, such as Latch, which 'latches' at the last value created when you let go of the fader until you stop recording automation data, and Trim which allows you to fine-tune or modify existing automation data while it's being played back. Once again, each DAW has its own variations. Automation capabilities of modern DAWs aren't just limited to fader levels and you'll find you can control and automate almost every parameter of the channel (pans, aux sends, etc), plug-in processes and virtual instruments, if you wish. By using the automation controls you can work very precisely on each track until the mix balance sounds exactly as you want it to, right the way through the song.

#### Further processing options

However well-recorded and balanced it is, a final mix of a track will usually benefit from a bit of refining and 'polishing' with EQ, dynamics processing (compression and limiting) and effects. Your DAW will provide EQ either as a standard feature within each channel

Ableton's Live is the only DAW to have been specifically designed around working with loops and samples. Live proved an ideal tool for DJs and producers working in the EDM genre, with audio segments (Clips) being cued up for looped playback in a specific order, or triggered 'live', as needed, with everything automatically conformed to the project tempo. Live works with both MacOS and Windows.

or as a plug-in you can choose from a menu. Processors such as EQ and compressors are intended to affect the whole signal, as opposed to just adding something to it, and are best inserted directly into a track's 'insert' points — if

you don't yet know what a compressor does and how it works, we'll be looking at that in detail in Chapter 13 'Understanding Your DAW Mixer'. Effects that are likely to be shared across a number of tracks, such as reverb and delay, are best accessed using an 'auxiliary send'. In most DAWs there will be a slot in the channel for you to add an aux or effects send (slightly different terminology may be used by some DAWs). In some DAWs, installing the aux send automatically creates a corresponding mixer channel, whilst in others the process may require you to create one yourself. Once you have an aux channel, you can insert the type of effect plugin you want, and that effect can then be added to any of the other tracks in various amounts by adding the same aux send to them as well. You can set up as many as your DAW will allow, which will usually be far more than you need.

You can also put plug-ins into the main stereo output, such as a gentle bus-compressor to work across all the tracks simultaneously. Once the mix sounds right with all your plug-ins and fader automation working correctly, you can 'bounce' the finished mix to create a new stereo audio file.

Of course, this is just scratching the surface of what your DAW can do, but once you are familiar with these key elements you can start making and mixing recordings. Everything else can be learned a piece at a time and at your own pace.

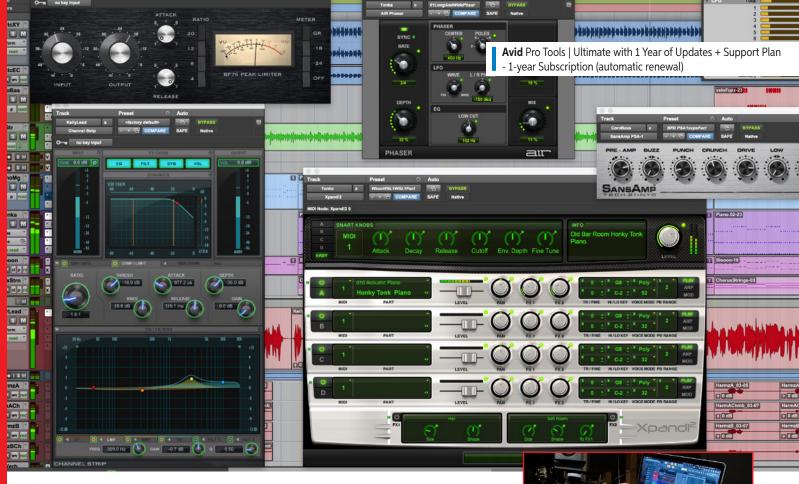

# Put Your DAW to Work

## **RECORD, EDIT, MIX: CHOOSING A DAW**

Choosing a DAW, switching DAWs, or adding a DAW to what you already use involves some of the most consequential decisions you'll make for your studio. Given that Sweetwater's roots were a mobile recording studio, we saw the advantages of moving from tape to software early on — but, in those early days, DAWs had a reputation for being complex and, often, unstable.

We've come a long way since the turn of the century, when we did deep dives on digital recording for customers in hotel conference rooms. Today's DAWs are capable, mature programs, and you can make great music with any one of them. Nonetheless, key differences might make one better suited to your needs.

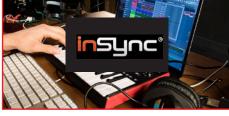

# 9 Best DAWs for Beginners in 2021

Find helpful content like his and more at <a href="https://www.sweetwateer.com/insync">www.sweetwateer.com/insync</a>

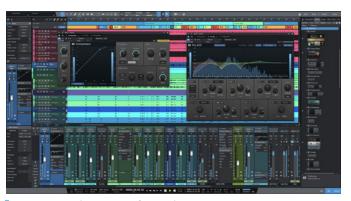

**PreSonus** Studio One 5 Professional

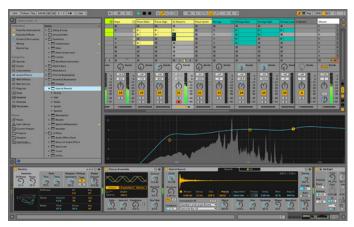

Ableton Live 11 Suite

#### **Attention to Detail**

Some characteristics are basic, such as computer and operating-system compatibility, how you buy the software (like subscription based or perpetual), and whether there's integration with a company's associated hardware. But, once you get past the basics, exploring the finer details with your Sweetwater Sales Engineer can help solidify your decisions.

For example, some DAWs started decades ago as MIDI sequencers and later added audio capabilities. These tend to have deeper MIDI editing — which matters if virtual instruments are your priority. But, if you work mostly with loops, newer programs often incorporate looping and pitch stretching from the ground up. They'll do MIDI, too, just like how older programs have incorporated looping. However, accomplishing a task isn't always the same as being optimized to accomplish a task.

Plug-ins complement DAWs with additional functionality. If you have an extensive plug-in collection, then what's bundled with a DAW may not matter. When starting out, though, a comprehensive suite of bundled plug-ins can save money. And, speaking of saving money, most DAWs offer different versions. You may not need the pro features in a DAW's flagship version, so a "standard" or "lite" version may be ideal. If you want to upgrade later on, special pricing is usually available.

As with so many buying decisions, the most important aspect is to define your needs as precisely as possible before talking with your Sales Engineer. A

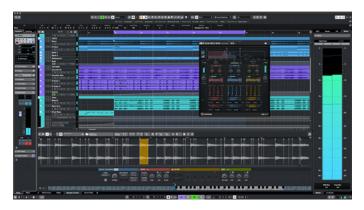

Steinberg Cubase Pro 11

#### **Sweetwater's Pro Tools Upgrade Finder**

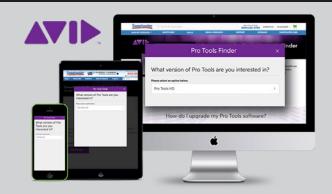

#### We make it easy to find the version that is right for you

Sweetwater has made it really easy to find the perfect version of Pro Tools for your application. By answering a series of simple questions, you can see all of your available options and choose the one that gets you everything you need to use Pro Tools.

#### **Get Started**

singer/songwriter will want features that expedite songwriting, while audiofor-video work requires solid video and synchronization support. EDM fans will likely prefer a DAW that includes cool synthesizer plug-ins as well as highquality time and pitch stretching. You may want to do mastering as well as recording. If you plan to play live with a DAW, then a rock-solid audio engine is worth tradeoffs in other areas.

#### **Doubling Down on DAWs**

Also consider the advantages of using more than one program. Although deep experience with a program lets you take full advantage of tricks and shortcuts, you needn't use every single program feature. You might use a program in a basic way because it's fast for songwriting but then export the tracks for detailed mixing in a program used by collaborators. Or you may develop the files for a live set in one program then switch to a CPU-friendly, lite version of another program for live performance. Different programs also encourage diverse mindsets. Similarly to how writing on various instruments often slants songs in different directions, creating projects on different DAWs can provide new perspectives.

Finally, schools often base courses around a particular program. But, despite the familiarity, don't assume you should use only that program after graduating — explore which DAW works best for you. Download trial versions, because some DAWs may just "feel" right (yes, it's okay to prefer one DAW over another because you like the way it looks!). After narrowing down your choices, then you can dig deeper into the details with your Sales Engineer.

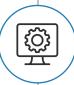

#### Free support when you need it!

Sweetwater's expert Technical Support team is available to help with anything you need. From plug-in support to system configurations, our team has the experience and knowledge to keep you up and running. Give us a call or visit <a href="https://www.sweetwater.com/sweetcare">www.sweetwater.com/sweetcare</a> for more information.

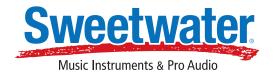

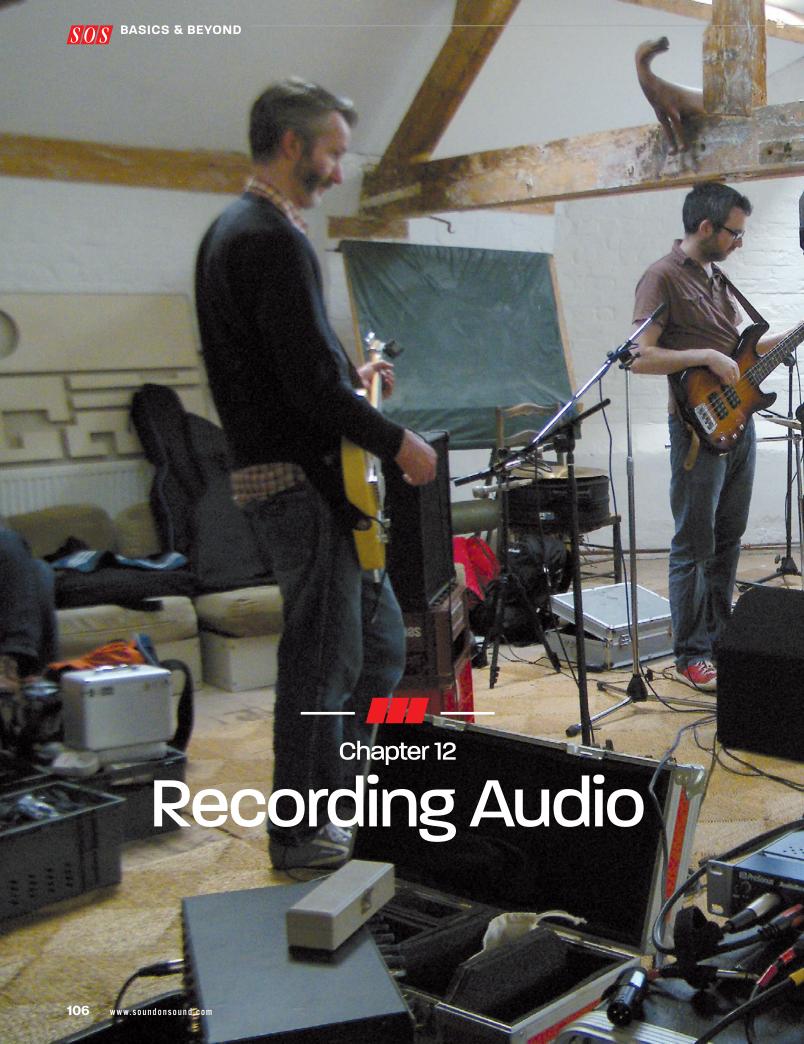

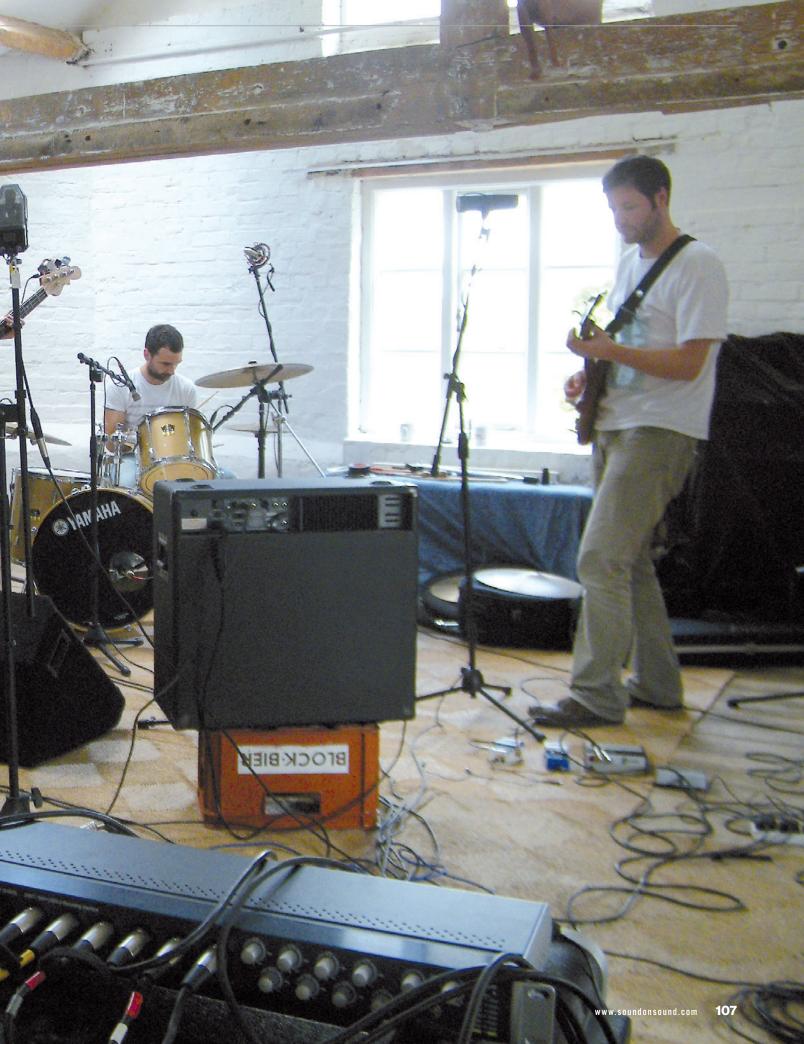

oday's powerful software processes allow us to do many things to recorded audio that didn't seem possible just a few years ago. Within most DAWs it is now possible to change the pitch and timing of audio parts almost with the same flexibility as MIDI parts. This means there is a whole lot of things that you can now 'fix' that would previously have required re-recording. But the fact that you can, doesn't always mean that you should! A lacklustre vocal performance is still a lacklustre performance even if it has been pitch-corrected and edited to pull it all perfectly in time. 'The basics' all very much still matter: if you are recording a guitar, make sure it is in tune, that it intonates properly, that the strings are in good condition, and so on. These things still make more difference to the perceived quality of a recording than any plug-in that you decide to dial up, or which microphone you used.

If the room acoustics are compromising your vocal sound, as is often the case when recording at home, it is worth spending some time to try to improve the situation before you start recording. Test out different positions for the mic within the room - and don't rely on just hearing the difference in your headphones: make a short recording and listen to it compared to alternative positions. Be prepared to use improvised acoustic treatment using household items such as blankets and duvets, held up on mic stands between the performer and the walls - it really can make all the difference, especially when you start adding compression to your voice.

#### Keep the noise down!

Try to ensure any ambient noise being picked up by your mic is low enough in level not to be a problem, especially if you are recording multiple parts — it will build up with every track. This could be traffic noise from outside, or the sound of household appliances in the next room, or even the cooling fan and hard-drive noises from your computer. Keeping the mics well away from the noise sources, which should ideally be located in the 'null' axis of the mic — ie. directly behind a cardioid microphone. Using some sort of basic

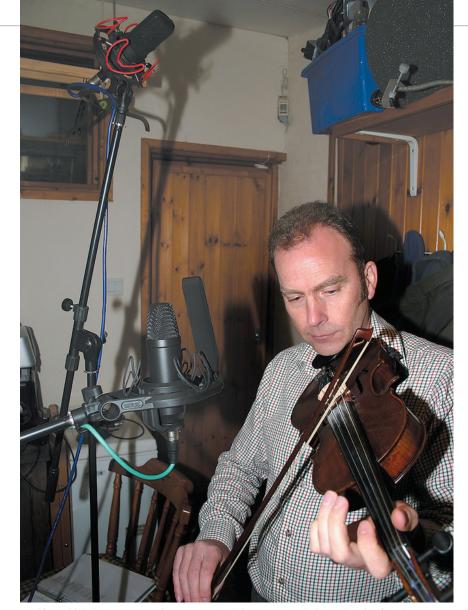

If you think the room acoustics are compromising your recorded sound, as is often the case when recording at home, it is always worth spending a bit more time trying to improve the situation before you start, rather than hoping you can 'fix it' during mixing. Test out different positions both for the mics and the player within the room. And don't rely on just hearing the difference in your headphones: make a short recording and listen to it compared to alternative positions

acoustic screening can really help, too. In a typical home studio, getting a signal-to-noise ratio (wanted sound versus background sounds) of 50dB can be considered a pretty good outcome, although a professional studio with proper sound isolation and silenced air conditioning will achieve a much better figure.

If you have your mic set up in the same room as your DAW and monitoring system, you will have to turn the speakers down and use headphones while recording, otherwise some of the sound from the speakers will find its way back into the microphone, and you may even end up getting acoustic feedback. Also, try to use 'closed-back' headphones when recording, as open-backed

types can leak a lot of sound that may be picked up by the microphone.

It's always worth making sure your computer and DAW are ready to be used in an efficient way that doesn't impede your creativity. Most DAWs will create a 'project' folder, to which they save the arrangement and all its settings, as well as all the relevant audio files. If your DAW doesn't do this, it may ask you to set a 'file path' for your new song that tells it where to put the audio files, which could be on an external, dedicated audio drive. Once you have told it where to put the files, the song always knows where to look, unless you move them, of course, in which case you will be given the opportunity to reconnect the DAW arrangement with its files by

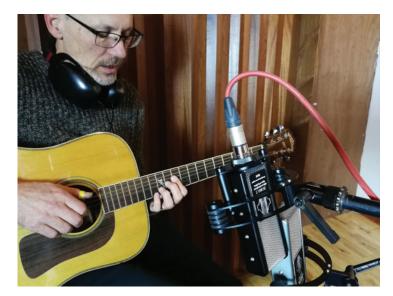

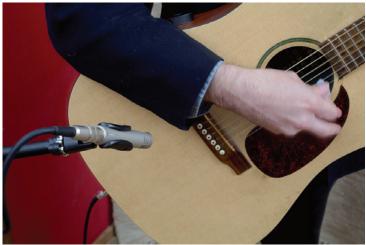

If you are using just one mic on an acoustic guitar, aiming it at the neck/body joint from about 12 inches away is a good starting point. If you want a more complete capture of the instrument and a fuller sound, adding a second mic aimed somewhere behind the bridge often works well.

pointing to a new path. That may sound complicated, but it is really just basic drive, file and folder management within your computer's MacOS or Windows operating system. Sensible naming of projects and a little basic organisation should mean that you are never left wondering what's happened to your precious audio!

Setting up a default project template in your DAW means that you won't have to start from scratch every time you start a new song. Saving a template with perhaps eight audio tracks and eight virtual instrument tracks is a good starting point — you can always add more tracks as you need them. Set up the input sources for the audio tracks so you can instantly put them into Record mode, and place some of your most-used virtual instruments in the MIDI tracks. If there is anything that you find yourself using all the time, like a favourite reverb for your vocals, just add it to your template and save it, so you don't have to instantiate it every time.

Most people will initially choose to use their DAW's metronome when recording. This will generate a regular pulse or 'click track' that you listen to while playing your instrument, to make sure that what you have played will be in sync with the bars and beats of the underlying grid. You can choose to switch off the click and

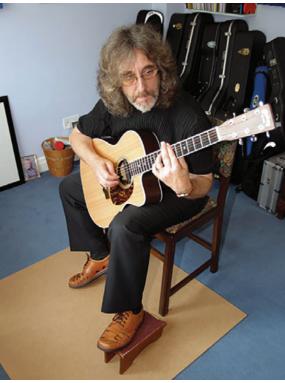

In a carpeted room, simply adding a reflective wooden board under the player can enhance the sound of acoustic instruments. The first reflection, coming from the floor, often forms an integral part of the sound of instruments as we are used to hearing them.

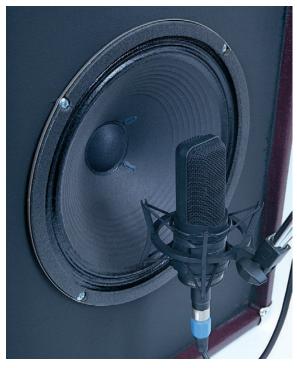

A loudspeaker is really just like an acoustic instrument, in that the sound does actually vary at different points across its surface. It may be 'traditional' to mic speakers really close like this, but there is often a more complete, integrated sound to be had slightly further away, and aiming somewhere between the centre and edge of the cone.

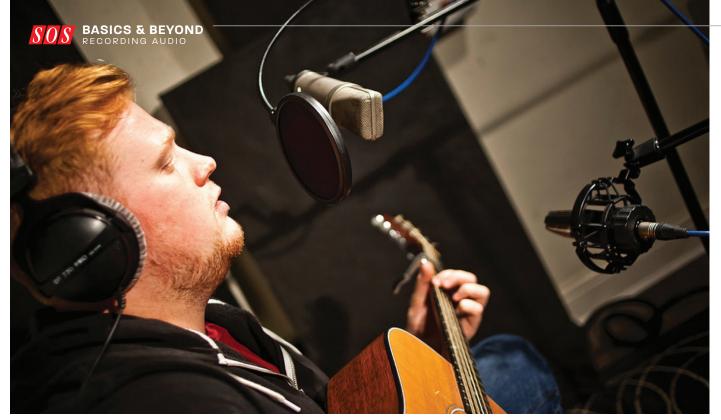

work in free tempo, but editing will be more difficult, you won't be able to use any of the timing quantisation functions and it will be difficult to use any pre-recorded loops, as they will automatically conform themselves to the project tempo setting rather than anything you have played. Many DAWs will now allow you to 'tempo map' a free-tempo recording, manually setting the bar divisions, but that's probably something you won't want to be doing when you are just getting started.

A simple metronome click is not particularly inspiring to play to. If you'd rather have something with more 'feel', try importing a drum or percussion loop to use as a timing guide instead. Set your project tempo, import a drum loop file or select a loop from your DAW's loop library, drag it onto the arrangement at the start of a bar, and then set it to loop

rejection in their side lobes than cardioids and can help you achieve better separation of signals when recording a vocal and acoustic guitar performance at the same time.

so that it repeats for the duration of your song. Your DAW will have a default 'pre-roll' or count-in setting of one or two bars, which lets you know when to start playing or singing.

### What am I hearing?

Organising the monitoring of new and already recorded tracks can seem a little complicated at first. Let's assume that you are wearing headphones, plugged into the headphone output of your audio interface. The metronome and everything you've already recorded will emerge from your DAW through its 'master' bus, which is normally routed to the headphone (and speaker) outputs of the interface and available to listen to, controlled by the headphone volume control. When you hit the Play button in the DAW, you should hear your pre-programmed drum loop or click track.

On most smaller interfaces, you'll see a control marked Mix, or Direct Monitoring, or something similar. This allows you to blend the live sound from your microphone or connected instrument directly into your headphones — rather than via the DAW — so you can balance it at a comfortable level with the playback

# Mic positioning basics

The closer a microphone is to the subject, the more direct sound you'll pick up compared to the ambient room sound, so most of the time you'll want to get the mic reasonably close to the performer, instrument or amp.

For a vocalist, you probably don't want to get any closer than four or five inches, to minimise proximity effect bass-boosting - and use a windshield to prevent plosive blasts. Positioning for instruments is a little less obvious, because many of them produce sound from more than one place. If you put the mic too close, it will just favour one aspect of the sound to the exclusion of others, and if the player moves even a little, you can get a big change in tonality. A good 'rule of thumb' when you are not sure, is to make your initial mic distance about the same as the length of the part of the instrument that emits the majority of the sound. In the case of an acoustic guitar, that would be the length of the guitar body, while with a flute you'd use the entire length of the instrument as a distance guide.

Clearly there will be exceptions: applying this very rough-and-ready rule to a concert grand piano, for example, you'd be placing your mic (more often two mics, for stereo) several feet away — and that is a common technique for a classical solo piece. However, a more intimate, detailed sound might be preferable for pop or jazz, which would typically be achieved with the mics set up only a few inches above the strings inside the piano. Other obvious exceptions are the pop/rock drum kit and the saxophone, where a tight, close-miked sound has become what is expected, despite it sounding nothing like the natural sound of an acoustic drum kit or a sax!

A further consideration is close-miking to minimise the 'spill' from other instruments when recording an ensemble. Sometimes you may need to place microphones closer than you would prefer, simply to maintain sufficient separation between instruments to allow you the flexibility to create the balance you want when mixing.

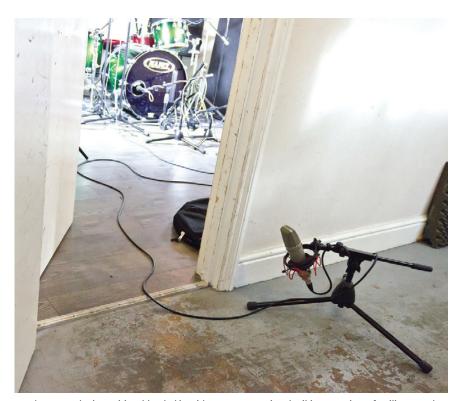

An unusual mic position, blended in with more conventional miking can give a familiar sound a unique extra quality. Record it to its own track so you can experiment with compression and EQ in the mix. If you haven't got a big enough space to make 'room' mics work, placing one just outside can still work well to achieve the same effect. And if it is outside the room, it might as well be mono.

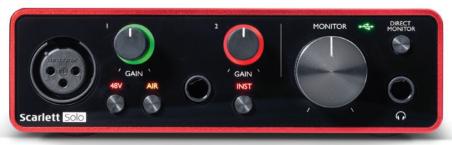

Some classic mic preamps have a smoothly rising high-frequency response, replicated in switchable form here in this Focusrite interface. This type of response can be flattering to some sources, particularly when used with a fundamentally warm-sounding mic, but look out for mics that have a similar inherent rise in the HF response. The two together might be a bit much!

level from the DAW. This sort of direct monitoring of input signals is the simplest of all to use, and has the advantage of always being entirely latency-free. If you have forgotten what latency is, it is the short time delay involved in the round trip from the input, into your computer and back out again to your headphones and speakers. A large audio buffer setting in your DAW software perhaps 512 samples — gives the computer more time to run lots of complicated plug-ins and instruments, but results in a significant delay in the output. The software keeps everything you record properly in

sync: it's just not in sync with real time. So if you were to sing into your mic whilst listening to the output from the vocal track in the DAW, you would hear your voice with a short delay, which is very off-putting indeed!

More sophisticated interfaces will often have an associated control app to set up latency-free monitoring for specific inputs, and these will sometimes include the option to have some reverb in your 'monitor mix' to help make the signal in your headphones more performance friendly You can't use direct monitoring when playing virtual instrument plug-ins, as there's nothing

### Integrating a mixer

Another way of achieving latency-free monitoring is to use a small mixer connected in between your input sources and your audio interface. You connect your mic or instrument to an appropriate input channel on the mixer, and connect an output from either a subgroup or an aux send to a line input on your interface. The stereo line output of your interface can be connected to another pair of input channels or an auxiliary return channel on the mixer for monitoring. The crucial thing here, though, is that whatever routing and connections you use, the mixer output feeding the interface must not contain the DAW mix coming back from your interface. If it does, you risk creating a howl-round loop which will be loud and unpleasant!

Now, you can use the mixer's headphone monitoring facilities rather than the interface, and balance up the level of your input source(s) against the rest of the mix from the DAW. Incorporating a hardware mixer like this allows you to hook up effects that are just monitored without being recorded, like a reverb to make a vocalist feel more comfortable, and also makes it easy to use an analogue filter, EQ, or compressor on your signal before it is recorded. Of course, that means those processes will be 'baked-in' to the sound and you won't be able to undo them, but sometimes that allows you to record something sounding exactly as you want it, so you won't need to do anything to it in the mix.

to monitor at source — the sound is created inside the computer.

The most important thing, though, is to make sure that you are not accidentally monitoring live audio inputs both through the DAW and via a direct monitoring path at the same time. You'll know if this is happening because you will hear a strange doubling effect on the sound, or a very obvious colouration! In order to use direct monitoring without also hearing the input signal through your DAW, you may need to mute the output from the channel or track to which that input is assigned in the DAW. Many DAWs allow you to disable the automatic input monitoring of record-armed tracks, and this is the easiest option.

### **Setting levels**

Before you hit record, you'll want to set your input levels on your audio

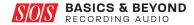

interface by adjusting the front-panel gain knob while the track is in 'record armed' mode. Usually, a red Track Record button will light up dimly or flash when the track is in 'record ready' mode, and then it lights up brightly and continuously once you hit the master Record button on the transport bar.

The excitement of recording often means that musicians and singers get louder as soon as the actual recording starts, so it is best to set the gain on your interface to leave plenty of headroom as a safety margin, with the DAW level meters reading about halfway up the scale on the loud notes (somewhere between -10dBFS and -18dBFS). If the channel meter shows clipping when you start recording, do not ignore it: stop recording, lower the input gain, and start again. Clipping distortion sounds extremely nasty, and can't be removed once it is embedded in the recording.

Once you are happy with what you've recorded on that track, you can de-select Record mode and move on to another one. You should only need to re-check the input gain setting if something has changed, like a different singer or new instrument, or if you have changed the microphone itself or its positioning.

It is generally best — at least as a novice — to make all your recordings 'dry', which means no effects or EQ being added before the signal is captured in your DAW. The reason is that you can't take away effects that have been 'baked in' to the recording if you change your mind afterwards. In contrast, if you add these effects afterwards, to the dry recorded sounds, you can experiment until you settle on the perfect result. Another good reason for not processing while recording is that it makes patching up mistakes easier if you spot a problem later on. If you have used processing during recording, it can be quite difficult to recreate the exact settings in order to record a replacement word or phrase. The only exception to this advice is when recording electric guitar or bass, or synth sounds that rely on some form of processing for their character, such as distortion or amp simulation on a guitar. In this case the effect is really part of the instrument sound and should be captured as such.

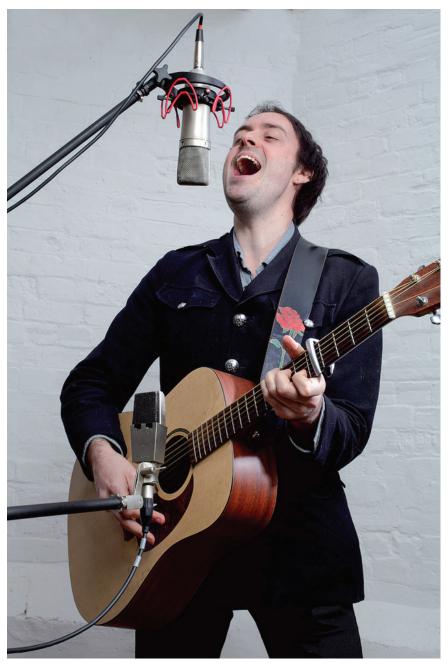

Side-address mics work just as well upside down as they do the 'right' way up. Mounting them upside down can sometimes simply be more convenient, to keep the stand further away from the singer, allow better sight of a lyric sheet on a stand, or just to encourage the vocalist into a better posture for singing!

Back in the days of recording to analogue tape, fixing a mumbled word or botched guitar note involved manually 'punching' in and out of Record mode at exactly the right place in the track, while the performer sang or played the new part. If you got it wrong there was no Undo button, but fortunately, DAWs allow you to set automatic punch-in and punch-out points at the start and end of the problem section.

However, given the virtually unlimited number of tracks in a DAW, it is often simpler just to do another take of the problem section and then edit the two together afterwards.

Perhaps even better still would be to use the 'comping' feature available with most DAWs now. Comping (short for compiling) is a process routinely used to put together a final vocal or instrumental solo track from a number of separate takes. For example, you might get the

### **Direct injection**

Some musical instruments, such as electric guitars, bass guitars and many keyboards, need to be amplified to be heard properly. In a live performance, those instruments would be played through specialised stage amplifiers, or through a PA ('public address') system. The sound of an electric guitar is inextricably linked to the choice of amplifier, so in the studio you would often choose to record it by placing a mic in front of the amp. By contrast, the aim when recording keyboard instruments is often to capture the sound in the cleanest way possible. To do this, we often use what's called 'direct injection' or DI, plugging a cable from the output of the instrument directly into our audio interface, and not using a microphone at all.

Most electronic keyboards and other electronic sources (like a DJ mixer, or electronic drumkit) can be plugged directly into an interface's line-level input (or two inputs if the instrument is stereo). It's also possible to DI electric guitars and basses, rather than mic an amp, but in this case, a standard line-level input won't work well. Instead you need an input that can be set to 'high impedance' or 'hi-Z' mode, and many audio interfaces offer this facility. DI'ed electric bass is a common technique, but DI'd guitar is rarely used in its raw form— the sound character of an amplifier is usually applied to the recorded DI sound using 'amp simulator' plug-ins. It's a good way of accessing a very wide range of guitar tones without having to own lots of expensive amps or upset your neighbours!

Many acoustic instruments are fitted with pickups or 'bug' mics, too, and these can also be recorded by direct injection, but the results are often harsh and unpleasant sounding — what works well on a crowded stage doesn't necessarily suit a recording.

singer to record the lead vocal line half a dozen times, then choose all the best phrases for your final version. DAWs with a dedicated comping mode allow you to record all the parts onto one audio track and view them displayed one under the other as alternate takes. You then use your mouse to select the bits you want to keep from each take, and when you're happy you have the best possible version, the 'comped' vocal can be saved as a new audio file. If your DAW doesn't have a dedicated comping mode, you can still record

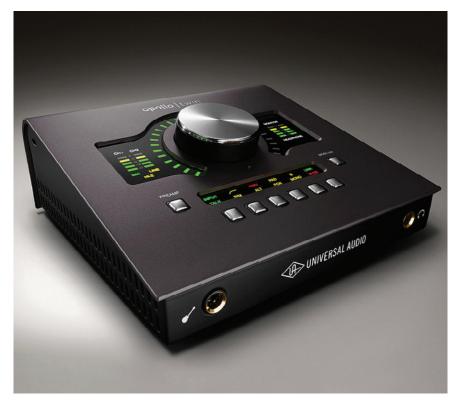

 $\blacksquare$  A quarter-inch jack input marked with a guitar symbol, such as this one on a UA Apollo Twin Mkll, usually means that is has a high input impedance, around  $1M\Omega$ , which is about the same as most guitar amps. This ensures that it will work well with conventional passive electric guitar circuitry connected directly, either to achieve a clean DI sound, or to work with guitar-amp modelling software.

a number of takes onto different tracks, slice them into phrases, then keep only the phrases from each that you need and merge them together to make a final track. It's not cheating — everybody does it!

Most editing tasks in your DAW are of the 'non-destructive' type: they don't affect the original audio recording files on your hard disk in any way, they simply tell your DAW which bits of the original audio files to play, at what level, and when. And it's usually possible to edit with resolution right down to individual samples, if necessary

Some DAWs also include a 'destructive' editing function, often in a separate waveform editing window, where the content of an audio file can be permanently changed, so it would be wise to read up on the waveform editing features of your DAW before diving in on anything precious!

### **Recording drums**

Drums present a different kind of challenge to most instruments in that the natural sound of the instrument is rarely what's actually wanted in a recording. The sound of the drums in most commercial records really bears almost no resemblance at all to the sound you would hear standing six feet in front of a drummer playing a drum kit, so a certain amount of artificiality, whether it's close-miking, EQ, dynamics processing or reverb, is just an accepted part of getting them into the kind of shape required to fulfil the prominent role they have in much contemporary music.

Drum mics themselves don't have to be specialised in any way, other than perhaps the kick-drum mic, but it can help from a practical point of view if the mics used for close miking are small and light, as this makes them easier to position out of the drummer's way when playing, and where they are less likely to get hit with a stick. Some dedicated drum mics are designed to be mounted directly onto drum-shell rims, which can save you from having to find space for a lot of boom stands around the kit.

A kick-drum mic has to be able to tolerate very high sound levels and

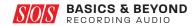

» obviously must also have a good low-end frequency response — most of the energy produced by a kick drum is below 150Hz, with a significant amount at around 60-90Hz. Close-miking a kick drum will never produce a particularly natural sound, so dedicated kick-drum mics often have a shaped frequency response so that they accentuate the low-frequency thump of the drum and also the beater impact in the 3kHz region. Frequencies from 200 to 500Hz may be lowered a little as well, resulting in a mic with two distinct peaks in its response. Used on any instruments other than possibly bass guitar, this might sound odd, but on a kick drum it helps produce a sound with both depth and definition.

Drums are loud, so drum mics don't need to be particularly sensitive or have low self-noise figures, as they're never going to be short of level and you won't need to turn up the gain much on your preamps. Dynamic mics tend to be used most commonly on drums, partly because the inherent inertia of their moving-coil mechanism acts like a mechanical compressor, helping to reign in the loud and fast transient as the stick strikes the head, giving a naturally dense and solid sound character. A capacitor mic in the same situation retains the full transient detail, which gives a spikier, snappier, and somewhat thinner sound quality.

In a reasonably good-sounding room that's not too bright and reflective, you can sometimes get a surprisingly balanced drum sound using just a single capacitor mic placed a metre or two in front of the kit, adjusting the mic height to get the best ratio of kick drum to the rest of the kit. For a little more

Recording a drum kit in a small room is always a challenge. The key decision is whether to go for minimal miking, with perhaps just kick, snare, and one or pair of overheads, or to use an individual close mic on everything. The latter gives you a lot more flexibility when mixing, but also creates more issues with crosstalk and comb filtering, due to the same sounds arriving at different times across all the mics. If you are using a stereo pair of overheads, try to make them the exactly same distance from the snare drum, however wide they are, and also make sure you pan the toms with the same perspective as they will have in the overheads.

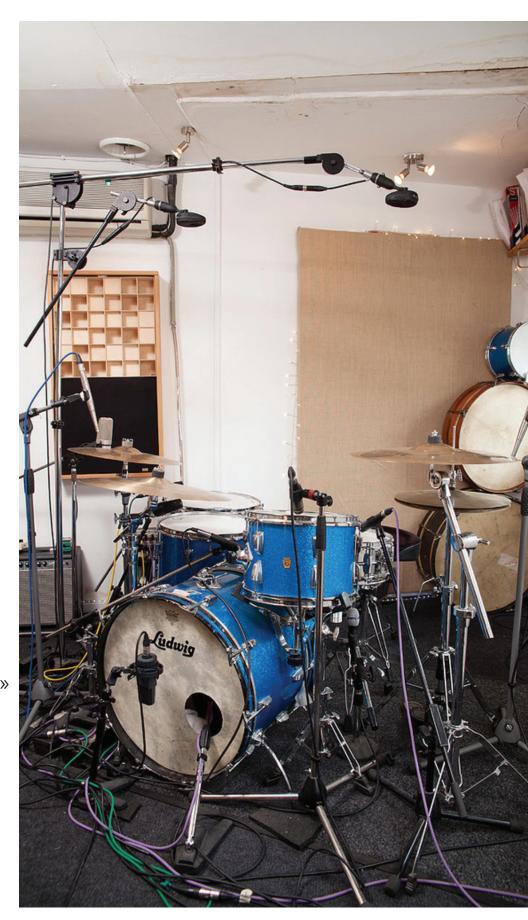

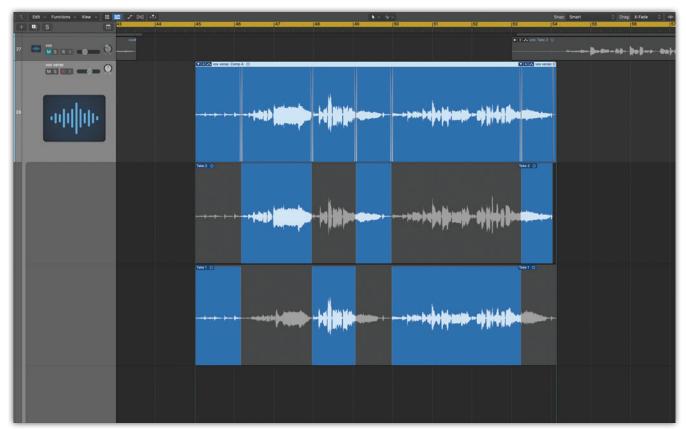

In this simple 'comping' example, the best phrases from two takes have been selected and automatically assembled into the 'comped track' lane above them, with the comping algorithm taking care of any crossfading as necessary. If your DAW doesn't have automatic comping (most now do), you can achieve the same result by assembling the source takes together and cutting out the wanted phrases for assembly on another track.

flexibility, place a capacitor mic above the kit in the centre and use another mic, preferably a dynamic model specifically designed for bass instrument use, on the kick drum. If the front head has a hole cut into it, try positioning the mic just inside the shell about 100mm from the shell wall, off to one side. A folded blanket inside the bottom of the shell will provide some damping, if necessary. If there's no hole, just mic the front head, starting with a mic distance of half the drum's diameter.

If you prefer to capture the kit in stereo, you'll want two, preferably matched, mics for overheads — these are typically capacitor mics, but ribbon mics are commonly used too. For more flexibility when mixing, add a close mic on the snare. This can be a dynamic or a capacitor mic, placed around 50mm from the edge of the drum and about 30 to 50mm above the head, tilted to aim towards the centre of the drum head. Position the snare mic pointing away from the hi-hat to minimise spill. Some

people like to use an additional mic on the underside of the snare to enable them to capture a bit more of the snare 'rattle — be sure to invert the polarity of the bottom mic to prevent the signals from the two snare drum mics partially cancelling, resulting in a very thin sound. If your mic preamp doesn't have a phase-invert switch, you can record as normal but then use a phase-inverting plug-in in the DAW to invert the polarity of the signal after recording.

A full-on kit miking setup for a modern music production might consist of a pair of small-diaphragm capacitor mics for the overheads (usually cardioid pattern, unless the room is large and flattering, permitting the use of omnis), a kick-drum mic, plus all the other drums individually spot-miked. If the overhead mics and snare-mic spill isn't already giving enough hi-hat, you might add another capacitor mic on the hi-hat, pointed just above or below the cymbals so it doesn't get hit by a blast of air every time the hi-hat closes.

In a pro studio you'd also often find one or perhaps even two additional stereo pairs set up further from the kit. These 'room mics' can add a great depth and character to the sound, but only in a great-sounding room, of course! In a home studio you may not have enough space to get the room mics far enough away to be really useful.

### Retaining perspective

With so many powerful fix-up processes available in software, it is easy to spend half an hour trying to improve the pitching and timing of a vocal phrase when it would just make more sense to go back to the mic and record the line again. So the two key things to remember are: don't get drawn into thinking everything needs to be fixed — which is all too easy when you listen to things in isolation. What does it sound like in the track with everything else playing? And secondly, it's usually quicker and easier to re-record something that's not quite right than to try to fix it with editing or plug-ins 'in the mix' — and you usually get much better results that way too!

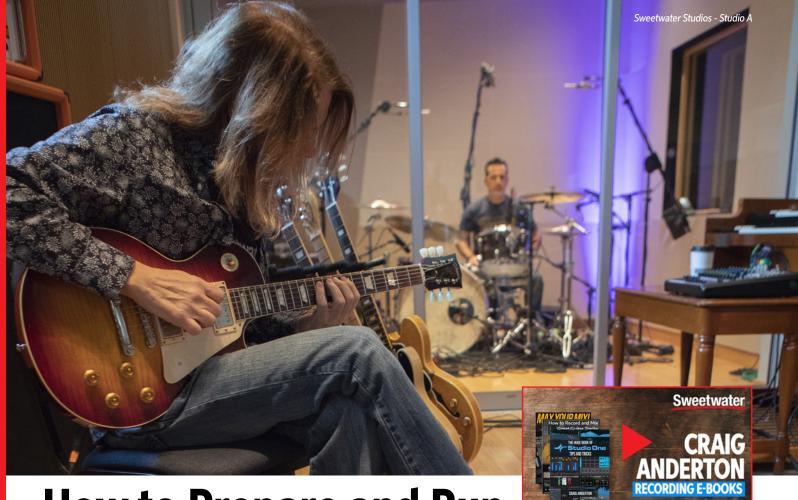

# How to Prepare and Run a Recording Session

# **RECORD, YOU WILL**

The recording process is part technology and part Jedi Mind Trick. You're recording music, not gear — your setup needs to promote creativity and efficiency. When inspiration strikes, recording is about catching lightning in a bottle, easily and unobtrusively.

# **Keep Cables at Bay**

As one example, do you really need a patchbay? When working "in the box," you can instead use an audio interface with enough inputs to handle all your audio sources and never have to spend time patching. Or take that further. Suppose some of your mics require +48V phantom power and some don't. Remembering which ones need power, and plugging into (or applying power to) the right input, wastes time. Instead, expand your interface by dedicating a lightpipe-compatible, 8-channel mic preamp to your mics.

However, not all interfaces are expandable. And, if you do soundtracks with hardware synths and samplers, you may not even need mics — so a line mixer that feeds your audio interface could be a better choice. Sales Engineers deal with these kinds of issues daily and can offer advice on optimizing your recording setup for better efficiency.

# **Stand and Deliver**

Many hours have been wasted in the studio switching mics among mic stands and then repositioning them. Instead, have several mic stands and mics set up and ready to go (don't forget to cover the mics when not in use). If space is tight, then combine boom stands and straight stands. Mic stands also have accessories, like pick or tablet holders. The tablet can display lyrics, a score, or copy for narration.

# **Be Prepared**

Have multiple recording options ready to go so you can choose the right sound in seconds, not minutes. For example, mic an acoustic guitar, take the output from its internal electronics, and use a clip-on mic at the soundhole. Then, you can choose the best option (or blend them). Similarly, setting up two different mic types (like ribbon and condenser) side by side lets you choose the one

# Recording E-books at Sweetwater

Tips and tricks on a variety of recording topics by industry vet, Craig Anderton. Exclusively at Sweetwater!

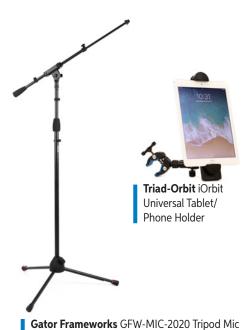

Stand with Telescoping Boom

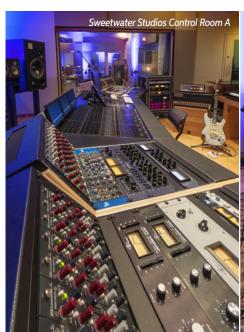

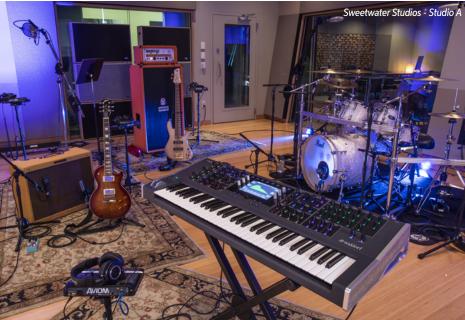

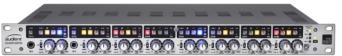

Audient ASP880 8-channel Microphone Preamp

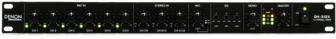

Denon DN-312X Rackmount Mic/Line Mixer

that sounds best without having to do another take. Or use two identical mics and lower one's gain as insurance against distorting the mic pre, which saves time setting levels.

If you're recording yourself, then a DAW's remotecontrol app is invaluable — you can manage your session from where you're playing or singing without running back to the computer. Wireless footswitches can also control DAW functions or flip to the next page in your tablet. All these tools streamline the recording process. For the ultimate in being prepared, you need an uninterruptible power supply. Whether the problem is shaky electric grids, wind storms, or lightning, losing power might not only ruin a take but your gear, as well (especially solid-state drives). Granted, an uninterruptible power

supply can keep your gear going for only so long, but it may be enough to complete a take or save what you've recorded before shutting down in an orderly fashion.

# **Stay in Your Comfort Zone**

Recording takes time, so comfort matters. An ergonomic setup, where what you need is within arm's reach, leads to a smoother recording

process. A stool designed for playing guitar while sitting down beats bringing in a chair from the dining room, and a desk that holds a mixer, a control surface, speakers, accessories, and the like at the right height lets you concentrate on the music — not wondering why your back hurts.

However, choosing the right tools to facilitate the recording process requires knowing what tools are available. Talk with your Sales Engineer — who has dealt with these issues many times before — to find out about solutions that have proven themselves for other musicians and engineers.

**On-Stage Stands** DT8000 Guitar Stool with Hanger

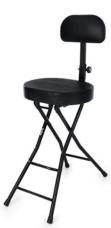

# WHY SHOP SWEETWATER?

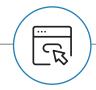

### **Huge Selection**

We carry all the major brands and have options for every need.

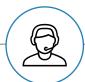

### **Expert Advice**

Our Sale Engineers are well versed in the latest technologies and can help you find your perfect interface.

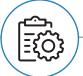

### **Award-winning Support**

The combined knowledge of our Tech Support team could fill a pro audio library.

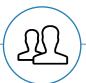

### **Real People**

Sweetwater is full of musicians, engineers, and artists just like you. We strongly believe in mutual respect.

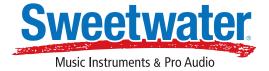

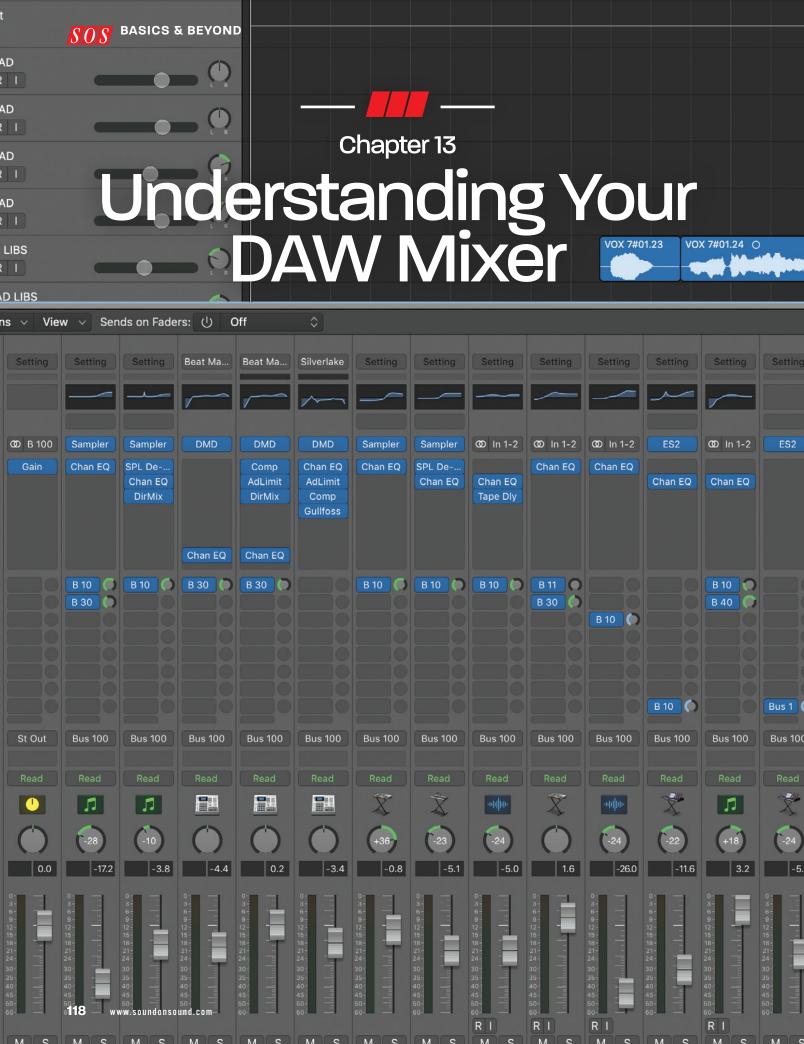

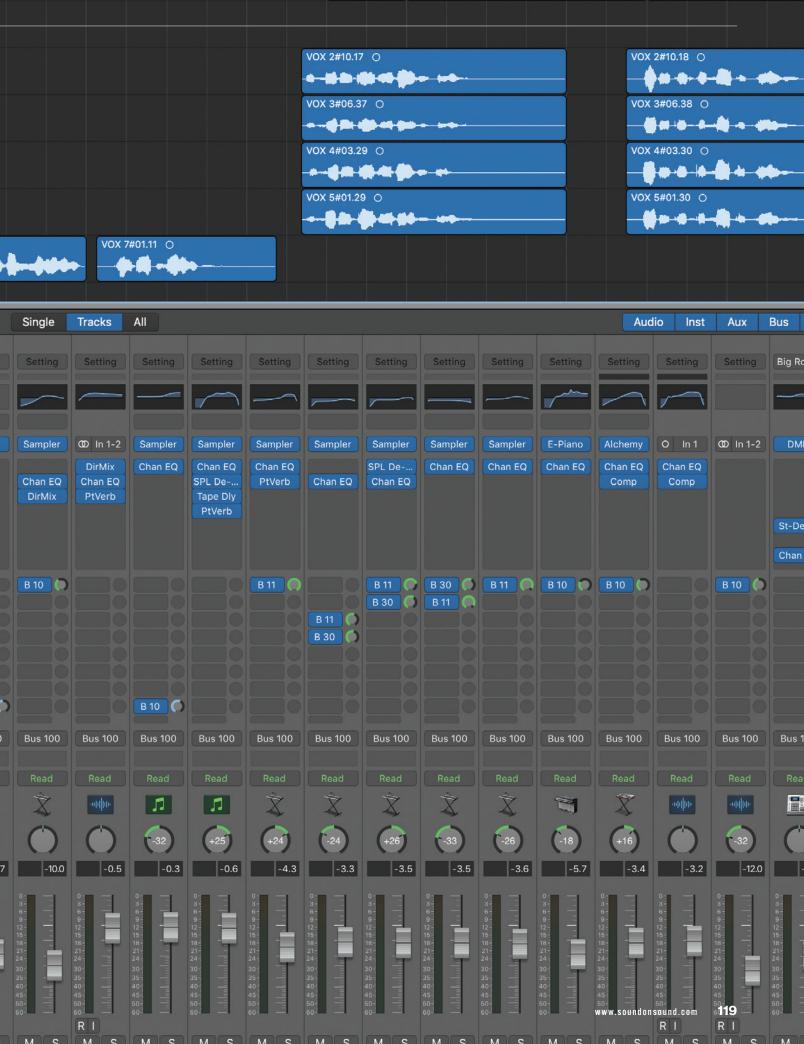

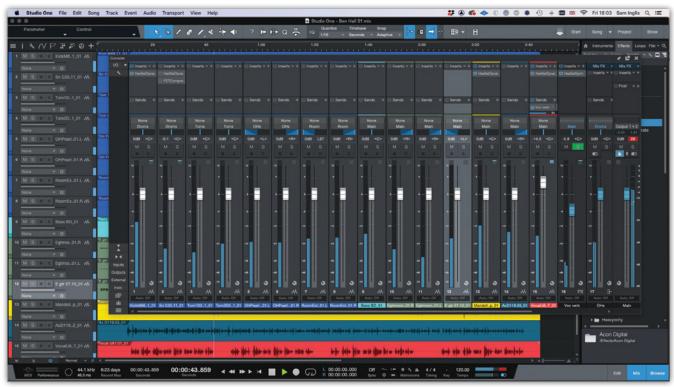

nlike an analogue hardware mixer where you can see all the controls at once, a software mixer in a DAW often only shows you the components you are actually using. Each mixer channel still controls the sound of a single audio track or software instrument, but different software plug-in processes such as EQ and compression can be installed as plug-ins to some channels and omitted from others, as needed. There will also be facilities to enable channels to send a variable amount of their signal to effects channels elsewhere within the mixer, and to route the channel output to the main mixer output or a number of subgroup outputs.

Hardware mixers are designed to work within a particular range of signal levels, and whilst software mixers work in a different way, internally, , it is still good practice to keep your working levels within a defined 'safe' range, just as you would with an analogue hardware mixer. Although your DAW's mixer can cope with a wide range of signal levels internally without becoming overloaded or getting lost in noise, it's best not to allow levels to get high enough to trigger red warning lights, as this can affect the operation of plug-in processors and it will overload the analogue outputs

of the interface. In general, it's best to set up instruments and plug-ins in such a way that you have comfortable levels with the faders at around the default OdB (zero or unity) position. This is where the faders have their most detailed visual resolution and are easiest to work with.

This is the mixer in Presonus' Studio One DAW, but most recording-software mixers now all look and operate in pretty similar ways.

One big difference between a hardware mixer and the one in your DAW is that the functions of the mic preamp normally found at the top of every channel of a hardware

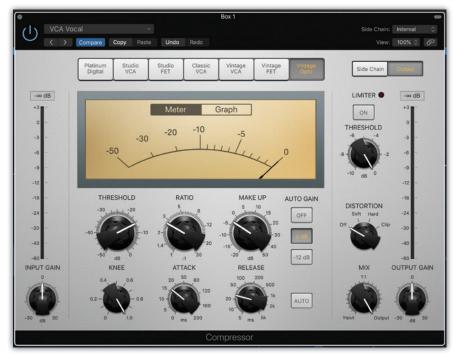

— Treat dynamics presets as a starting point — they'll probably have sensible Attack and Release settings — but always be prepared to adjust Threshold and Ratio.

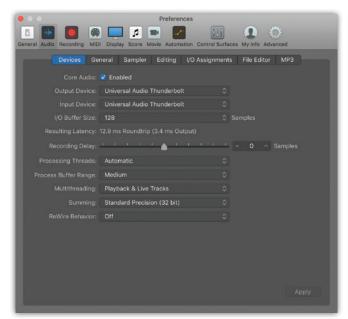

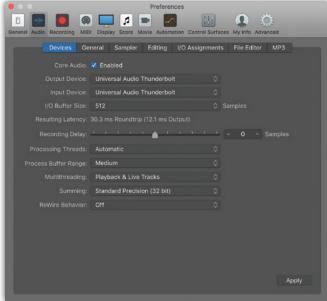

If you've been recording with a small buffer setting to minimise latency, you can switch to a much bigger buffer to ease CPU load and allow more plug-ins when mixing.

mixer — the gain control, the input connector, phantom power switching and maybe a phase (polarity) switch are now located in your audio interface hardware instead. However, once the audio interface has passed the signal from its mic preamp and A-D converter into the DAW, the 'signal flow' thereafter is very similar to a hardware mixer, and runs from the virtual input, through any EQ and dynamics plug-ins installed in the 'insert point' slots, down to the channel fader and pan control, before being sent onto the stereo output or 'mix bus', where the signals from all the channels are combined. The channel 'pan' control determines how much of the signal is fed to the left output and how much to the right, and thereby adjusts the perceived position of the sound in the stereo field.

Insert points for plug-in processors and effects are usually created as needed, so you may only see one or two to begin with, but multiple processes can be inserted into the same channel, with the signal passing through the plug-ins in order from top to bottom. DAW mixer channels will also have a 'channel on' or 'mute' switch and a 'solo' button that leaves the soloed channel operational, but temporarily mutes all the others.

### **Buses**

In any sort of audio mixer, hardware or software, a 'bus' is simply a means by which a number of separate audio signals can be mixed together. By default, every track in your mix will initially be routed directly to your mixer's main output, otherwise known as the stereo mix bus, but that isn't always the easiest way to structure

a complex mix with a large number of source tracks. Routing related groups of tracks to different buses, sometimes called 'group buses', that then feed on to the stereo mix allows you to control your mix more efficiently, and once you have it set up, you can often just use the bus faders to finalise the overall balance. For example, you might choose to send all your drum tracks to a bus, and then adjust the level of the entire drum kit within the overall mix using just one fader without losing the relative balance between the individual drum source tracks.

DAW buses can usually be configured for mono, stereo and even multi-channel surround applications, and can be routed into other buses as well as the main stereo mix bus. As well as grouping your drum tracks, you might choose to put all supporting keyboard or guitar parts

together, and all backing vocals in another bus. Lead vocals and solo instruments are usually

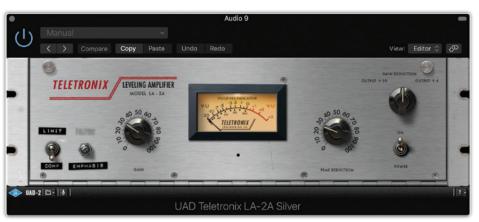

Plug-ins that replicate classic hardware like this LA-2A from Universal Audio may often have unfamiliar control names and modes of operation for anyone more used to modern plug-ins. There's no Ratio or Threshold that you might expect; instead, the Peak-Reduction control determines amount of gain reduction by controlling the gain of the side-chain circuit. The Gain control then sets the make-up gain, while the Limit/Compress switch selects

**>>** 

single tracks, so they will generally go directly to the main stereo mix bus.

You can insert plug-ins on busses, just as you can into channels or into the main mix output. Doing so allows everything in the bus to be processed together; for instance, you could add a little overall compression to a multi-layered backing vocal mix to help 'glue' it together, or perhaps some overall EQ to alter the general tonality of the sub-mixed parts. Working this way makes it easier to control the mix — one bus compressor to adjust instead of three or four separate channel compressors — and reduces the computer's workload too.

### **Auxiliary sends**

As well as having a main output, mixer channels can also have auxiliary sends, usually abbreviated to just 'aux' or 'effects' sends. These provide additional paths by which the signal from those channels can

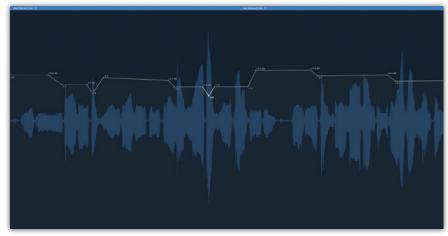

Entering mix-automation vector points manually can actually allow you to be more precise than using a fader or rotary control. Some level adjustments are almost always necessary during the mix, as the song evolves and builds, even if it is only riding vocal level changes and lifting instruments during solos.

be routed to other channels, busses or outputs. DAW mixers will always offer the choice of whether the 'send' is derived 'pre-fade' or 'post-fade'. As the names suggest, a pre-fade(r) send picks up its signal before the main channel fader, so its level won't change if you adjust the channel fader. Conversely, a post-fade(r) send's signal is tapped off after the

>>

### How does an EQ work?

The term 'EQ' is just an abbreviation of 'equaliser', so called because the first equalisers were designed to correct the frequency response of telephone lines by making all frequencies 'equal' in level. An EQ simply changes the level of a specific range of frequencies to make them louder or quieter, and most equalisers have multiple bands that can be used together, each affecting a different frequency area. EQ tends to be used either for gentle, creative, tonal shaping to alter the tonality of a sound, or for more precise 'corrective' purposes to remove some unwanted element of the sound spectrum.

There are several different forms of EQ in common use, described with names like high- and low-pass filters, high- and low-shelf, bell or parametric, and graphic, and the different types are employed for different purposes and applications.

A filter is the simplest form of equaliser, removing unwanted parts of the spectrum above or below a selected turnover frequency. For example, a low-cut filter removes low frequencies (unwanted rumbles, perhaps) while a high-cut filter removes high frequencies (typically hiss). Sometimes you may see these same filters referred to as high-pass or low-pass filters — these terms being the logical opposites, so since a low-cut filter inherently lets high frequencies through it can be called a high-pass filter (and vice versa).

It's very difficult to make a filter pass one frequency but completely stop another –

there is usually a transition region through which the filter's attenuation increases progressively. This is called the filter 'slope' and it is described in terms of decibels per octave (dB/Oct). For technical reasons filter slopes are typically 6, 12, 18 or even 24 dB per octave. What these numbers mean in practical terms, is that a 12dB/octave low-cut filter set to operate at 100Hz will attenuate a 50Hz signal (an octave below the turnover) by 12dB, while a 25Hz signal will be attenuated by a further 12dB lower, making it -24dB compared to a signal above 100Hz.

In contrast, a 'shelving' EQ can boost signals as well as reduce them, and all the affected frequencies are boosted or reduced by the same amount. A low shelf EQ boosts or reduces signals below its 'turnover frequency', so that the resulting frequency response graph looks a bit like there is a shelf at the low end (relative to the rest of the response). A high shelving EQ boosts or reduces all the frequencies above the turnover frequency. In some cases such as simple bass and treble 'tone controls' — the turnover frequencies will be fixed (typically at something like 100Hz and 10kHz); in others the turnover frequencies may be adjustable. The slope is always fixed at 6dB/Octave.

Filters and shelf EQs are useful for manipulating the upper and lower extremes of the audio spectrum, but we often need to make adjustments to frequencies in the middle too, and this is why one or more mid-band or 'bell' EQs are often provided.

The 'bell' term is very descriptive of the shape of the equaliser's frequency response which is bell-shaped. Like Shelving EQs, the bell can boost or attenuate signals either side of its 'centre frequency' which may be adjustable. Where more than one bell EQ is provided, their centre frequency ranges are usually arranged to overlap to ensure good coverage of the whole spectrum.

A simple mid-band or bell EQ will have a fixed bandwidth — the range of frequencies it affects — but a fully 'parametric' EQ allows the user to adjust the bandwidth as well. Sometimes the bandwidth is referred to as the 'Q' or 'quality' of the filter — it's an engineering term — with a high-Q setting affecting a narrow bandwidth, and a low-Q working on a broad band of frequencies that could be several octaves wide.

In general, 'high-Q' boosting doesn't sound very nice, but high-Q cuts are much less audible and can be very useful for notching out unwanted parts of a sound. In contrast, low-Q (wide bandwidth) boosts are far more sonically benign and are used in many of the best-sounding EQ designs.

Graphic equalisers essentially comprise a large number of slightly overlapping high-Q, bell equalisers at fixed centre-frequency intervals, with the boost or cut of each one being controlled by a vertical fader. The name comes from the fact that the position of the faders ends up giving you an approximate representation of the overall frequency response they are creating.

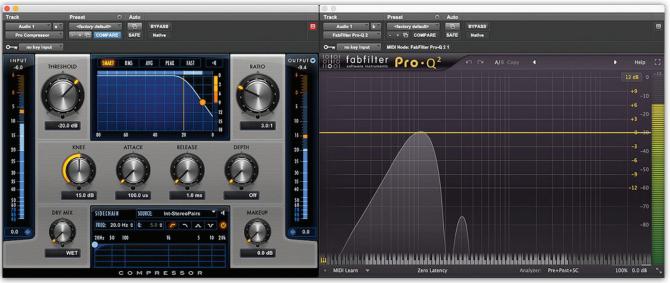

Plug-ins that aren't seeking to replicate hardware are able include additional displays and control options that can often be very useful in understanding how the signal is being processed.

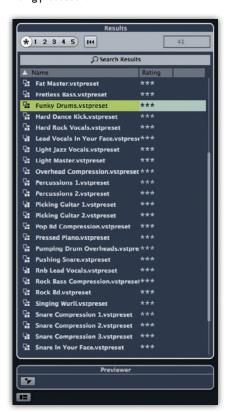

Preset names may look very appealing as a quick fix, but the patch designers don't know what material you are going to use them on. Even when you just use plug-in presets as a starting point, you still need to learn enough about how that particular plug-in works to be able to make further adjustments, according to the needs of the song. Dynamic plug-ins will almost always require you to adjust the threshold setting, while EQ is always best handled on a bespoke basis.

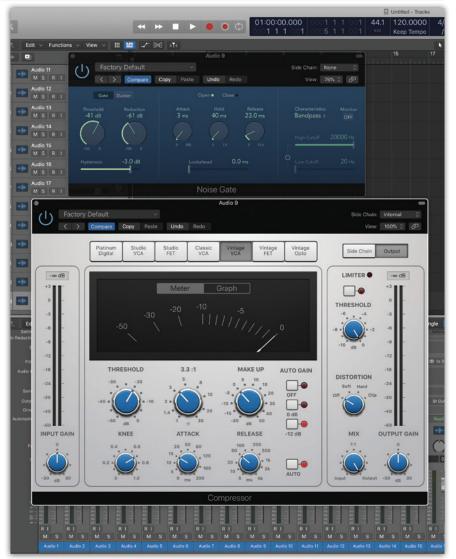

If you need to use a noise gate in a track that also has a compressor patched in, put the noise gate before the compressor to ensure it triggers reliably. If you put the gate after the compressor there will be less of a differential between the levels of the loud sounds and the quiet ones, so the gate will tend to mis-trigger more often.

>> channel fader, so as you pull down the channel fader the amount of 'send' signal reduces correspondingly.

Pre-fade sends may be used to set up a headphone balance for a performer that remains independent of the (potentially changing) balance on the faders, but it is post-fade sends that we are primarily interested in for mixing purposes. Here, they are usually employed to feed signals from several channels into effects processors such as reverb or delay plug-ins. Using a post-fade send means that when a source channel is faded out (or muted) it no longer contributes anything to any effects it is routed to. Your DAW's post-fade sends could be routed to physical outputs of your audio interface to feed any external hardware signal processors that you are especially keen on, so long as you've got an interface with a sufficient number of spare inputs and outputs, but most people will be content to use their DAW's software plug-ins for effects. Any number of channels can feed the same 'send' bus, with the contribution from each channel being independently set using the channel's aux send control. The receiving aux bus is then set up to host the required effect plug-in(s), which need to be configured to 100 percent 'wet' with no 'dry signal element. The output from this aux bus is usually routed back into the main stereo mix.

Something extra to consider if using post-fade effects sends from individual channels which are themselves routed to a group bus, is that if you subsequently adjust the level of the submixed 'dry' signals at the group bus, the effect send levels derived from the individual channels won't change, thus altering the intended effect balance. Returning the aux (effect) bus output to the same subgroup as the respective channels remedies this situation - but that is only the answer if no other channels are using the same effect. One of the great things about software mixers, however, is that you can just insert another version of the same processor in a different bus for those other channels. Most modern computers have enough DSP power to allow you to run far more plug-ins than are good for your mix!

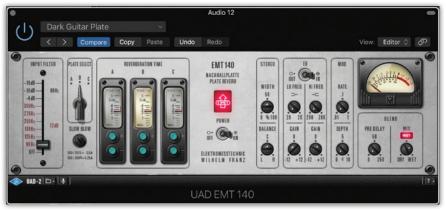

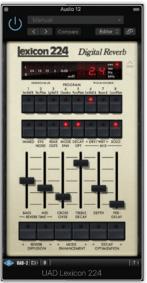

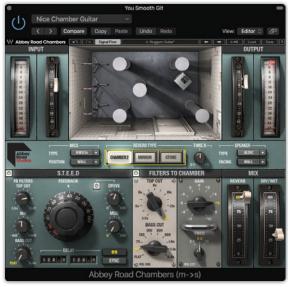

The sound of a high-end reverb plug-in can make a real difference in a mix. And a very attractive graphic interface can certainly add something to the pleasure of using one, too.

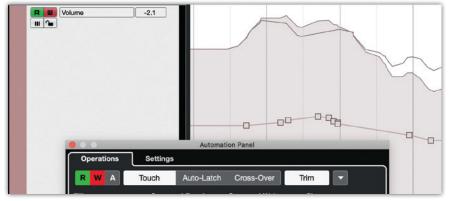

Not all DAW automation displays look the same, but they will all work the same.

A DAW mixer will often give you a choice of 'views' so you can see just audio tracks, or software instruments, or buses, or everything at once, but there will always be a stereo master fader at the end. It may be tempting to use this to control your loudspeaker or headphone listening level, but you shouldn't. Try to keep your

master fader at the 'unity' position, which will be its default setting. This, in combination with setting your monitoring level loud enough at the outset, should help prevent you from building up excessive levels in your tracks and making the project hard to mix. If you find yourself wanting to pull back on the master fader, look at

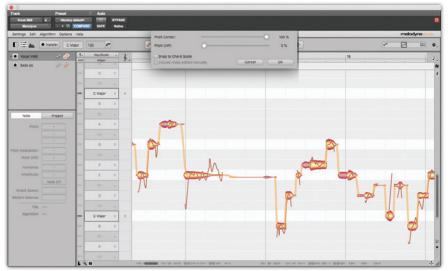

Celemony's Melodyne program offers world-leading pitch and time manipulation, with very sophisticated processing going on beneath its cleverly intuitive and distinctive graphic interface.

the source tracks to see if anything is excessively loud there, and if necessary, pull them all down a little. If your DAW allows it, try running with 'pre-fader metering' switched on. Then you'll always be seeing the

real levels your recorded tracks are running at, rather than the level after the faders have reduced it. If anything is seriously too loud, address it at source, and turn down the output of software instrument plug-ins and

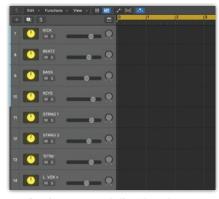

mix bus isn't always the easiest way to structure a complex mix with a large number of sources. Creating logical groups of tracks to be sent to different buses, which then feed on to the mix bus, allows you to control your mix more efficiently using just use the bus faders for the overall balance.

carry out a level-reduction process on audio channels — some DAWs have a parameter for adjusting the playback gain of individual regions, which will achieve the same goal without having to affect the original audio files.

### How do I use a compressor?

A compressor is an audio processor (hardware or software) that reduces its gain when it 'sees' the input signal rising above a 'threshold level', usually set by the user. If you set a threshold a few dB below the level of the loudest peak levels in a track, those peaks will be brought down in level, whereas the rest of the track will be unaffected. The precise amount that those peak levels will be reduced is determined by a 'ratio' control. For example, with a ratio of 4:1, peaks that previously rose 4dB above the threshold will now only rise 1dB above the threshold. However, the introduction and release of the required gain reduction takes time, and so on many compressors, you can also adjust how quickly the compressor responds to a signal once it has gone above the threshold value with the Attack control, and how fast the gain returns to normal once the signal has fallen back below the threshold again with a Release (or Recovery) control.

The role of a compressor is to reduce the dynamic range of the signal to make the sound more even and predictable. Having done so we can often then increase its overall level, safe in the knowledge that the peaks will not exceed a chosen safe level. This raising of overall level is usually controlled by adjusting the 'Make-up gain'. Some people struggle with the concept of making things louder using a compressor, but they are overlooking the factor of make-up gain. If you've pulled down the peaks by, say, 6dB

and then added 6dB of make-up gain to, the result is the same peak level, but everything below the threshold has been raised by 6dB, so the average level is now higher than before you applied the compressor.

There are many different ways in which compressors can be implemented. Some don't have a user-adjustable threshold (you determine the amount of compression by varying the input level instead), some have fixed attack and release, whilst others have a release time that automatically adjusts to the audio content it is processing (auto-release mode). Most of the time, though, the aim will be control peak levels with as few side-effects as possible. One can set an attack time that lets some of the initial transient through, which can help to avoid an audible 'squashing' effect, and a slow release (or 'recovery' time) can make the compression process much less noticeable. If you are compressing for maximum loudness, however, you need a short release time you want to get back to full gain as fast as possible. When you're compressing anything with a regular pulse or beat in it, the best strategy is often to try to make sure the compressor has fully released by the time the next beat comes along.

Compression on individual signals, such as a solo voice or a bass guitar, can be relatively unnoticeable in context, as there is no reference point — the listener doesn't know what the original dynamics would

have been. Compression applied to a whole mix is far more evident, because if you are not careful with your settings, whatever is loudest in the mix can seem to audibly dip the levels of other instruments whenever it triggers gain reduction — and the loudest thing is often the kickdrum and/or bass guitar. For this reason, many compressors intended for mix-bus duties often incorporate a low-cut filter in the controlling circuitry, to make it less reactive to the low-frequency content of the mix.

The threshold setting is obviously crucial to compressor operation — set it too high and the compressor won't be doing anything at all — but the ratio setting is also a major factor in determining how hard the compressor is working, and the two very much work in combination. If you just want to knock down a couple of peaks and leave the rest of your signal alone, a high threshold setting with a high ratio, like 4:1 or more, will get you there. If you want to tighten up the dynamics of the whole signal, however, you can use a very low ratio, like 1.5:1 set the threshold low, so the signal is above the threshold and therefore being compressed gently most of the time.

A very high ratio, like 10:1 or more, effectively fixes the output level at the threshold, which we tend to refer to as 'limiting'. A limiter is generally only used to control brief, high-level transients; otherwise its action would be far too noticeable.

Chapter 14

# Getting Started With Mixing

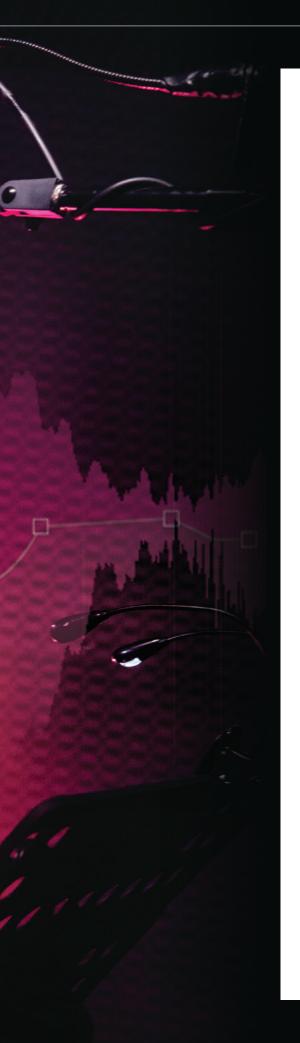

ack in the days when all professional recording was done on magnetic tape, using analogue mixers and outboard hardware, 'the mix' was usually an entirely separate process that could only start when all recording was finished. If the studio was being used for another recording before the mix was due to be done, then the mixer and outboard settings would all have been changed from those used for recording, so the mix would effectively start from zero again.

A DAW project, however, saves every parameter of your session, so you get your session back exactly as you left it whenever you open the file again. It's possible, therefore, to build up your mix as you record, making tweaks throughout the process until you regard the track as finished. There's no need for a separate 'mix stage', because by the time you've recorded and processed the last part, the mix should already be sounding exactly how you want it to sound. There are positives and negatives here, though, as always. On the plus side, each new part that you add is heard in context of the whole mix, so you are less likely to create unnecessary tracks or parts that don't really fit. On the other hand, there is a lot to be said for the fresh perspective that starting a mix from scratch can give you. Sometimes you like your current mix simply because that's how you are used to hearing it as it has been built up, but it is possible that a different approach could make it even better.

Another good reason for starting a mix as a 'blank canvas' is that it tends to lead to a bit of cleaning up — examining the tracks one at a time, checking for stray noises or bits of unwanted playing or singing picked up before the wanted part starts or after it finishes. If you are super diligent, you may have cleaned all this up as you were tracking and overdubbing, but it is easy to get caught up in the creative moment and never get round to it.

The quick and reversible way to silence bits of unwanted audio is to make cuts in the on-screen regions/clips to define the bits you want to keep and then just mute or (non-destructively) delete everything

else. If you put a cut in the wrong place, just Undo it, or slide the edit cut to the right position. Such edits leave the underlying audio files entirely untouched. Fader and mute automation can do the same job, but is perhaps better used for the creative stage of the mix. If you are absolutely sure you want to get rid of something, it can be permanently silenced with a 'destructive' edit in the waveform editor.

It is a good idea at this stage to also check the audio levels of each individual track to make sure nothing was recorded at a too low or high level. Whilst this can be addressed at region/clip level, this is also something you can address in the original files. Every DAW will have a method of altering the file playback level, and getting them reasonably consistent will make mixing a much smoother, less potentially problematic experience.

Assuming you are working in 24-bit mode, you'd want your individual tracks to be metering somewhere between -18dBFS and -10dBFS, with occasional peaks permitted slightly above that. This is deliberately well short of 'digital maximum' in order to leave plenty of 'headroom'. The floating-point arithmetic used in DAW mixers makes them almost impossible to overload internally, but if your individual tracks are all in the red, you may have to pull down the output fader to avoid clipping the output D-A converter. Unlike analogue recording where you are striving to keep the signal above the noise floor, 24-bit digital recording has no such issues, so it pays to be slightly conservative with levels and maintain a reasonable headroom margin throughout the tracking and mixing processes. You can always add level to the later stages of a mix, or during a separate mastering process to match the typical loudness of commercial tracks.

### An initial balance

There are two main approaches to getting an initial balance: one way is to start with just the rhythm section — bass, drums and a primary backing instrument or two — and

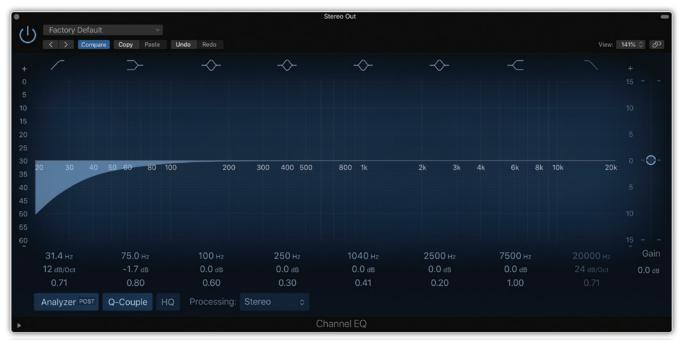

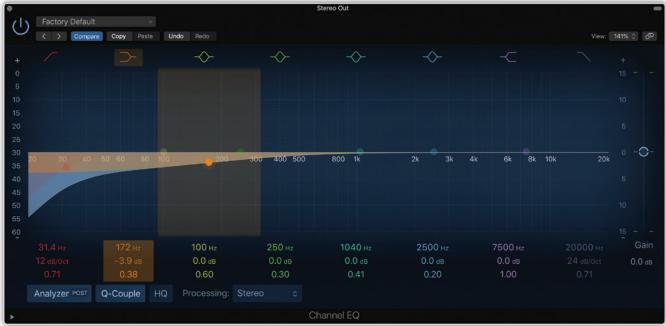

With a lot of sources, there's nothing happening below 100Hz that you'd want to keep in the mix — it'll just be eating up headroom to no audible effect, so you might as well clean it up with a high-pass filter. If you use a very gentle slope, you can even start the roll-off well up into the midrange, without making the sound audibly thinned out — in a lot of sources there is already too much lower-mid energy to combine well with others in a mix.

>> then build up the rest of the mix one track at a time; the other is to bring up all the faders at once and start to try to balance everything in context. A variation on the first option is to balance the rhythm section and the vocals first, as the two most important elements of the mix. Neither method is inherently better and different approaches suit different types of material and mindsets. If you are

new to mixing, try both on the same project and see which one feels more comfortable to you, or which seems to produce the best result.

During the initial stages of mixing it can be good to avoid any EQ, panning or effects and just get a feel for how all the parts work together. If the original parts are all decently recorded your rough mix shouldn't sound too bad as it is. This is a good

opportunity to check that the actual musical arrangement of parts and instrumentation leaves adequate space for the vocal, both in terms of space between notes and phrases, and by leaving the vocal part of the frequency spectrum relatively uncluttered. This is also why it's best to keep everything panned centrally to start with, to reveal if any instruments trample over each other in a way that might not be obvious if panned to opposite sides of the stereo image! Making space is an issue best tackled at the arrangement

It is helpful sometimes to carve a 'dip' in the middle of the spectrum of one sound to make room for another that occupies the same frequency area. You can apply some compensation with a little lift on either side of the dip, if necessary.

level if possible, but there are plenty of useful techniques that can help to keep a vocal on top of a busy arrangement, if necessary, as we'll see below.

Once you have a workable initial balance you can scrutinise the various parts to see if anything would benefit from adjustment. If supporting parts, such as keyboard pads or acoustic guitars, are clouding the lower midrange, this can be remedied by thinning them out using a low-cut (high-pass) filter set at a slope of 12 or 18 dB/ octave. You might, in some instances, be able take the filter turnover frequency as high as 300 or 400 Hz, and although this will leave

the instrument sounding very thin when heard in isolation, other parts will be providing the necessary low end in the track and so in context it will still sound fine, but you'll now have plenty of spectrum space to work with for the rest of the mix. If you want a part to really sit back in the mix so that it doesn't fight with the vocals and solo instruments you can also take off a little of the higher frequencies too, starting around 10kHz and working down until you achieve the desired effect. You'll generally want to use a softer, 6dB/ octave filter slope for this.

### Vocal balancing

Vocals will always fit more comfortably into a mix when they are compressed a little to level out the difference between the loudest and softest notes, and thus sit consistently above everything else. Compression

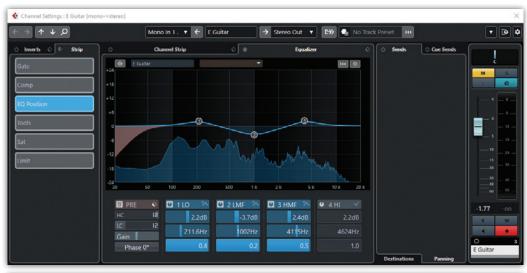

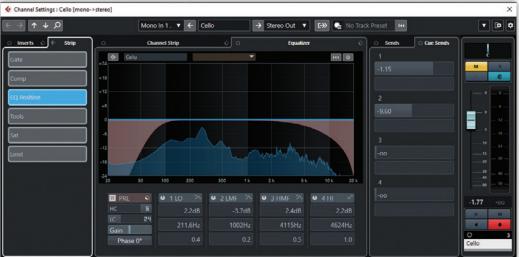

Reducing the amount of the spectrum that one sound occupies by shaving off both frequency extremes can make other sounds more clearly audible without having to do anything much to them. The EQ'd sound might seem thin or dull in isolation, but you will invariably find that it helps everything to just sit better in the mix.

can also add some more density to the sound. However, if there is too much level difference within the raw vocal track, you will never be able to find a compressor setting that works without some parts sounding excessively 'squashed'. The only answer in this situation is to level out the track by other means before applying compression. You can't use fader automation for this job, as that works on the signal after any inserted compressor plug-ins. Since many DAWs have a parameter for adjusting the gain of individual regions, one simple way of pre-levelling a vocal is simply to isolate as many parts as need attention with editing cuts and then adjust their gain settings accordingly. You can then use

compression and/or subsequent level automation just to balance the vocal with the rest of the mix.

An alternative solution is to level the vocal with its channel-fader automation, but send the vocal track to a bus with the compressor inserted there, so the compressor 'sees' the already levelled-out signal. Alternatively, you could 'bounce' (render) a version of the automation-levelled vocal track, and use that bounced version with a compressor instead of the original.

Whether or not you are using compression, it is normal to automate the overall level of a vocal throughout a track to help it balance properly within the different parts of the song, perhaps pushing up in the choruses

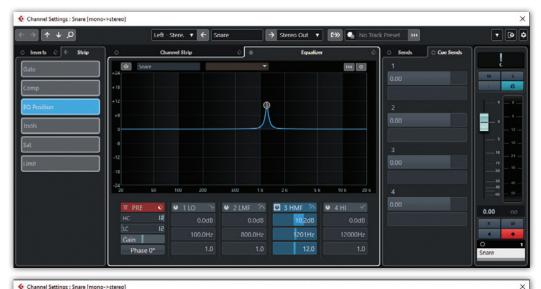

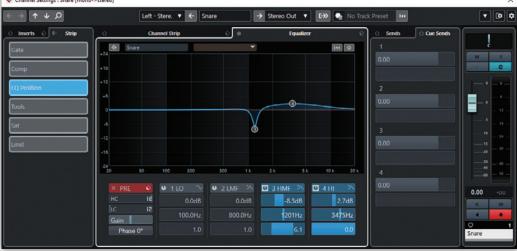

 as things get busier, or towards the end where there is invariably greater energy and more happening in the arrangement.

When it comes to setting up a compressor for vocals, as a general rule you should adjust the threshold control to show about 6dB of gain reduction initially on the loudest notes, and then listen critically to see if the vocal sounds over-compressed. The sound character of a compressor depends partly on the attack and release parameters, the ratio and make-up gain and, most importantly of all, upon the relationship between the threshold control and the level and dynamics of the input signal. There's nothing wrong with using the presets supplied with plug-in compressors so long as you adjust the threshold (or input level) control to achieve the desired amount of gain reduction for your specific track. If you don't,

the plug-in almost certainly won't be working as intended.

Most compressors will have a 'make-up gain' setting that can be used to restore the loudness lost in the compression process (as the peaks are attenuated). When setting this, it is a good idea to switch the compressor in and out to compare the bypass and processed loudness. In general, you want the compressed signal to be about the same or only slightly louder. Be careful with automatic make-up gain settings available in many plug-ins as they will often result in the signal being far louder than you want.

It is usually best to try to keep vocal EQ fairly subtle, avoiding any narrow-bandwidth (high-Q) boosting, as this will almost always sound unnatural. A good general principle of EQ-ing is always to first try cutting back any elements of the sound that

If there is something unpleasant in your recorded sound that you can't quite put your finger on, you can locate it easily by setting up a fairly narrow-bandwidth (Q) EQ boost that you sweep across the frequency range of the track until the offending part of the sound really jumps out at you. Once located, you can apply a cut at that frequency to reduce the undesirable element. Narrow-bandwidth boost EQ invariably tends to sound unnatural and harsh, whereas narrow-band cutting is far less noticeable. You can always add a little compensating boost elsewhere to restore the right amount of prominence.

you don't like rather than boosting those you want to stand out more. A little dip around 1kHz is often a good starting place to sweeten things up, and some gentle, shelving low-cut can help when the sound is a bit dull and undefined. before you think about doing anything to lift the top end. If a little more 'air' and breathiness is needed, it can usually be achieved

without risking any harshness using a high-frequency shelving boost EQ above 8kHz or so.

### **Panning**

Many of the tracks in a contemporary recording will be mono sources that are simply panned to the desired positions in the stereo mix to create the impression of a panoramic overall sound stage. When heard in stereo, pan positioning will aid separation between sounds, but it is good to remember that this will disappear when the track is heard in mono. Getting your mix to sound good in mono first will often force you to address any masking or frequency congestion issues. Then, when you start to pan things, it can be solely about position, rather than trying to achieve separation. Mix levels will invariably need to be tweaked a little after panning to compensate for the

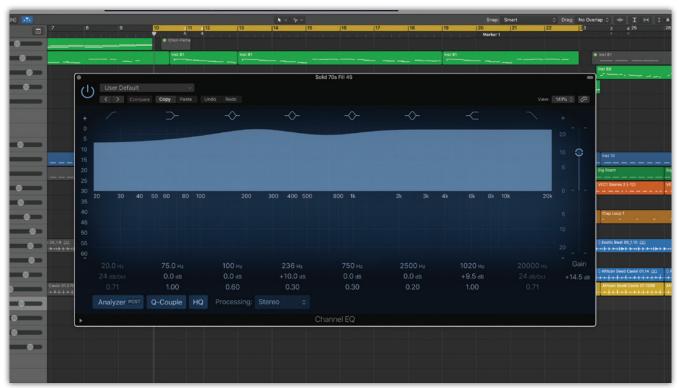

■ If your EQ spectrum display looks anything like this, you've just made everything louder. Reset the EQ to flat, find the right level and start again with the EQ if necessary.

slight level changes that naturally occur as part of the process.

You can position things wherever you want, although the soundstage of a typical band mix usually approximates the way you might hear the musicians on stage, with the bass drum, snare, bass guitar and lead vocal at the centre (so their energy is shared equally between the two speakers), and other sources arranged towards the sides. Individual drums are usually panned to sound the correct way around

VOLUME

Some people find it helpful to set a consistent monitor level that they always use when mixing. Others might gravitate towards that in the later stages of a mix, but prefer more flexibility in the early stages, where you might want to examine tracks forensically. Remember your hearing is a precious commodity, so choose sensible levels if you are going to be mixing for a long time, especially on headphones.

from the audience's perspective (although some people actually prefer a 'drummer's perspective'), and for most musical genres it is important not to pan the elements of the kit too much, making the drums sound unnaturally wide. Where drums such as tom-toms are represented both on their own close mics and in the stereo overheads, the close mics should always be panned to match their drum positions as portrayed in the overheads to avoid generating confusing and conflicting stereo image information. Backing vocals and other instruments can be positioned wherever you want, although it makes sense to try to create a fairly even left-to right balance.

### Mix perspective

Achieving a sense of front-to-back perspective is also helpful in giving your mix interest and scale, but there are no 'front/back' controls in a typical DAW mixer (unless it is configured for a surround mix), so we have to try to create the illusion of depth using other techniques. You don't actually want everything to be fighting for a place at the front of the mix, as that just leads to a congested and often fatiguing sound, so the key thing is to make less important, supporting

131

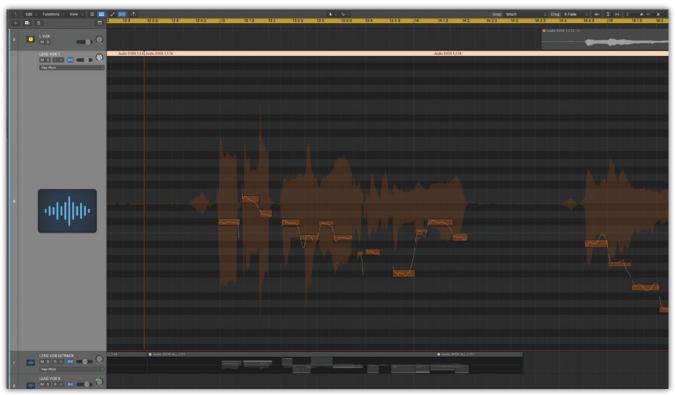

All good DAWs now include a pitch editing facility. The display here is showing the individual pitches identified, plus transitions between notes and vibrato within them, against a background of the waveform.

instruments sound as if they are placed a little further back.

A fundamental rule of acoustics is that the intensity of the reverberation is essentially similar throughout the room, whereas the level of the direct sound from a source diminishes as you move away from it (according to the 'inverse square law'). That's why sounds heard from further away within a large space seem to be more reverberant. So, in a real space the closer sound sources

tend to be heard with less reverb which arrives slightly later than the direct sound, and with a greater emphasis on strong early reflections from nearby hard surfaces. In contrast, sounds that are further away tend to comprise a larger percentage of reverberant sound that arrives at the same time as the direct sound, with the emphasis on the diffuse reverb tail.

Also, closer sound sources tend to be brighter, while more distant sounds

are heard with less high-frequency energy due to air absorption, and you can exploit these effects to enhance the perspective effect – for example, sounds that you want to appear at the front of the mix can be kept drier and brighter

Your DAW's master fader should never be down here (unless you are in the middle of a fade, of course). Keeping it anchored at the OdB point will force you to keep the channel levels in check and preserve proper headroom throughout the mix.

than those set further back. You can go some way towards mimicking these natural characteristics by setting up a couple of aux sends feeding two different reverb settings, one of which is bright and weighted in favour of the early reflections with a reasonable pre-delay time (typically 50-100ms) to create a 'forward' sound, and a second that is warmer and more diffuse with no pre-delay to create the impression of distance. You can then add these in different proportions to individual tracks to help place them appropriately in the front-back axis. Using an ambience reverb based mainly on strong early reflections helps to reinforce the impression of closeness, while still adding desirable 'ear candy' to the vocal sound – if you listen to fairly 'intimate' sounding records you'll often find that reverb has been used quite sparingly. Conversely, if you want to create a 'stadium rock' effect, where the band is supposed to be a fair distance away from the listener, you can use greater amounts of reverb, combined with long delay times, which has the effect of making the boundaries appear further away.

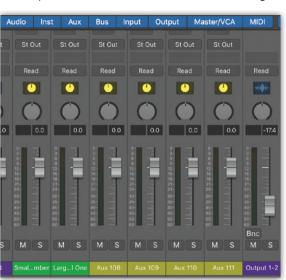

### **EQing for separation**

You might imagine that if you recorded all your instruments to an

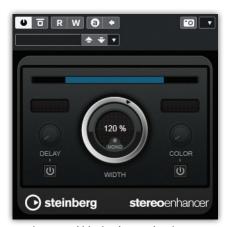

A stereo width plug-in can give the impression of sounds appearing to emanate from beyond the width of your speakers

— a trick it achieves by feeding a little of each channel as an inverted-phase signal into the opposite side. It can be great on reverb returns or complex synth pad sounds, moving them out to the sides a little and leaving the centre of the stereo field more open for other sounds.

ideal standard, and your musical arrangement was perfect in every way, you could just balance up all the faders and have a perfect finished mix just like that. That does sometimes happen, especially with sparse line-ups, but in general you have to remember that a multitrack recording is an artificial construct: it is not the same as being at a live event, and indeed all the parts may very often have been recorded at different times. There are very few mixes that can't be improved with a little EQ and dynamics processing.

Before reaching for the EQ, however, it pays to listen analytically to the arrangement to establish a hierarchy among the various parts, and even identifying if some of them aren't contributing anything useful to the overall picture. Other parts may be able to be pushed further into the

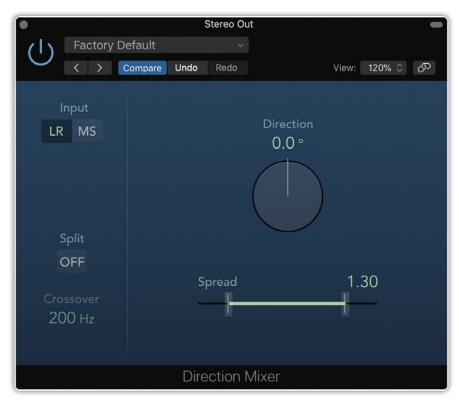

background just by reducing their high-frequency content a little.

More dramatically, EQ can used to narrow down the frequency range occupied by an instrument, shaving off something at both frequency extremes to enclose and reduce the frequency range it occupies, a technique often referred to as 'bracketing'. By reducing the amount of the spectrum that one sound occupies, you can sometimes make others more clearly audible without having to do anything much to them. Typically, big, impressive synth pad sounds are rich in lower midrange frequencies that conflict with the lower end of the male vocal range, while any bright highs may merge with the sound of the guitars or conflict with the vocals. You can often squeeze

these into a narrower range, without affecting their role in the track, by using high- and low-pass filters (with 12 or 18dB/octave slopes), or shelving EQ cut at both the high and low ends. Although the EQ'd sound might then seem thin or dull in isolation, you will invariably find that it sits better in the mix. A further benefit of bracketing is that, as the mix becomes less congested, you may then be able to further lower the levels of some supporting sounds without them getting lost.

An alternative technique is to use a parametric EQ to carve a 'dip' in the middle of the spectrum of some sounds to make room for other sounds at a similar frequency. One example of this is to place a dip in a bass guitar sound to help keep it separate from the kick drum. You have to find the optimum frequency by ear, but in the case of kick and bass, it's usually in the 100 to 250Hz range.

It is always a good idea to first try to fix a spectrum congestion problem using EQ cut, reducing the level of what you don't want, rather than boosting the bit that you want to hear more of, especially if you want to achieve a natural sound. The human hearing mechanism seems to take far less notice of EQ cut than it does

# **Grouping the VCA way**

In addition to bussing a number of channels together as audio, there is another way to control multiple of channels, in the form of fader or 'VCA' grouping (sometimes also referred to as 'DCA' in digital systems). VCA is short for 'voltage controlled amplifier' (or digitally controlled amplifier if a DCA) and this is a device that essentially replaces the manual fader to control the signal level through a mixer channel/group/master. The original fader now only sends a control signal to the VCA/DCA, but that control signal can now be shared and applied to other VCAs.

In this way, channels can remain routed directly to the stereo mix bus or standard audio sub-groups, while their faders are linked as a 'control group', so they all move together each changing by the same proportional amount to retain the correct relative balance between them. The advantage in this method is that any post-fade send effects will continue to behave normally, changing in level along with the channel fader.

- It's great to be able to have separate recording and mixing spaces, although it's a luxury that few home studios can run to. Even in a well-optimised setup, however, if you've got a mixer in the monitoring sweet spot, there's always a problem finding somewhere to put the DAW screen and keyboard. Placing it off to the side, as in this example, is often the only practical solution.
- So of boost, especially when the latter is concentrated in a narrow range. Where you do need to use boost EQ, working with a wide bandwidth (low Q) sounds more natural than boosting a narrow (high Q) region of the spectrum.

Where the sounds are not natural (such as synthesized sounds or electric guitars), more radical EQ solutions may sound perfectly fine, although sticking to the 'cut first' rule still usually produces the best-sounding results. Since these sources have no natural reference, the only rule is that if it sounds right, it is right!

### Judging the balance

While some mixes do work with all the faders in static positions, some level adjustments to different sources are almost always necessary in most mixes as the song evolves and builds, even if it is only riding vocal level changes to keep the voice above the backing, lifting guitars slightly during solos, and so on. You can make these small fader movements manually, but mix automation allows greater precision and makes it very easy to fine tune the mix, of course, and on a DAW you can simplify the mix further by putting different sections onto separate tracks. As a rule, try to avoid changing the levels of the drums or bass guitar too much as these provide the backbone of the track against which level changes in the other parts take place.

When you have your basic mix sounding close to how you feel it should be, it is always worth taking a break to listen to a couple of commercial tracks in a similar style. Do bear in mind however that the commercial tracks will also have been

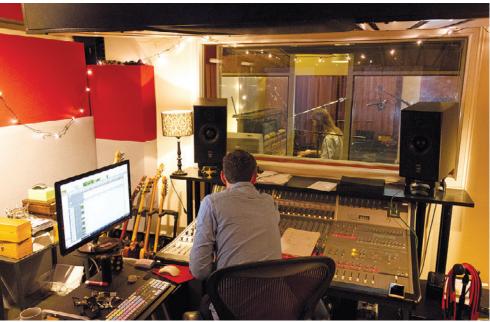

through a 'mastering' process, so your mix may sound less tight and punchy at this stage — you can get some idea of how your track might sound when mastered by inserting a compressor and limiter temporarily in the main mix output. Use a low compression ratio of, say, 1.2:1 and then set the compressor threshold to give you around 4dB of gain reduction so that the track's entire dynamic range is squashed a little bit. Adjust the limiter so that it just catches the peaks giving 1 or 2dB of gain reduction, and if necessary adjust the output level control to match the level of vour reference tracks. Remember to bypass these plug-ins when you resume mixing, as they are just for comparative listening at this stage.

With that frame of reference fresh in your mind you can then make any adjustments to your mix that you feel necessary. Double-check the mix by walking around and listening to it without looking at the computer screen, and do this at several different listening levels, from quiet background music to fairly loud. Also, listen to the mix from just outside the room, with door left open, as this often succeeds in highlighting any obvious balance issues that you have somehow missed when sat in front of the speakers.

### Stereo mix bus processing

When all your mix parameters and automation moves are finalised and

everything is ready, you can use your stereo mix bus Bounce facility to create a stereo 'master'. It is quite common to use a little overall 'bus' compression on a stereo mix. Some people think it acts as a sort of 'glue' that helps all the individual sources bind together better. Others just view it as a helpful tool in adding density, as controlling the peaks allows you to bring up the overall level of the mix a little. In most cases you should choose a ratio of about 2:1 on a master bus compressor, or perhaps up to 4:1 if you set the threshold higher so it is really just catching peaks, but in either instance you want to be seeing no more than a couple of dB of gain reduction. If you add a mix bus compressor after you have already achieved the balance you will probably find that it changes the perceived levels of some things, so there is an argument for adding the bus compressor right at the start of your mix and 'mixing into it'. That way you hear the effect it is having and automatically compensate for it as you develop the mix. On the whole, though, it is probably better for less experienced operators to add a mix bus compressor near the end of the mix, as that way, you'll immediately hear if it is generating any unwanted side-effects.

A similar dilemma arises over the subject of the target level for your final mix. There's no technical reason

A multiband compressor can be useful on complex signals where you want to prevent one part of the spectrum from audibly dipping another, for example a kick drum triggering gain reduction that makes a hi-hat quieter. The spectrum is split and compression applied separately within each band. If you want to get creative, you can use a multiband as a dynamic EQ by setting one band to go into compression when it gets loud enough to exceed the threshold, while the other bands remain unaffected.

to strive for a high level in a 24-bit digital file, so you have the option of making your master at a very safe level with lots of headroom. You can then import the stereo mix file to a new project and do a bit of DIY 'mastering' using a limiter to tame the peaks followed by some make-up gain to try to get it as loud as a commercial

recording. You can even try a little master EQ at this stage to correct any overall tonal imbalance that you perceive. Always leave a little headroom in your final bounce - at least 0.5dB —as some replay systems aren't too comfortable with anything that reaches digital maximum, or OdBFS (the 'FS" stands for 'full scale'). Music hosting and download sites now automatically turn down tracks that are assessed as being as 'too loud' according to their site criteria. If you are looking to have your tracks hosted somewhere, it is well worth looking up their recommended level, which will be expressed as a LUFS number, meaning 'Loudness Units Full Scale'. You then use a LUFS meter plug-in to try to hit the optimum level for your master mix and ensure that your track fits in well with others on the site. A good rule of thumb at the moment is to aim for -14LUFS, with peaks below -1dBTP (True Peak).

### A 'finished' stereo master?

Given that you can revisit a DAW project file at any time to make alternate versions, there is no real reason why you can't add some 'mastering' plug-ins to your stereo

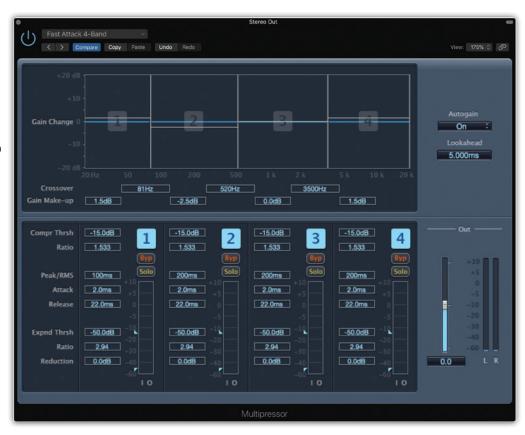

bus before you render your mix as a finished stereo master. Much the same argument applies as for mix bus compression, in that you get to hear any effect it is having on the mix at the point at which you can make easy adjustments to compensate. However, there is no point in DIY mastering a file that you think you might want to send on to a real mastering engineer. You would just be pre-empting whatever they might be able to do for you, and with processes that can't be undone. But for your own masters, though, it makes a certain amount of sense to have the mix created, finished and polished all in the one project file. Even if you only need lossy data-reduced versions of your masters, such as mp3 files, you should still create your stereo mix bounce as a 24-bit linear WAV or AIFF digital file to ensure there is a maximum quality master that you can make other versions from without having to open up the whole mix. Even if you've got all your files safely backed up, there is always the possibility that, over time, something in your project file won't work any more. Older plug-ins can sometimes stop working when you've upgraded your computer operating system, for example.

Don't be too worried if your first attempts at mixing are a bit disappointing. It is a skill that requires time and experience to fully develop. A mix is also only as good as the source tracks that you are mixing, and maybe your recording skills need some time to develop, too. It is also important to remember that there is never only one 'right' mix for a track, but always a range of possibilities and choices. And try to practise mixing on as many different genres of music as you can get your hands on — there are websites with freely downloadable multitrack files - as every new challenge will teach you something.

Start trying to listen analytically to commercial music, as opposed to just sitting back and absorbing it, and you'll begin to be able to identify how the different components are balanced and arranged. Identify how loud the vocal or lead instrument is compared to everything else. How ambient is it? Where are the other instruments positioned, both with panning and tonally? Learn to really listen and you'll soon find yourself able to use many of these techniques in your own mixes.

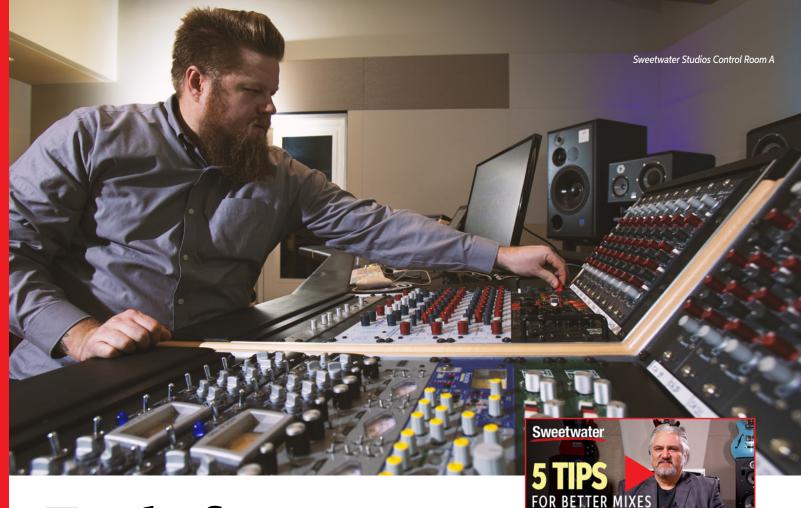

# Tools for Proper Mixing

# **MAX YOUR MIXING**

Mixing turns a collection of tracks into a unified listening experience. Yes, you can mix with a mouse — and, technically speaking, you can paint a 747 with Q-tips. But, with the classic recordings that hold up to this day, mixing resembled a live performance more than a lab experiment. Recording

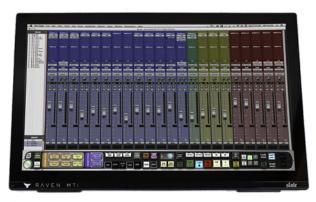

**Steven Slate Audio** RAVEN MTi2 Multi-touch Production Console

engineers moved faders, sends, and other mixer controls in spontaneous, often rhythmic ways. The downside was that, if you forgot to mute a channel or change the level at the right time, you had to redo the mix — but, with automation, that's no longer an issue.

Other sections in this book cover some of mixing's technical aspects: the importance of acoustics, monitor speakers, and headphones. So, let's explore the actual mixing process.

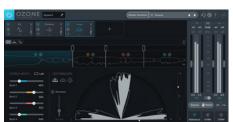

**iZotope** Ozone 9 Standard Mastering Software Suite

# **Better Mixes Start Here**

Get helpful tips and insights from Sweetwater, including Mitch Gallagher's five tips for better mixes, on the Sweetwater YouTube channel. <a href="https://www.youtube.com/Sweetwater">www.youtube.com/Sweetwater</a>

# **Basic Essentials for Mixing**

While the amount of gear a studio has can be overwhelming, it's important to know that everything has a purpose and every purpose has a thing. In the case of mixing, you really need to focus on the tools that will help you best shape that sound. Specifically, good compression and a solid EQ platform allow you to tweak until your ears are happy. Start with these basics and then scale up as you want new sound-shaping/sculpting tools.

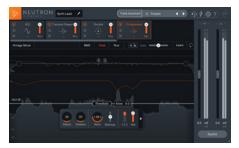

**iZotope** Neutron Elements Plug-in

# **Helping Hands**

There are several ways to bring back the excitement of hands-on mixing, and your Sweetwater Sales Engineer can help you choose what's right for you. One option is sending your audio interface's outputs to an analog or digital mixer and then routing the mixer's outs back into your interface. This lets you record the mix on new tracks in your project. Some digital mixers even have multichannel optical inputs, so you can transfer audio digitally to and from a compatible audio interface. (If you have outboard hardware processors, then using a mixer also simplifies integrating them.)

If you prefer to mix "in the box," then a hardware control surface gives back the control a mouse takes away. A control surface provides physical faders, knobs, and switches that control virtual parameters in your DAW's mixer. Typical hardware

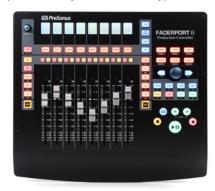

**PreSonus** FaderPort 8 8-channel Production Controller

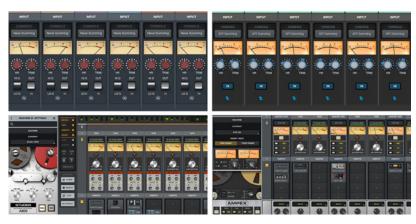

Universal Audio LUNA Analog Essentials Plug-in Bundle Add-on for Universal Audio Hardware Purchase

controllers provide eight channels but are often expandable. Or choose touchscreen-based control surfaces, which trade off tactile feel for the ability to handle far more faders and parameters.

But you may already have a control surface — in the form of MIDI keyboards or MIDI keyboard controllers with faders, knobs, and switches. Some even include templates for popular DAWs. Also, a touchscreen monitor can provide handson control. This is particularly helpful if you can extend the height of your DAW's faders, which gives more tactile resolution. (Note that some DAWs and plug-ins are more touch-friendly than others.)

# Plug In to Better Sound

Plug-ins are an essential part of modern mixing. Although today's DAWs bundle plug-ins that cover the essentials, your Sales Engineer can help round out your toolbox. (For example, if you have problems with vocal sibilance, a quality de-esser plug-in is the answer.) Also consider plug-in bundles that include most, or even all, of

a company's products. If you're going to use even half of what's included in the bundle, although the initial price tag may seem high, you'll save money compared to buying equivalent plug-ins separately.

Native plug-ins do require processing power, but, if run out of power often, you may not need a new computer. Instead, plug-ins that run on proprietary hardware platforms don't require any computer power, which frees up your computer to run more native plug-ins.

Finally, remember that mixing is an art — and Sweetwater can even help with that. In addition to the artist interviews and tips published in SweetNotes and *inSync*, GearFest offers free master classes and workshops. To top it all off, Sweetwater Publishing's *Max Your Mix*, a 292-page E-book, is loaded with pro-level tips and tricks to help you make creative, compelling mixes. Combine the right hardware with the right knowledge, and you'll be well on your way to making great mixes.

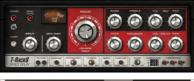

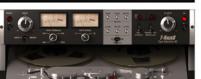

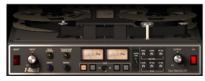

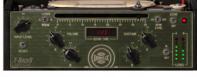

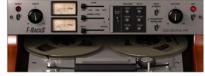

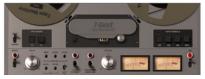

IK Multimedia T-RackS Power Reels Collection

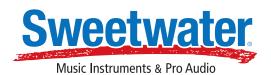

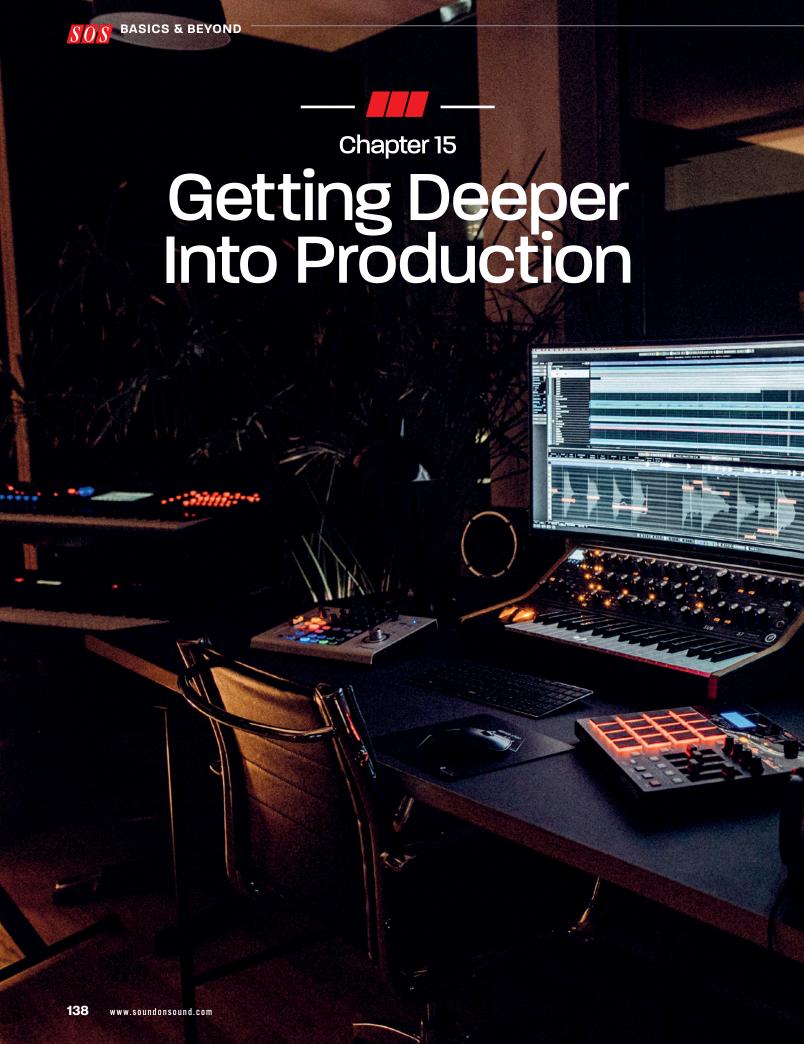

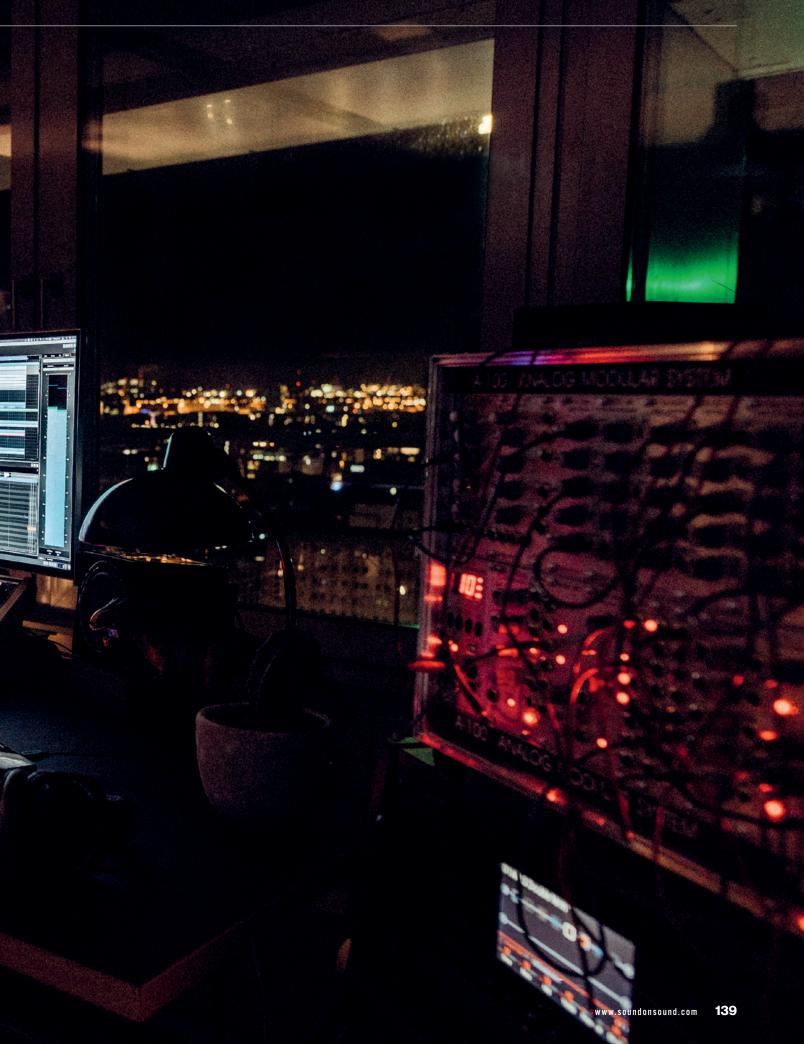

he vocals are usually the most important element in a typical contemporary, 'commercial' song, so once you have optimised the level using either compression, mix automation, or both, you'll probably want to do some polishing and refining. That often means shaping the tone of the vocal with EQ and adding effects such as reverb or delay to make it sound more 'finished'.

Don't assume that EQ will be necessary — with the right voice and the right mic you may need little or none — but it's certainly fair to say that most commercial mixes use at least some equalisation on the voice.

With that in mind, here are some strategies that may help you focus your EQ efforts. Even if you've recorded your vocal using a good pop shield, some air disturbances or mechanical vibrations may still reach the microphone, so placing a steep low-cut (high-pass) filter at the start of your plug-in processing chain can improve things by removing unwanted sub-sonic 'rubbish' that you probably can't hear, but which will gobble up the headroom and may be making your speaker cones flap about to no useful effect! If you have a plug-in spectrum analyser it will often reveal unwanted activity in the region below 50Hz, so a typical 'safe' low-cut turnover frequency to employ with a vocal can be as high as 80 to 100Hz, at 12 or 18dB/octave.

instruments like Toontrack's EZDrummer and Superior Drummer and Steinberg's Groove Agent give you access to some wonderful grooves and high-quality sounds to use in your tracks. They are also a great learning facility for experimenting with different production choices, as there are always lots of options in tuning, miking and room pickup.

Cutting or boosting in the 2kHz to 5kHz range will allow you to fine-tune the amount of vocal 'presence', although adding any significant boost here can also cause a powerful vocal to sound harsh. An alternative strategy that avoids the risk of emphasising potentially aggressive presence frequencies is to apply a broad parametric boost at around 12kHz or a high-frequency shelving boost above 8kHz. This is often referred to as 'air EQ'. Boxiness or any tendency to sound nasal can be improved by applying cut around 250Hz (boxy) and 1kHz (nasal), but there is always a risk of making the

voice sound unnatural, so be sure to use the EQ's bypass button frequently to compare the processed and unprocessed sound.

# Compression go before EQ or after?

Compression can be applied before or after EQ, but the results will be slightly different depending on the processing order. You get more control if the compressor comes before the equaliser as there is no interaction between the two processes, but putting the EQ first makes the compressor respond more strongly to areas in which you've used

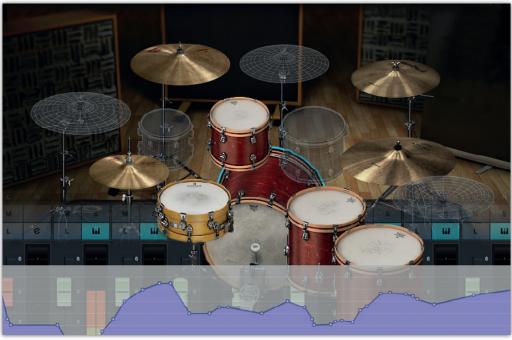

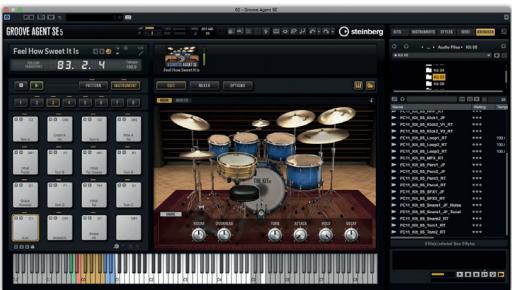

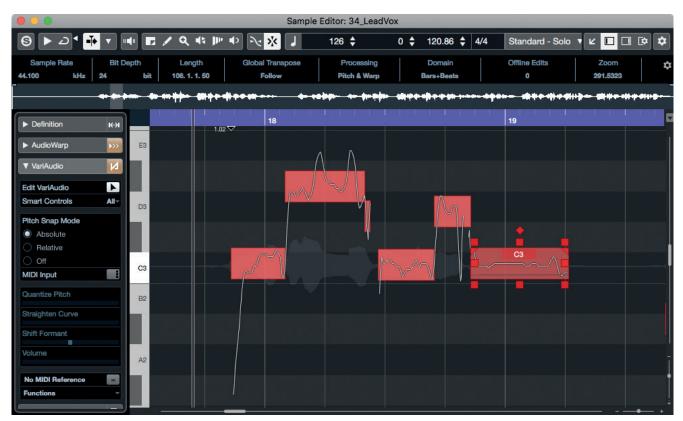

The integrated pitch editing now found in almost every DAW is a great tool for fixing a few misplaced notes in a vocal or monophonic instrument part, but you'll always want a fundamentally good performance for it to be worth fixing!

EQ boost and less strongly in areas where you've applied EQ cut. In effect, the compressor is trying to 'level out' any frequency-selective amplitude changes you've imposed with the EQ, although in some situations this is what gives the best subjective sound, so it's usually worth trying both options and listening to the difference. However, we'd always advocate putting a low-cut filter before the compressor (or in its side-chain); otherwise there's a risk that the compressor will react to unwanted energy from breath blasts and subsonic rumbles rather than to the actual vocal level.

Backing vocals can benefit from low-end thinning to stop them fighting for attention with the lead vocal, and you might choose not to add any 'air' EQ so that they sit back a little behind the lead vocal. Other than panning to create the desired stereo image there's no particular special treatment required for backing vocals, although where there are several layers of the same vocal part it can really help to tighten up the sound to use your computer's editing facilities

to line up the timing of some of the phrases (unless of course the original timing was spot on), especially where consonants (like 'S' and 'T') are involved. It often helps to make sure that any audible breaths occur at the same places, too.

When you record multiple backing vocal parts, it can sometimes be helpful to have the consonants at the starts and ends of words left out of all but one of these. If most

of the parts are sung to deliberately de-emphasise consonants, you avoid the untidy effect of three or four 'T's all turning up at slightly different times. You can fake this effect using level automation or editing to cut off the beginnings and ends of offending words in all but one or two of the backing vocal tracks.

### Vocal reverbs

It's often a good idea to set up a specific reverb just for your vocals. Convolution reverbs are brilliant for conjuring up the illusion of a real

# Plug-in presets: good or bad?

Presets for effects such as reverb, delay, modulation and pitch changers are often very helpful, as you can usually find something that sounds good on a subjective level, and if you tweak the factory settings the results are immediately evident. Processing plug-ins, on the other hand, need to be handled with a little more care: problems can and do arise when you start relying on presets for EQ, compression, gating and other 'processor' tasks. For example, EQ presets are created with no knowledge of what your original recorded track sounds like, so the parameter settings are based on assumptions that

may be way off the mark. Furthermore, plug-ins relating to dynamic processing, such as compression or gating, have to make assumptions about the average and peak levels of the recorded track — and in many cases they're completely unsuitable without proper adjustment. For example, you may call up a vocal compression preset, but if you've left plenty of headroom while recording, as we advised earlier, then the processor might not do anything at all as the signal level may never get high enough to reach the threshold setting included in that particular preset.

>>

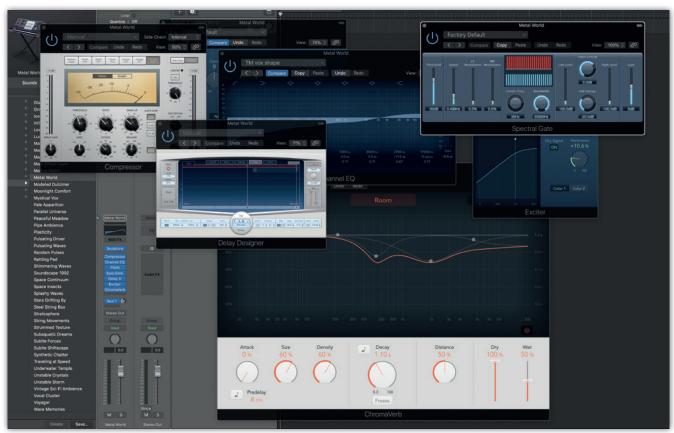

Watch out for software-instrument presets that also install a collection of processing plug-ins, often ending with a reverb. It's not often useful to have a lot of different reverb plug-ins within a mix, and the channel as a whole is usually designed to make the instrument stand out and sound impressive, which may not necessarily be what you want for the track!

>> space, but you'll often find that a good synthetic reverb or plate emulation gives the most flattering vocal effect. Bright reverb sounds are popular on vocals but can also tend to emphasise any sibilance, so you may need to choose a warmer reverb if you detect any problems. Alternatively, you can insert a plug-in called a de-esser into the reverb send. A de-esser is a special kind of compressor that's set up to reduce the level of loud, bright noise bursts such as the letters 'S' and 'T'. It can be applied to the entire vocal, and this is sometimes necessary, but tends to sound unnatural if you aren't careful. However, de-essing just the reverb input signal is much less obvious than if you de-ess the dry sound. It's also a good idea to roll off the low end on the reverb, either from the send or the reverb return, to avoid adding more low-mid congestion and clutter to the mix. Many modern vocal effects use a mix of delay (usually with some

high-frequency cut to make the repeats less obvious) combined with a suitable reverb, with pre-delay of between 60 and 120ms.

### **Automatic tuning**

In situations where the vocal performance is reasonably well pitched, but perhaps not quite spot-on, an automatic pitch corrector such as Auto-Tune or one of its equivalents can add that final professional polish. So long as you don't set the correction speed too high, there will probably be no audible side-effects. The best results are usually be obtained by setting the correction scale to match the notes being sung, rather than using the default chromatic mode, where it will try to correct every note. If the song contains a key change you can split the vocal onto different tracks and insert a different instance of the pitch-correction plug-in on each track set up with the correct scale notes for each section.

If you 'pitch-correct' a number of double- or multi-tracked vocal parts, the result can sound somewhat 'phasy' as the pitch of each part is now virtually identical. You can avoid this by backing off the pitch-correction speed to different degrees on some of the tracks, or you can apply pitch correction to some layers but not to others. For really serious 'pitch surgery' an off-line pitch-editing package such as Melodyne or Revoice Pro will provide more precise results. However, while these tools can be impressive, they are time-consuming to use and it's usually better and faster to re-record a take with poor tuning than hope to fix it later.

### Mixing drums

There are about as many different approaches to mixing drums as there are actual drums in a big modern kit! There's no real right or wrong here, as always, what sounds right for the genre of music is right, regardless of how you get there. If you are using sampled or virtual-instrument drums, then pretty much all of the potential outcomes will be available to you

Antares' Auto-Tune was the first really effective automatic pitch-correction processor and remains one of the most sophisticated. Its uses are not just restricted to vocal correction, however: a very convincing double-tracking effect can be created by duplicating a track, delaying the duplicate track by around 50 to 80ms, and processing it with automatic pitch correction whilst leaving the pitching of the original unaltered.

through various artificial ambience settings and the balance of virtual miking options you choose. If you are mixing a real drummer playing a real drum kit, however, some of your mix decisions may already have been made for you by the room and the miking setup.

Home studios are rarely able to provide an ideal acoustic environment for recording drums, so one approach that can work well is to minimise the number of mics that you actually use in your mix. Regardless of how many recorded tracks of close mics you have, try starting your drum mix by raising just the stereo overheads, or even better, a single mono overhead, if you rigged one. Of course, there is unlikely to be enough kick drum at this stage, but listen to the balance of everything else. You can do this in isolation, but it is better done with a few other core instruments in the mix as well. What does the snare sound like? Do the toms have enough punch? Are cymbals too dominant, and can you hear the hi-hat well enough? Good drummers tend to naturally self-balance the elements of their kit and you may often find that just adding in the kick drum mic to the overhead(s) is a quick and reliable way to a decent drum sound, especially when you are just starting out at recording and mixing. You can then try blending in just a little of a spot mic or two, solely with a view to trying to correct any level or tonal imbalances, and finally, try adding a little overall compression to the

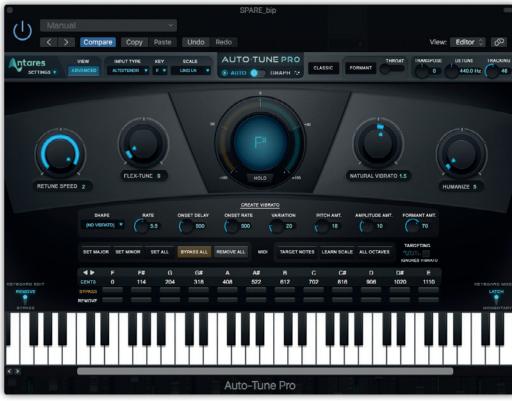

whole drum mix, with no more than a couple of dB of gain reduction, if you find the drums need to sit in mix more consistently. If the compressor raises too much of the room sound, try an EQ instead set to dip the hard midrange area around 1kHz by a couple of dB with a bandwidth setting of about one octave (which equates to a Q of 1.4).

If you want to take the alternative approach of building a mix using all the close mics, it is important to remember that none of the channels will sound the same in the mix as they do when they are soloed. Close-miked drums usually need at least some EQ to sound right, but any EQ decisions you make in isolation are probably going to change as soon as you open up the rest of the channels you intend to use. Isolating every hit with noise gating or editing can help clean up the comb filtering and colouration of multiple mics hearing the same sound at different points in time, and it might help to then re-purpose your overheads just as cymbal mics, by rolling off some of the low-end, but don't be too hard on yourself if you can't conjure up a nice tight, punchy modern drum sound this way. Every good recorded drum mix

starts with a fine-sounding, well-tuned and miked kit, played well, in a sympathetic acoustic environment, and if even one of those isn't right then trying to rescue the situation can be the least fun you'll ever have mixing a track.

If you really need the full flexibility of a separate channel for every drum, but things just aren't sounding right, there's always the option of drum replacement software that processes the original drum tracks and then uses samples to replace or layer the sounds. If your DAW doesn't have a built-in process for this, you can use its pitch-to-MIDI conversion on each track and assign the resulting output of each track to a drum instrument. Pitch-to-MIDI on drum tracks usually requires only a little cleaning up of the MIDI output and can be very effective.

Ambience enhancement for drums is often based around room simulations — a convolution-based reverb available in most DAWs is usually best for this. You are not generally looking for the long decay time of an obvious reverb effect, but more a supportive lengthening of the natural decay time of the drums and sense of extra space around the overall sound. For a more obvious

If you want to split the output from an electric guitar to record both a clean and a processed track, a good-quality active DI box such as Radial's J48, pictured, will do the job nicely. Plug the output of the guitar into the DI box and connect the balanced mic level output from the DI to a mic input channel on your interface. The 'Link' output can then be connected to the input of your amp, or amp-sim processor, with a mic or line output taken for recording at the same time. The clean recording can then be used to 're-amp' the signal, if necessary at a later stage

>> effect, try a simulated plate reverb on snare and toms for a big power-ballad sound, or a gated reverb effect preset for something really ear-catching.

> Ideally, you'd always want the player to have followed the dynamics of the song, but it can be advantageous sometimes to use mix automation to lift a hi-hat or ride cymbal part when you want to drive the rhythm in a chorus or outro part. Likewise, there's nothing wrong with using automation to really lift feature fills and details that might otherwise get a bit lost.

Drums are usually the backbone of any modern music mix, so you won't generally want to change their overall level too much during a song, but one thing to watch out for is their interaction with any overall mix compression you are using. A kick drum level that is just perfect for most of the song can be far too prominent

in a quiet intro or breakdown passage where there isn't enough going on to push the mix compressor into gain reduction. Dipping the kick drum using mix automation in those passages will take care of it.

### **Bass guitar**

DI'ing a bass guitar will always produce a clean sound with lots of depth, but that sound can also tend to get lost when the rest of the faders come up. Purpose-designed bass-guitar-recording preamps, or their plug-in equivalents, often give better results because they add some

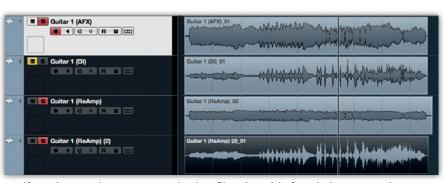

If you always make sure you record a clean DI track straight from the instrument whenever you are tracking guitars, you can experiment with different sounds without having to re-record the part, using re-amping: sending the DI signal to a different amp or processor and re-recording it. You can do this an unlimited number times, until you get the sound you want, or to create layered sounds, as if you had recorded with two or more amps at once.

of the coloration of a real amplifier and speaker cabinet, giving focus and character to the sound. It is possible to get a good DI'd bass sound just by adding compression and

> EQ, but it does depend on the type of music you are producing as well: a clean DI'd bass may work perfectly well in a sparse arrangement, whereas bass-amp modelling might be needed for the bass to remain audible in a busy rock mix.

DI'd bass nearly always benefits from compression to firm it up a bit — an attack time of 20ms or so will help emphasise the transient attack at the start of each note, and the release time can be set anywhere from 50ms to 250ms, depending on the pace of the bass part and on how obvious you want the compression to be. A ratio of about 4:1 and a threshold setting to give a gain reduction of 4 to 6dB on peaks is a good starting point, but you'll always need to fine-tune these parameters by ear, depending on how evenly the bass was played in the first place.

The punch of a bass guitar sound within a mix comes as a combination of its low end and its mid-range - there's very little useful signal content above about 4kHz other than finger noise. To increase or decrease the amount of bass, you need to cut or boost between 70 and 120Hz, but remember that boosting that end of the spectrum too much will reduce the amount of headroom you have, forcing you to turn the overall bass level down. In fact, a lot of the apparent punch and tonal character of the bass guitar comes in the 200 to 300Hz 'harmonics' range. A good way to prove this is to listen to your mix on small speakers with a weak response below 100Hz or so. If the bass seems to vanish from your mix, you probably have too much deep bass and not enough going on in the 'harmonics' region. Use a low-cut filter to reduce anything below 30Hz or so, as any energy down there will probably be unwanted very low-frequency 'noise' caused just by the un-played strings moving slightly

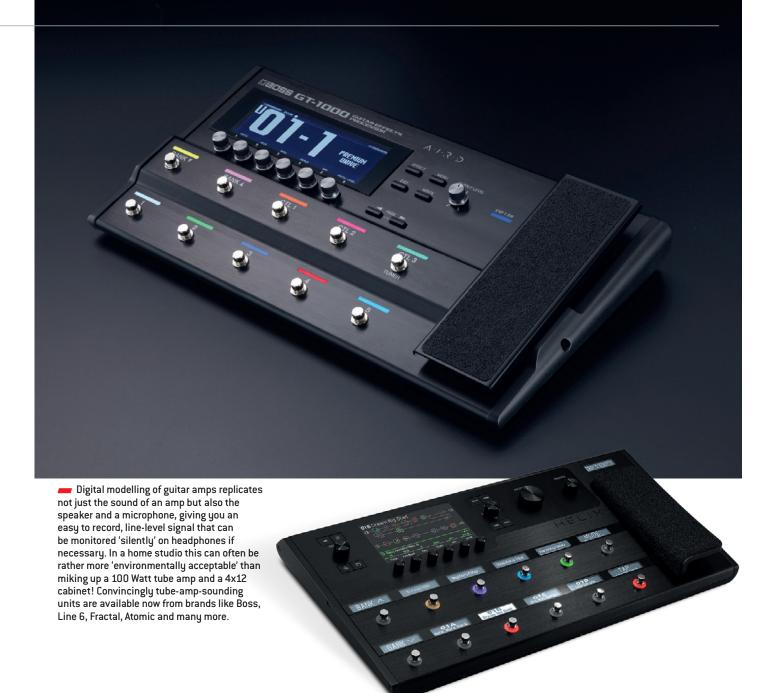

above the pickups. Really good bass players are often excellent at damping un-played strings so you don't hear them, but the act of damping still moves the strings slightly, generating a very low-frequency output.

## **Electric guitars**

A typical electric guitar part covers mainly the 150Hz to 3kHz region of the spectrum — unless you use a clean DI, in which case it covers a slightly wider range. A low-pass filter at 12 or 18dB/octave can help smooth out a gritty top end from a distorted guitar sound without making it sound dull. Boosting between 1kHz and 3kHz brings out the natural bite, but things can get very harsh very

quickly in that area, so definitely don't overdo it. Heavily distorted guitar parts often have absolutely no dynamics at all, and can tend to trample all over everything else in the midrange. 'Crunch' power chord parts intended to sit behind a vocal will often benefit from having a chunk 'carved out' of them around 2kHz. A little compensating lift at 4kHz and 200Hz can keep them sounding big. Where there are two similar electric guitar parts you can try to use mix EQ to differentiate them, although this is always better done at the recording stage, by choosing different pickups, chord inversions, and amplifier settings. Panning them apart will also help, but a good mix sounds nicely

organised and balanced in mono as well as in stereo. You can use 'bracketing EQ' to keep guitars out of the way of other instruments, but if you find yourself needing to get too radical with it, the real solution may often be a different musical part.

For guitar ambience, a simulated spring or plate reverb often works best when you want an obvious reverb effect, but a hint of convolution reverb, with a room, chamber or studio setting, can be used just to eliminate some of the sterile dryness you often get with close-miked guitar sounds, whether they are real or simulated. It just adds a sense of the sound existing in a real space, without washing it out with obvious

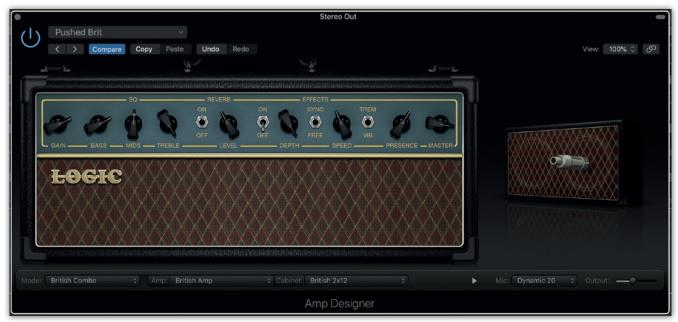

- Software simulation of guitar amps and speaker has come a long way in the last few years, with even the ones integrated within popular DAWs like this Logic Pro X example sounding quite acceptable in a track. Some plug-ins go a lot deeper, however: Positive Grid's Bias 2 plug-in allows you to design your own virtual amp, choosing tubes, tone stack and transformer settings, and a whole lot more.
- >> reverb. At the opposite end of the ambience spectrum, a single delay of around 500 to 700ms mixed in with a big-space reverb will give you instant 'stadium rock' guitar solo. Modulation effects such as chorus, phasing/flanging and micro-shift pitch doubling can either be applied during the recorded performance, using pedals or rack effects, or added

afterwards with plug-ins. The latter, of course, allows you to try different options and tweak the sound to perfection after recording, but guitar players sometimes need to be able to hear an effect whilst playing in order to perform with it most effectively.

## 'Re-amping' and load boxes

One way to preserve the option to change the effects or even the basic sound after recording is to

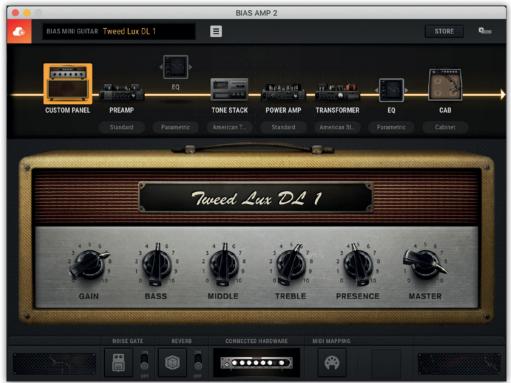

record a clean DI track straight from the guitar at the same time as the 'effected' version. If things aren't working quite right in the mix, or you just change your mind, you can process this 'clean track' in software using an amp-modelling plug-in, or indeed fully 're-amp' it, sending playback from the track to a guitar amp and recording the output again. Although you can feed a line output from an audio interface directly into

an instrument amplifier, so long as you take care to reduce the line-level signal down to instrument level, a dedicated re-amping box will give better results, as it deals with both signal level reduction and impedance matching in a convenient way, sorts out any balanced-to-unbalanced conversion, and provides a ground lift to avoid ground loops.

If electric guitar is your main instrument and will feature prominently

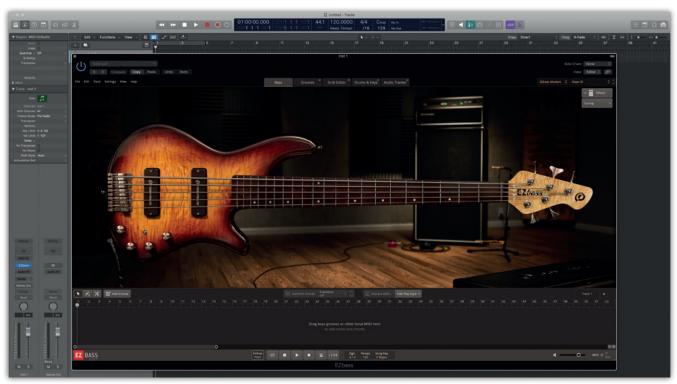

in all your recordings, you may want to consider investing in a load-box/ speaker simulator, as an alternative to software or hardware guitar amp modelling. Not many of us have the luxury of being able to operate a tube amplifier at its optimum volume for recording, but a load box can safely absorb the output from an amp at any level, and then pass its signal through a digital model of a loudspeaker and microphone. This results in a line level signal, audible only on your monitors or headphones, with your amp running at whatever volume makes it sound best. Truly a game-changer in electric guitar recording.

## **Acoustic guitars**

Where the guitar is part of an acoustic-band performance or playing a solo piece, you'll probably be looking to achieve a natural-sounding tonal balance in the recording. A gentle top or bottom cut or boost may be all you need to fine-tune the sound in the mix. If there is any honkiness or boxiness in your recorded sound, however, you can locate it easily by setting up a fairly narrow-bandwidth (high-Q) EQ boost that you sweep across the frequency range of the track until the offending part of the sound really jumps out at you. Once located, you can apply

Toontrack's EZBass plug-in can create interesting bass parts using the rhythmic and harmonic information from other parts of your song. The plug-in is based on a lot of contextual musical intelligence, and if you are not a bass player yourself, it can be quite inspiring to get some extra musical input to give your tracks a lift. If you prefer to play your bass parts yourself, Spectrasonics' Trillian, shown on the next page, offers perhaps the most detailed sampling of bass instruments ever undertaken. If you get to know all its articulations, it's hard to believe you are not listening to a bass track from a real live player.

a cut at that frequency to reduce the undesirable element.

If your recording was made in a fairly dead room, a convolution-based ambience reverb can be used reintroduce a bit of natural-sounding 'life' to the sound without there being an audible reverb tail. In a pop mix, the low end of acoustic guitars — the body-resonance area — may conflict with other lower midrange sounds, so it's a good idea to apply a low-cut filter or shelving EQ to thin out the bottom end. This keeps the sound of the guitar away from the vocal area and also stops it blurring into the low end of keyboards, electric guitars or the upper reaches of the bass. Listen to almost any 'contemporary country' track to hear how perfectly acoustic guitars can be used as a rhythmic 'virtual pad' behind other instruments in a full electric band line-up.

## **Problem solving**

Of course, there may well be timing and tuning errors, or incorrectly played notes, but a lot of the problems you'll be trying to solve during mixing will be 'technical', such as spill, noise and distortion. One of the most prevalent technical problems, particularly in home-recording systems used to be tape 'hiss'. Today, hiss is more likely to result from poor recording technique, or source noise generated by older synths, guitar amplifiers, effects pedals and so on. The simplest tool in the fight against recorded hiss is editing — just trim your audio regions exactly to the audio they contain — but if you don't want to do that, perhaps because you have a lot of short regions on a track, you can employ a noise-gate plug-in to do the job automatically.

## Gate or expander?

A noise gate simply attenuates the signal when it falls below a certain threshold level. The amount of attenuation can range from a full mute to a more modest level reduction, depending on the gate's design and control settings. Gating can be very effective, especially where you have a lot of tracks in your mix, so long as the 'wanted' sound is significantly louder than the noise you need to remove. When gating vocal tracks, it is better to set the gate's attenuation (sometimes called range or depth) to between 6 and 12dB, rather than allowing it to completely silence the track. This is because we still need to hear the breath noises, albeit at a reduced level, otherwise the result can sound oddly unnatural. You'll

also need set suitable gate 'hold' and 'release' times to ensure you don't snatch off the end of held notes and so that the noise isn't cut off too abruptly, which can actually make it more noticeable.

Constant, broadband noise (hiss or other constant background sounds) can also be dealt with using dedicated de-noising software plug-ins. Some of these work by taking a noise 'fingerprint' of the unwanted sound, so long as there is a section where it can be heard in isolation. Once the processor knows how to recognise the noise, it can then digitally extract that element from the wanted signal. Other de-noising processors usually involve a single-stage, multi-band filtering process. There will generally be a control that sets the amount of processing, allowing you to try to strike balance between reducing noise and generating unwanted artefacts, such as 'ringing' or 'chirping'. If the noise is really bad, doing two or three gentle passes usually sounds much better than one heavy-processing pass. Note that systems relying on a noise 'fingerprint' to calibrate themselves are only effective where the level and frequency spectrum of the noise remain reasonably constant, and

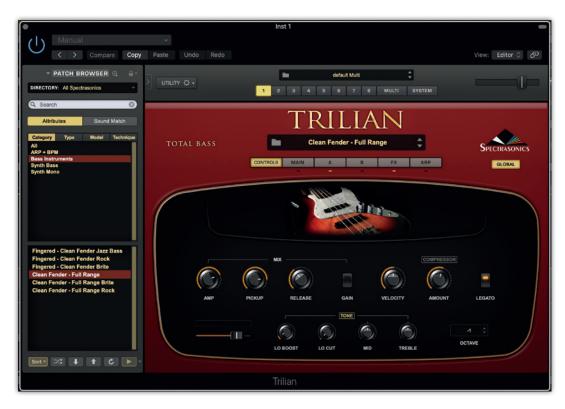

whilst some of the most sophisticated de-noise processes will track a changing noise profile and adapt accordingly, even they can be 'fooled' if the nature of the noise alters too abruptly.

## Distortion

Distortion is often used as an effect, but you can, and probably will at some time, be faced with the problem of unintentional distortion. Distortion may sometimes be fairly mild and musically useful, as in a gentle analogue overdrive, or very hard and unpleasant as in the case of digital clipping. When it is not too severe, harmonic distortion can be mitigated with a very steep, high-cut filter to attenuate the unwanted upper harmonics. Of course, it is always better to fix distortion by re-recording the part to avoid having to try to solve the problem at all, but when you absolutely have to, using your DAW's automation to apply filtering only when the distortion is actually present, allows you to avoid compromising the clean parts of the recording. Digital clipping is more problematic as it generates non-harmonically related distortion artefacts that crop up at frequencies both below and above the source

frequencies, so they can't be tackled by high-cut filtering.

## Too many flavours?

The key to a good mix is often a bit like the key to good cooking: get good ingredients, use appropriate amounts, and process them correctly. And, as with cooking, too many flavours can confuse and compromise the end product, so it pays to question each element of your musical arrangement to ensure that it is there for a purpose. The mixing process will be much less challenging if you have managed to keep spill between instruments to a minimum if you record one instrument at a time, of course, that won't be a problem - but sometimes a bit of spill from a good-sounding room actually helps to gel everything together, so it shouldn't automatically be seen as a bad thing. Any significant instrument rattles, buzzes, humming or distortion (other than by intent, of course) that gets onto your original tracks will be very difficult, and sometimes impossible, to remove during the mix.

## Do my tracks need mastering?

If you are just recording and mixing tracks for yourself and you are happy with the sound of your final mixes,

you don't really need to even think about a further mastering stage. But if those tracks are going to be hosted on a download site, or compiled into an album, you may find that there is some benefit in going through the processes involved in mastering. When vinyl records were the primary means of commercial distribution, mastering was the process by which audio was made suitable for the vinyl record production process. This often involved compromising on the amount of bass and sometimes limiting the overall level.

Mastering in today's digital age is a more creative process, and might be better described as the stage at which the final polish is applied to your mixes. The great benefit of using a professional mastering facility is that their monitors will be better than yours, which means they will be able to hear and correct things that you haven't been able to. They also tend to have a wealth of experience, and also benefit from the fresh perspective of not having already heard your mix over and over again while you were crafting it! They may also have expensive hardware tools and more sophisticated loudness optimisation processing than you, and the skill and knowledge to use them to the best effect. If you are looking to exploit your tracks commercially in any way, then it is difficult to argue against using a professional mastering facility as a final check and polish stage.

If you are just getting started, however, there's no reason not to have a go at a bit of DIY mastering you already have all the basic tools you need as plug-ins in your DAW, so you don't need to buy anything else. Just as with mixing, one of the key skills is learning to listen to music analytically. Compare your tracks to commercial releases in a similar genre and see if you can identify the tonal and dynamic points of difference, and then work towards making yours sound more similar. You are not trying to make it the same, as the content will be different, and your track will have its own optimum set of values, but you should be able to identify if there more bass, or more top end, or an overcrowded, stodgy midrange. If you have a spectrum analyser plug-in

(these are often available within EQ plug-ins), you can use it to examine the spectrum of the reference track and your master. Significant deviations can often be easily identified visually, even if you are not hearing them over your monitoring system.

One of the greatest benefits of being your own mastering engineer is the extent to which it can inform your own mixing techniques. If there are significant overall tonal balance issues that you consistently find yourself addressing in mastering, then clearly that is something you can be aware of and correct when you are mixing. There's nothing wrong, however, with using a little overall mastering EQ to smooth things out. It's generally best to try to mainly use wide-band cuts in the areas where frequencies are excessively dominant, to see if that is enough to re-balance things, before deciding to use any boost EQ on weaker areas. It's always worth applying a low-cut (high-pass) filter to remove anything below 25 to 30Hz, even if you think there is nothing going on down there. If you really do need to find some extra presence and brightness, choose a high shelving filter set to around 8 to 10 kHz, with just a couple of dB lift, to avoid making the upper midrange sound harsh. Watch out for overdoing top-end — nearly everything sounds instantly better when you add it, and dull when you take it away again, so use the reference tracks as a point of comparison — it's probably been mixed and mastered by people who know exactly how much top-end is enough!

## Loudness

When applying compression to a stereo mix, the aim is usually to control peak levels so you can increase the average level of the sound through make-up gain. This is usually best done with fairly low compression ratios, somewhere between 1.2:1, and 2:1 is often enough, showing a gain reduction amount of 3 or 4dB just on the signal peaks. Of course, the content and dynamics of a song don't usually stay the same all the way through, so it is best to activate a programme-dependent 'auto' release time if your compressor has one. Attack time should be somewhere around 10 to 20ms,

depending on the tempo of the track.

It is common to insert a limiter after a mastering compressor, set to restrict the peak output level to -1dBFS, or perhaps -0.5dBFS. The dB or so of headroom helps avoids distortion and other side-effects when subsequently converting the master to a data-compressed file format such as mp3. With a ceiling on the output level, you can then increase the limiter input gain a little, if you feel you need to raise the average level even more. Used sensibly, the combination of gentle compression and peak limiting can make your track sound louder and more engaging, without sounding too aggressive. Just don't try pushing the process too far. Do trust your ears, as some tracks will start to display side-effects sooner than others.

## Other mastering tasks

If you haven't already cleaned up the start and finish of your track in the DAW project, you may need to trim the file to ensure there's no unwanted sound before and after the track. In some instances, a gentle fade in or out is better than a hard cut, as there may well be a little residual noise, even when there is no music.

If you are compiling an album, you will also want to match the relative levels of the tracks. You really have to do this by listening: aiming to keep the lead vocal level consistent from track to track is a good guide to achieving a comfortable listening experience across a range of tracks that may have different instrumentation.

Even if your intended final format is to be a 'lossy' data-reduced file type, it is always worth making a 24-bit master. You never know if you are going to want to make copies in other formats later, and making them from a high-quality, linear WAV or AIFF file format ensures you get the most out of any format you may subsequently choose. Many DAWs allow you to make a copy of any file in your project, in a range of lossy file formats — just be sure to dig into your Preferences to check on the default format. The smaller the file size, the poorer the audio quality will be, so unless there is any compelling reason to go smaller, choose at least a 256kbps stereo format for your mp3s.

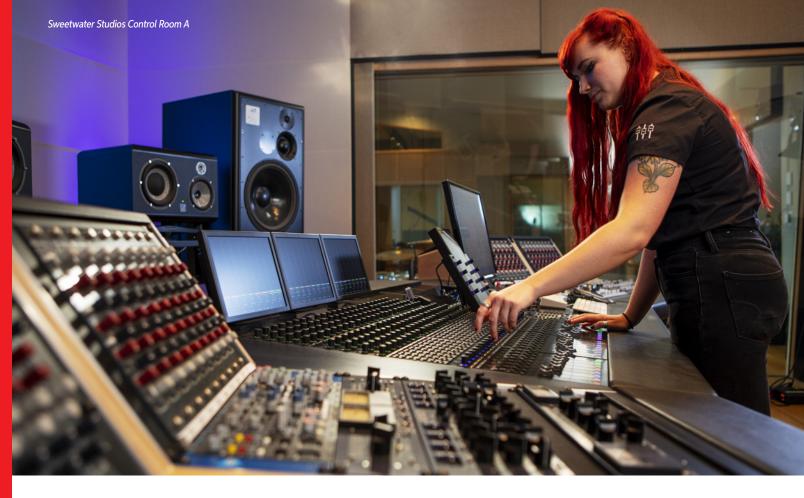

# Putting the Production Together

## ONE PART ART, ANOTHER PART TECH

Production has two aspects — artistic and technical. The artistic part involves a producer who can help fulfill an artist's musical vision, be part of a team with engineers, determine overall direction, and offer advice based on years of industry experience.

The technical aspect puts together the gear needed to achieve specific production goals. For example, a studio dedicated to creating movie soundtracks has different technical requirements compared to one that records bands. Or, although a recording-oriented studio will always need a mic locker, you won't find one in a mastering-oriented facility.

As technology has changed over the years, the need to marry the artistic side of music production with the evolving technical side has been absolutely critical. The difference in the room you are in to the type of music/content you are creating all dictate choices and opportunities for gear and workflow. We've helped literally thousands of bedroom studios and pro studios stay current on the tech side of things to focus more on the art side of things. So, how can we help you? First and foremost, with expertise. Put our decades of experience to work for you as you build your unique space.

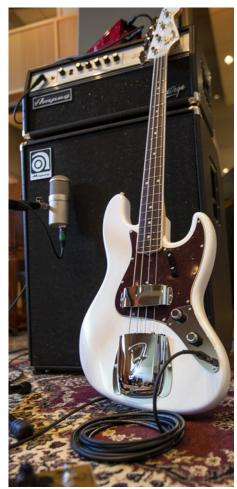

Sweetwater Studios - Studio A

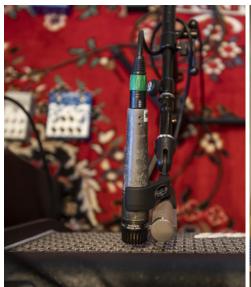

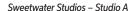

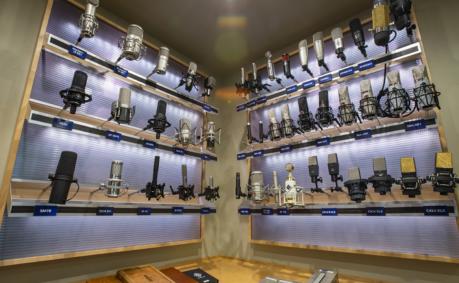

Sweetwater Studios Mic Locker

## To Focus In ... Zoom Out

The process of creating a production facility starts with knowing the intended goals for the studio. For example, the most common type of studio records music. That means prioritizing heavy-duty computing power, multiple mic options, accurate monitoring and acoustics, a collection of plugins and virtual instruments, and, sometimes, a "backline" of musical instruments and amps. For a mastering lab, acoustics, monitoring, and digitalto-analog converters take priority — although a computer doesn't need to be as powerful because you're not mixing 100+ tracks. Also, mastering involves only a limited number of channels (two for stereo, more for immersive audio). This makes it easier to afford high-end, analog, hardware-based signal processors because, unlike a multitrack session, you don't need multiple hardware devices to handle multiple tracks.

With audio-for-video production, ergonomics are incredibly important because you need to see video while working with audio. Stiff necks

don't help productivity, and lighting isn't just about setting a mood but making sure you can see the video's true colors. And, if you're working on soundtracks, state-of-the-art MIDI editing and multiple video monitors are essential for orchestration-based projects (unless the studio is set up to mic an orchestra — which requires yet another type of production facility).

It might seem a podcasting studio has simple requirements. However, when editing live interviews, you'll want plug-ins that fix problems like background noise, excessive room reverb, and mouth clicks instead of the ultimate convolution reverb that a recording studio might want.

## Smart Budget Beats Big Budget

Budgeting is an essential part of assembling a production facility, but avoid falling into the "good-better-best" trap. The choice of gear starts with your priorities. For a podcaster, a "good" rugged mic with multiple pickup patterns will be more useful than a "best" vintage condenser mic, which frees up the budget for high-end audio restoration software. In a home studio where noise is problematic, it makes sense to prioritize "best" headphones with companion software that optimizes using headphones for mixing. Then, choose "good" monitor speakers — you won't crank them up anyway, and the headphones will provide the needed accuracy.

Over the decades of assembling production facilities, we've found it's not just enough to have a huge variety of ready-to-ship gear. Sweetwater is unique because we fully understand the importance of helping you design, build, and install your facility — based on your priorities, intended purpose, and budget. Whether you're starting a commercial business or just want to transform your basement into the best possible space to be a songwriter, we've learned what works (and, sometimes more importantly, what doesn't work). When you're ready to turn ideas into reality, the best place to start is with a call to your Sales Engineer.

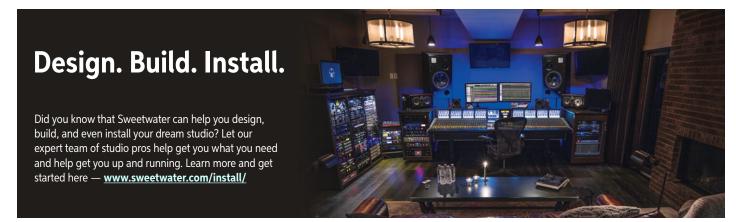

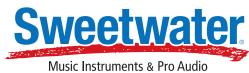

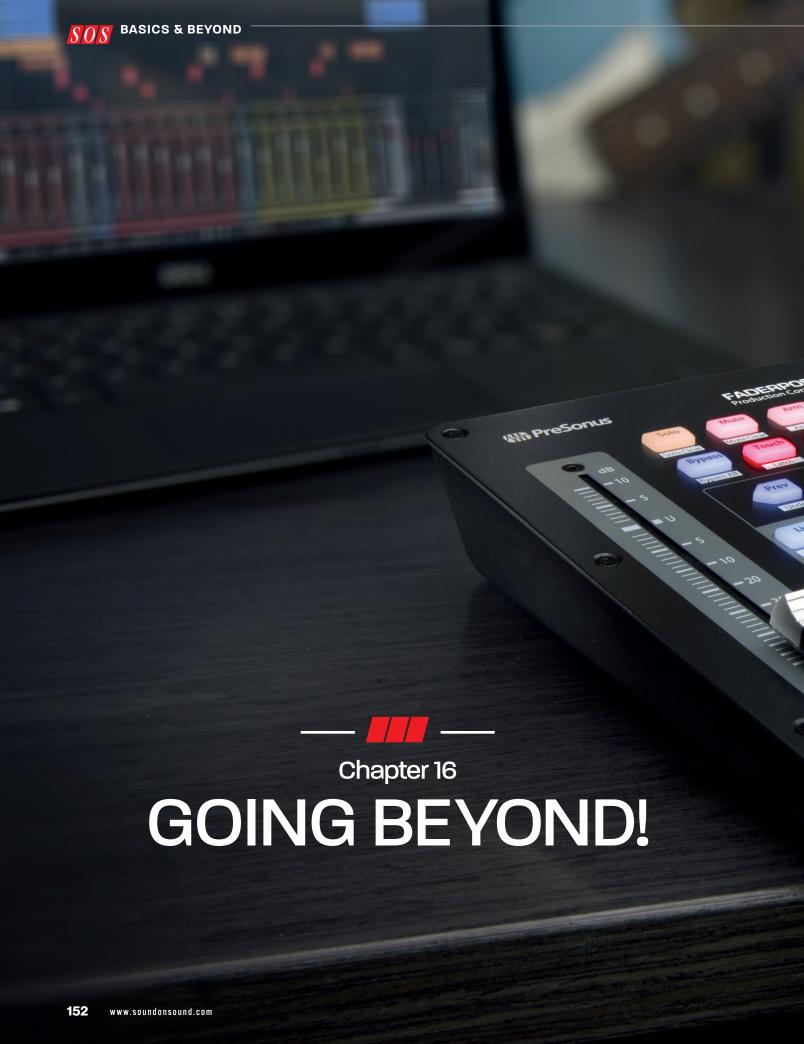

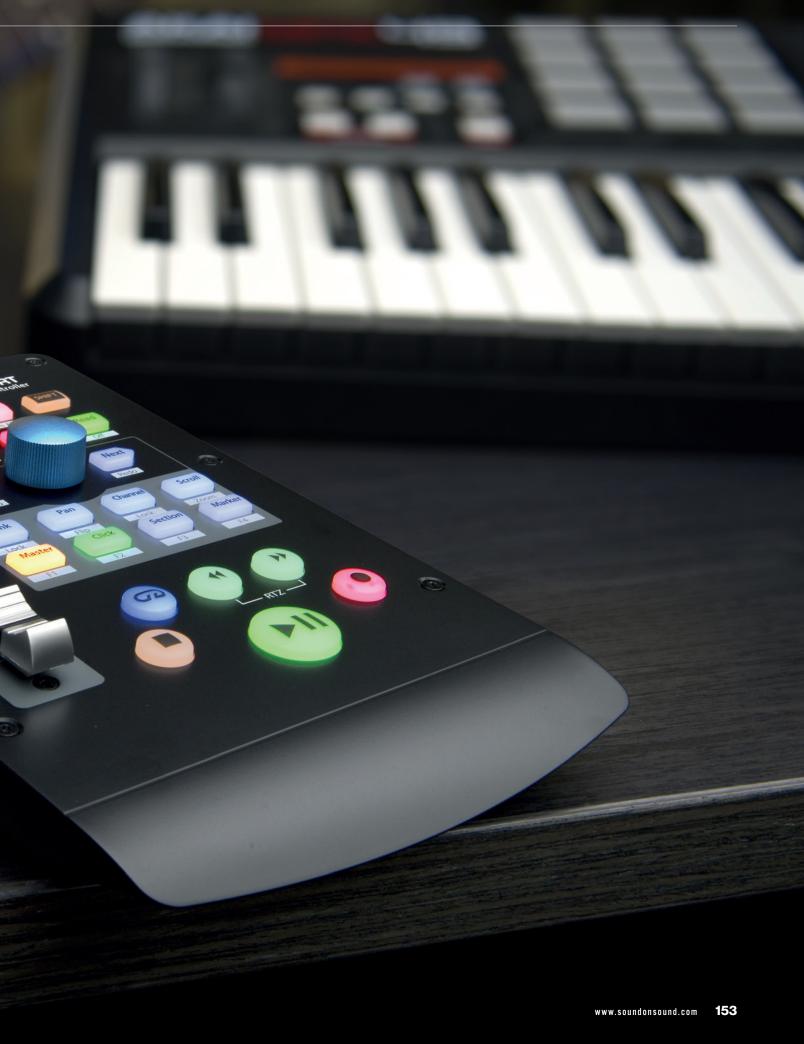

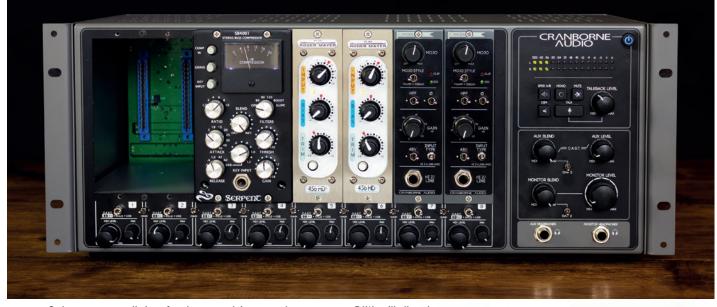

So long as your audio interface has enough inputs and outputs, most DAWs will allow the integration of external audio hardware, and the 500 Series format is a great way of having access to a number of different processes without having to accommodate a giant rack of 19-inch-format boxes. The 500 Series is based around a host rack that can hold multiple individual units, providing both power and dedicated signal interfacing. You can create recording chains comprising preamps, EQs, compressors or anything else that takes your fancy, and enjoy the immediacy and spontaneity of the knob-per-function world of hardware within a DAW ecosystem. Once you've got a host rack, some 500 Series modules will cost little more than a premium-grade plug-in. The unit pictured, from Cranborne Audio, uniquely expands on the concept even further, incorporating an audio interface and an analogue summing mixer into a 500 Series rack.

ne of the great things about a modern computer-based studio is that it is made up of a number of individual components that can be upgraded when the current ones no longer fulfil your needs. The downside of anything computer-based, however, is that you will from time to time be faced with 'the great upgrade dilemma'. DAW software, plug-in processors and computer operating systems all get new, 'improved' versions on a regular basis, but they don't all get them at the same time, and the various parties involved won't necessarily have managed to maintain compatibility, at least to begin with. However tempting it may be to jump on board with the latest and greatest, if your recording system is a priority over the many other uses you may have for your computer, it is often worth waiting a while for the bugs to all be ironed out. It can be tempting to 'freeze' a system that works well and resolve not to risk upgrading any part of it until you absolutely have to, but the trouble is, that day will come. You may have a failure of one of your major

components — your audio interface, perhaps — and then find that no manufacturer still makes one that is compatible with the operating system you are using and that your computer is too old to be upgraded to an OS that is supported.

## **Control surfaces**

Of course, there are upgrades that simply add functionality to your system with the addition of a new component, such as a control surface. These are devices that offer physical controls such as faders and buttons that can be mapped directly to the on-screen controls in your DAW. More expensive ones often have motorised faders that will actually follow those on-screen controls, while controllers based on portable touchscreen technology such as an iPad can be very effective, too. For many users a control surface's more tactile approach makes working with a DAW more intuitive.

One of the practical considerations of using a multi-fader control surface is exactly where to locate it. Its most obvious position, central in front

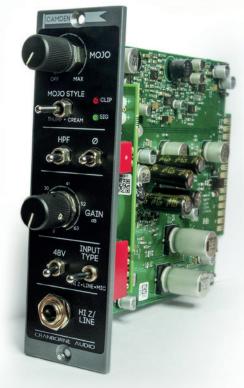

of the screen, is usually already occupied by a computer keyboard and mouse or trackpad, and maybe a music keyboard, as well. Placing it off to the side is OK if you are using headphones, but this would move you out of the monitor sweet spot if you are monitoring on speakers. For many, the more pragmatic option is to use a, simpler controller with just transport controls and a single motorised fader for the selected channel, or perhaps a USB MIDI keyboard with some limited DAW control functions built in.

A moving-fader control surface can make the software mixing process more intuitive for some people. A smaller control surface with a single motorised fader, like the Presonus unit pictured at the start of this chapter, can be a good alternative, offering some of the same benefits without taking up too much workspace at the mix position. In a multi-fader control surface, the faders can be assigned to a number of different parameters as well as the main channel volume. A mix with a large number of channels can be easily controlled from an eight-fader surface by assigning faders to subgroups, or switching in banks of eight across the channel faders. You can also address aux sends and create foldback mixes.

Hardware controllers are not limited to just mixing, of course, and some genres of music lend themselves perfectly to working with a set of sample and loop triggering pads. Similarly, drum and percussion parts will often be played more intuitively and naturally using a drum pad interface, rather than a keyboard.

## **Digital inputs**

In addition to their analogue inputs, many interfaces also include some digital inputs, that can accept signals that have already been converted to digital data. If you decide that you need the option to record more simultaneous sources than you have available analogue inputs, these offer the necessary expansion route.

Digital audio can be encoded electrically or optically (using pulses of light). The most common electrical digital connections are S/PDIF (using RCA-phono connectors and a coaxial cable to convey a stereo signal in one direction) or AES3 (using either an XLR to carry a stereo signal, or a D-sub for eight channels). The most common optical connector — the 'Toslink lightpipe' — is used for two different, and completely incompatible types of digital audio data: one is S/PDIF again for a stereo signal, and the other is ADAT for an eight-channel signal (at base 44.1/48kHz sample rates).

In the project-studio world, the ADAT format is ideal for affordably expanding an audio interface, and there are lots of rack-mountable units on the market that offer eight channels of analogue-to-digital conversion, often complete with eight mic

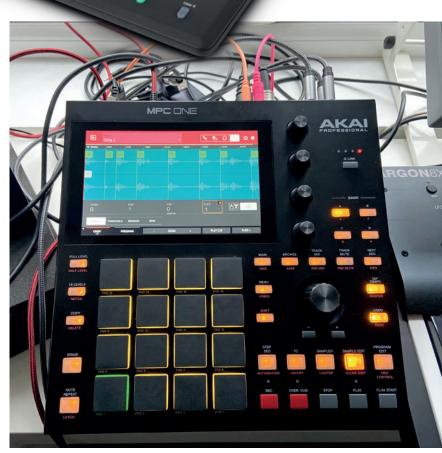

Akai's MPC product line started life in 1988 as a sampler, with pads and a sequencer, being used mainly as a drum machine and loop player. Modern MPCs now go way beyond this original concept, with built-in plug ins, CV outputs for controlling synths, clip launching and audio tracks. They can be treated as a great musical sketchpad within a DAW-based system, or indeed a powerful and spontaneous, fully-featured alternative production environment.

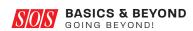

>> preamps, and ADAT connections. Optical connectors are usually switchable between ADAT and S/PDIF connection modes, but this is not always the case, so do check that the required optical interface format is supported if you need it.

In order to communicate successfully, digital devices need a common timing reference, so before you introduce any sort of digital connection into your studio, you'll need to learn about clocking. When only two devices are involved, however, this is usually straightforward. The simple rule is that a digital system can have only one device acting as the master clock, and everything else has to follow that clock. So, for example, if you add an external eight-channel preamp to your interface, connected via an ADAT lightpipe, the preamp would be set up to run from its internal clock as the master device, and the interface would be set to follow that clock via its ADAT input. Other clocking configurations may be possible depending on the facilities of specific devices, so always read the equipment manuals to see what options may be available.

## **Better sounding?**

Apart from adding more functionality to your studio, at some point you might want to explore if you can improve the fundamental sound quality of your recordings — a more upmarket audio interface may deliver incrementally better-quality A-D conversion and perhaps a better mic preamp stage. One of the simplest, and on occasions the biggest, improvement you can make, however, is to acquire a better microphone. Of course, 'better' is something of a subjective quality here, but some mics are designed to impart a particular sonic flavour and particularly for vocalists, if you record mainly your own music finding one that is just right for your own voice characteristics

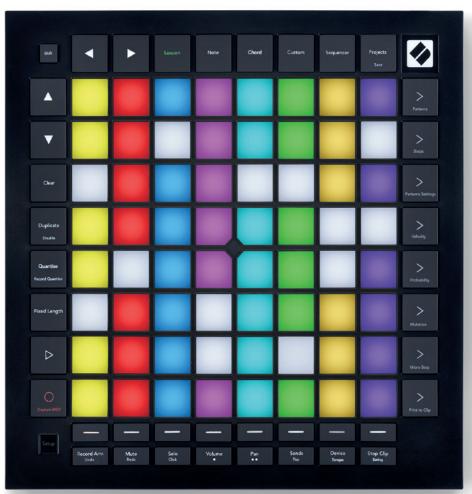

Novation's Launchpad controller hardware is an ideal partner for the loop and sample-based operation of Ableton Live, with 64 velocity- and pressure-sensitive RGB pads that mirror the software's on-screen layout.

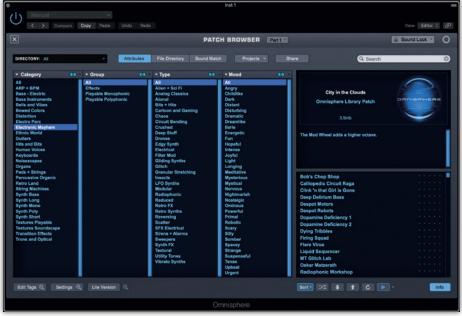

The best DAWs now all have an excellent array of virtual instruments included, but some third-party plug-ins can still bring an extra bit of magic to your music — none more so than Spectrasonics' Omnisphere synth.

the overheads. When you get to the stage where you can afford the odd luxury purchase, consider adding a ribbon

you pay for, so don't expect them to

sound as good as a better-specified set. If you must settle for an affordable

drum mic set, this can be updated

later by adding a good kick mic, and

maybe some better capacitor mics for

If you think you might be doing

a lot of instrument recording,

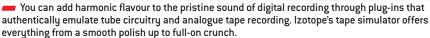

iZotope Ozone 7 Vintage Tape

can help take your recorded performances to another level.

Good microphones have a working life of many decades if cared for, and buying a high-quality item is never something you'll regret. Try to audition as many vocal mics as possible to see what suits your voice. Hire them, if necessary, borrow them or try them at a dealer, but make sure you find some way to hear them on your own voice before you settle on a high-end model.

Compare Copy Paste Undo Redo

30 100

The situation is slightly different if you are going to be recording other singers. Here, your main vocal mic can't be too characterful, as it is just as likely to be unflattering as it is to be the perfect choice for any particular singer. One good vocal mic with a fairly neutral character (in the hope that with the aid of a little EQ, it will work pretty well for anything),

or buying two or more vocal mics with different characters (one 'warm' one, and one bright and airy one) would be a logical choice.

Any stereo recording can be represented either using left and right channels, or middle and sides. Mid-Sides recordings can be made at source using one cardioid microphone (the mid signal) and one bidirectional (figure-eight) microphone (the sides signal). The mid microphone signal alone offers a mono image, but adding the sides signal creates a stereo image, and the more sides signal you have, the wider the image is perceived to be. An L/R stereo source can be freely converted to M/S and vice versa, allowing you to process the elements separately in a mix. Lifting the volume of the sides signal can very subtly make a sound appear bigger without having to alter anything else, or you can EQ just the sides signal to make wider elements stand out more, or indeed less, if you want more focus on the centre. You can also apply compression selectively, perhaps compressing less at the sides, to prevent the high-energy signals in the centre from collapsing the stereo width whenever gain reduction is triggered.

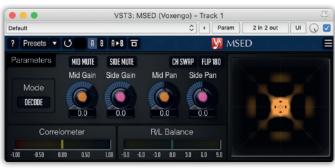

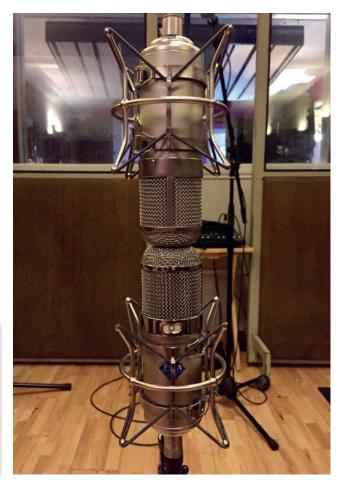

>>

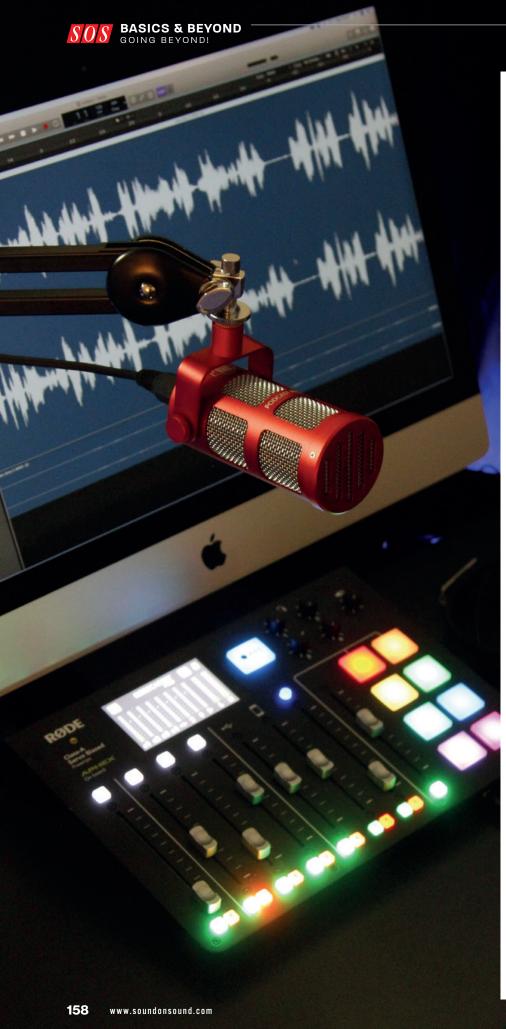

mic for recording electric guitars, bowed strings and other sounds that would benefit from their smooth tonal character. Many of the newer models respond well to EQ, so you can use them anywhere that a smooth-but-warm sound is needed. Ribbon mics used to be expensive and fragile but, although it is still not a good idea to drop one, the modern models seem tougher than their ancestors and are also often much cheaper.

One word of warning about mic purchases, though: a better quality mic will not only capture the instrument or vocal sound with greater accuracy, it will also capture the room sound better too, so will tend to expose a bad-sounding room even more! For that reason, it's usually the case that the most obvious and significant improvement to the recorded sound quality comes from addressing the room acoustics first and foremost! It may not seem as exciting as buying a new microphone, but it is generally far more rewarding for the investment.

## Plug-ins

Your DAW may come with many different plug-in types, but will you get a better sound if you buy third-party plug-ins? In our experience, the answer isn't always a simple one, although we have found that the better third-party equalisers and compressors can sound sweeter than the ones included with DAWs. You may also be able to buy a better reverb: while most DAWs include a very capable convolution reverb, some only come with a relatively low-powered synthetic reverb, which could most definitely benefit from an upgrade. Fortunately, many plug-ins are available as time-limited demos, so you can try them for yourself before making up your mind. And while photo-realistic graphics of vintage processors may delight the eyes, remember it's your ears that

Computer-based recording systems aren't just for music, of course. The same equipment can be used for any number of other audio applications, including podcasting. If you are really serious about the latter, though, you might want to take a look at a piece of dedicated hardware like the RodeCaster Pro from Australian manufacturer Rode Microphones.

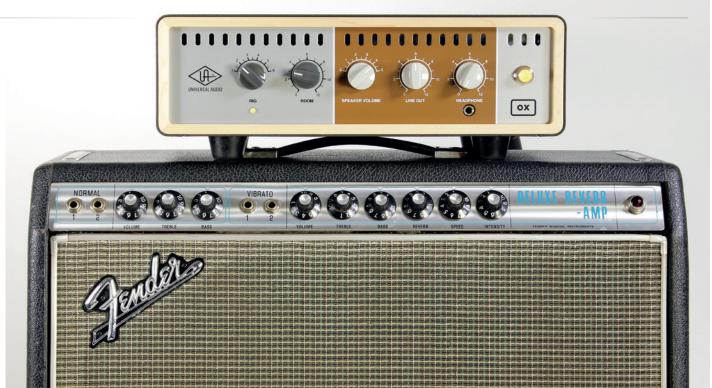

Not many home studios can accommodate tube amps turned up to their optimum volume level, which has had many recording guitarists turning to software simulations of miked amps and speakers as a solution. There is another option, however, in the form of a combined dummy-load box and speaker simulator, such as Universal Audio's OX.

matter in deciding if a plug-in does what you need!

## Monitoring

Without accurate monitors you can't hope to make accurate mixes, so this is another obvious area in which upgrades can improve your recordings. Choose monitors to suit your room size, and pay attention to the stands or isolation pads you use to mount them, as these also affect the overall sound. Our online reviews at www.soundonsound.com will help you find something that fits your budget and your room — but please keep in mind our comments about the acoustic environment in which the speakers are used. If you simply stick good speakers in a rectangular room with bare plaster walls, they're not going to sound good regardless of how much you paid for them. You don't have to make permanent changes to a room to hang up a few acoustic panels: you can improve your room acoustics for a modest outlay and with minimal disruption, even in rented premises.

## The last word

We hope this guide has served to show you that creating and recording your >>>

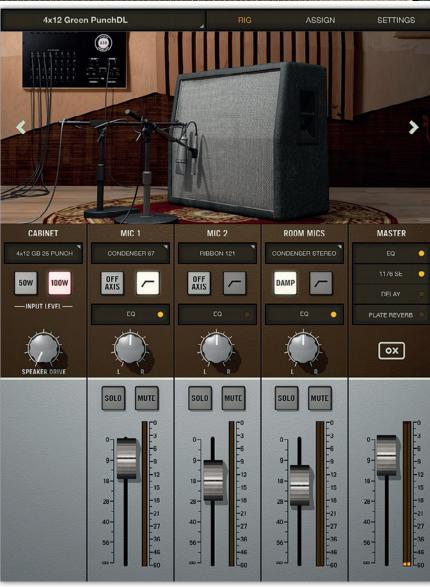

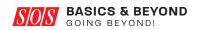

- Other high quality dummy-load box/speaker simulators include the Tube Amp Expander from Boss and Captor X from Two Notes. The dummy load accepts the output from the amplifier instead of a conventional speaker, with an impedance curve similar to that of a speaker so the amp behaves the same as normal. The amp's output signal is then passed through a digital emulation of the response of a guitar speaker cabinet and microphone, to replicate the sound you would normally hear when miking a real speaker. Some devices use a dynamically modelled speaker simulation, whilst others employ impulse responses — essentially a very detailed snapshot of the frequency response of the speaker. The simulated speaker, microphone, effects and the acoustic environment can all be optimised within software apps, often with high-quality graphic representations to assist in your setup choices. The best units can give you a very good, easy-torecord version of the sound of your favourite tube amp, turned up as loud as you want, without making a sound in the room, so you can even record 'silently' on headphones if you want. All three of the units pictured will allow a volume-limited output to be sent on to a guitar speaker in the room, if you want.
- >> own music has never been more affordable or accessible, and it doesn't take a roomful of gear to make it possible any more. The complexity and sophistication of today's recording systems may seem a little overwhelming at first, but you don't need to 'know it all' at once. By introducing you to the essential components of a modern recording system and explaining the recording process in easy-to-follow steps, we hope to have demystified the subject, and equipped you with the skills and confidence to go 'beyond the basics' whenever you feel ready. It's possible to achieve exceptional results with today's software DAW recording systems, and for a relatively small financial outlay, enabling absolutely anyone to produce high-quality recordings in their own space, but we hope you will also have learned that it is not just about the gear. Optimising the acoustics of your workspace is a key element in achieving professional sounding results, too.

Unless your interests lie primarily in recording and mixing the performances of others, it is important not to neglect your own musical skills as you get into software recording. The creative possibilities are so vast and stimulating that it is easy to forget that music is a medium that connects and communicates, and that connection starts with a performance. The 'first law of recording' really should be to 'have something worth recording'. Capture a great performance in a great acoustic space, and your mixing process becomes one of refining, enhancing and polishing, rather than fixing.

Whether you are making music, podcasts or recording wildlife sounds, today's readily available software recording tools really do have everything you need. With guides like *Basics & Beyond* to get you over the initial learning curve, the only limits really are your own creativity and imagination!

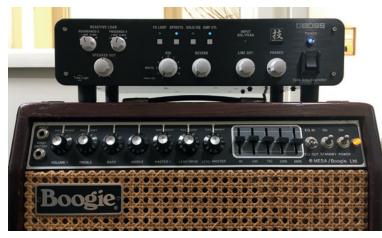

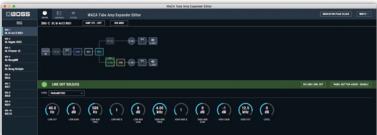

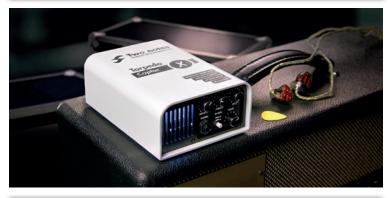

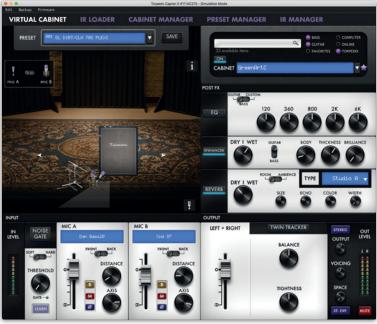

## Come visit the SOS Forum

## www.soundonsound.com/forum

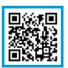

In-depth friendly discussions, tips, advice

Share your views on topics • Make friends • Learn

Join 114,471 Members • FREE access to 656,818 topics (and growing by the hour)

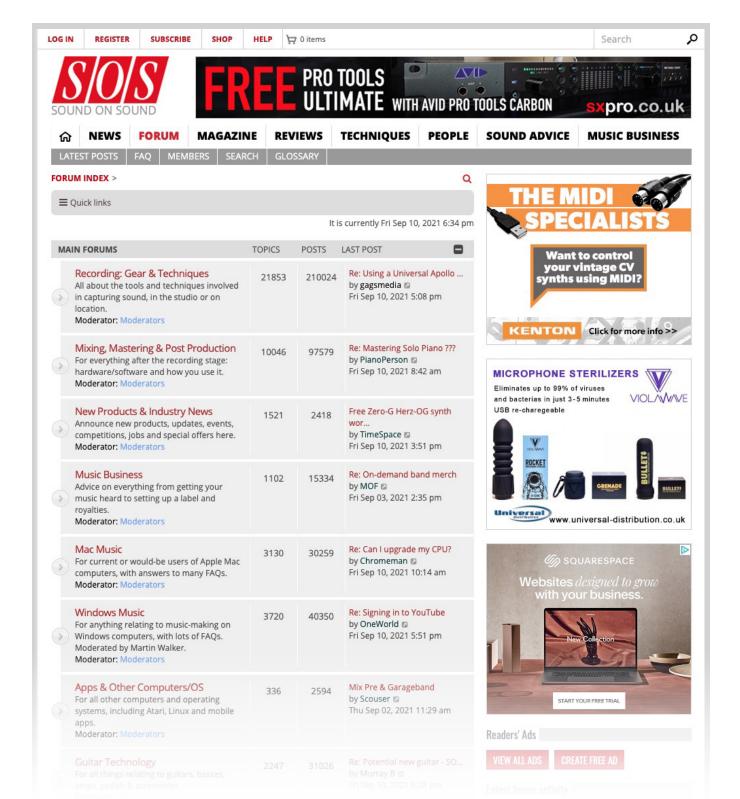

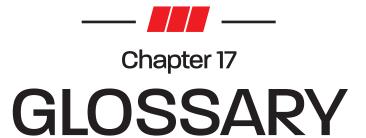

### **ADAT**

An optical digital audio transfer format, 'ADAT Lightpipe' was developed by Alesis for the company's digital eight-track tape machines in the early '90s (Alesis Digital Audio Tape).

ADAT transfers up to eight channels of 24-bit digital audio at base sample rates (44.1 or 48 kHz) via a single fibre-optic cable, physically identical to that used for the Toslink optical S/ PDIF stereo interface found on many digital consumer hi-fi devices. The interface incorporates embedded word and bit clocks, and padding zeros are introduced automatically if digital word lengths lower than 24 bits are being transmitted. Operation at higher sample rates reduces the number of audio channels that can be conveyed in proportion (so four channels at double rates and two channels at quad rates). and a format called S/MUX is employed to reconfigure the data across the channels.

## Amp/Amplifier

An amplifier is an electrical device that increases the voltage or power of an electrical signal. The amount of amplification can be specified as a multiplication factor (eg. x10) or in decibels (eg. 20dB).

## **Analogue**

## (see also Digital)

The origin of the term is that the electrical audio signal inside a piece of equipment can be thought of as being 'analogous' to the original acoustic signal. Analogue circuitry uses a continually changing voltage or current to represent the audio signal.

## **Arming**

## (eg. for recording)

Arming a track or channel on a recording device places it in a condition

where it is ready to record audio when the system is placed in record mode. Unarmed tracks won't record audio even if the system is in record mode. When a track is armed, the system monitoring usually auditions the input signal throughout the recording, whereas unarmed tracks usually replay any previously recorded audio.

## **Audio Interface**

A device which acts as the physical bridge between a computer's audio software and the external recording environment. An audio interface usually connects to the computer via the USB or Thunderbolt protocol to pass audio (and sometimes MIDI) data to and from the computer. Audio interfaces are available with a wide variety of different facilities including microphone preamps, DI inputs, analogue line inputs, ADAT or S/PDIF digital inputs, analogue line and digital outputs, headphone outputs, and so on. The smallest audio interfaces provide just a single channel in and two out, while the largest may offer 30 or more each way.

## **Automation**

## (eg. of faders)

Automation refers to the ability of a system to store and reproduce a set of control parameters in real time. Fader automation is a system involving moving faders (virtual or physical) in which adjustments made by the user are recorded and can be reproduced in exactly the same way at a later time, or modified if necessary. Most modern DAW software allows all fader, mute, routing and plug-in parameters to be automated.

## Auxiliary Send/Aux Send

A separate output signal derived from a mixer channel, usually with the option to select a pre- or post-fader source and to adjust the level. Corresponding auxiliary sends from all channels are bussed together before being made available to feed an internal signal processor or external physical output. Auxiliary sends are often used either to feed effects such as reverb, or to create monitoring mixes for performers.

## **Balanced/Unbalanced Cables**

Most audio gear operates internally with unbalanced signals sent via single-core screened cables. The signal voltage is passed on the inner core and a OV (ground) reference is conveyed by the outer screen (an all-encompassing metal or conductive plastic braid). The screen 'catches' radio frequency interference (RFI) and prevents it from influencing the audio signal.

For greater protection from electromagnetic interference and freedom from earth references, a balanced interface is used. 'Balanced' refers to identical impedances to ground from each of two signalcarrying conductors, which are enclosed in an all-embracing grounded screen. The screen plays no part in passing the audio signal or providing a voltage reference. Instead, the two signal wires provide the reference voltage for each other.

Signals conveyed over the balanced interface may appear as equal half-level voltages with opposite polarities on each signal wire. However, modern systems are increasingly using a single-sided approach, where one wire carries the entire signal voltage and the other a ground reference. An advantage of this is less complicated balanced driver stages. The connection to an unbalanced destination still provides the correct signal level, yet the interference-rejection properties are unaffected. For interface balancing to provide effective interference rejection,

both the sending and receiving devices must have balanced output and input stages respectively.

## **Bit Rate**

The number of data bits replayed or transferred in a given period of time (normally one second), normally expressed in terms of kbps (kilobits per second) or Mbps (megabits per second). The bit rate of a standard CD is (2 channels x 16 bits per sample x 44.1 thousand samples per second) = 1411.2kbps. Popular MP3 file-format bit rates range from 128 to 320 kbps.

## **Buffer**

## (computer memory & processing)

Essentially a short-term data-storage facility used to accommodate variable data read or write periods, temporarily storing data in sequence until it can be processed or transferred by or to some other part of the system.

### Channel

A portion of an audio system dedicated to accommodating a single audio signal. Normally used in the context of an audio mixer, where each channel provides a range of facilities to process a single audio signal (gain, EQ, aux sends, fader etc). A hardware mixer might incorporate 6, 12, 32 or more channels, whereas software mixers are often limited in size only by computer power.

## **Click Track**

A rhythmic audio signal, often comprising clicks or pops, intended as an audible cue to assist musicians in keeping accurate time during a performance.

## Clipping

When an audio signal is allowed to overload the system conveying it, clipping is said to have occurred, and severe distortion results. The 'clipping point' is reached when the audio system can no longer accommodate the signal amplitude — either because an analogue signal voltage nears or exceeds the circuitry's power supply voltage, or because a digital sample amplitude exceeds the quantiser's number range. In both cases, the signal peaks are 'clipped' because the system can't support the peak excursions. In an analogue system, clipping produces strong harmonic distortion artefacts at

frequencies above the fundamental. In a digital system those high-frequency harmonics cause aliasing, which results in anharmonic distortion where the distortion artefacts reproduce at frequencies both above and below the source fundamental. This is why digital clipping sounds so unlike analogue clipping, and is far more unpleasant and less musical.

## Clocking

The process of controlling the sample rate of one digital device with an external clock signal derived from another device. In a conventional digital system there must be only one master clock device, with everything else 'clocked' or 'following' from that master.

## Comping

The process of recording the same performance (eg. a lead vocal) several times on multiple tracks, and choosing the best sections to assemble a 'compilation' performance on a final track.

## Compressor

A device (analogue or digital) that is designed to reduce the overall dynamic range of a complex varying audio signal by detecting when that signal exceeds a defined threshold level, and reducing the amplitude of that portion of signal according to a defined ratio. The speed of response and recovery can usually also be controlled.

## Converter

A device that transcodes audio signals between the analogue and digital domains. An analogue-to-digital (A-D) converter accepts an analogue signal and converts it to a digital format, while a digital-to-analogue (D-A) converter does the reverse. The sample rate and word length of the digital format are often adjustable, as is the relative amplitude of analogue signal for a given digital level.

## **CPU**

Central Processing Unit: the numbercrunching heart of a computer or other data processor. It may contain one or more processing cores.

## Daisy Chain

An arrangement for sharing a common data signal between multiple devices.

A 'daisy chain' is created by connecting either an output or 'thru' port of one device to the input of the next. This configuration is often used for connecting multiple MIDI instruments together: the MIDI Out of the master device is connected to the MIDI In of a second device, then the MIDI Thru of that is connected to the MIDI In of a third device, and so on... A similar arrangement is often used to share a master word-clock sample-synchronising signal between digital devices.

## **DAW**

Digital Audio Workstation: originally applied to any integrated digital production tool, including hardware, this term now more commonly refers only to elaborate software running on a bespoke or generic computer platform, which is designed to replicate the processes involved in recording, replaying, mixing and processing audio signals. Many modern DAWs incorporate MIDI sequencing facilities as well as audio manipulation and a range of effects and sound generation.

## Delau

(1) The time between a sound or control signal being generated and it being auditioned or taking effect, measured in seconds or milliseconds. Often referred to as latency in the context of computer audio interfaces. (2) An echo effect, commonly used on vocals and instruments in mixing.

## DI Box

Direct Injection Box: a device that accepts the signal input from a guitar, bass, or keyboard and conditions it to conform to the requirements of a microphone signal at the output. The output is balanced and with a low source impedance, capable of driving long mic cables. There is usually a facility to break the ground continuity between mic cable and source to avoid unwanted groundloop noises. Both active and passive versions are available, the former requiring power from internal batteries or phantom power via the mic cable. Active DI boxes usually have higher input impedances than passive types, and are generally considered to sound better.

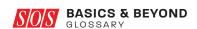

## » Digital

## (see also Analogue)

Digital audio circuitry uses discrete voltages or currents to represent the audio signal at specific moments in time (samples). A properly engineered digital system has infinite resolution, the same as an analogue system, but the audio bandwidth is restricted by the choice of sample rate, and the signal-to-noise ratio (or dynamic range) is restricted by the word length.

## **Editing**

The process of changing a MIDI or audio performance after it has been recorded, for instance to correct timing problems. Once, audio recordings were edited by chopping up the magnetic tape on which they were recorded; nowadays, all DAWs provide 'non-destructive' editing tools for digital audio where the original audio recording is not actually changed, but instructions are created to control how it is replayed to achieve the desired edit.

## **Equaliser**

## (see also Filter)

A device which allows the user to equalise, balance or adjust the tonality of a sound source. Equalisers are available in the form of filters, shelf equalisers, parametric equalisers and graphic equalisers — or as a combination of these basic forms.

## **Filter**

## (see also Equaliser)

Filters remove unwanted parts of the spectrum above or below a turnover frequency, and the rate of attenuation versus frequency is called the filter's slope. A high-pass (or low-cut) filter removes frequencies below the turnover frequency and usually has a slope of 6, 12 or 18 dB/octave.

## Flash Drive

## (see also Solid-state Drive)

A large-capacity solid-state memory configured to work like a conventional hard drive. Used in digital cameras and audio recorders in formats such as SD and CF2 cards, as well as in 'pen drives' or 'USB memory sticks'. Many computers now use solid-state drives instead of internal hard drives.

## General MIDI (GM)

A universally agreed subset of the MIDI standard, created to enable

manufacturers to build synthesizers, synth modules and plug-in instruments that exhibit an agreed minimum degree of compatibility.

## Ground Loop & Ground-loop Hum

A condition created when two or more devices are interconnected in such a way that a loop is created in the ground circuit. This can result in audible hums or buzzes in analogue equipment, or unreliable or glitchy audio in digital equipment. Typically, a ground loop is created when two devices are connected together using one or more screened audio cables, and both units are also plugged into the mains supply using safety ground connections via the plug's earth pin. The loop is from one mains plug, to the first device, through the audio cable screen to the second device, back to the mains supply via the second mains plug, and round to the first device via the building's power wiring. If the two mains socket grounds happen to be at slightly different voltages (which is not unusual), a small current will flow around the ground loop. Although not dangerous, this can result in audible hums or buzzes in poorly designed equipment.

Ground loops can often be prevented by ensuring that the connected audio equipment is plugged into the same socket or mains distribution board, thus minimising the loop. In extreme cases it may be necessary to disconnect the screen connection at one end of the audio cables or use audio isolating transformers in the signal paths. The mains-plug earth connection must NEVER be disconnected to try to resolve a ground-loop problem, as this will render the equipment potentially LETHAL.

## GUI

Graphical User Interface (GUI is often pronounced 'Gooey'): a software designer's way of creating an intuitive visual operating environment controlled by a mouse-driven pointer or similar.

## **Hard Disk Drive**

## (see also Solid-state Drive)

The conventional means of computer data storage, consisting of one or more metal disks (hard disks) hermetically sealed in an enclosure with integral

drive electronics and interfacing.
The disks are coated in a magnetic material and spun at high speed (typically 7200rpm or more for audio applications). A series of movable arms carrying miniature magnetic heads is arranged to move closely over the surface of the discs to record (write) and replay (read) data.

## Headroom

The available 'safety margin' in audio equipment required to accommodate unexpected loud audio transient signals. It is defined as the region between the nominal operating level (OVU) and the clipping point. High-quality analogue audio mixers or processors will have a nominal operating level of +4dBu and a clipping point of +24dBu, providing 20dB of headroom. Analogue meters don't show the headroom margin at all; in contrast, digital systems normally do — hence the need to restrict signal levels to average -20dBFS when tracking and mixing with digital systems to maintain sensible headroom. Fully post-produced signals no longer require headroom as the peak signal level is known and controlled. For this reason it has become normal to create CDs with zero headroom.

## Hub

Normally used in the context of the USB computer data interface. A hub is a device used to expand a single USB port into several, enabling the connection of multiple devices. Particularly useful where multiple software program-authorisation dongles must be connected to the computer.

## **Impedance**

The 'resistance' or opposition of a medium to a change of state, often in the context of electrical connections or acoustic treatment. Signal sources have an output impedance and destinations have an input impedance. In analogue audio systems the usual arrangement is to source from a very low output impedance and feed a destination of a much higher (typically 10 times) input impedance. This is called a 'voltage matching' interface. In digital and video systems it is more normal to find 'matched impedance' interfacing where the source, destination and cable all have the same impedance (eg.  $75\Omega$  in the case of S/PDIF).

Microphones have a very low output impedance of  $150\Omega$  or so, while microphone preamps provide an input impedance of  $1500\Omega$  or more. Line inputs typically have an impedance of  $10,000\Omega$  and DI boxes may provide an input impedance of as much as  $1,000,000\Omega$  to suit the relatively high output impedance of typical guitar pickups.

## **Insert Point**

The provision on a mixing console (hardware or software) of a facility to break into the signal path to insert an external processor. Budget devices generally use a single connection (usually a TRS jack socket) with unbalanced send and return signals on separate contacts, requiring a splitter or Y-cable to provide separate send (input to the external device) and return (output from external device) connections. High-end units tend to provide separate balanced send and return connections.

## Latency

## (see also Delay)

The time delay experienced between a sound or control signal being generated and it being auditioned or taking effect, measured in (milli)seconds.

## Limiter

An automatic gain-control device used to restrict the dynamic range of an audio signal. A limiter is a form of compressor optimised to control brief, high-level transients with an effective ratio of more than 10:1.

## Loop

A small section of audio that is played over and over again, usually from a digital sampler or within a DAW.

## Loudspeaker

(see also Monitor)

A device used to convert an electrical audio signal into an acoustic sound wave.

## **MIDI**

Musical Instrument Digital Interface: a defined interface format that enables electronic musical instruments and computers to communicate instructional data and synchronise timing. MIDI sends musical information between compatible devices, including the pitch, volume and duration of individual notes,

along with many other aspects of the instruments that lend themselves to electronic control. It does not carry any actual audio. MIDI can also carry timing information in the form of MIDI Clock or MIDI Time Code for system synchronisation purposes.

## Mixer

A device used to combine multiple audio signals together, usually under the control of an operator using faders to balance levels. Most mixers also incorporate facilities for equalisation, signal routing to multiple outputs, and monitoring facilities.

## Modelling

A process of analysing a system and using a different technology to replicate its critical, desired characteristics. For example, a popular but rare vintage signal processor, such as an equaliser, can be analysed and its properties modelled by digital algorithms to allow its emulation within the digital domain.

## **Monitor**

A device that provides information to an operator. Used equally commonly in the context of both a computer VDU (visual display unit) — such as an LCD screen — and a high-quality loudspeaker.

## MTC

MIDI Time Code: a format used for transmitting synchronisation instructions between electronic devices within the MIDI protocol.

## Multitimbrality

The ability of an electronic musical instrument to generate two or more different sounds simultaneously.

## **Overdubbing**

Recording new material to separate tracks while auditioning and playing in synchronism with previously recorded material.

## Patch

A specific configuration of sounds or other parameters stored in the memory of a synthesizer or signal processor, and accessed manually or via MIDI commands.

## **Phantom Power**

A means of powering microphones such as capacitor, electrets or dynamics

with built-in active impedance converters. Phantom power normally provides 48V (DC) to the microphone as a common-mode signal (both signal wires carry 48V while the cable screen carries the return current). The audio signal from the microphone is carried as a differential signal and the mic preamp ignores common-mode signals so doesn't 'see' the power supply — hence the ghostly name, phantom. This system only works with balanced three-pin mic cables.

Consumer recorders, such as MP3 recorders, are often equipped with a microphone powering system called 'Plug-in Power'. This operates with a much lower voltage (typically 1.5V) and is not compatible with phantom-powered mics at all.

## **Pitch Bend**

A means of detuning a signal generator, either manually via a control wheel or under MIDI control. The electronic equivalent of pushing a guitar string sideways when playing.

## Plug-in

A self-contained software signal processor, such as an equaliser or compressor, which can be 'inserted' into the notional signal path of a DAW. Plug-ins are available in a myriad of different forms and functions, and produced by the DAW manufacturers or third-party developers. Most plug-ins run natively on the computer's processor, but some require bespoke DSP hardware. The VST format is the most common cross-platform plug-in format, although there are several others.

## Polyphony

The ability of an instrument to play two or more notes of different pitches at the same time.

## **Pop Shield**

A device placed between a sound source and a microphone to trap wind blasts, such as those created by a vocalist's plosives (Bs, Ps and so on), which would otherwise cause loud popping noises as the microphone diaphragm is overdriven. Most are constructed from multiple layers of a fine wire or nylon mesh, although more modern designs tend to use open-cell foam.

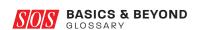

## » Preamp

Short for 'pre-amplification': an active gain stage used to raise the signal level of a source to a nominal line level. For example, a microphone preamp.

## **Project Studio**

A relatively small recording-studio facility, often with a combined recording space and control room.

## Quantisation

(1) In the context of digitising an analogue signal, the process of describing or measuring the amplitude of the analogue signal captured in each sample.

(2) Automatically moving recorded MIDI notes onto a bars and beats grid to make them play perfectly in time.

## Rackmount

A standard equipment-sizing format allowing products to be mounted between vertical rails in standardised equipment bays.

## **RAM**

Random Access Memory: the default short-term data storage area in a computer, normally measured in gigabytes (GB).

## Reverb

Short for 'reverberation': the dense collection of echoes that bounce off acoustically reflective surfaces in response to direct sound arriving from a signal source. Reverberation can also be created artificially using various analogue or, more commonly, digital techniques. Reverberation occurs a short while after the source signal because of the finite time taken for the sound to reach a reflective surface and return, the overall delay being representative of the size of the acoustic environment and the distance between the source and listener. The reverberation signal can be broadly defined as having two main components: a group of distinct 'early reflections' followed by a noise-like decaying tail of dense reflections.

## Sample

(1) A defined short piece of audio that can be replayed under MIDI control (such as a Loop). (2) A single discrete time element forming part of a digital audio signal.

## **Sample Rate**

(see also Bit Rate)

The rate at which a digital audio signal is intended to operate, normally denoted either in terms of kilo-samples per second (kS/s) or kilo-Hertz (kHz). The audio bandwidth must be less than half the sample rate, which in high-quality audio systems operates at 44.1 or 48 kHz to provide an audio bandwidth of at least 20kHz.

## Sampler

A device that captures and replays short audio excerpts under MIDI control.

## Sequencer

A device that records and replays MIDI instructions. Original sequencers were hardware devices, but most are now software and are integrated into DAWs.

## Shockmount

A device used to support a microphone in such a way that unwanted external mechanical vibrations are prevented from reaching the microphone, where they would otherwise generate unwanted low-frequency noise and distortion.

## **SMPTE Time Code**

A means of affording recordings with reliable positional information coded to resemble clock time, originally used to identify individual picture frames in video and film systems.

## **Solid-state Drive**

(see also Hard Disk Drive)

A large-capacity solid-state memory configured to work like a conventional hard disk drive. Many computers are now available with solid-state drives instead of internal hard disk drives. Also used in digital cameras and audio recorders in formats such as SD and CF2 cards, as well as in 'pen drives' or 'USB memory sticks'.

## S/PDIF

Sony/Philips Digital Interface: can be pronounced either as 'S-pee-dif' or 'Spudif'. A stereo or dual-channel self-clocking digital interfacing standard

employed by Sony and Philips in consumer digital hi-fi products. The S/PDIF signal is essentially identical in data format to the professional AES3 interface, and is available as either an unbalanced electrical interface (using phono connectors and  $75\Omega$  coaxial cable), or as an optical interface called Toslink.

## Synthesizer

A device used to create sounds electronically. The original synthesizers were hardware devices and used analogue signal generation and processing techniques, but digital techniques took over and most synthesizers are now software tools.

### **USB**

Universal Serial Bus: a computer interface standard introduced in 1996 to replace the previous standard serial and parallel ports more commonly used. The original USB 1 interface operated at up to 12Mbps, but this was superseded in 2000 by USB 2, which operates at up to 480Mbps. Most USB interfaces can also provide a 5V power supply to connected devices. USB 3 launched in 2008 can operate at rates up to 5Gbps.

## **XLR**

A connector design developed by US manufacturer, Cannon. The original X-series connector was improved with the addition of a latch (Cannon XL) and a more flexible rubber compound surrounding the contacts to improve reliability (Cannon XLR). The connector format is now available in numerous configurations, from many different manufacturers, and with several different pin configurations. Standard balanced audio interfaces analogue and digital — use three-pin XLRs with the screen on pin 1, the 'hot' signal on pin 2 and the 'cold' signal on pin 3.

For more in-depth explanations of technical terms from the fields of Recording, Audio Production, Music Technology, MIDI, Music Software, Audio Plug-ins, Mac and PC Computing, Live Sound, Acoustics, Electronics and more, please visit Sound On Sound's indispensible, regularly updated online glossary at www.soundonsound.com/glossary

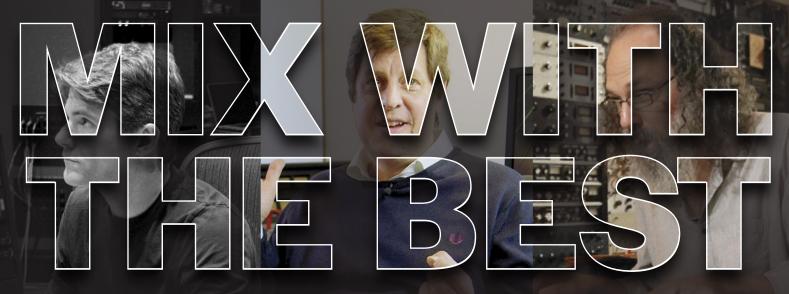

"I have been a reader of Sound On Sound for as long as I can remember. The amount of enlightening information, the intelligence of the writing, the beautiful print quality, and the personal stories make it as useful as the audio tools it covers. I'm a huge fan."

## **Jacquire King**

Engineer, mixer, producer, Grammy Award winner (Kings of Leon, Norah Jones, Tom Waits, James Bay).

"Sound On Sound is informative from cover to cover, and I always read it. I always learn something from reading the interviews, and I rely on the new gear reviews. I look forward every month to the next edition."

## **Cenzo Townshend**

Engineer, producer, mixer, two-time winner of Best Mix Engineer at Music Producers Guild Awards (U2, the Maccabees, Jungle). "I love the magazine. There are certain magazines you read where you take everything with a grain of salt and you're not quite sure if you believe it. And Sound On Sound, when I read it, I believe it. It feels as though its only agenda is people reporting on stuff they're interested in."

## **Andrew Scheps**

Engineer, producer, mixer, Grammy Award winner (Lana Del Rey, Hozier, Jay-Z).

## SOUND ON SOUND

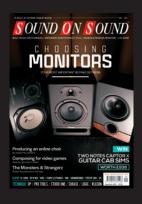

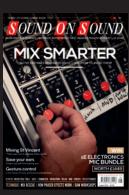

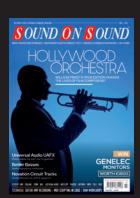

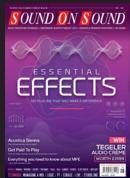

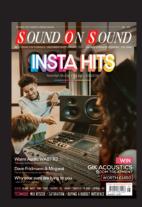

## **Subscribe and Save Money!**

Visit our subscriptions page at www.soundonsound.com/subscribe for more information on the Sound On Sound App go to: www.soundonsound.com/app

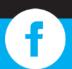

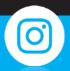

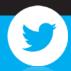

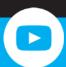

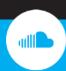

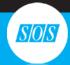